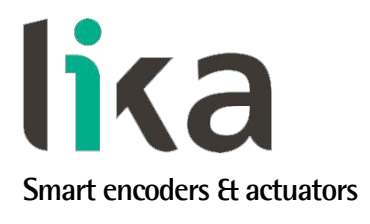

# <span id="page-0-0"></span>**User's guide**

# **IF55 ROT PT IF55 LIN PT**

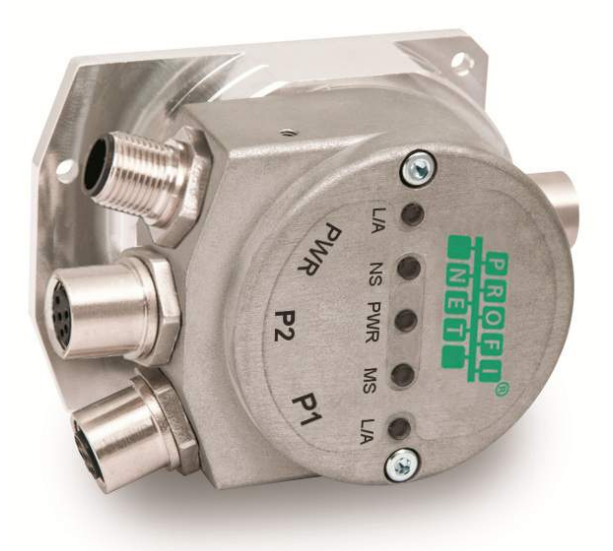

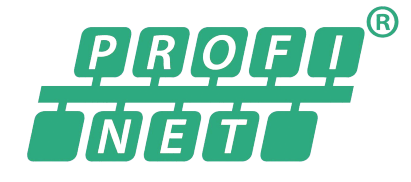

- **SSI to Profinet converter**
- **Suitable for SSI rotary and linear encoders**
- **Accept MSB & LSB Aligned protocols up to 30 bits**
- **RT real-time transmission & IRT isochronous real-time mode**
- **M12 connectors**

**Suitable for the following models:**

- **IF55 ROT PT**
- **IF55 LIN PT**

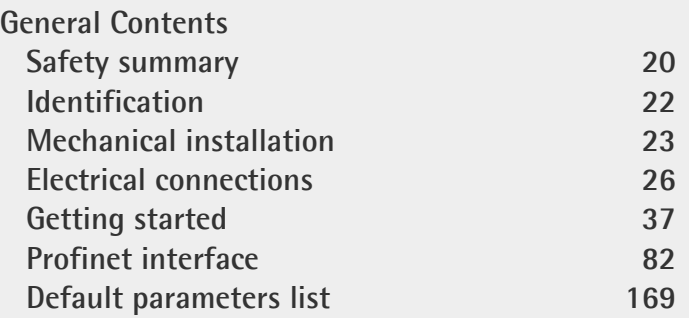

This publication was produced by Lika Electronic s.r.l. 2022. All rights reserved. Tutti i diritti riservati. Alle Rechte vorbehalten. Todos los derechos reservados. Tous droits réservés.

This document and information contained herein are the property of Lika Electronic s.r.l. and shall not be reproduced in whole or in part without prior written approval of Lika Electronic s.r.l. Translation, reproduction and total or partial modification (photostat copies, film and microfilm included and any other means) are forbidden without written authorisation of Lika Electronic s.r.l.

The information herein is subject to change without notice and should not be construed as a commitment by Lika Electronic s.r.l. Lika Electronic s.r.l. reserves the right to make all modifications at any moments and without forewarning.

This manual is periodically reviewed and revised. As required we suggest checking if a new or updated edition of this document is available at Lika Electronic s.r.l.'s website. Lika Electronic s.r.l. assumes no responsibility for any errors or omissions in this document. Critical evaluation of this manual by the user is welcomed. Your comments assist us in preparation of future documentation, in order to make it as clear and complete as possible. Please send an e-mail to the following address [info@lika.it](mailto:info@lika.it) for submitting your comments, suggestions and criticisms.

lika

## <span id="page-2-0"></span>Table of contents

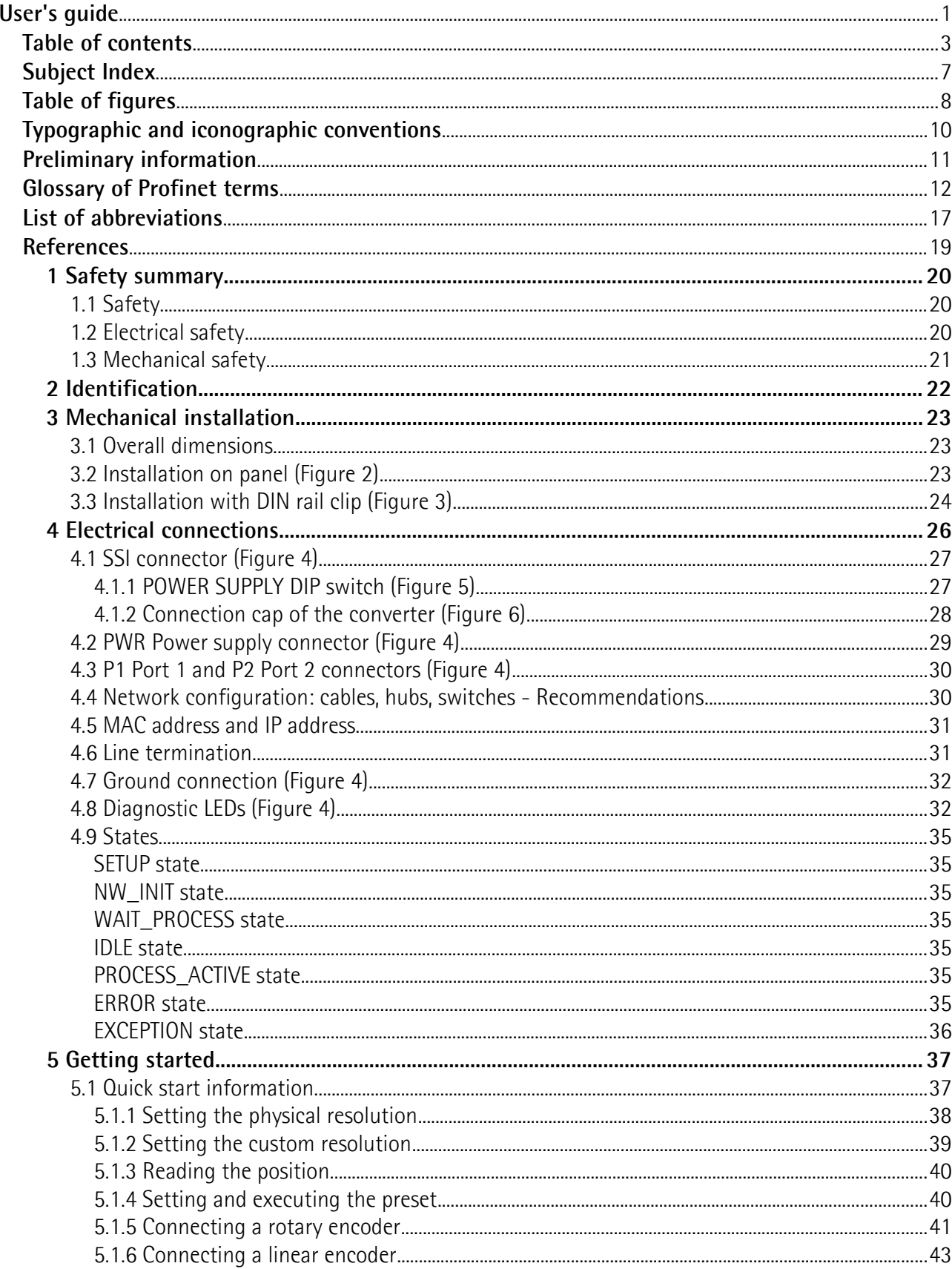

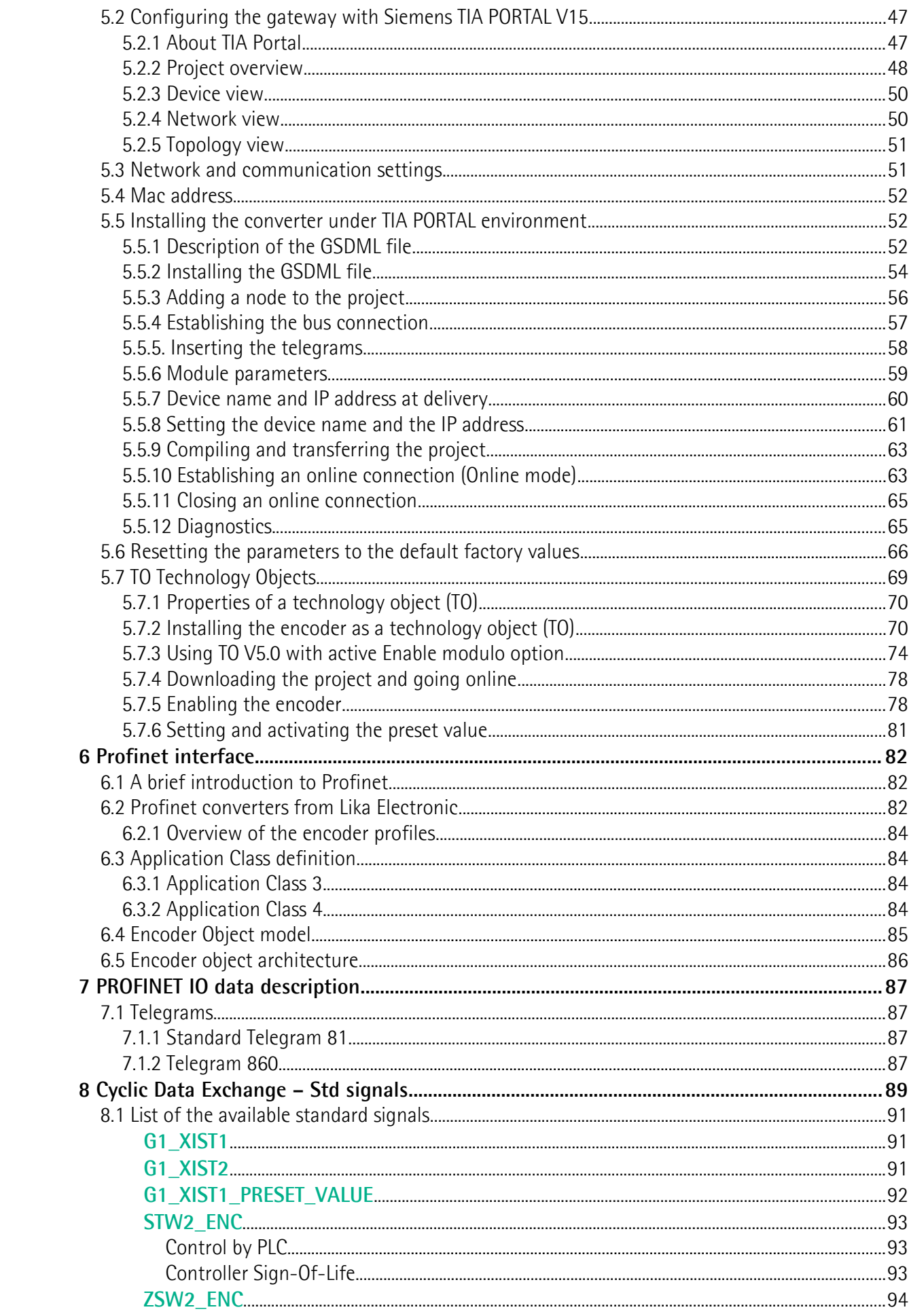

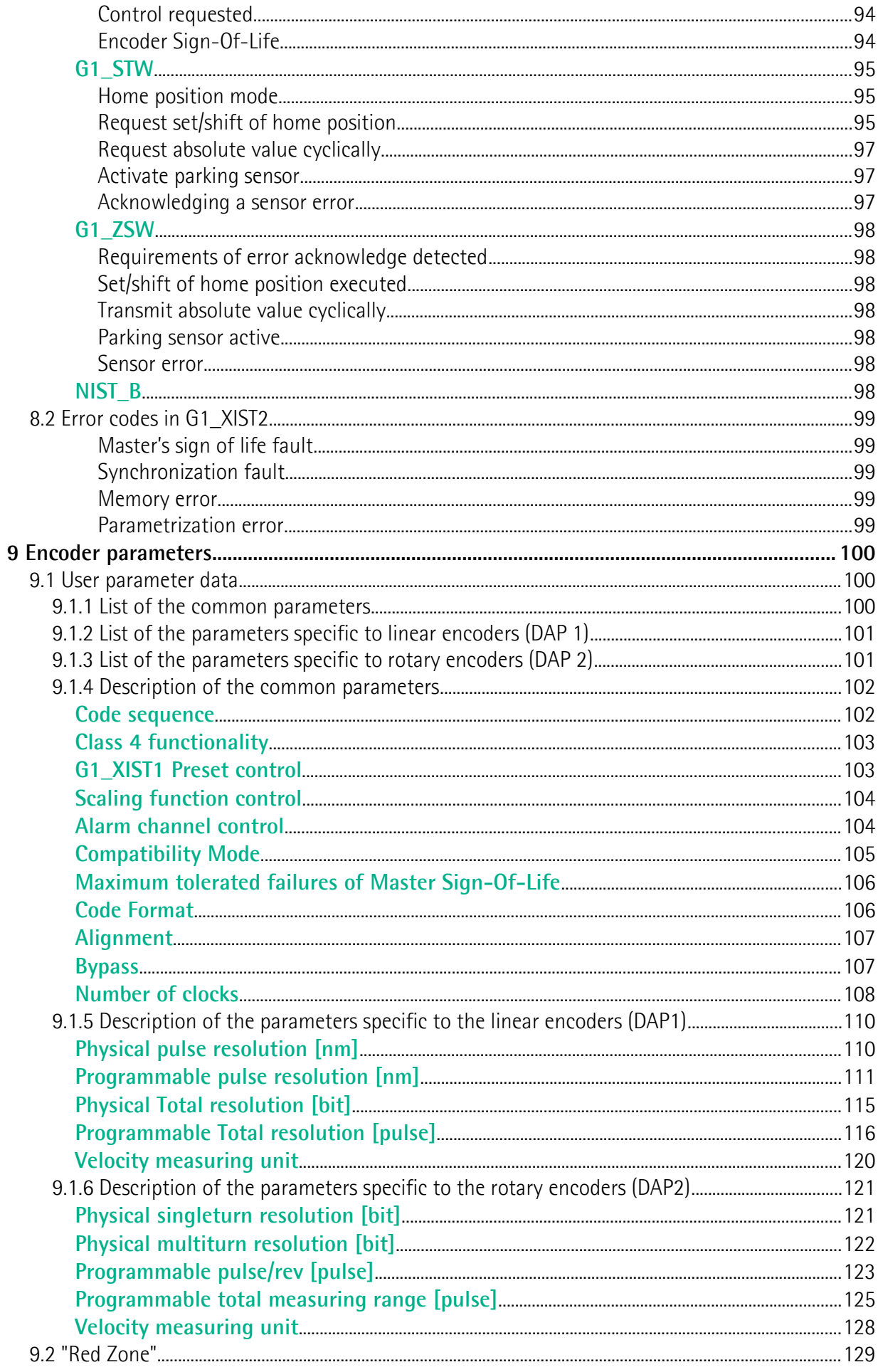

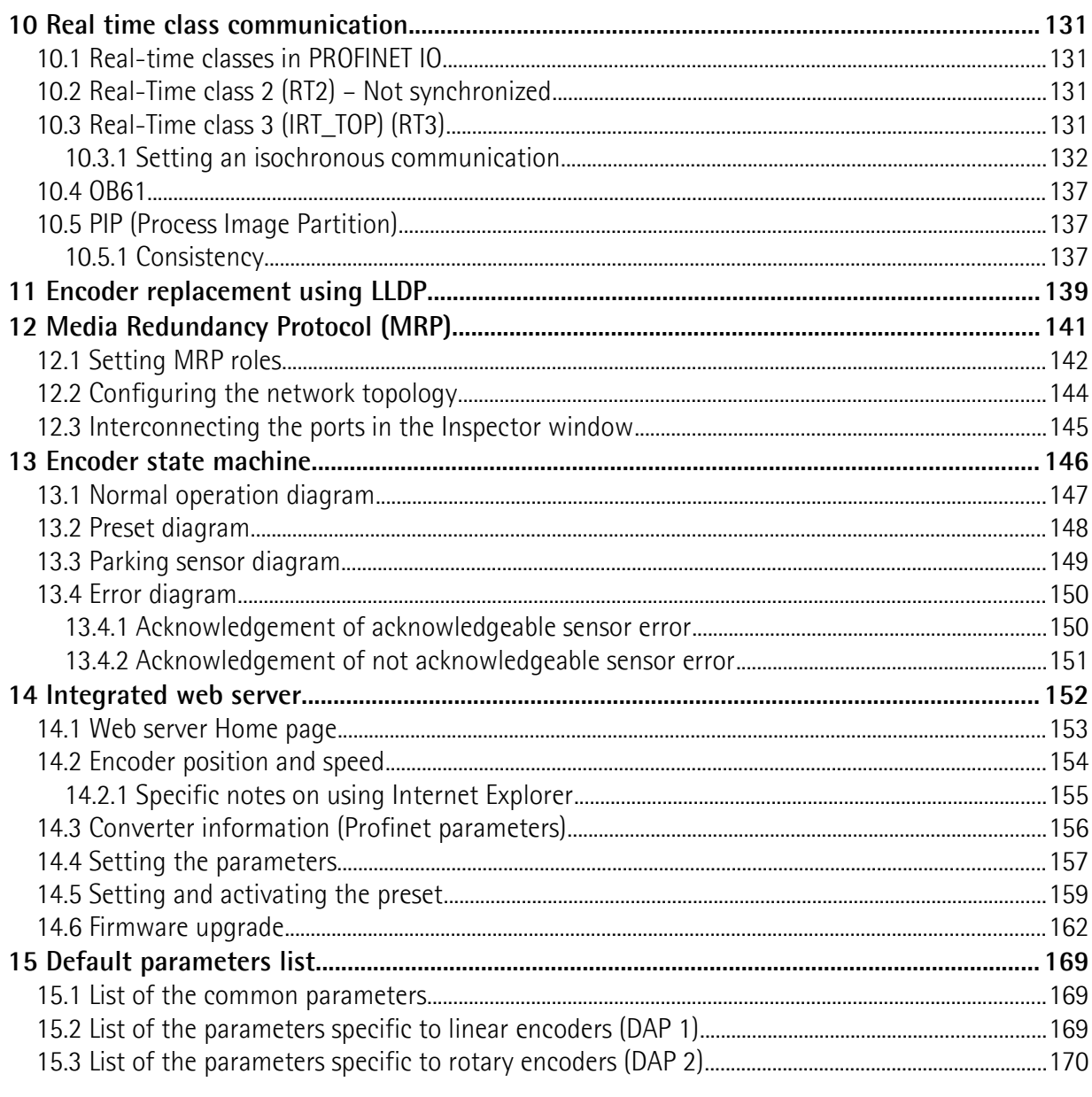

## <span id="page-6-0"></span>**Subject Index**

#### **A**

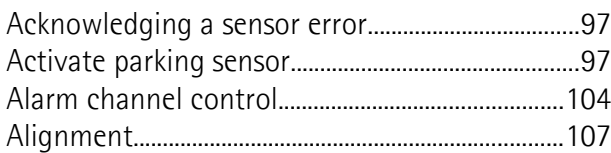

#### **B**

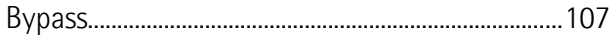

### **C**

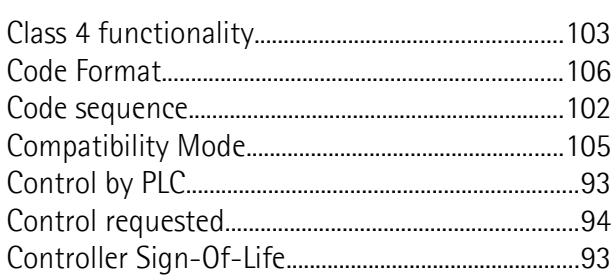

### **E**

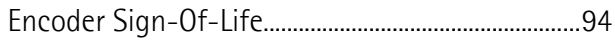

#### **G**

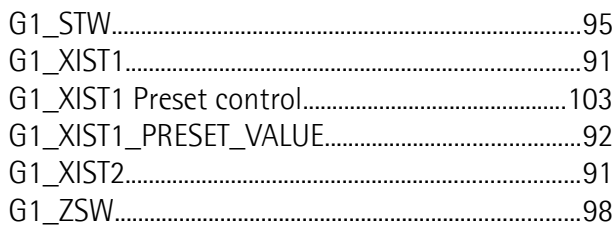

#### **H**

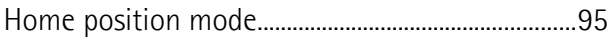

#### **M**

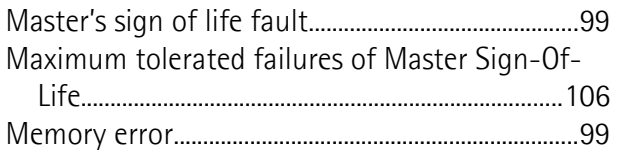

#### **N**

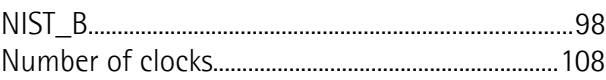

#### **P**

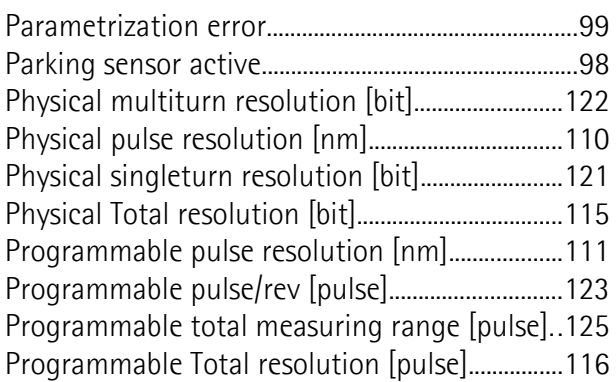

#### **R**

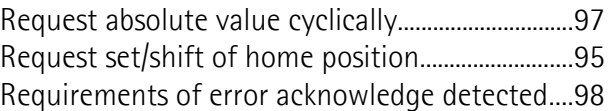

#### **S**

**V**

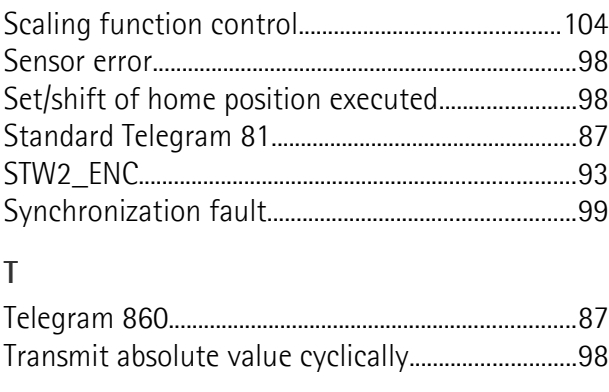

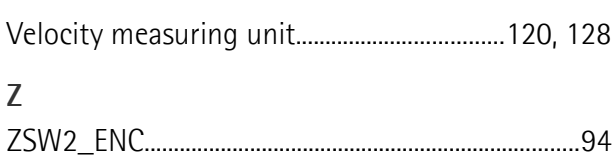

## <span id="page-7-0"></span>Table of figures

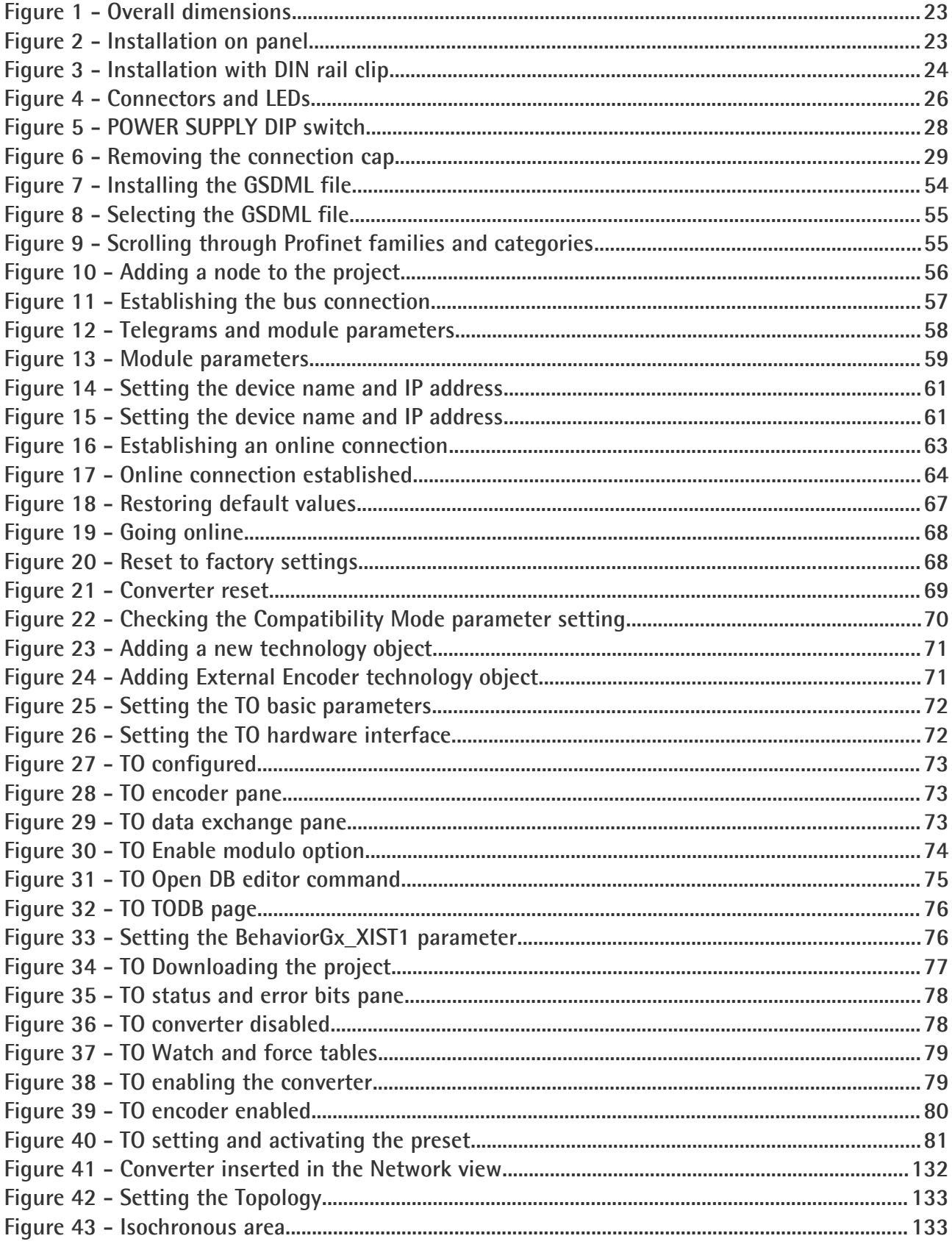

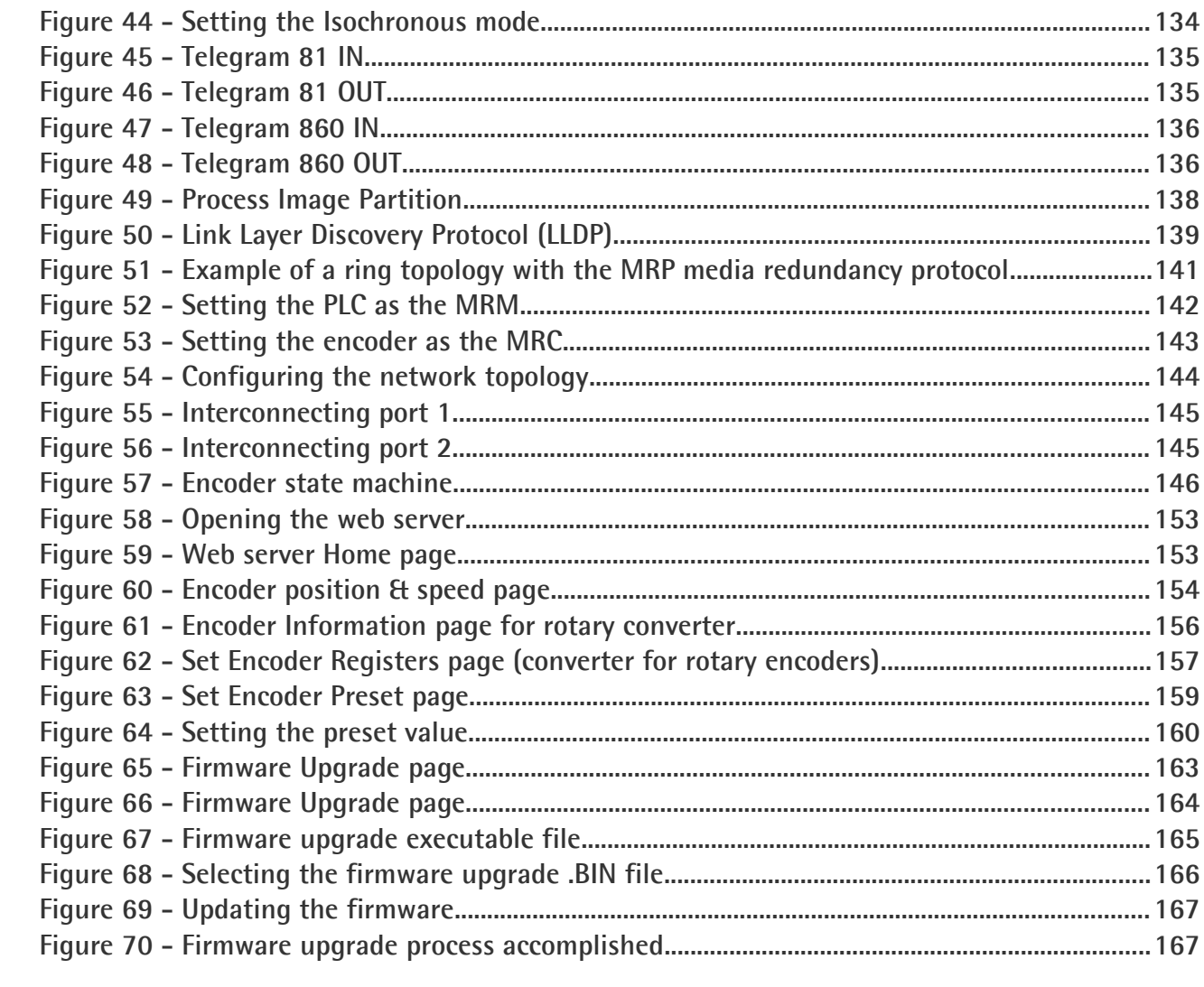

## <span id="page-9-0"></span>**Typographic and iconographic conventions**

In this guide, to make it easier to understand and read the text the following typographic and iconographic conventions are used:

- parameters and objects of both Lika device and interface are coloured in **GREEN**;
- alarms are coloured in **RED**;
- states are coloured in **FUCSIA**.

When scrolling through the text some icons can be found on the side of the page: they are expressly designed to highlight the parts of the text which are of great interest and significance for the user. Sometimes they are used to warn against dangers or potential sources of danger arising from the use of the device. You are advised to follow strictly the instructions given in this guide in order to guarantee the safety of the user and ensure the performance of the device. In this guide the following symbols are used:

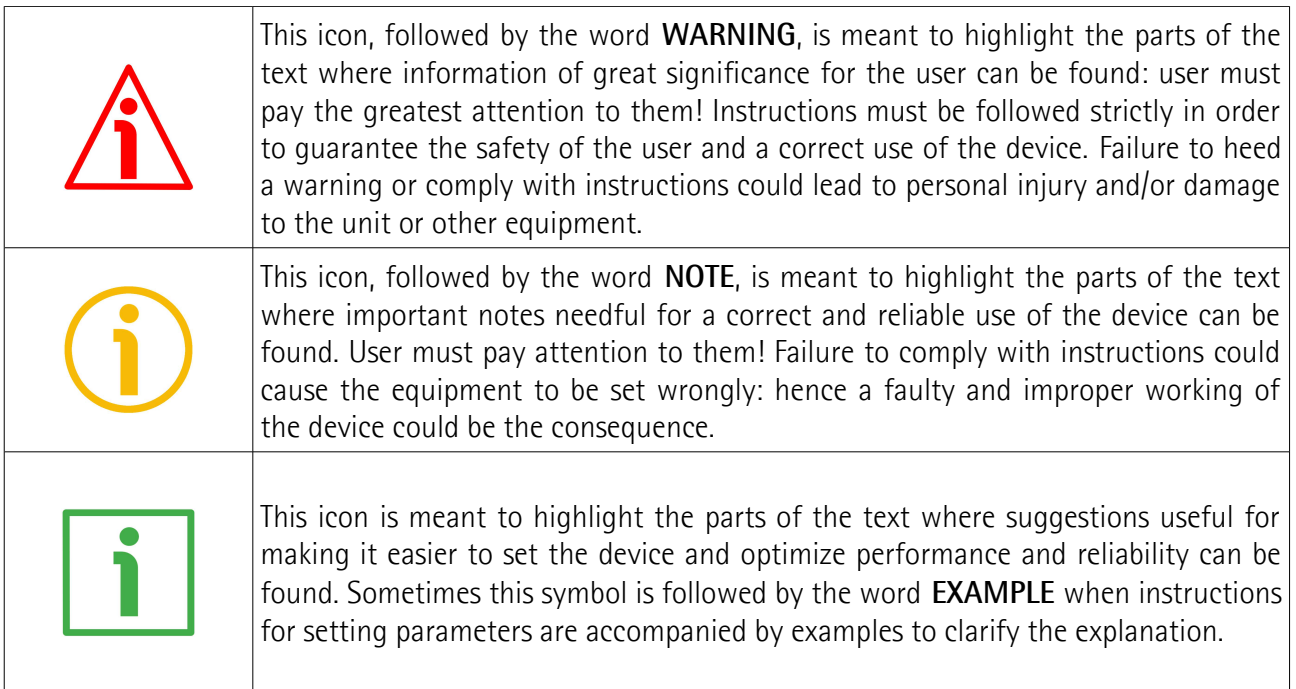

### <span id="page-10-0"></span>**Preliminary information**

This guide is designed to provide the most complete and exhaustive information the operator needs to correctly and safely install and operate the following **SSI to Profinet gateways of the IF55 series**:

- **IF55-LIN-PT (DAP 1 : suitable for linear encoders with resolution 1,000,000 nm -1 mmdown to 1 nm, see the [Physical pulse resolution \[nm\]](#page-109-0) parameter; max. number of bits: 30, see the [Physical Total resolution \[bit\]](#page-114-0) parameter)**
- **IF55-ROT-PT (DAP 2 : suitable for encoders with singleturn resolution up to 30 bits, see the [Physical singleturn resolution \[bit\]](#page-120-0) parameter; and multiturn resolution -number of revolutions- up to 29 bits, see the [Physical](#page-121-0) [multiturn resolution \[bit\]](#page-121-0) parameter; max. number of bits: 30, [Physical](#page-120-0)**  $\frac{1}{2}$  singleturn resolution  $\left[\text{bit}\right] + \text{Physical multiplier}$  resolution  $\left[\text{bit}\right] \leq 30$

**IF55-ROT-PT/S777 (DAP 3 : suitable for rotary encoders with special order code /S777)**

**IF55-ROT-PT/S777A (DAP 4 : suitable for rotary encoders with special order code /S777A)**

IF55 series gateways allow the **integration of SSI encoders**, both rotary and linear, **into conventional fieldbuses or industrial Ethernet networks**.

The present manual is specifically designed to describe the SSI to Profinet IF55 model for rotary and linear encoders (order codes: IF55 ROT PT and IF55 LIN PT).

For information on the gateways designed for the integration with other protocols (for example: SSI to Profibus: order codes IF55 ROT PB and IF55 LIN PB; SSI to CANopen: order codes IF55 ROT CB and IF55 LIN CB; etc.), refer to the specific documentation.

Please note that the present manual does not prescind from the user's guide of the SSI encoder the gateway has to be connected to. Please read carefully the encoder's documentation before installing, connecting and operating the measuring system.

For detailed technical specifications please refer also to the product datasheet.

To make it easier to read the text, this guide can be divided into some main sections.

In the first section (from chapter 1 to chapter 4) general information concerning the safety, the mechanical installation and the electrical connection.

In the second section (chapter 5) information on how to install and configure the encoder in the TIA development environment as well as tips for setting up and running properly and efficiently the unit are provided.

In the third section (from chapter 6 to chapter 15) both general and specific information is given on the Profinet interface. In this section the interface features and the parameters implemented in the unit are fully described.

### <span id="page-11-0"></span>**Glossary of Profinet terms**

PROFINET IO, like many other networking systems, has a set of unique terminology. Table below contains a few of the technical terms used in this guide to describe the PROFINET IO interface. Sometimes they also refer more specifically to the S7 programming environment. They are listed in alphabetical order.

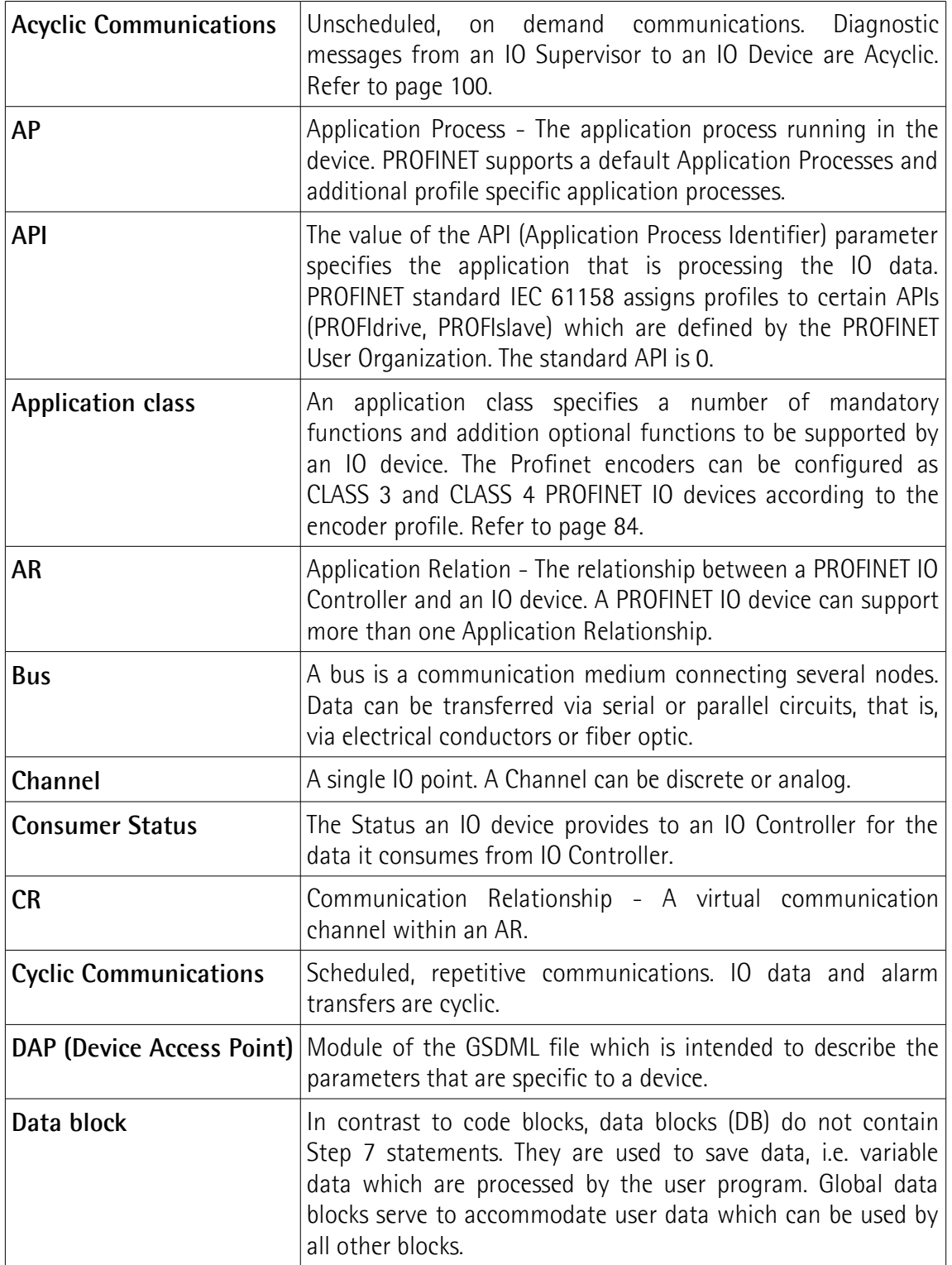

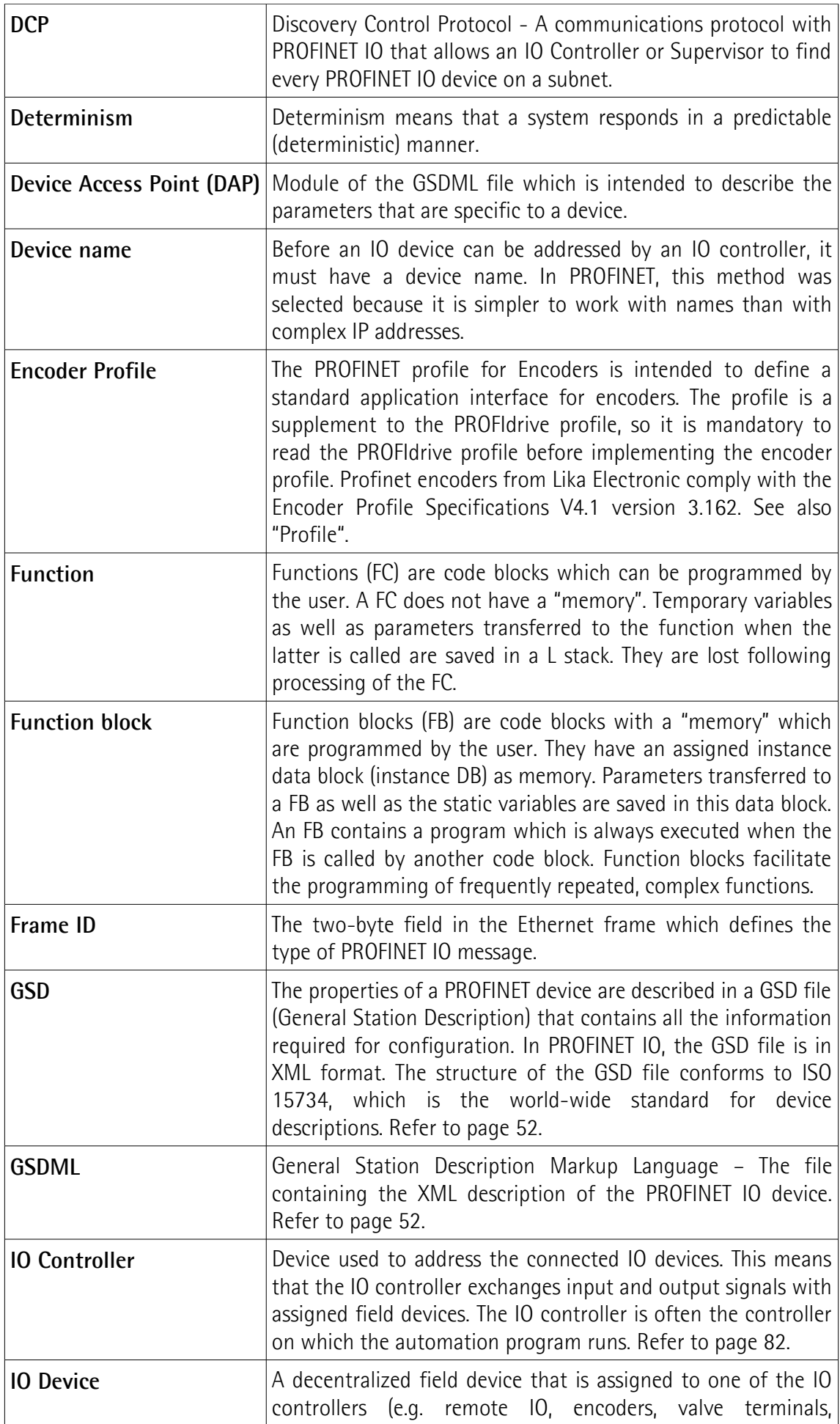

<span id="page-13-0"></span>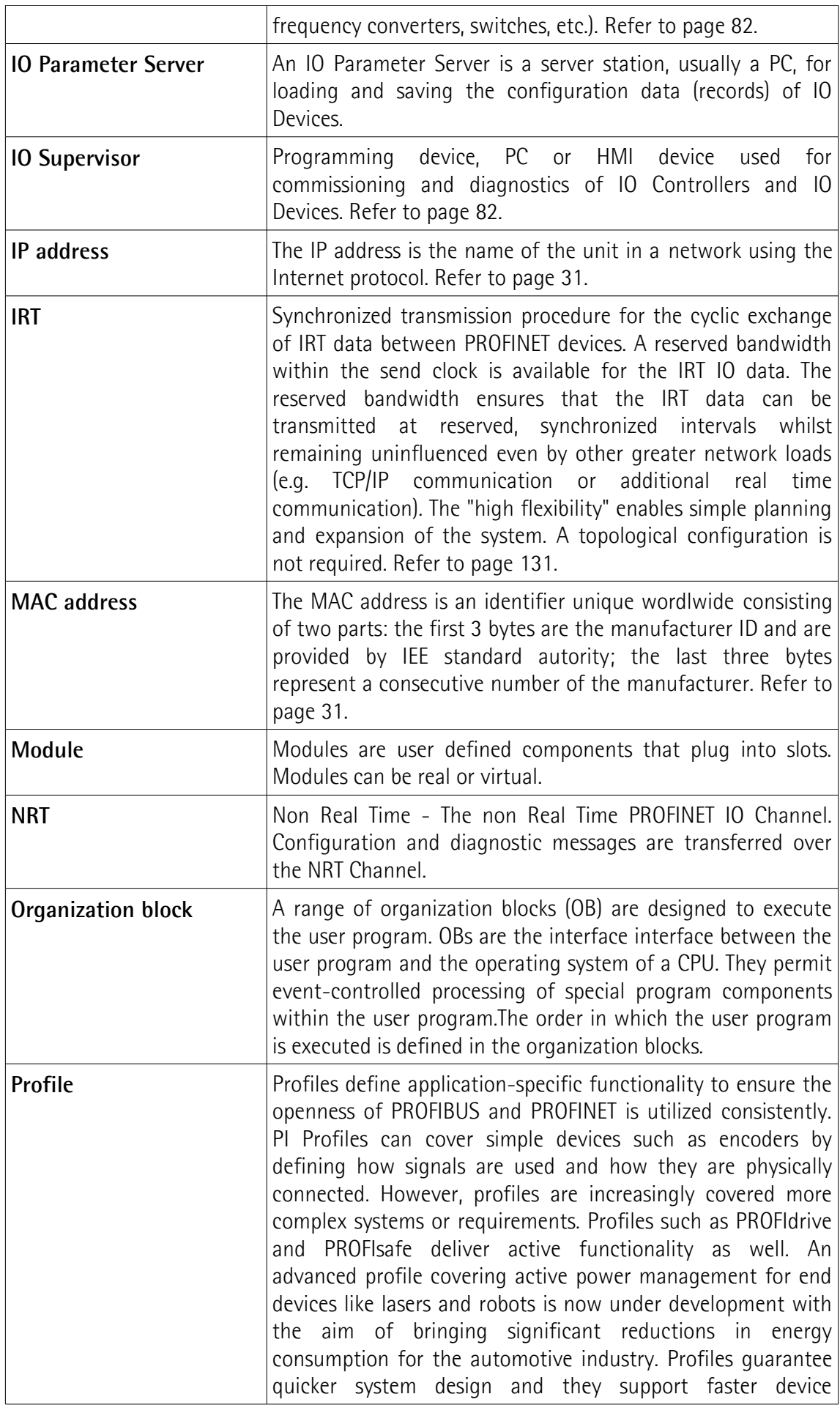

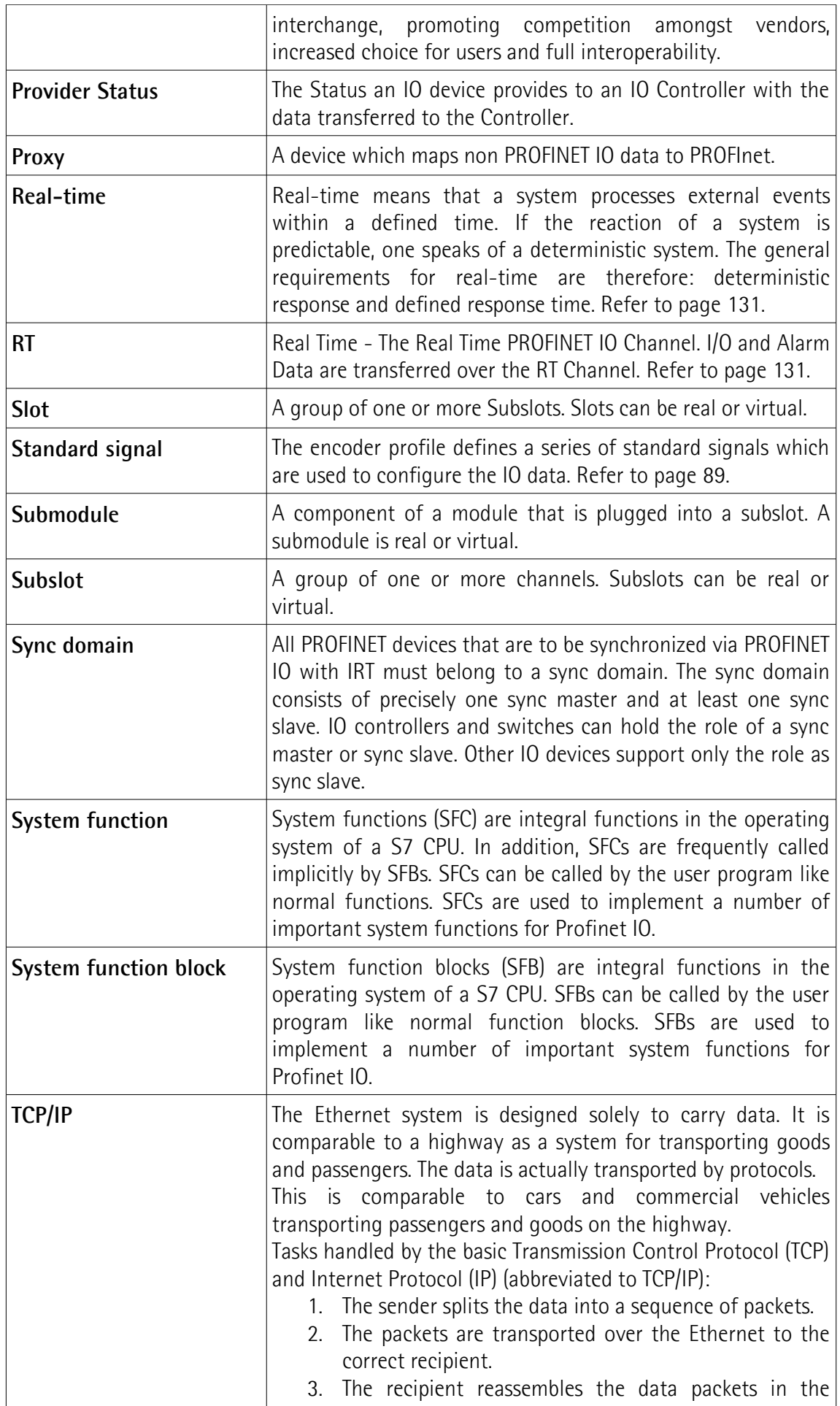

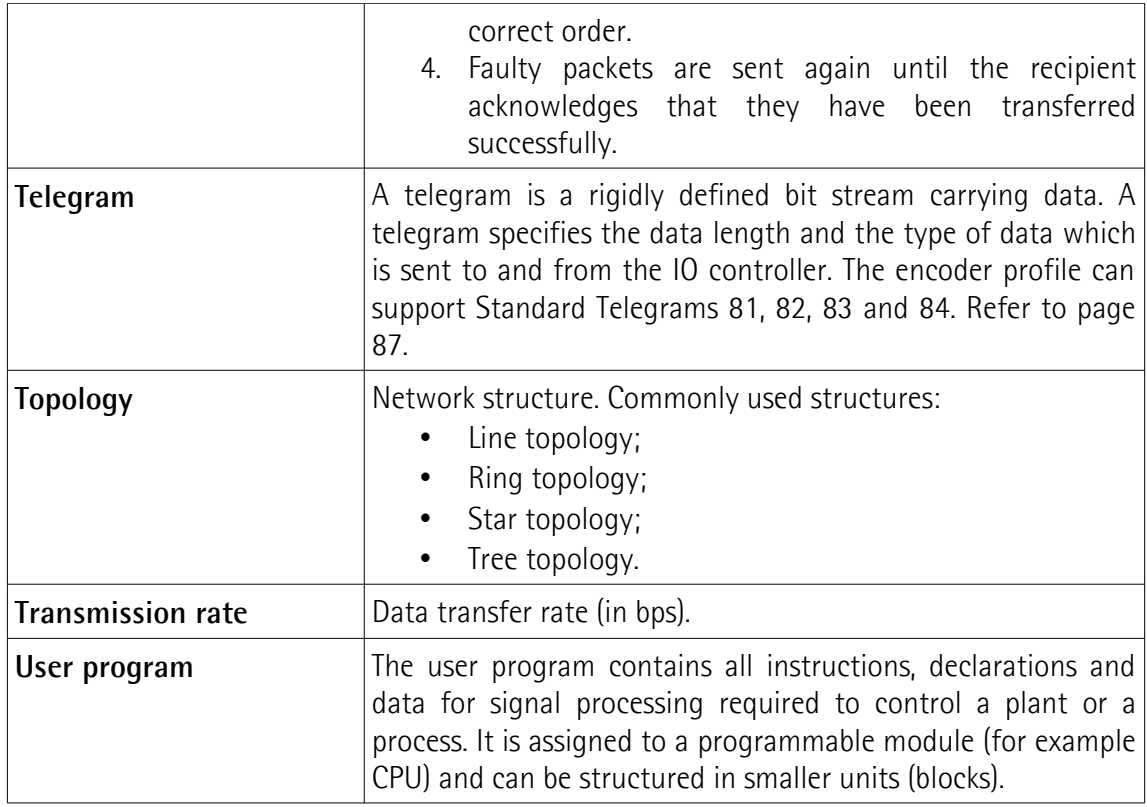

## <span id="page-16-0"></span>**List of abbreviations**

Table below contains a list of abbreviations (in alphabetical order) which may be used in this guide to describe the PROFINET IO interface. Sometimes they also refer more specifically to the S7 programming environment.

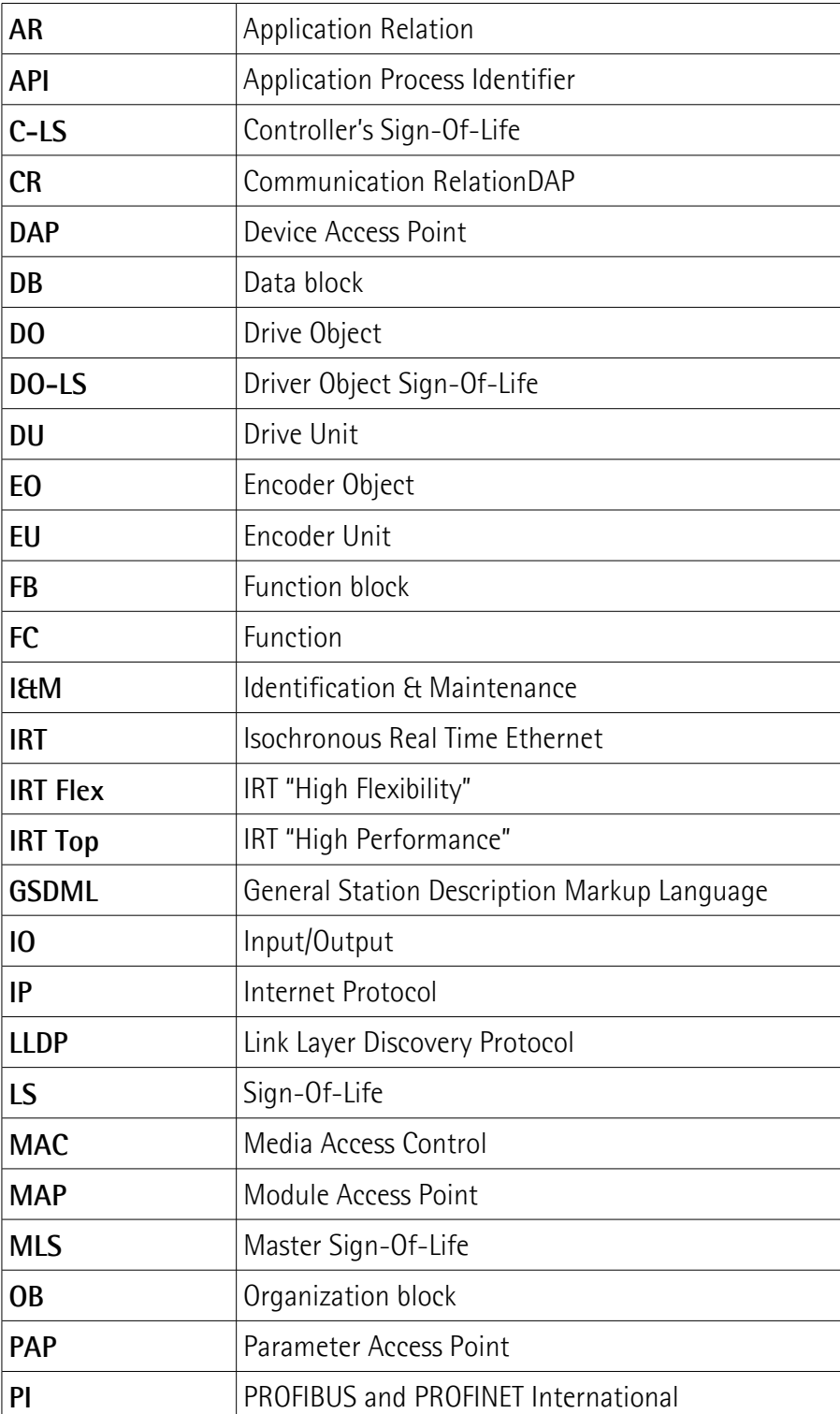

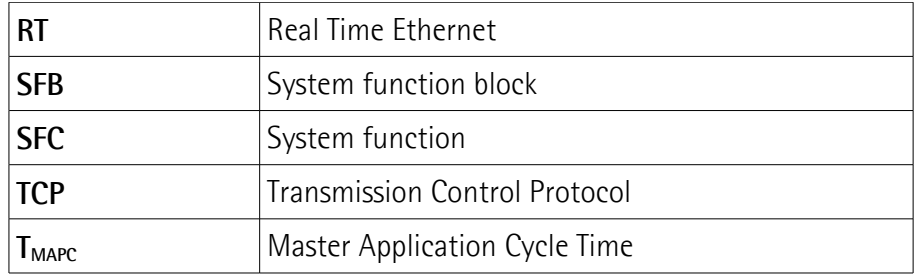

## <span id="page-18-0"></span>**References**

1– Profile encoder. Technical Specification for PROFIBUS and PROFINET related to PROFIdrive Version 4.1 December 2008 Order No: 3.162

2- Profile Drive Technology PROFIdrive. Technical Specification for PROFIBUS and PROFINET Version 4.1 May 2006 Order No: 3.172

3- Profile Guidelines Part 1: Identification & Maintenance Functions. Guideline for PROFIBUS and PROFINET Version 1.2 October 2009 Order No: 3.502

4- Profibus Guidelines: Profibus Interconnection Technology Version V1.4 Order No: 2.142

5- Profinet Guidelines: Profinet Cabling and Interconnection Version V1.8 Order No: 2.252

## <span id="page-19-0"></span>**1 Safety summary**

#### <span id="page-19-2"></span>**1.1 Safety**

lika

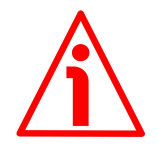

- Always adhere to the professional safety and accident prevention regulations applicable to your country during device installation and operation;
- installation and maintenance operations have to be carried out by qualified personnel only, with power supply disconnected and stationary mechanical parts;
- device must be used only for the purpose appropriate to its design: use for purposes other than those for which it has been designed could result in serious personal and/or the environment damage;
- high current, voltage and moving mechanical parts can cause serious or fatal injury;
- warning ! Do not use in explosive or flammable areas;
- failure to comply with these precautions or with specific warnings elsewhere in this manual violates safety standards of design, manufacture, and intended use of the equipment;
- Lika Electronic assumes no liability for the customer's failure to comply with these requirements.

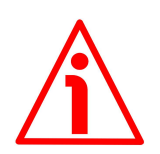

#### <span id="page-19-1"></span>**1.2 Electrical safety**

- Turn OFF power supply before connecting the device;
- connect according to explanation in the "[Electrical connections"](#page-25-0) section on page [26;](#page-25-0)
- in compliance with 2014/30/EU norm on electromagnetic compatibility, following precautions must be taken:

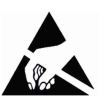

- before handling and installing the equipment, discharge electrical charge from your body and tools which may come in touch with the device;
- power supply must be stabilized without noise; install EMC filters on device power supply if needed;
- always use shielded cables (twisted pair cables whenever possible);
- avoid cables runs longer than necessary;
- avoid running the signal cable near high voltage power cables;
- mount the device as far as possible from any capacitive or inductive noise source; shield the device from noise source if needed;
- to guarantee a correct working of the device, avoid using strong magnets on or near by the unit;
- minimize noise by connecting the shield and/or the connector housing and/or the frame to ground. Make sure that ground is not affected by

# lika

noise. The connection point to ground can be situated both on the device side and on user's side. The best solution to minimize the interference must be carried out by the user. Provide the ground connection as close as possible to the encoder. We suggest using the ground point provided in the cap, use one TCEI M3 x 6 cylindrical head screw with two tooth lock washers.

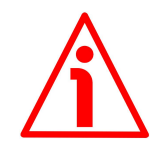

#### <span id="page-20-0"></span>**1.3 Mechanical safety**

- Install the device following strictly the information in the ["Mechanical](#page-22-0) [installation"](#page-22-0) section on page [23;](#page-22-0)
- mechanical installation has to be carried out with power supply disconnected and stationary mechanical parts;
- do not disassemble the unit unless otherwise indicated in the document;
- do not tool the unit unless otherwise indicated in the document;
- delicate electronic equipment: handle with care; do not subject the device to knocks or shocks;
- respect the environmental characteristics declared by manufacturer.

## <span id="page-21-0"></span>**2 Identification**

Device can be identified through the **order code**, the **serial number** and the **MAC address** printed on the label applied to its body. Information is listed in the delivery document too. Please always quote the order code, the serial number and the MAC address when reaching Lika Electronic for purchasing spare parts or needing assistance. For any information on the technical characteristics of the product [refer to the technical catalogue.](https://www.lika.it/eng/products/encoder-interfaces/encoder-interfaces/if55-pt)

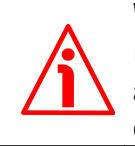

**Warning**: devices having order code ending with "/Sxxx" may have mechanical and electrical characteristics different from standard and be supplied with additional documentation for special connections (Technical info).

## <span id="page-22-0"></span>**3 Mechanical installation**

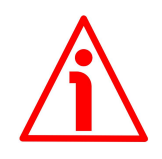

#### **WARNING**

lika

Installation and maintenance operations have to be carried out by qualified personnel only, with power supply disconnected and mechanical parts compulsorily in stop.

#### <span id="page-22-2"></span>**3.1 Overall dimensions**

(values are expressed in mm)

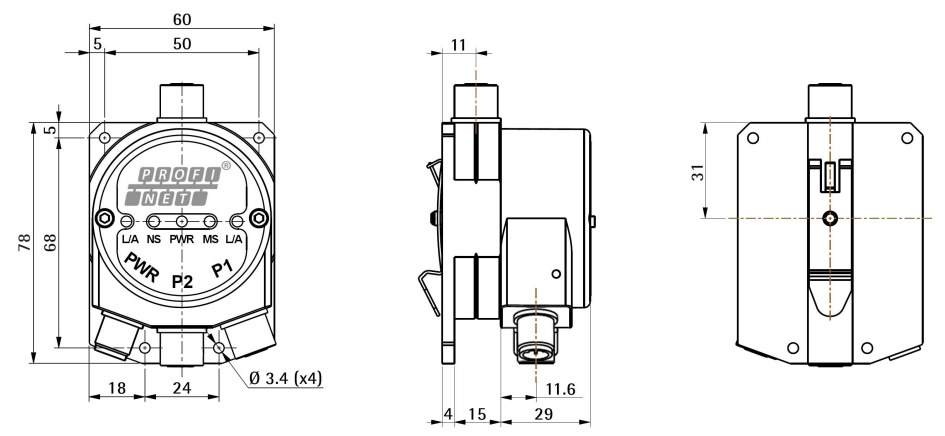

**Figure 1 - Overall dimensions**

<span id="page-22-1"></span>**3.2 Installation on panel [\(Figure 2\)](#page-22-3)**

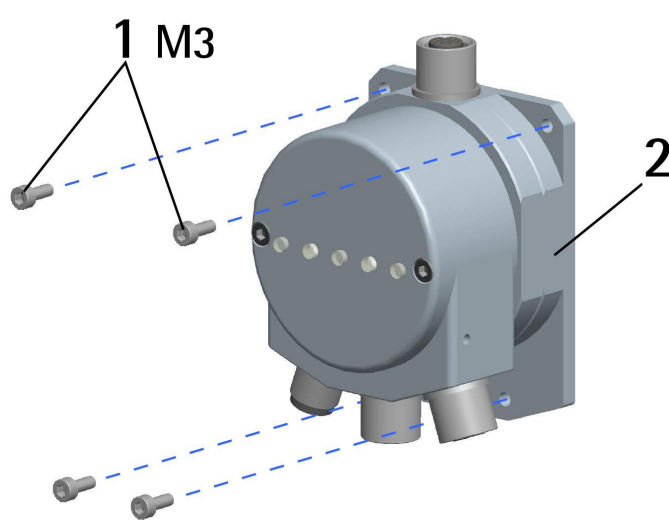

<span id="page-22-3"></span>**Figure 2 - Installation on panel**

The unit is designed for installation on the even surface of a panel.

The back flange **2** is fitted with four holes for inserting the fixing screws **1**. Tighten the four fixing screws **1** until the unit is properly fastened to the support. Use **four M3 8 mm min. long cylinder head screws**. The recommended tightening torque is **1.1 Nm**.

#### <span id="page-23-0"></span>**3.3 Installation with DIN rail clip [\(Figure 3\)](#page-23-1)**

The unit can be installed on DIN profiles inside a rack. A clip **3** for direct fitting on DIN TS35 rails is supplied for free. It has to be fixed on the back of the flange **2** by means of the provided screw **4**.

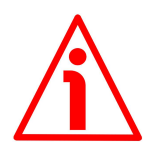

#### **WARNING**

To mount the clip **3** you need to remove the cap **5** and drill a hole **A** in the back flange **2**. Delicate electronic circuits and wirings are located inside the cap **5**. Thus this operation has to be accomplished by skilled personnel only. Please pay careful attention and observe great precaution when carrying out this operation.

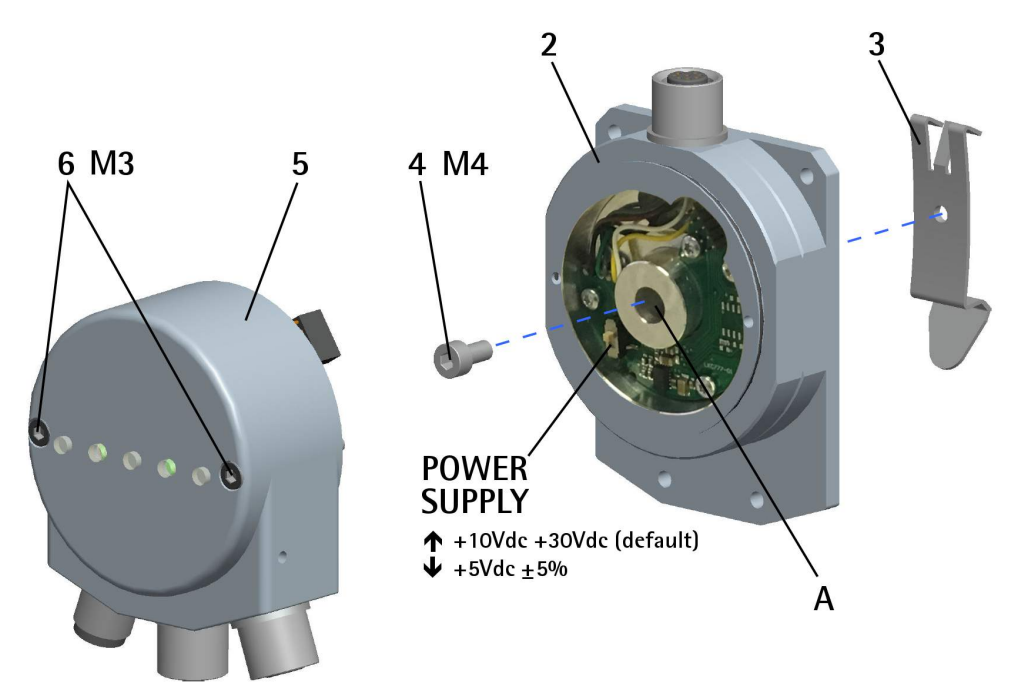

<span id="page-23-1"></span>**Figure 3 - Installation with DIN rail clip**

- Loosen the two M3 screws **6** that fasten the cap **5** to the back flange **2**;
- open the cap **5** and separate it from the flange **2**; please pay attention to the internal wirings and connectors;
- drill a 4.5 mm diameter hole **A** in the flange **2**; use the notch in the inside of the flange **2** to guide the drill bit;

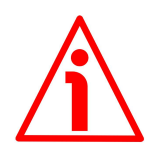

#### **WARNING**

Carefully remove the scrap material after drilling.

- mount the clip **3** on the back of the flange **2** and fix it by means of the provided M4 x 8 screw **4**; it has to be screwed on the inner side of the flange **2**;
- replace the cap **5** and fix it by means of the screws **6**.

## <span id="page-25-0"></span>**4 Electrical connections**

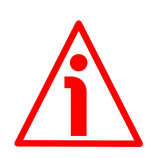

#### **WARNING**

lika

Installation, electrical connection and maintenance operations must be carried out by qualified personnel only, with power supply disconnected. Mechanical components must be in stop.

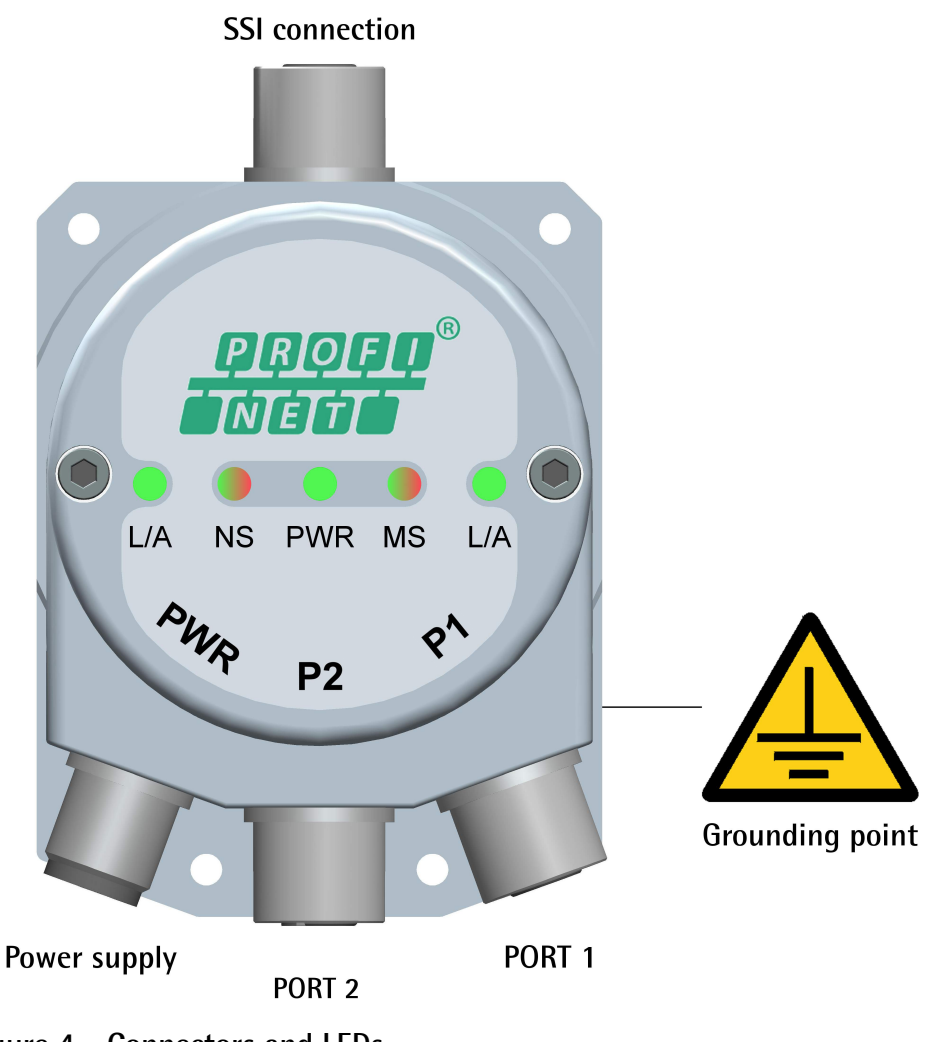

<span id="page-25-1"></span>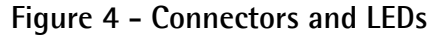

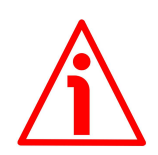

#### **WARNING**

Before switching the power on, please read carefully the "[4.1.1 POWER SUPPLY](#page-26-0) [DIP switch \(Figure 5\)"](#page-26-0) section on page [27.](#page-26-0)

#### <span id="page-26-1"></span>**4.1 SSI connector [\(Figure 4\)](#page-25-1)**

The connection cap is fitted with one M12 8-pin female connector to network the IF55 gateway and the SSI encoder.

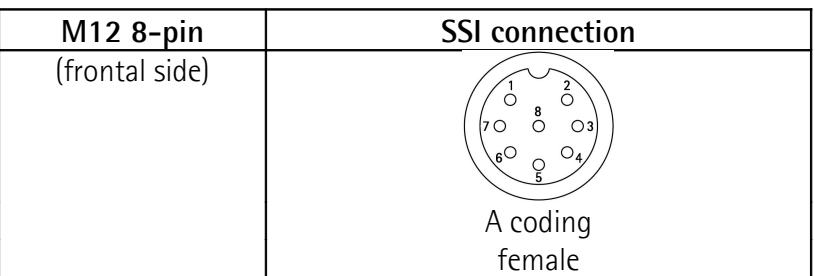

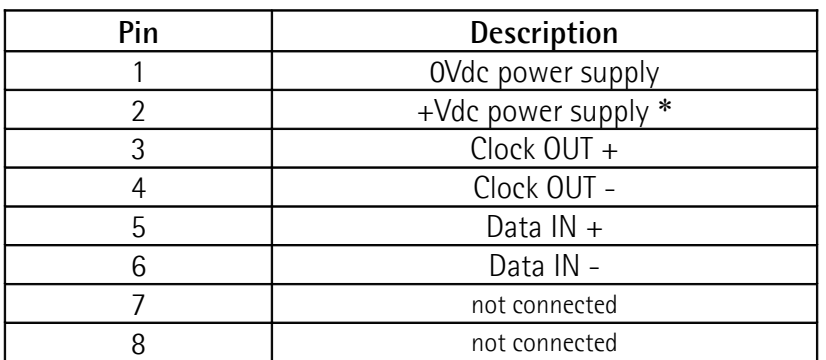

\* The power supply voltage level must be set through the POWER SUPPLY DIP switch located inside the enclosure of the converter, see the following section.

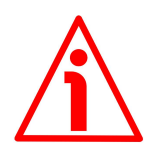

#### **WARNING**

The max. length of the SSI cable must not exceed 30 m / 98.425 ft.

#### <span id="page-26-0"></span>**4.1.1 POWER SUPPLY DIP switch [\(Figure 5\)](#page-27-1)**

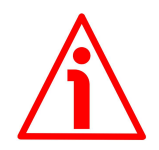

#### **WARNING**

Power supply must be turned off before performing this operation!

The power supply voltage level to be provided to the connected encoder must be set through the POWER SUPPLY DIP switch located inside the enclosure of the converter. It must be according to the power supply voltage level required

by the connected SSI encoder. To access the POWER SUPPLY DIP switch refer to the following section.

Set the POWER SUPPLY DIP switch to UP position to provide +10Vdc +30Vdc power supply voltage level to the encoder (default setting); set the POWER SUPPLY DIP switch to DOWN position to provide +5Vdc  $\pm$ 5% power supply voltage level to the encoder.

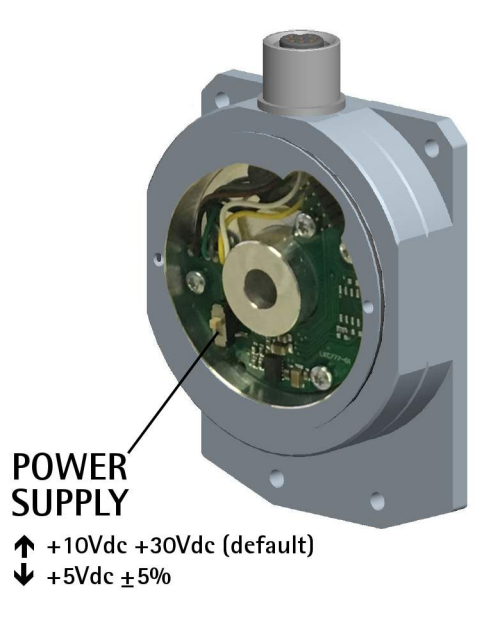

**Figure 5 - POWER SUPPLY DIP switch**

#### <span id="page-27-1"></span><span id="page-27-0"></span>**4.1.2 Connection cap of the converter [\(Figure 6\)](#page-28-1)**

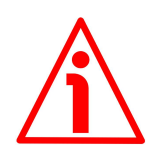

#### **WARNING**

Do not remove or mount the connection cap with power supply switched ON. Damage may be caused to internal components.

The DIP switch meant to set the power supply of the connected SSI encoder is located inside the connection cap of the converter. Thus you must remove the connection cap to access it.

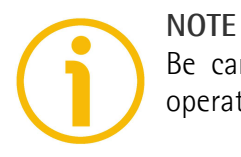

Be careful not to damage the internal components when you perform this operation.

To remove the connection cap loosen the two M3 screws **1** [\(Figure 6\)](#page-28-1). Please be careful with the internal connector.

Always replace the connection cap at the end of the operation. Take care in reconnecting the internal connector. Tighten the screws **1** using a tightening torque of approx. 2.5 Nm.

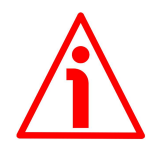

#### **WARNING**

You are required to check that the back flange of the converter and the connection cap are at the same potential before replacing the connection cap!

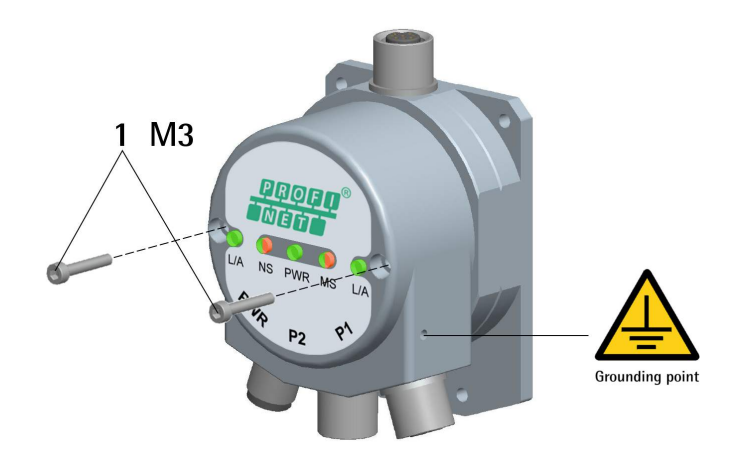

<span id="page-28-1"></span>**Figure 6 - Removing the connection cap**

#### <span id="page-28-0"></span>**4.2 PWR Power supply connector [\(Figure 4\)](#page-25-1)**

M12 4-pin male connector with A coding is used for power supply.

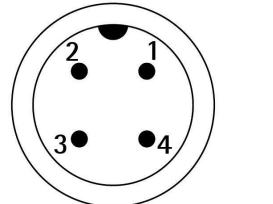

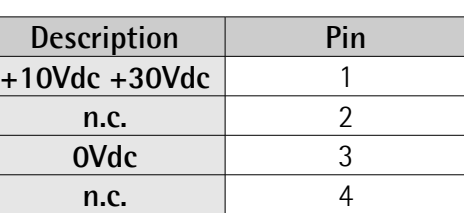

# lika

#### <span id="page-29-1"></span>**4.3 P1 Port 1 and P2 Port 2 connectors [\(Figure 4\)](#page-25-1)**

Two M12 4-pin female connectors with D coding are used for Ethernet connection through port 1 and port 2.

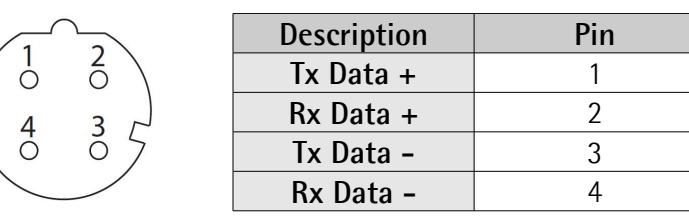

The ports are equal and interchangeable - if only one connection is required, either port can be used. The Ethernet interface supports 100 Mbit/s, full-duplex operation.

#### <span id="page-29-0"></span>**4.4 Network configuration: cables, hubs, switches - Recommendations**

PROFINET is based on a 100 Mbps, full-duplex Ethernet network. Faster communication is also possible on all transmission sections (e.g., between switches, PC systems, or camera systems).

Using Ethernet several topologies of connection are supported by Profinet networks: line, tree, daisy-chain, star, … Furthermore Profinet networks can be configured in almost any topology in the same structure.

The connection of PROFINET IO field devices occurs exclusively with switches as network components. Switches typically integrated in the field device are used for this (with 2 ports assigned). PROFINET-suitable switches must support "autonegotiation" (negotiating of transmission parameters) and "autocrossover" (autonomous crossing of send and receive lines).

Cables and connectors comply with the Profinet specifications. The cabling guide defines for all Conformance Classes a 2-pair cable according to IEC 61784-5- 3.

Standard Profinet cables commercially available can be used.

The maximum segment length for electrical data transmission with copper cables between two nodes (field devices or switches) is 100 m. The copper cables are designed uniformly in AWG 22. The installation guide defines different cable types, whose range has been optimally adapted to general requirements for industry. Sufficient system reserves allow industry-compatible installation with no limitation on transmission distance.

The PROFINET cables conform to the cable types used in industry:

- PROFINET Type A: Standard permanently routed cable, no movement after installation
- PROFINET Type B: Standard flexible cable, occasional movement or vibration

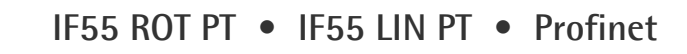

• PROFINET Type C: Special applications: for example, highly-flexible, constant movement (trailing cable or torsion)

For complete information please refer to IEC 61918, IEC 61784-5-13 and IEC 61076-2-101.

To increase noise immunity only S/FTP or SF/FTP cables must be used (CAT-5).

The maximum cable length (100 meters) predefined by Ethernet 100Base-TX must be compulsorily fulfilled.

Regarding wiring and EMC measures, the IEC 61918 and IEC 61784-5-13 must be considered.

For a complete list of the available cordsets and connection kits please refer to the product datasheet ("Accessories" list).

#### <span id="page-30-1"></span>**4.5 MAC address and IP address**

lika

The unit can be identified in the network through the **MAC address** and the **IP address**. MAC address has to be intended as a permanent and globally unique identifier assigned to the unit for communication on the physical layer; while the IP address is the name of the unit in a network using the Internet protocol. MAC address is 6-byte long and cannot be modified. It consists of two parts, numbers are expressed in hexadecimal notation: the first three bytes are used to identify the manufacturer (OUI, namely Organizationally Unique Identifier), while the last three bytes are the specific identifier of the unit. The MAC address can be found on the label applied to the encoder. The IP address (and the subnet mask) must be assigned by the user to each interface of the unit to be connected in the network. For additional information on the MAC address refer to the ["5.4 Mac address"](#page-51-2) section on page [52.](#page-51-2) For additional information on the IP address refer to the ["5.5.8 Setting the device name and the IP address"](#page-60-0) section on page [61.](#page-60-0)

#### <span id="page-30-0"></span>**4.6 Line termination**

Profinet network needs no line termination because the line is terminated automatically; in fact every Slave is able to detect the presence of the downstream Slaves.

#### <span id="page-31-1"></span>**4.7 Ground connection [\(Figure 4\)](#page-25-1)**

To minimize noise connect properly the shield and/or the connector housing and/or the frame to ground. Connect properly the cable shield to ground on user's side. Lika's EC- pre-assembled cables are fitted with shield connection to the connector ring nut in order to allow grounding through the body of the device. Lika's E- connectors have a plastic gland, thus grounding is not possible. If metal connectors are used, connect the cable shield properly as recommended by the manufacturer. Anyway make sure that ground is not affected by noise. It is recommended to provide the ground connection as close as possible to the device. We suggest using the ground point provided in the cap (see [Figure 4,](#page-25-1) use 1 TCEI M3 x 6 cylindrical head screw with 2 tooth lock washers).

#### <span id="page-31-0"></span>**4.8 Diagnostic LEDs [\(Figure 4\)](#page-25-1)**

Five LEDs located in the cap of the encoder (see [Figure 4\)](#page-25-1) are meant to show visually the operating or fault status of the converter and the Profinet interface. The meaning of each LED is explained in the following tables.

#### **L/A Link/Activity LED for port 2 P2 (green)**

It shows the state and the activity of the physical link (port 2 P2).

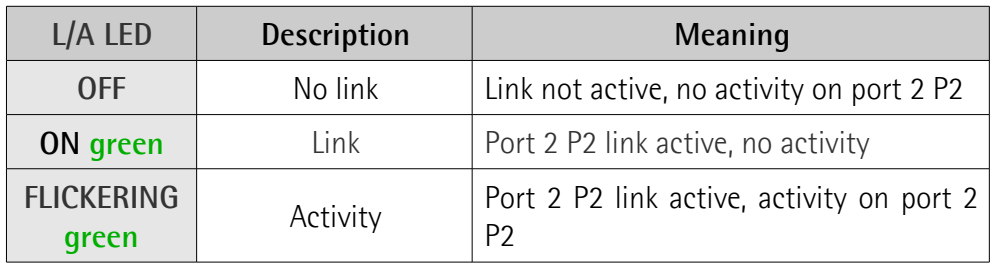

#### **NS Network Status LED (green / red)**

It shows the current state of the network.

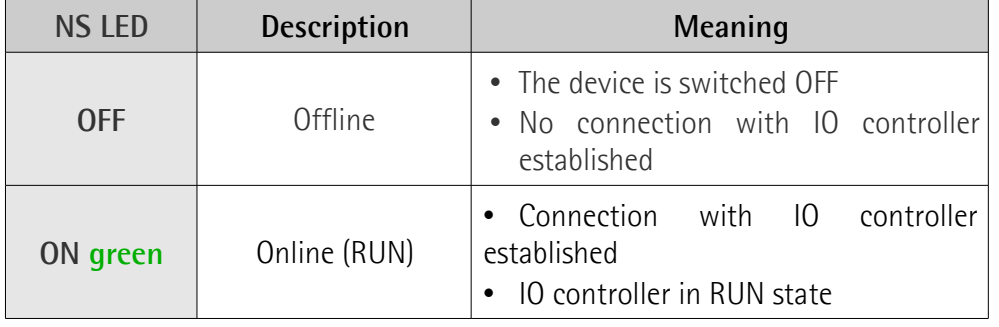

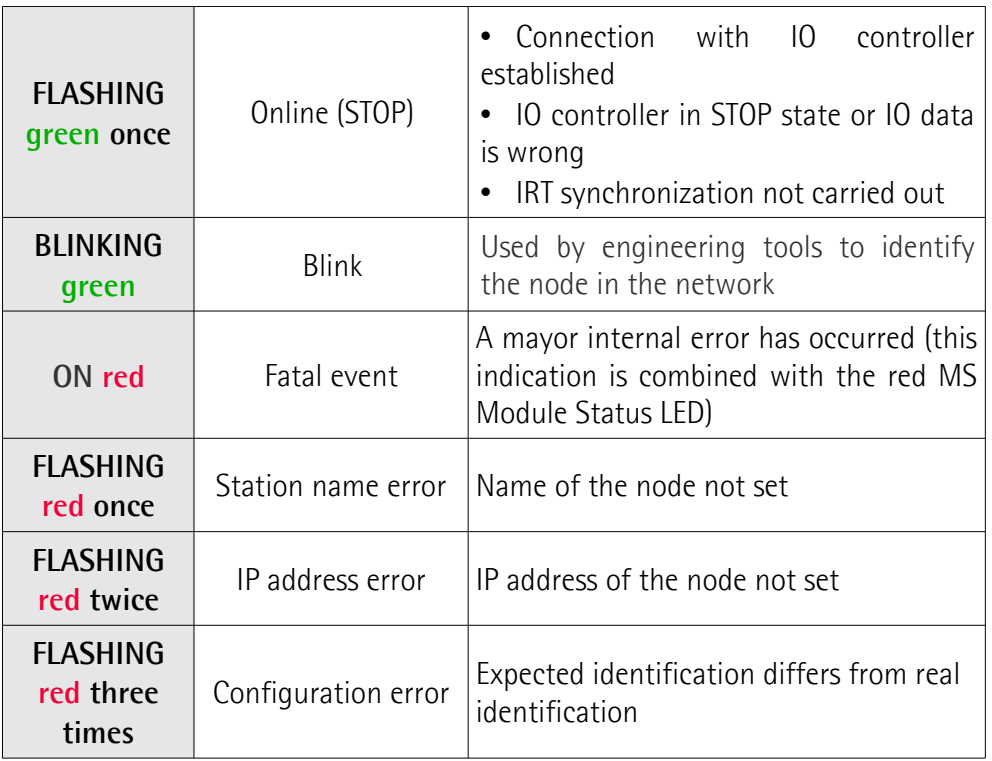

#### **PWR Power LED (green)**

It shows the power supply state.

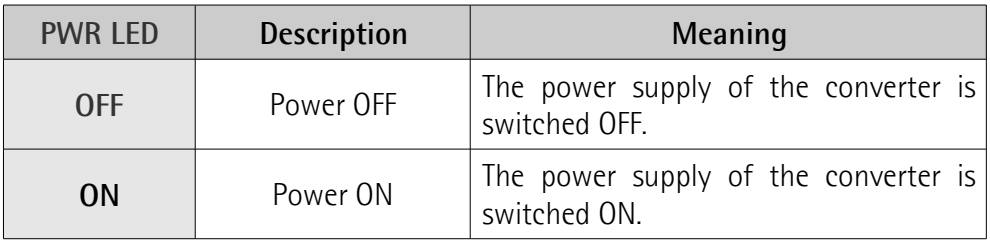

#### **MS Module Status LED (green / red)**

It shows the state of the Profinet device.

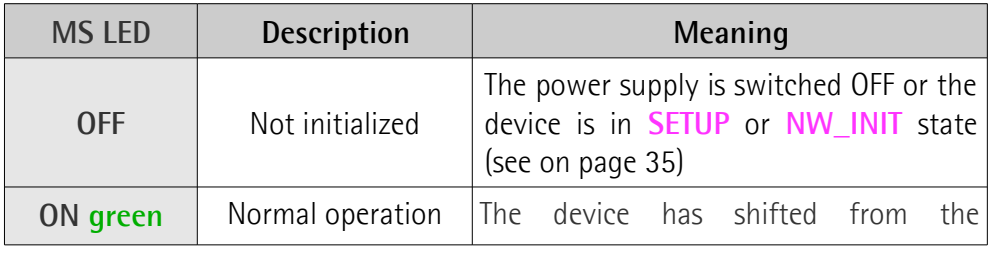

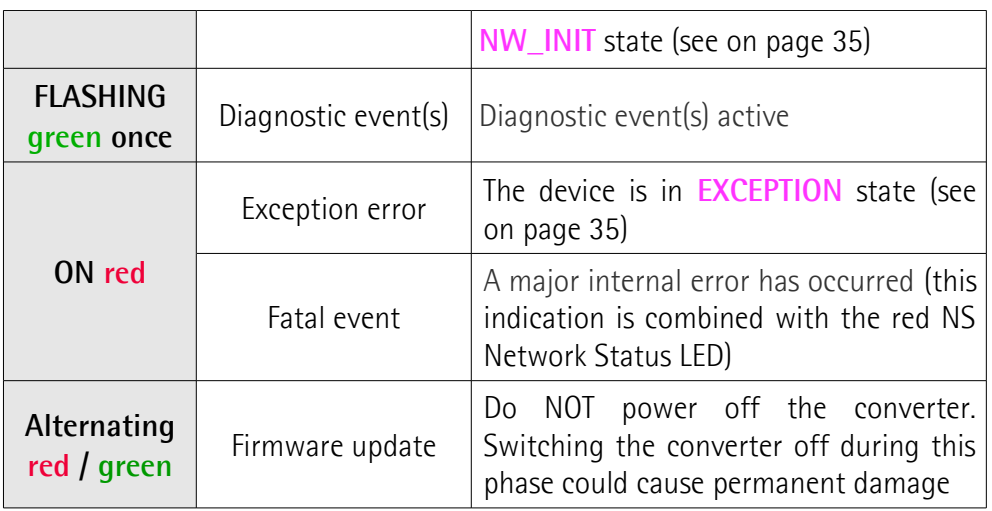

#### **L/A Link/Activity LED for port 1 P1 (green)**

It shows the state and the activity of the physical link (port 1 P1).

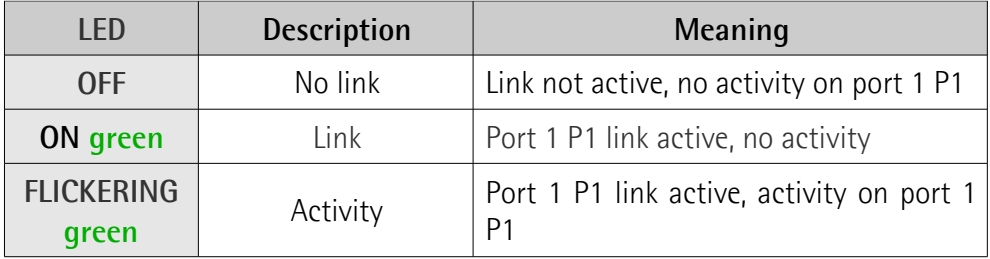

While the converter is performing its power up testing, the NS network status indicator and the MS module status indicator shall perform a test sequence.

# lika

#### <span id="page-34-6"></span>**4.9 States**

Here follows the list of the available states.

#### <span id="page-34-5"></span>**SETUP state**

The setup of the device is in progress. The converter may not send commands to the application in this state. If setup is successful, the module will shift to the **NW\_INIT** state; or, in case of failure, it will shift to the **EXCEPTION** state.

#### <span id="page-34-4"></span>**NW\_INIT state**

The device is currently performing network-related initialization tasks. Telegrams now contains Process Data (if such data is mapped), however the network Process Data channel is not active yet. If the process is successful, the module will shift to the **WAIT\_PROCESS** state; or, in case of failure or if a serious error occurs (i.e. any error which prevents the system from proceeding), it will shift to the **EXCEPTION** state.

#### <span id="page-34-3"></span>**WAIT\_PROCESS state**

The network Process Data channel is temporarily inactive. The system will consider the Read Process Data as not valid.

#### <span id="page-34-2"></span>**IDLE state**

The network interface is idle. The Read Process Data may be either updated or static (unchanged).

#### <span id="page-34-1"></span>**PROCESS\_ACTIVE state**

The network Process Data channel is active and error free. Perform normal data handling.

#### <span id="page-34-0"></span>**ERROR state**

There is at least one serious network error. The Read Process Data shall be regarded as not valid. Write Process Data could still be forwarded to the Master, so the application must keep this data updated.

#### <span id="page-35-0"></span>**EXCEPTION state**

The module has ceased all network participation due to an error. This state is unrecoverable, i.e. the system must be restarted in order to be able to exchange network data.
# **5 Getting started**

#### **5.1 Quick start information**

lika

The following instructions allow the operator to quickly and safely set up the device in a standard operational mode.

For complete and detailed information please read the mentioned pages thoroughly.

- Mechanically install the device, see on page [23](#page-22-0) ff;
- execute the electrical and network connections, see on page [26](#page-25-0) ff;
- check the position of the POWER SUPPLY DIP switch designed to set the voltage level of the power supply to be provided to the connected encoder; default setting =  $+10$ Vdc  $+30$ Vdc; refer to the ["4.1.1 POWER](#page-26-0) [SUPPLY DIP switch \(Figure 5\)"](#page-26-0) section on page [27;](#page-26-0)
- switch on the  $+10$ Vdc  $+30$ Vdc power supply:
- install the GSDML file, see on page [54](#page-53-0) ff;
- insert the required module (DAP) and the type of telegram in the PROFINET-IO system, see on page [56](#page-55-0) ff;
- set the device name, see on page [61](#page-60-0) ff;
- set the IP address and the subnet mask to the node, see on page [61](#page-60-0) ff; the default address set by Lika is **0.0.0.0**;
- to set the parameters, enter the **Module parameters** page, see on page [59;](#page-58-0) in this page it is possible, for example, to set the singleturn resolution or the total resolution, to enable the scaling function or to change the counting direction; after entering new values, you must download the parameters to the device; the complete list of the default parameters is available on page [169;](#page-168-0) in particular you need to set the following parameters:
	- set the output code used to arrange the absolute information next to the **[Code Format](#page-105-0)** parameter, see on page [106;](#page-105-0)
	- set the protocol used to arrange the absolute information next to the **[Alignment](#page-106-0)** parameter, see on page [107;](#page-106-0)
	- set the number of SSI clocks next to the **[Number of clocks](#page-107-0)** parameter, see on page [108.](#page-107-0)

# lika

**NOTE**

Please consider that if the **[Bypass](#page-106-1)** parameter (see on page [107\)](#page-106-1) is set to "0" = disabled, the position value read by the encoder can be processed according to needs, so the user can scale the value, set a preset, and change the counting direction. On the contrary, if the **[Bypass](#page-106-1)** parameter (see on page [107\)](#page-106-1) is set to "1" = enabled, the information from the encoder is transmitted "as it is" and not processed in any way. The preset, scaling and counting direction functions -even if set and enabled- are ignored; also the output code setting is ignored. If, for example, the user sets a preset while the bypass mode is enabled, the value is accepted, but not activated. As soon as the bypass mode is disabled, the preset, scaling and counting direction functions -if set and enabled- become active and the position value will be accordingly.

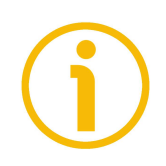

### **NOTE**

It is possible to configure the parameters also by entering the web server via browser (see the "14 [Integrated web server"](#page-151-0) section on page [152\)](#page-151-0): in the **Set Encoder Registers** page (see on page [157\)](#page-156-0), the operator can either enter the desired value or set it through the drop-down box in the input field under the **WRITE** column; then he has to press the button between the boxes to confirm. The value that is currently set can be found in the box on the right under the **READ** column.

Please note that at each power on of the PLC all parameters set in the project are downloaded to the encoder, thus any previous setting is overwritten. For a definitive setting please use TIA PORTAL and the **Module parameters** page.

#### **5.1.1 Setting the physical resolution**

- If you want to use the physical resolution of the encoder, please check that the **[Scaling function control](#page-103-0)** parameter is disabled (="0"), see on page [104;](#page-103-0) see also the **[Class 4 functionality](#page-102-0)** parameter on page [103;](#page-102-0)
- if you connected an SSI linear encoder (DAP 1), set its physical resolution next to **[Physical pulse resolution \[nm\]](#page-109-0)** and **[Physical Total](#page-114-0) [resolution \[bit\]](#page-114-0)** parameters, see on page [110](#page-109-0) ff;
- if you connected an SSI rotary encoder (DAP 2), set its physical resolution next to **[Physical singleturn resolution \[bit\]](#page-120-0)** and **[Physical](#page-121-0) [multiturn resolution \[bit\]](#page-121-0)** parameters, see on page [121](#page-120-0) ff.

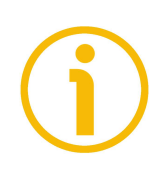

#### **NOTE**

It is possible to disable the scaling function and use the physical resolution also by entering the web server via browser (see the "14 [Integrated web server"](#page-151-0) section on page [152\)](#page-151-0) and then setting the scaling function in the **Set Encoder**

#### **Registers** page (see on page [157\)](#page-156-0).

Please note that at each power on of the PLC all parameters set in the project are downloaded to the encoder, thus any previous setting is overwritten. For a definitive setting please use TIA PORTAL and the **Module parameters** page.

#### **5.1.2 Setting the custom resolution**

- to enable the scaling function or change the counting direction or execute the preset, the **[Class 4 functionality](#page-102-0)** parameter must be enabled  $(=$ "1"), see on page [103;](#page-102-0)
- if you need a custom resolution, you must enable the scaling function by setting the **[Scaling function control](#page-103-0)** parameter to ="1" first and then set the required resolution values:
	- if you connected an SSI linear encoder (DAP 1), open the **Module parameters** page and set the custom pulse resolution next to the **[Programmable pulse resolution \[nm\]](#page-110-0)** parameter and the custom total resolution next to the **[Programmable Total resolution](#page-115-0) [\[pulse\]](#page-115-0)** parameter, see on page [59,](#page-58-0) on page [111](#page-110-0) and on page [116;](#page-115-0)
	- if you connected an SSI rotary encoder (DAP 2), open the **Module parameters** page and set the custom singleturn resolution next to the **[Programmable pulse/rev \[pulse\]](#page-122-0)** parameter and the custom total resolution next to the **[Programmable total measuring range](#page-124-0) [\[pulse\]](#page-124-0)** parameter, see on page [59,](#page-58-0) on page [111](#page-110-0) and on page [125.](#page-124-0)

## **NOTE**

It is possible to enable the scaling function and set a custom resolution also by entering the web server via browser (see the "14 [Integrated web server"](#page-151-0) section on page [152\)](#page-151-0): in the **Set Encoder Registers** page (see on page [157\)](#page-156-0), the operator can either enter the desired value or set it through the drop-down box in the input field under the **WRITE** column; then he has to press the button between the boxes to confirm. The value that is currently set can be found in the box on the right under the **READ** column.

Please note that at each power on of the PLC all parameters set in the project are downloaded to the encoder, thus any previous setting is overwritten. For a definitive setting please use TIA PORTAL and the **Module parameters** page.

#### **5.1.3 Reading the position**

• To read the value of the absolute position use the Standard Telegram 81, see the **Telegram 0x51** table available in the project example provided by Lika, see on page [87;](#page-86-0) see also the **[G1\\_XIST1](#page-90-1)** parameter on page [91](#page-90-1) and the **[G1\\_XIST2](#page-90-0)** parameter on page [91\)](#page-90-0).

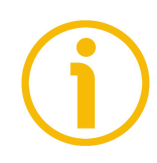

#### **NOTE**

It is possible to read the current position of the encoder also by entering the web server via browser (see the "14 [Integrated web server"](#page-151-0) section on page [152\)](#page-151-0): in the **Encoder position and speed** page (see on page [154\)](#page-153-1), the current position of the encoder is displayed. For example, it is "2530184" in [Figure 60.](#page-153-0)

#### **5.1.4 Setting and executing the preset**

- To set and execute the preset proceed as follows:
	- check that the **[Control by PLC](#page-92-0)** bit 10 of the **[STW2\\_ENC](#page-92-1)** control word is  $=$ "1", see on page [93;](#page-92-0)
	- check that the **[Class 4 functionality](#page-102-0)** parameter is enabled (="1"), see on page [103;](#page-102-0)
	- check that the **[G1\\_XIST1 Preset control](#page-102-1)** parameter is enabled (="0"), see on page [103;](#page-102-1)
	- set the preset value by means of Telegram 860 and **[G1\\_XIST1\\_PRESET\\_VALUE](#page-91-0)** signal, see on page [92;](#page-91-0)
	- execute the preset by forcing high the **[Request set/shift of home](#page-94-0) [position](#page-94-0)** bit 12 in the **[G1\\_STW](#page-94-1)** control word, see on page [95;](#page-94-0)
	- the encoder replies by forcing high the **[Set/shift of home position](#page-97-0) [executed](#page-97-0)** bit 12 in the **[G1\\_ZSW](#page-97-1)** status word, see on page [98;](#page-97-0)
	- the Master must set back to 0 the **[Request set/shift of home](#page-94-0) [position](#page-94-0)** bit 12 in the **[G1\\_STW](#page-94-1)** control word, see on page [95;](#page-94-0)
	- the **[Request set/shift of home position](#page-94-0)** bit 12 in the **[G1\\_ZSW](#page-97-1)** status word is set back to 0, see on page [98;](#page-97-0) see the diagram on page [148.](#page-147-0)

#### **NOTE**

It is possible to set and activate the preset value also by entering the web server via browser (see the "14 [Integrated web server"](#page-151-0) section on page [152\)](#page-151-0): in the **Set Encoder Preset** page (see on page [159\)](#page-158-0), the operator can enter the desired Preset value and activate it. For complete information refer to page [159.](#page-158-0)

#### **5.1.5 Connecting a rotary encoder**

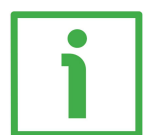

#### **EXAMPLE 1**

We need to connect the **MM36 12/8192 BB** rotary encoder.

The main features of the rotary encoder are:

Singleturn Resolution: **12 bits = 4,096 cpr** ("12", see the order code in the product datasheet).

Multiturn Resolution: **8,192 rev. = 13 bits** ("8192", see the order code in the product datasheet).

Output code: **Binary code** (-BB-, see the order code in the product datasheet). SSI protocol: **25-bit "LSB Right Aligned" protocol** (-BB-, see the order code in the product datasheet).

**[Code Format](#page-105-0)** = 0 = Binary code **[Alignment](#page-106-0)** = 0 = 25-bit "LSB Right Aligned" protocol **[Number of clocks](#page-107-0)** = 25 **[Physical singleturn resolution \[bit\]](#page-120-0)** = 12 (12 bits = 4,096 cpr) **[Physical multiturn resolution \[bit\]](#page-121-0)** = 13 (13 bits = 8,192 revolutions)

If you want to use the physical resolution: **[Scaling function control](#page-103-0)** = 0

If you need a custom resolution (Class 4 devices only):

**[Scaling function control](#page-103-0)** = 1

Now set the resolution you need for your application next to the **[Programmable pulse/rev \[pulse\]](#page-122-0)** and **[Programmable total measuring range](#page-124-0) [\[pulse\]](#page-124-0)** parameters.

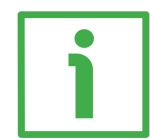

#### **EXAMPLE 2**

We need to connect the **AS58 13/BB** rotary encoder.

The main features of the rotary encoder are:

Singleturn Resolution: **13 bits = 8,192 cpr** ("13", see the order code in the product datasheet).

Output code: **Binary code** (-B..., see the order code in the product datasheet). SSI protocol: **13-bit "LSB Right Aligned" protocol** (...B-, see the order code in the product datasheet).

**[Code Format](#page-105-0)** = 0 = Binary code

**[Alignment](#page-106-0)** = 0 = 13-bit "LSB Right Aligned" protocol **[Number of clocks](#page-107-0)** = 13 **[Physical singleturn resolution \[bit\]](#page-120-0)** = 13 (13 bits = 8,192 cpr) **Physical multiturn resolution**  $[bit] = 0$   $(2^0$  bits = 1 revolution)

If you want to use the physical resolution: **[Scaling function control](#page-103-0)** = 0

If you need a custom resolution (Class 4 devices only): **[Scaling function control](#page-103-0)** = 1 Now set the resolution you need for your application next to the **[Programmable pulse/rev \[pulse\]](#page-122-0)** and **[Programmable total measuring range](#page-124-0) [\[pulse\]](#page-124-0)** parameters.

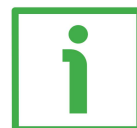

#### **EXAMPLE 3**

We need to connect the **AM58 13/4096 GA** rotary encoder.

The main features of the rotary encoder are:

Singleturn Resolution: **13 bits = 8,192 cpr** ("13", see the order code in the product datasheet).

Multiturn Resolution: **4,096 rev. = 12 bits** ("4096", see the order code in the product datasheet).

Output code: **Gray code** (G...-, see the order code in the product datasheet). SSI protocol: **25-bit "LSB Right Aligned" protocol** (...A-, see the order code in the product datasheet).

**[Code Format](#page-105-0)** = 1 = Gray code **[Alignment](#page-106-0)** = 0 = 25-bit "LSB Right Aligned" protocol **[Number of clocks](#page-107-0)** = 25 **[Physical singleturn resolution \[bit\]](#page-120-0)** = 13 (13 bits = 8,192 cpr) **[Physical multiturn resolution \[bit\]](#page-121-0)** = 12 (12 bits = 4,096 revolutions) If you want to use the physical resolution: **[Scaling function control](#page-103-0)** = 0

If you need a custom resolution (Class 4 devices only): **[Scaling function control](#page-103-0)** = 1 Now set the resolution you need for your application next to the **[Programmable pulse/rev \[pulse\]](#page-122-0)** and **[Programmable total measuring range](#page-124-0) [\[pulse\]](#page-124-0)** parameters.

# lika

### **EXAMPLE 4**

We need to connect the **HM58 16/16384 GA** rotary encoder.

The main features of the rotary encoder are:

Singleturn Resolution: **16 bits = 65,536 cpr** ("16", see the order code in the product datasheet).

Multiturn Resolution: **16,384 rev. = 14 bits** ("16384", see the order code in the product datasheet).

Output code: **Gray code** (-GA-, see the order code in the product datasheet). SSI protocol: **32-bit "LSB Right Aligned" protocol** (-GA-, see the order code in the product datasheet).

**[Code Format](#page-105-0)** = 1 = Gray code **[Alignment](#page-106-0)** = 0 = 32-bit "LSB Right Aligned" protocol **[Number of clocks](#page-107-0)** = 32 **[Physical singleturn resolution \[bit\]](#page-120-0)** = 16 (16 bits = 65,536 cpr) **[Physical multiturn resolution \[bit\]](#page-121-0)** = 14 (14 bits = 16,384 revolutions)

If you want to use the physical resolution: **[Scaling function control](#page-103-0) = 0** 

If you need a custom resolution (Class 4 devices only):

**[Scaling function control](#page-103-0)** = 1

Now set the resolution you need for your application next to the **[Programmable pulse/rev \[pulse\]](#page-122-0)** and **[Programmable total measuring range](#page-124-0) [\[pulse\]](#page-124-0)** parameters.

#### **5.1.6 Connecting a linear encoder**

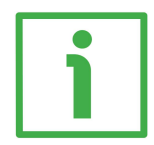

#### **EXAMPLE 1**

We need to connect an **SMA5-GA-50** linear encoder.

The main features of the linear encoder are:

Resolution: **0.05 mm** (-50-, see the order code in the product datasheet). Max. measuring length: **5,050 mm** (see the "Mechanical Specifications" in the product datasheet).

Output code: **Gray code** (-GA-, see the order code in the product datasheet). SSI protocol: **25-bit "LSB Right Aligned" protocol** (see the User's manual).

**[Code Format](#page-105-0)** = 1 = Gray code **[Alignment](#page-106-0)** = 0 = 25-bit "LSB Right Aligned" protocol **[Number of clocks](#page-107-0)** = 25 **Physical pulse resolution**  $\text{[nm]} = 50,000$  **(0.05 mm resolution) [Physical Total resolution \[bit\]](#page-114-0)** = 17 (= Max. measuring length / Resolution =  $5,050 / 0.05 = 101,000 \approx 2^{17} = 17 \text{ bits}$ 

If you want to use the physical resolution:

**[Scaling function control](#page-103-0) = 0** 

If you need a custom resolution:

**[Scaling function control](#page-103-0)** = 1

**[Programmable pulse resolution \[nm\]](#page-110-0) [Physical pulse resolution \[nm\]](#page-109-0)**, the user can set a custom measuring step

**[Programmable Total resolution \[pulse\]](#page-115-0)**  $\leq$  131,072 (= 5,050 / 0.05 = 101.000 information; max. value  $2^{17}$  = 131,072 dec); the user can set a custom measuring range

If you set a 0 preset along the path, when the encoder moves back and cross the zero, the value immediately after 0 will be  $2^{17}$  - 1, i.e. 131,071 (assuming that **[Programmable Total resolution \[pulse\]](#page-115-0)** = 131,072; **[Physical Total resolution](#page-114-0)**  $\left[ \text{bit} \right] = 2^{17} = 131,072.$ 

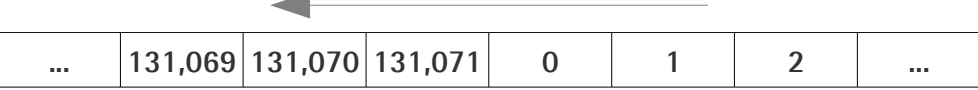

#### **EXAMPLE 2**

We need to connect an **SMA5-GA-100** linear encoder.

The main features of the linear encoder are:

Resolution: **0.1 mm** (-100-, see the order code in the product datasheet). Max. measuring length: **5,050 mm** (see the "Mechanical Specifications" in the product datasheet).

```
Output code: Gray code (-GA-, see the order code in the product datasheet).
SSI protocol: 25-bit "LSB Right Aligned" protocol (see the User's manual).
```
**[Code Format](#page-105-0)** = 1 = Gray code **[Alignment](#page-106-0)** = 0 = 25-bit "LSB Right Aligned" protocol **[Number of clocks](#page-107-0)** = 25 **[Physical pulse resolution \[nm\]](#page-109-0)** = 100,000 (0.1 mm resolution)

**[Physical Total resolution \[bit\]](#page-114-0)** = 16 (= Max. measuring length / Resolution =  $5.050 / 0.1 = 50.500 \approx 2^{16} = 16 \text{ bits}$ 

If you want to use the physical resolution: **[Scaling function control](#page-103-0)** = 0

If you need a custom resolution:

**[Scaling function control](#page-103-0)** = 1

**[Programmable pulse resolution \[nm\]](#page-110-0) [Physical pulse resolution \[nm\]](#page-109-0)**, the user can set a custom measuring step

**[Programmable Total resolution \[pulse\]](#page-115-0)**  $\leq 65,536$  (= 5,050 / 0.1 = 50,500 information; max. value  $2^{16} = 65,536$  dec); the user can set a custom measuring range

If you set a 0 preset along the path, when the encoder moves back and cross the zero, the value immediately after 0 will be  $2^{16}$  - 1, i.e. 65,535 (assuming that **[Programmable Total resolution \[pulse\]](#page-115-0)** = 65,536; **[Physical Total resolution](#page-114-0)**  $[bit] = 2^{16} = 65,536$  $[bit] = 2^{16} = 65,536$ .

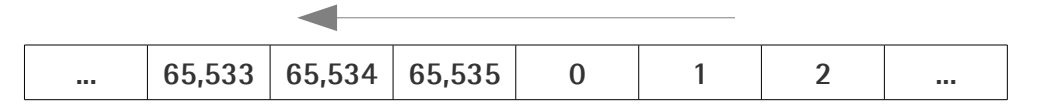

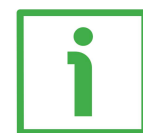

#### **EXAMPLE 3**

We need to connect an **SMAX-BG-100** linear encoder

The main features of the linear encoder are:

Resolution: **0.1 mm** (-100-, see the order code in the product datasheet). Max. measuring length: **600 mm** (see the "Mechanical Specifications" in the product datasheet).

Output code: **Binary code** (-BG-, see the order code in the product datasheet). SSI protocol: **13-bit "MSB Left Aligned" protocol** (see the User's manual).

**[Code Format](#page-105-0)** = 0 = Binary code **[Alignment](#page-106-0)** = 1 = 13-bit "MSB Left Aligned" protocol **[Number of clocks](#page-107-0)** = 13 **[Physical pulse resolution \[nm\]](#page-109-0)** = 100,000 (0.1 mm resolution) **[Physical Total resolution \[bit\]](#page-114-0)** = 13 (= Max. measuring length / Resolution = 600  $/ 0.1 = 6,000 \approx 2^{13} = 13 \text{ bits}$ 

If you want to use the physical resolution: **[Scaling function control](#page-103-0) = 0** 

If you need a custom resolution: **[Scaling function control](#page-103-0)** = 1 **[Programmable pulse resolution \[nm\]](#page-110-0) [Physical pulse resolution \[nm\]](#page-109-0)**, the user can set a custom measuring step **[Programmable Total resolution \[pulse\]](#page-115-0)**  $\leq 8,192$  (= 600 / 0.1 = 6,000 information; max. value  $2^{13} = 8,192$  dec); the user can set a custom measuring

range

If you set a 0 preset along the path, when the encoder moves back and cross the zero, the value immediately after 0 will be  $2^{13}$  - 1, i.e. 8,191 (assuming that **[Programmable Total resolution \[pulse\]](#page-115-0)** = 8,192; **[Physical Total resolution](#page-114-0)**  $\left[\text{bit}\right] = 2^{13} = 8,192$ .

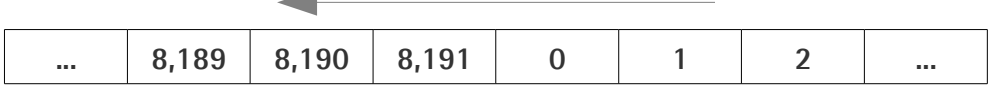

#### **5.2 Configuring the gateway with Siemens TIA PORTAL V15**

In this manual some screenshots are shown to explain how to install and configure the converter in a supervisor. In the specific example the development environment is TIA PORTAL V15 with SIEMENS PLC CPU 1500. Therefore, the installation of the GSDML file, the assignment of the IP address and the device name, the configuration of the converter in the network, topology, diagnostics, etc. will always refer to the aforementioned development tools. If you need to install the converter using a different configuration tool, please follow carefully the instructions given in the documentation provided by the manufacturer.

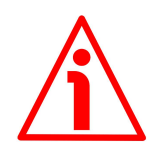

#### **WARNING**

If the encoder is used as a **TO Technology Object**, please refer to the ["5.7 TO](#page-68-0) [Technology Objects"](#page-68-0) section on page [69.](#page-68-0)

#### **5.2.1 About TIA Portal**

TIA Portal stands for Totally Integrated Automation Portal. It is an integrated engineering framework for controllers, HMI and drives. It integrates several SIMATIC products into a single software in order to increase productivity and efficiency.

TIA portal can be used to configure both the PLC and the visualization in an homogeneous system. Data is saved in a single project. Tools for programming (STEP 7) and displaying (WinCC) are not distinct programs, but editors of a system that has access to and uses a common database. One single user interface is used to enter all functions used for displaying and programming.

#### <span id="page-47-0"></span>**5.2.2 Project overview**

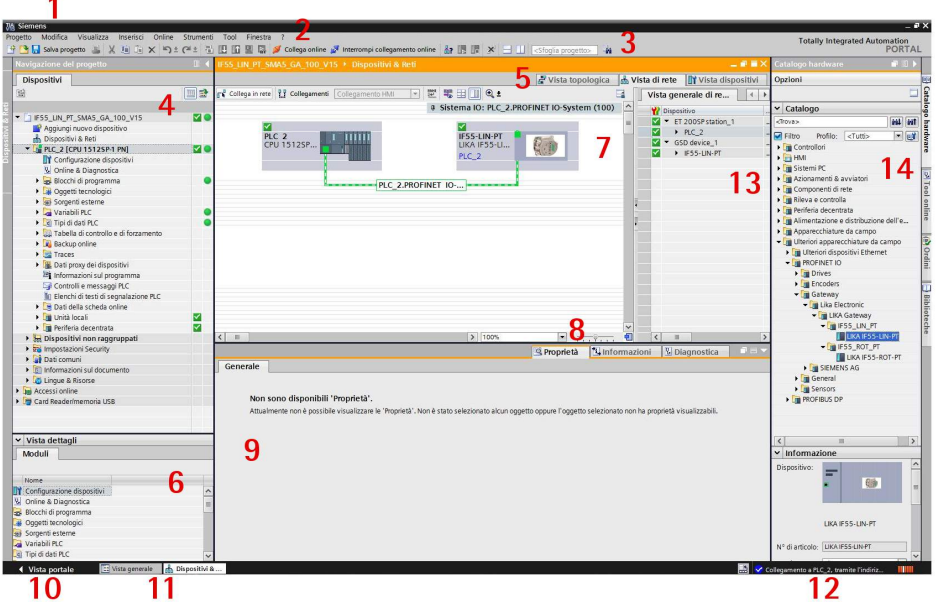

- 1. **Title bar**: the name of the project is displayed in the title bar.
- 2. **Menu bar**: the menu bar contains all the commands that you require for your work.
- 3. **Toolbar**: the toolbar provides you with buttons for commands you will use frequently. This gives you faster access to these commands.
- 4. **Project Tree**: using the Project Tree features gives you access to all components and project data. You can perform the following tasks in the Project Tree:
	- add new components
	- edit existing components
	- scan and modify the properties of existing components
- 5. **Changeover switches**: they allow the user to switch among the three working areas of the **Hardware and network editor**: Topology view, Network view and Device view. See point 7 for more information.
- 6. **Details view**: it shows certain content of the selected object in the **Overview Window** or in the **Project Tree**. This might include text lists or tags. The content of the folders is not shown, however. To display the content of the folders, use the **Project Tree** or the **Inspector Window**.
- 7. **Graphic Area** of the **Hardware and network editor**. The **Hardware and network editor** opens when you double-click on the **Devices and Networks** entry in the **Project Tree**. The **Hardware and network editor** is the integrated development environment for configuring, networking and assigning parameters to devices and modules. It provides maximum support for the realization of the automation

project. This pane is the graphic area where the current configuration of the installed devices with information on the topology and the network can be found. The **Hardware and network editor** provides you with three views of your project. You can switch between these three views at any time depending on whether you want to produce and edit individual devices and modules, entire networks and device configurations or the topological structure of your project.

See the **Changeover switches**, point 5: **Device view** for parametrisation and configuration of the individual devices, it allows to configure and assign both device and module parameters, see on page [50;](#page-49-1) **Network view** for graphical connections between devices, it allows to configure and assign device parameters and to network the devices with one another, see on page [50;](#page-49-0) and **Topology view** for current interconnection of Profinet devices, it allows to display and configure the Ethernet topology as well as to identify and minimize differences between the desired and actual topology, see on page [51.](#page-50-0) In the Figure above the SIEMENS PLC CPU 1512SP-1 PN is the Master device and is connected to a Lika's IF55 LIN PT gateway, i.e. the Slave device, through the PLC 2.PROFINET IO-... connection.

- 8. **Overview Navigation**, it allows to quickly scroll through the objects available in the **Work Area** by pressing the left button of the mouse.
- 9. **Inspector window**: additional information on an object selected or on actions executed are displayed in the **Inspector window**, the available properties and parameters shown for the object selected can be edited in the Inspector window using the **Properties** tab.
- 10. It allows to enter the **Portal view**. The Portal view provides you with a task-oriented view of the tools.
- 11. **Editor bar**: it displays the open editors. If you have opened a lot of editors, they are shown grouped together. You can use the Editor bar to change quickly between the open elements.
- 12. **Status bar with progress display**. In the status bar, you will find the progress display for processes that are currently running in the background. This also includes a progress bar that shows the progress graphically. Hover the mouse pointer over the progress bar to display a tooltip providing additional information on the active background process. You can cancel the background processes by clicking the button next to the progress bar. If no background processes are currently running, the status bar displays the last generated alarm.
- 13. **Table Area** of the **Hardware and network editor**: it offers a general overview of the characteristics of the Device (when **Device view** is selected), of the Network (when **Network view** is selected) and of the Topology (when **Topology view** is selected).

lika

#### 14. **Task Cards**: depending on the edited or selected object, task cards are available, they allow you to perform additional actions. These actions include:

- selecting objects from a library or from the hardware catalog
- searching for and replacing objects in the project
- dragging predefined objects to the work area

The task cards available can be found in a bar on the right-hand side of the screen. You can collapse and reopen them at any time. Which task cards are available depends on the products installed. More complex task cards are divided into panes that you can also collapse and reopen.

The **Hardware catalog** can be selected in the **Task Cards**; it allows to install the available components just dragging and dropping them onto the **Work Area**. Customarily the field devices that have been integrated into the TIA Portal via GSDML files are listed under **Other field devices > Profinet IO**.

#### <span id="page-49-1"></span>**5.2.3 Device view**

lika

Press the **Device view** changeover switch in the **Hardware and network editor** to enter the **Device view**.

The configuration of devices and assigning of addresses etc. is performed in the **Device view**. All devices are represented in a photo-realistic way.

- Buffering of configured hardware modules and reuse with module clipboard
- When zoomed to at least 200%, I/Os are displayed with the symbolic names / addresses
- Automatic readout of available hardware with hardware detect
- Full text search in the Hardware catalogue
- Option of filtering the Hardware catalogue to show modules that can currently be used
- All parameters and configuration data are displayed on a hierarchical and context-sensitive basis

#### <span id="page-49-0"></span>**5.2.4 Network view**

Press the **Network view** changeover switch in the **Hardware and network editor** to enter the **Network view**.

The **Network view** enables the configuration of plant communication. The communication links between individual stations are displayed here graphically and very clearly.

- Combined view of all network resources and network components
- Fully graphical configuration of the individual stations
- Resources are networked by linking communication interfaces using drag & drop
- Multiple controllers, peripherals, HMI devices, SCADA stations, PC stations and drives possible in a single project
- Procedure for integrating AS-i devices identical to PROFIBUS/PROFINET
- Zoom and page navigation
- Copying/pasting entire stations, incl. configuration, or individual hardware modules

A subnet (PLC\_2.PROFINET IO) is added to the operator panel. Click the subnet (PLC\_2.PROFINET IO) to apply the network settings. Specify the required network settings under **Properties > Network Settings** in the **Properties** area (see point 9 on page [48\)](#page-47-0). Make sure that you use the same settings throughout the entire network.

#### <span id="page-50-0"></span>**5.2.5 Topology view**

lika

Press the **Topology view** changeover switch in the **Hardware and network editor** to enter the **Topology view**.

Decentralised peripherals on Profinet are configured in the Network view. The controllers and the decentralised peripherals assigned to them can be shown graphically. During ongoing operation, however, it is not possible to see which ports are actually connected and communicating with each other.

Yet this is precisely what is often important for diagnostics. For Profinet networks, the **Topology view** enables this information to be displayed quickly and easily. An offline/online comparison identifies the communicating ports. By detecting, presenting and monitoring the physical connections between devices on Profinet, the administrator can easily monitor and maintain even complex networks.

#### **5.3 Network and communication settings**

The **MAC address** of the device is reported in the label applied to the device enclosure. See the following section.

The IP address and the subnet mask as well as the Profinet device name must be assigned by the user to each interface of the unit to be connected in the network. By default, before delivery the device name of the encoder is set to a **blank string** and its IP address is set to **0.0.0.0**. See on page [60.](#page-59-0)

# lika

#### **5.4 Mac address**

The MAC address is an identifier unique worldwide.

The MAC-ID consists of two parts: the first 3 bytes are the manufacturer ID and are provided by IEE standard authority; the last three bytes represent a consecutive number of the manufacturer.

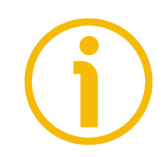

#### **NOTE**

The MAC address is always printed on the label of the converter for commissioning purposes.

The MAC address has the following structure:

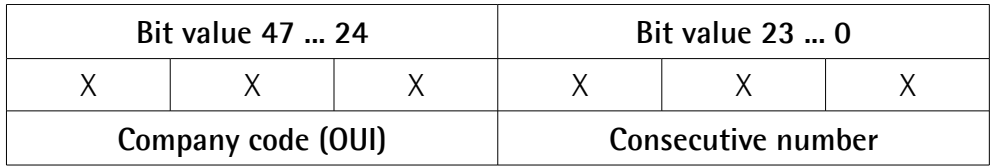

#### **5.5 Installing the converter under TIA PORTAL environment**

#### **5.5.1 Description of the GSDML file**

The functionality of a PROFINET IO device is always described in a GSDML file. This file contains all data that are relevant for engineering as well as for data exchange with the IO device.

PROFINET IO devices can be described using XML-based GSD. The description language of the GSD file, i.e. GSDML (General Station Description Markup Language) is based on international standards. As the name suggests, the GSD file is a language-independent XML file (Extensible Markup Language).

Profinet encoders from Lika Electronic are supplied with their own GSDML file **GSDML-V2.35-LIKA-0239-IF55-PT-XXXXXXXX.XML** where XXXXXXXX is the release date of the file in a 8-digit format encompassing information about year (4 digits), month (2 digits) and day (2 digits): **20210611** is the first GSDML file released by Lika Electronic for Profinet converters. Enter Lika's web site **[www.lika.biz](https://www.lika.it/eng/products/rotary-encoders/absolute/ethernet/)** to get the GSDML file.

The XML file has to be installed in the Profinet Controller.

#### **Version structure of GSDML files**

The GSDML file structure is in compliance with the ISO 15745 "Open Systems Application Integration Framework" and is oriented on the defined profile of a field device via the following model:

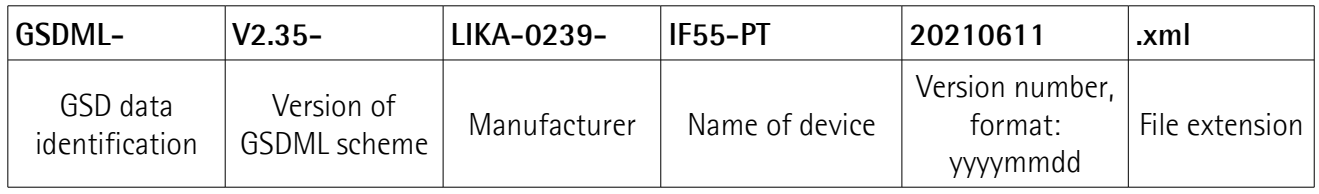

- The version of the GSDML model used defines which scope of language a GSD file uses.
- The version date is updated, if, for example, an error is cleared or a function extended.

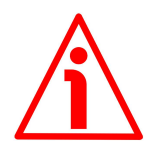

#### **WARNING**

Please always comply with the specifications indicated in the following table:

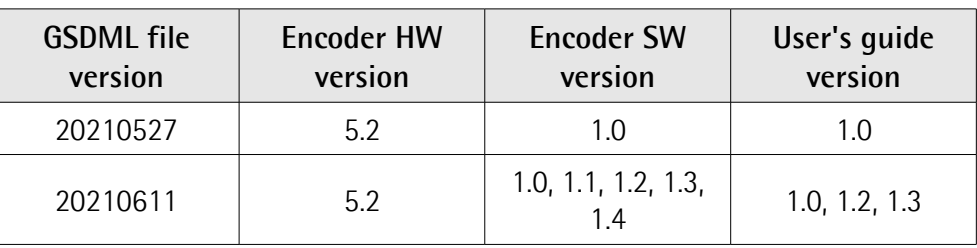

#### <span id="page-53-0"></span>**5.5.2 Installing the GSDML file**

In the menu bar of the main window, press **Options** and then **Manage general station description files (GSD)** command.

| Project Edit View Insert Online Options Tools Window Help<br>9 F El Save project N V Til Til Y Settings |                                                                                                    | Ø Gooffine 32 图 图 ※ □ Ⅱ GS63rthin projects 4     |                                                     | <b>Totally Integrated Automation</b><br><b>PORTAL</b> |
|----------------------------------------------------------------------------------------------------|----------------------------------------------------------------------------------------------------|--------------------------------------------------|-----------------------------------------------------|-------------------------------------------------------|
| <b>Project tree</b>                                                                                     | Support packages                                                                                        | $    \times$                                     | lardware catalog                                    | 中国                                                    |
|                                                                                                    | Manage general station description files (GSD)                                                          |                                                  |                                                     |                                                       |
| Devices                                                                                                 | Start Automation License Manager                                                                        | Topology view & Network view TY Device view      | <b>Options</b>                                      |                                                       |
| 醚                                                                                                    | □世界田ⅢQ±<br>* Show reference text                                                                        | $\Box$                                           |                                                     |                                                       |
|                                                                                                    | [ ] Global libraries<br>٠                                                                               | # IO system: PLC 2.PROFINET IO-System (100) ^    | $\vee$ Catalog                                      | $\Box$                                                |
| " I EM HMS PT V15                                                                                       |                                                                                                    |                                                  | <br>drarch>                                         | ast out                                               |
| Add new device<br><b>b</b> Devices & networks                                                           | шш                                                                                                    |                                                  | Filter Profile: <alb< td=""><td>国國</td></alb<>      | 国國                                                    |
| <b>DE PLC_2 [CPU 1512SP-1 PN]</b>                                                                       | PLC 2<br>CPU 1512SP                                                                                     |                                                  | <b>Dig</b> Controllers                              |                                                       |
| <b>b</b> Ungrouped devices                                                                              |                                                                                                    |                                                  | $\triangleright$ $\blacksquare$ HMI                 |                                                       |
| <b>En</b> Security settings                                                                             |                                                                                                    |                                                  | I Im PC systems                                     |                                                       |
| Common data                                                                                             | PLC_2.PROFINET IO-                                                                                      |                                                  | Drives & starters                                   | ouiuo                                                 |
| <b>E</b> Documentation settings                                                                         |                                                                                                    |                                                  | I THE Network components                            |                                                       |
| <b>In Languages &amp; resources</b>                                                                     |                                                                                                    |                                                  | I In Detecting & Monitoring<br>I In Distributed IIO |                                                       |
| le De Online access                                                                                     |                                                                                                    |                                                  | I In Power supply & distribution                    |                                                       |
| <b>DE</b> Card ReadenUSB memory                                                                         |                                                                                                    |                                                  | > Tre Field devices                                 |                                                       |
|                                                                                                    |                                                                                                    |                                                  | > ng Other field devices                            |                                                       |
|                                                                                                    |                                                                                                    |                                                  |                                                     |                                                       |
|                                                                                                    |                                                                                                    |                                                  |                                                     |                                                       |
|                                                                                                    |                                                                                                    |                                                  |                                                     |                                                       |
|                                                                                                    |                                                                                                    |                                                  |                                                     |                                                       |
|                                                                                                    |                                                                                                    |                                                  |                                                     |                                                       |
|                                                                                                    |                                                                                                    |                                                  |                                                     |                                                       |
|                                                                                                    |                                                                                                    |                                                  |                                                     |                                                       |
|                                                                                                    |                                                                                                    |                                                  |                                                     |                                                       |
|                                                                                                    |                                                                                                    |                                                  |                                                     |                                                       |
|                                                                                                    |                                                                                                    |                                                  |                                                     |                                                       |
|                                                                                                    |                                                                                                    |                                                  |                                                     |                                                       |
|                                                                                                    |                                                                                                    |                                                  |                                                     |                                                       |
|                                                                                                    |                                                                                                    |                                                  |                                                     |                                                       |
|                                                                                                    |                                                                                                    |                                                  |                                                     |                                                       |
|                                                                                                    |                                                                                                    |                                                  |                                                     |                                                       |
|                                                                                                    | < <br>$\sim$                                                                                            | a<br>2   100%<br>$\blacksquare$                  |                                                     |                                                       |
|                                                                                                    |                                                                                                    | & Properties   M Info   & Diagnostics<br>$n = 1$ |                                                     |                                                       |
| $\vee$ Details view                                                                                     | Cross-references<br>Compile<br>General                                                                  |                                                  |                                                     |                                                       |
| Module                                                                                                  | <b>O</b>   1   O   Show all messages<br>同                                                               |                                                  |                                                     |                                                       |
|                                                                                                    |                                                                                                    |                                                  |                                                     |                                                       |
| Name                                                                                                    | Message                                                                                                 | Go to ?<br>Time.<br>Date                         |                                                     |                                                       |
| Device configuration                                                                                    | Hardware configuration was loaded successfully.<br>۰                                                    | 7/16/2020 8:49:17 AM                             |                                                     |                                                       |
| Cnline & diagnostics                                                                                    | Failed to start PLC_21                                                                                  | 7/16/2020 8:49:36 AM                             |                                                     |                                                       |
| <b>25.</b> Program blocks<br>Fechnology objects                                                         | Loading completed (errors: 0; warnings: 1).                                                             | 7/16/2020 8:49:36 AM                             |                                                     |                                                       |
| sal External source files                                                                               | Search completed. 1 of 2 devices were found.<br>n                                                       | 7/16/2020 8:49:58 AM                             |                                                     |                                                       |
| PLC tags                                                                                                | O<br>The PROFINET device name "em" was successfully assigned to MAC address "00-30-11-3+                | 7/16/2020 8:50:04 AM                             |                                                     |                                                       |
| PLC data types                                                                                          | ø<br>Connected to PLC_2, via address IP=192.168.20.180.<br>$\bullet$<br>Connection to PLC_2 terminated. | 7/16/2020 8:50:09 AM<br>7/16/2020 8:55:54 AM     |                                                     |                                                       |
| a) Mintch and force tak-                                                                                |                                                                                                    |                                                  | $\vee$ > Information                                |                                                       |
| <b>E</b> Overview<br>4 Portal view                                                                      | & Devices & ne                                                                                          |                                                  |                                                     | V Connection to FLC_2 terminated                      |

**Figure 7 - Installing the GSDML file**

The **Manage general station description files** dialog box will appear. Press the **Source path** button to choose the folder where the GSDML file is located. Please make sure that the bitmap file representing the converter is located in the same folder as the GSDML file. Select the GSDML file specific to the device you need to install and press the **Install** button to install it.

|                                                             | タウロ Seve project さ ※ 注 Di X り± C i 2 正 田田里島 S Goodine gl Goodline 級 田田 X コ II (Scarchingropics) 当                                                | <b>Totally Integrated Automation</b><br>PORTAL |
|-------------------------------------------------------------|----------------------------------------------------------------------------------------------------|------------------------------------------------|
| rolect tree                                                 | $   \times$<br>IFSSUNPT > Devices & networks<br>irdware catalog                                                                                  | 日日ト                                            |
| Devices                                                     | Topology view & Network view TY Device view<br><b>Options</b>                                                                                    |                                                |
| 网络<br>58                                                    | □置号田ⅢQ±<br>ry Network 17 Connections HMI connection<br>B.                                                                                        | 미                                              |
|                                                             | # IO system: PLC 2.PROFINET IO-System (100) ^<br>$\vee$ Catalog                                                                                  |                                                |
| * 1 FSSLINPT                                                | -Search>                                                                                                    | <b>HAL</b> MT                                  |
| Add new device                                              | $\Box$ Filter<br>Profile: <all></all>                                                                                                    | 同群                                             |
| - Devices & networks                                        | PLC 2<br>CPU 1512SP<br>$\triangleright$ $\blacksquare$ Controllers                                                                               |                                                |
| <b>N</b> PLC 2 (CPU 15125P-1 PN)                            | $\rightarrow$ 54 HM                                                                                                    |                                                |
| <b>Ed Ungrouped devices</b><br><b>Fig Security settings</b> | > Du PC systems                                                                                                    |                                                |
| Common data                                                 | Drives & starters                                                                                                    |                                                |
| Documentation settings                                      | PLC 2.PROFINET IO-<br>I THE Network components                                                                                                   |                                                |
| <b>C</b> Languages & resources                              | Manage general station description files<br>I In Detecting & Monitoring                                                                          |                                                |
| I is Online access                                          | Installed GSDs GSDs in the project<br>Distributed IIO                                                                                            |                                                |
| 1 F Card ReadenUSB memory                                   | > In Power supply & distribution<br>同<br>Source path: Citemp                                                                                     |                                                |
|                                                             | I In Field devices                                                                                                    |                                                |
|                                                             | > In Other field devices<br>Content of imported path                                                                                             |                                                |
|                                                             | $\Box$ File<br>Version<br>Language<br><b>Status</b>                                                                                              |                                                |
|                                                             | GSDML-V2.35-UKA-0239-IF55-PT-20210611.xml<br>V2.35<br>English<br>Already in.                                                                     |                                                |
|                                                             |                                                                                                    |                                                |
|                                                             |                                                                                                    |                                                |
|                                                             |                                                                                                    |                                                |
|                                                             |                                                                                                    |                                                |
|                                                             |                                                                                                    |                                                |
|                                                             |                                                                                                    |                                                |
|                                                             |                                                                                                    |                                                |
|                                                             |                                                                                                    |                                                |
|                                                             | $\left\vert \cdot \right\rangle$<br>DO.<br>ь                                                                                                    |                                                |
|                                                             |                                                                                                    |                                                |
|                                                             | Delete Install Cancel                                                                                                    |                                                |
|                                                             |                                                                                                    |                                                |
|                                                             |                                                                                                    |                                                |
|                                                             | <b>a</b><br>$\left\vert \cdot\right\vert$<br>>100%<br>$-101$                                                                                     |                                                |
| v Details view                                              | Openies Linto <b>Vibiagnostics</b><br><b>CURREN</b>                                                                                              |                                                |
| Module                                                      | Cross-references<br>Compile<br>General                                                                                                    |                                                |
|                                                             | $\overline{z}$<br><b>OIA O</b> Show all messages                                                                                                 |                                                |
|                                                             |                                                                                                    |                                                |
| Name<br>D' Device configuration                             | Time<br>Message<br>Go to 2<br>Date                                                                                                    |                                                |
| V Online & diagnostics                                      | Hardware configuration was loaded successfully.<br>۰<br>7/16/2020 8:49:17 AM                                                                     |                                                |
| Program blocks                                              | Failed to start PLC_21<br>7/16/2020 8:49:36 AM                                                                                                   |                                                |
| Fechnology objects                                          | Loading completed (errors: 0; warnings: 1).<br>7/16/2020 8:49:36 AM<br>Search completed, 1 of 2 devices were found.<br>n<br>7/16/2020 8:49:58 AM |                                                |
| <b>Sale</b> External source files                           | The PROFINET device name "em" was successfully assigned to MAC address "00-30-11-3+<br>۰<br>7/16/2020 8:50:04 AM                                 |                                                |
| PLC tags                                                    | ē<br>Connected to PLC_2, via address IP=192.168.20.180.<br>7/16/2020 8:50:09 AM                                                                  |                                                |
| RC data types                                               | Connection to PLC_2 terminated.<br>۰<br>7/16/2020 8:55:54 AM<br>$\vee$ > Information                                                             |                                                |
| Watch and force table<br><b>C. Bookstrates</b>              | <b>A</b> Parties Road                                                                                                    | <b>EN la componentation</b>                    |

**Figure 8 - Selecting the GSDML file**

Now scroll through the directory tree in the **Hardware Catalog** pane of the main window (task cards) and select the path **Catalog \ Other Field devices \ PROFINET IO \ Gateway \ Lika Electronic**: the **LIKA Gateway** family can be found inside the folder.

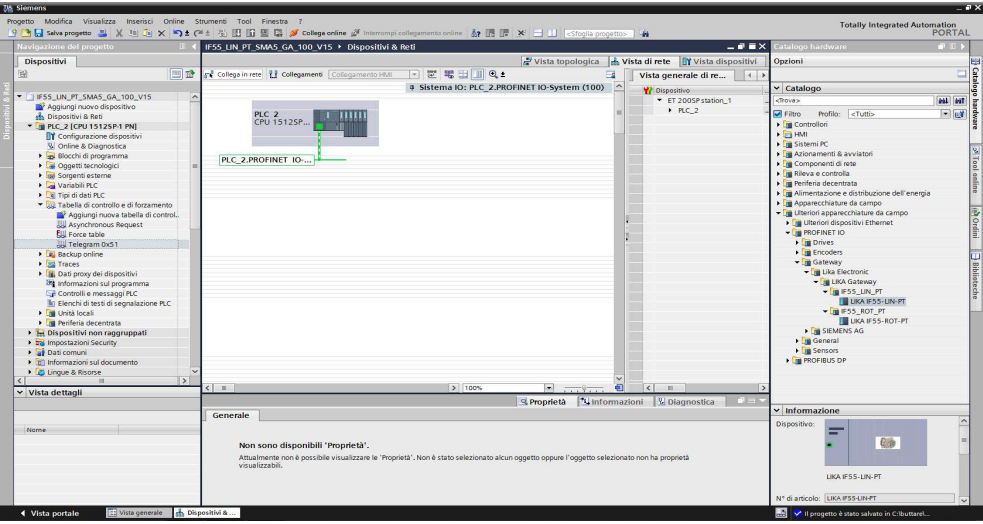

**Figure 9 - Scrolling through Profinet families and categories**

#### <span id="page-55-0"></span>**5.5.3 Adding a node to the project**

Now we need to install the module of the desired model. For instance, we want to configure the IF55-LIN-PT model.

In the right pane open the **Hardware catalog** task card to display the field devices integrated into TIA Portal via the Profinet file (GSDML file); select the LIKA Gateway directory; drag the required module IF55-LIN-PT to the **Network view** and drop it next to the PLC module. Then assign the module to the network.

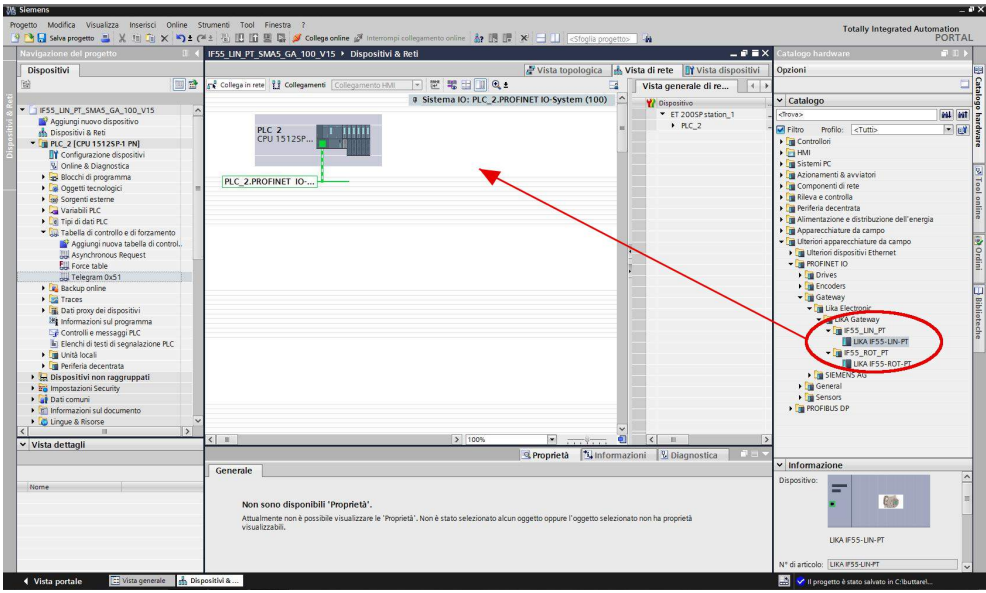

**Figure 10 - Adding a node to the project**

#### **5.5.4 Establishing the bus connection**

As soon as the device has been inserted into the project, the bus connection with the PLC can be established in the **Network view**.

The "**Not assigned**" information message appears in the picture of the node: it warns that the connection between the PLC and the Slave device is not established yet. Right-click on the message and select, through the **Select IO controller** drop-down box, the PLC the node has to be connected to. When doing so, make sure that you are in the **Network** function mode in the **Network view**.

After configuring the networking, the device is connected to the PLC via the Profinet network.

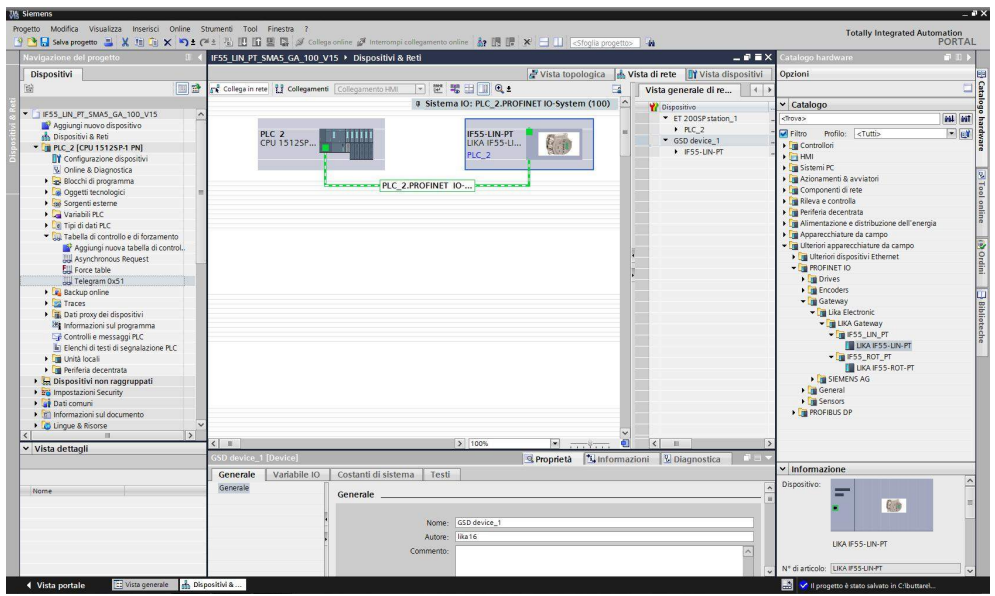

**Figure 11 - Establishing the bus connection**

#### **5.5.5. Inserting the telegrams**

You are not required to insert the telegrams, as they are installed automatically. Press the **Device view** changeover switch to enter the **Device overview** working area and display the installed telegrams. Two types of telegrams with different characteristics are available: Standard Telegram 81 and Telegram 860. For detailed information on the Telegrams refer to the "[7.1 Telegrams"](#page-86-1) section on page [87.](#page-86-1)

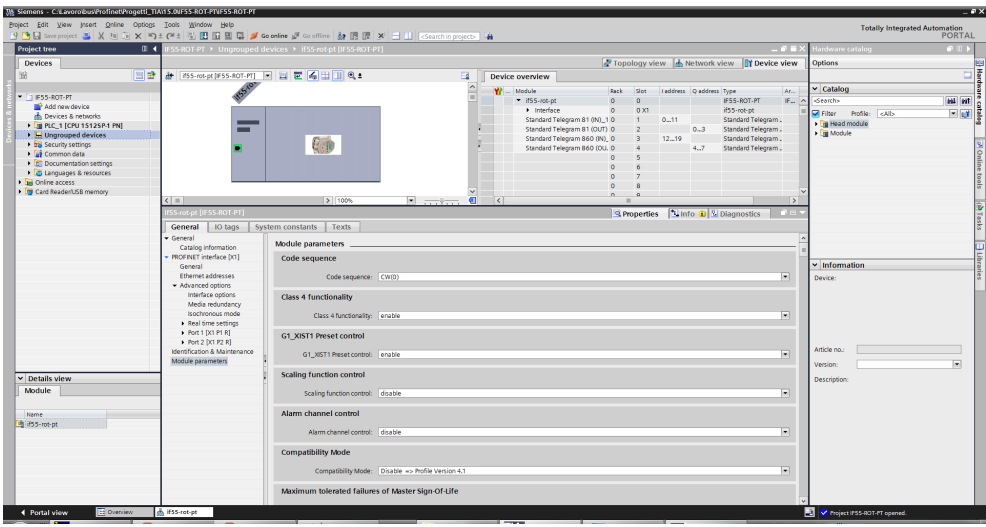

**Figure 12 - Telegrams and module parameters**

#### <span id="page-58-0"></span>**5.5.6 Module parameters**

Press the **Device view** changeover switch in the **Hardware and network editor** to enter the **Device view** working area, then select the device you need to configure in the drop-down box on the top left of the graphic area. Select the **Module Access Point** field in **Device view**. In the **Properties** inspector window, **General** tab, press the **Module parameters** menu option to see and set the parameters of the converter if required.

The parameters listed in this page are sent at each switching on.

You can change the value of each parameter in the edit field. The new value will be transmitted to the Device at switching on.

You can change the value of the module parameters also while the device is operational in the Cyclic Data Exchange mode via the Watch table. Please note that the value however will be overwritten at switching on by the value set in the **Module parameters** tabbed page.

For a comprehensive description of the parameters and how to set them properly refer to the specific explanation in the ["Encoder parameters"](#page-99-0) section on page [100.](#page-99-0)

| 7% Siemens - C:Lavorobus/Profinet/Progetti_TIA\15.0UF55-ROT-PTVF55-ROT-PT |                                         |                                                                                                   |    |                                                              |          |                                         |           |                        |                                               |                          |                              |                                      | $-$ 8 $>$      |
|---------------------------------------------------------------------------|-----------------------------------------|---------------------------------------------------------------------------------------------------|----|--------------------------------------------------------------|----------|-----------------------------------------|-----------|------------------------|-----------------------------------------------|--------------------------|------------------------------|--------------------------------------|----------------|
| Project Edit View Insert Online Options Tools Window Help                 |                                         | 9 国国Soveproject 基 ※ 国 国 × 約± (4± 店 国 国 国 厚 ダ Goodine ダ Gooffine 鼓 団 課 ※ 三 山 Goorthin project>   当 |    |                                                              |          |                                         |           |                        |                                               |                          |                              | <b>Totally Integrated Automation</b> | <b>PORTAL</b>  |
| <b>Project tree</b><br>0.4                                                |                                         | F55-ROT-PT > Ungrouped devices > if55-rot-pt [IF55-ROT-PT]                                        |    |                                                              |          |                                         |           |                        |                                               | - 1979                   | rdware catalog               |                                      | $-111$         |
| <b>Devices</b>                                                            |                                         |                                                                                                   |    |                                                              |          |                                         |           |                        | Topology view db Network view [3] Device view |                          | <b>Options</b>               |                                      |                |
| 国語<br>88                                                                  |                                         |                                                                                                   |    |                                                              |          |                                         |           |                        |                                               |                          |                              |                                      | $\Box$         |
|                                                                           | 計 WSS-not-pt (FSS-ROT-PT) 日日世 日田田田      | $\blacksquare$                                                                                    |    | Device overview                                              |          |                                         |           |                        |                                               |                          |                              |                                      |                |
| - F55-ROT-PT                                                              |                                         |                                                                                                   |    | <b>W</b> Module                                              | Rack     | Slot:                                   |           | Inddress Quidress Type |                                               | Ar.                      | $\vee$ Catalog               |                                      |                |
| Add new device                                                            |                                         |                                                                                                   |    | $-$ if $SS$ -rot-ot                                          | $\Delta$ | $\alpha$                                |           |                        | IFSS-ROT-PT                                   | $IF - A$                 | -Search-                     |                                      | <b>INE INT</b> |
| m. Devices & networks                                                     |                                         |                                                                                                   |    | > Interface                                                  | $\circ$  | 0X1                                     |           |                        | if55-rot-pt                                   |                          | Filter Profile: <all></all>  |                                      | $= 14$         |
| <b>I DI PLC 1 TCPU 1512SP-1 PNT</b>                                       |                                         |                                                                                                   | a. | Standard Telegram 81 (IN) 10<br>Standard Telegram 81 (OUT) 0 |          | 1                                       | $0 - 11$  |                        | Standard Telegram.<br>0.3 Standard Telegram.  |                          | <b>Fig Head module</b>       |                                      |                |
| <b>1 Sal Ungrouped devices</b>                                            |                                         |                                                                                                   |    | Standard Telegram 860 (IN)_0                                 |          | $\mathbf{z}$<br>$\overline{\mathbf{3}}$ | $12 - 19$ |                        | Standard Telegram.                            |                          | - In Module                  |                                      |                |
| <b>b</b> 28 Security settings                                             |                                         | $\mathbb{Q}_{\leq 10}$                                                                            |    | Standard Telegram 860 (OU. 0                                 |          |                                         |           | 47                     | Standard Telegram.                            |                          |                              |                                      |                |
| Common data                                                               |                                         |                                                                                                   |    |                                                              |          |                                         |           |                        |                                               |                          |                              |                                      |                |
| <b>Ell</b> Documentation settings                                         |                                         |                                                                                                   |    |                                                              |          |                                         |           |                        |                                               |                          |                              |                                      |                |
| <b>C</b> Languages & resources                                            |                                         |                                                                                                   |    |                                                              |          |                                         |           |                        |                                               |                          |                              |                                      |                |
| I am Online access<br><b>Ing Card Reader/USB memory</b>                   |                                         |                                                                                                   |    |                                                              |          |                                         |           |                        |                                               |                          |                              |                                      |                |
|                                                                           | $\leq$ = $\geq$                         | $\blacksquare$<br>> 100%                                                                          |    | $\vert \vert$                                                |          |                                         |           |                        |                                               | ь                        |                              |                                      |                |
|                                                                           | SS-rot-ot (IFSS-ROT-PT)                 |                                                                                                   |    |                                                              |          | Reproperties                            |           |                        | Linfo D & Diagnostics                         | <b>CONTRACTOR</b>        |                              |                                      |                |
|                                                                           |                                         |                                                                                                   |    |                                                              |          |                                         |           |                        |                                               |                          |                              |                                      |                |
|                                                                           | General<br><b>IO</b> tags               | System constants<br>Texts                                                                         |    |                                                              |          |                                         |           |                        |                                               |                          |                              |                                      |                |
|                                                                           | $\sqrt{Gerner}$                         | <b>Module parameters</b>                                                                          |    |                                                              |          |                                         |           |                        |                                               |                          |                              |                                      |                |
|                                                                           | Catalog information                     |                                                                                                   |    |                                                              |          |                                         |           |                        |                                               |                          |                              |                                      |                |
|                                                                           | - PROFINET interface [X1]<br>General    | Code sequence                                                                                     |    |                                                              |          |                                         |           |                        |                                               |                          | $\vee$ Information           |                                      |                |
|                                                                           | Ethernet addresses                      | Code sequence: CW(0)                                                                              |    |                                                              |          |                                         |           |                        |                                               | <b>E</b>                 | Device:                      |                                      |                |
|                                                                           | - Advanced options                      |                                                                                                   |    |                                                              |          |                                         |           |                        |                                               |                          |                              |                                      |                |
|                                                                           | Interface options                       | <b>Class 4 functionality</b>                                                                      |    |                                                              |          |                                         |           |                        |                                               |                          |                              |                                      |                |
|                                                                           | Media redundancy                        |                                                                                                   |    |                                                              |          |                                         |           |                        |                                               |                          |                              |                                      |                |
|                                                                           | Isochronous mode                        | Class 4 functionality: enable                                                                     |    |                                                              |          |                                         |           |                        |                                               | 菌                        |                              |                                      |                |
|                                                                           | Real time settings                      |                                                                                                   |    |                                                              |          |                                         |           |                        |                                               |                          |                              |                                      |                |
|                                                                           | + Port 1 [X1 P1 R]<br>1 Port 2 DO P2 R1 | G1 XIST1 Preset control                                                                           |    |                                                              |          |                                         |           |                        |                                               |                          |                              |                                      |                |
|                                                                           | Identification & Maintenance            |                                                                                                   |    |                                                              |          |                                         |           |                        |                                               | $\overline{\phantom{a}}$ | Article no.:                 |                                      |                |
|                                                                           | Module parameters                       | G1 XIST1 Preset control: enable                                                                   |    |                                                              |          |                                         |           |                        |                                               |                          |                              |                                      | 画              |
|                                                                           |                                         | Scaling function control                                                                          |    |                                                              |          |                                         |           |                        |                                               |                          | Version:                     |                                      |                |
| $\vee$ Details view                                                       |                                         |                                                                                                   |    |                                                              |          |                                         |           |                        |                                               |                          | Description:                 |                                      |                |
| Module                                                                    |                                         | Scaling function control: disable                                                                 |    |                                                              |          |                                         |           |                        |                                               | T÷.                      |                              |                                      |                |
|                                                                           |                                         |                                                                                                   |    |                                                              |          |                                         |           |                        |                                               |                          |                              |                                      |                |
| <b>Name</b>                                                               |                                         | Alarm channel control                                                                             |    |                                                              |          |                                         |           |                        |                                               |                          |                              |                                      |                |
| <sup>9</sup> if55-rot-pt                                                  |                                         |                                                                                                   |    |                                                              |          |                                         |           |                        |                                               |                          |                              |                                      |                |
|                                                                           |                                         | Alarm channel control: disable                                                                    |    |                                                              |          |                                         |           |                        |                                               | ы                        |                              |                                      |                |
|                                                                           |                                         |                                                                                                   |    |                                                              |          |                                         |           |                        |                                               |                          |                              |                                      |                |
|                                                                           |                                         | <b>Compatibility Mode</b>                                                                         |    |                                                              |          |                                         |           |                        |                                               |                          |                              |                                      |                |
|                                                                           |                                         | Compatibility Mode: Disable => Profile Version 4.1                                                |    |                                                              |          |                                         |           |                        |                                               | 医                        |                              |                                      |                |
|                                                                           |                                         |                                                                                                   |    |                                                              |          |                                         |           |                        |                                               |                          |                              |                                      |                |
|                                                                           |                                         | Maximum tolerated failures of Master Sign-Of-Life                                                 |    |                                                              |          |                                         |           |                        |                                               |                          |                              |                                      |                |
|                                                                           |                                         |                                                                                                   |    |                                                              |          |                                         |           |                        |                                               |                          |                              |                                      |                |
| <b>ED Overview</b><br>4 Portal view                                       | & if55-rot-ot                           |                                                                                                   |    |                                                              |          |                                         |           |                        |                                               |                          | V reject IFSS-ROT-PT opened. |                                      |                |

**Figure 13 - Module parameters**

#### <span id="page-59-0"></span>**5.5.7 Device name and IP address at delivery**

In a Profinet network it is mandatory that each IO device is provided with its own Device name and IP address. By default, before delivery the device name of the converter is set to a **blank string** and its IP address is set to **0.0.0.0**.

Before the PROFINET IO controller can address a PROFINET IO device, a name has to be assigned to the PROFINET IO device. PROFINET uses this method because names are easier to use and recall than complex IP addresses. Devices on an Ethernet subnet must have unique names.

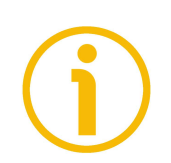

#### **NOTE**

An IO Device does not have a device name when delivered. By default, the device name of Lika's Profinet converters is set to a **blank string**.

The device names must satisfy DNS (Domain Name System) conventions:

- Names are limited to a total of 127 characters (letters, numbers, dashes or dots).
- Any component part (that is, a character string between two dots) of the device name may only be up to 63 characters long.
- Names cannot contain any special character such as umlauts, parentheses, underscores, forward or backward slashes, empty spaces, etc. The dash is the only special character allowed.
- Names must neither start nor end with the minus "-" sign.

#### <span id="page-60-0"></span>**5.5.8 Setting the device name and the IP address**

As stated, to completely establish the connection, you have to assign the IP address and the Profinet device name to the Slave device. To do so, enter the **Device view** working area, select the device you need to configure in the dropdown box on the top left of the graphic area, right-click on the image of the module and select the **Properties** command from the shortcut menu (or the **Assign device name** command as an alternative).

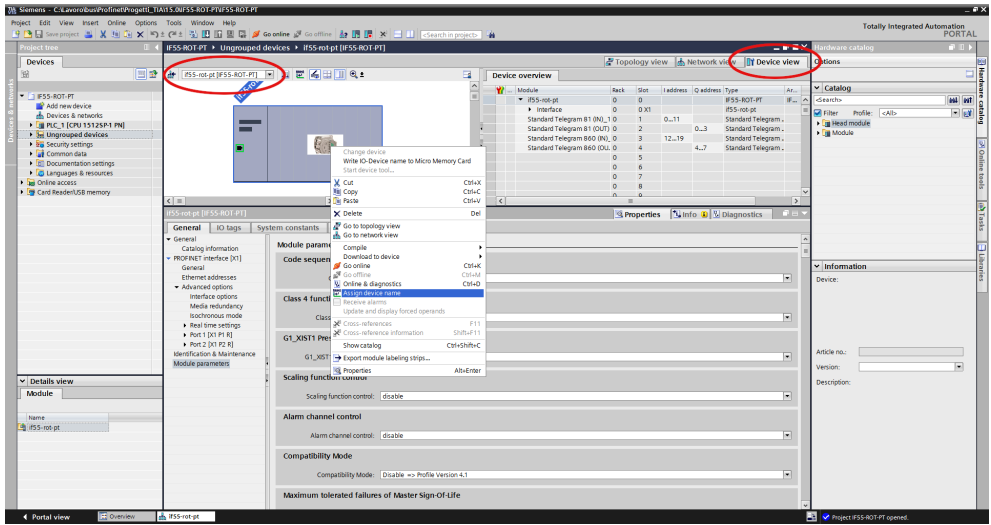

**Figure 14 - Setting the device name and IP address**

In the **Properties** inspector window, **General** tab, you can now use the **Ethernet addresses** menu option to set the Ethernet address (IP address, subnet mask, ...) and assign the Profinet name of the Device.

| 9 国国 Sove project 当 X 班 B X 約 8 04 当 田 田 国 国 2 Goodine 2 Goodine 2 G I 国 区 ※ 三 日 ISSONIA projects 1 4 |                                      |                                                             |                                                   |     |                                                              |                                           |           |                        |                                               | $-0$ = $\times$         | rdware catalog              | PORTAL            |
|----------------------------------------------------------------------------------------------------|--------------------------------------|-------------------------------------------------------------|---------------------------------------------------|-----|--------------------------------------------------------------|-------------------------------------------|-----------|------------------------|-----------------------------------------------|-------------------------|-----------------------------|-------------------|
| roject tree                                                                                           |                                      | IF55-ROT-PT > Ungrouped devices > if55-rot-pt [IF55-ROT-PT] |                                                   |     |                                                              |                                           |           |                        |                                               |                         |                             | $-1$              |
| <b>Devices</b>                                                                                        |                                      |                                                             |                                                   |     |                                                              |                                           |           |                        | Topology view db Network view [3] Device view |                         | <b>Options</b>              |                   |
| 国語 <br>88                                                                                             | 計 PSS-rot-pt [#SS-ROT-PT] 日日世 日田 91  |                                                             | $\mathbf{E}$                                      |     | Device overview                                              |                                           |           |                        |                                               |                         |                             | 口目                |
|                                                                                                    |                                      |                                                             |                                                   |     | <b>W</b> Module                                              | Rack<br>Slot                              |           | laddress Qaddress Type |                                               | Ar.                     | $\vee$ Catalog              |                   |
| $= 1$ F55-ROT-PT<br>Add new device                                                                    |                                      |                                                             |                                                   |     | $-$ if55-rot-pt                                              | $\Delta$<br>$\alpha$                      |           |                        | IFSS-ROT-PT                                   | $ F_{\infty} $ $\wedge$ | <b>Starch&gt;</b>           | and ant           |
| di Devices & networks                                                                                 |                                      |                                                             |                                                   |     | > Interface                                                  | $\circ$<br>0 <sup>2</sup>                 |           |                        | if55-rot-pt                                   |                         | Filter Profile: <all></all> | $=$ $\frac{1}{2}$ |
| <b>E PLC_1 [CPU 1512SP-1 PN]</b>                                                                      |                                      |                                                             |                                                   | a.  | Standard Telegram 81 (M)_1 0                                 | 1                                         | $0 - 11$  |                        | Standard Telegram.                            |                         | <b>Fig Head module</b>      |                   |
| <b>1 Sal Ungrouped devices</b>                                                                        |                                      |                                                             |                                                   |     | Standard Telegram 81 (OUT) 0<br>Standard Telegram 860 (IN)_0 | $\overline{2}$<br>$\overline{\mathbf{3}}$ | $12 - 19$ | 03                     | Standard Telegram.<br>Standard Telegram.      |                         | - Em Module                 |                   |
| <b>by</b> Security settings                                                                           |                                      | $e_{\rm cm}$                                                |                                                   |     | Standard Telegram 860 (OU, 0                                 |                                           |           | 4.7                    | Standard Telegram.                            |                         |                             |                   |
| Common data                                                                                           |                                      |                                                             |                                                   |     |                                                              |                                           |           |                        |                                               |                         |                             |                   |
| <b>E</b> Documentation settings                                                                       |                                      |                                                             |                                                   |     |                                                              |                                           |           |                        |                                               |                         |                             |                   |
| Languages & resources                                                                                 |                                      |                                                             |                                                   |     |                                                              |                                           |           |                        |                                               |                         |                             |                   |
| I am Online access                                                                                    |                                      |                                                             |                                                   |     |                                                              |                                           |           |                        |                                               |                         |                             |                   |
| Card ReadenUSB memory                                                                                 | $\leq$ = 1                           | $ 3 $ 100%                                                  | o<br>$\vert x \vert$ . The set of $\vert x \vert$ | िट। |                                                              |                                           |           |                        |                                               | $\rightarrow$           |                             |                   |
|                                                                                                    | f55-rot-pt [IE55-ROT-PT]             |                                                             |                                                   |     |                                                              |                                           |           |                        |                                               |                         |                             |                   |
|                                                                                                    |                                      |                                                             |                                                   |     |                                                              | <b>&amp;</b> Properties                   |           |                        | <b>N</b> Info <b>D N</b> Diagnostics          |                         |                             |                   |
|                                                                                                    | General<br>lo tags                   | System constants Texts                                      |                                                   |     |                                                              |                                           |           |                        |                                               |                         |                             |                   |
|                                                                                                    | General                              | Ethernet addresses                                          |                                                   |     |                                                              |                                           |           |                        |                                               |                         |                             |                   |
|                                                                                                    | Catalog information                  |                                                             |                                                   |     |                                                              |                                           |           |                        |                                               |                         |                             |                   |
|                                                                                                    | - PROFINET interface D(1)<br>General | Interface networked with                                    |                                                   |     |                                                              |                                           |           |                        |                                               |                         | $\vee$ Information          |                   |
|                                                                                                    | Ethernet addresses                   | Subnet: PNIE 1                                              |                                                   |     |                                                              |                                           |           |                        |                                               | ы                       |                             |                   |
|                                                                                                    | - Advanced options                   |                                                             |                                                   |     |                                                              |                                           |           |                        |                                               |                         | Device:                     |                   |
|                                                                                                    | Interface options                    |                                                             | Add new subnet                                    |     |                                                              |                                           |           |                        |                                               |                         |                             |                   |
|                                                                                                    | Media redundancy                     |                                                             |                                                   |     |                                                              |                                           |           |                        |                                               |                         |                             |                   |
|                                                                                                    | Isochronous mode                     | IP protocol                                                 |                                                   |     |                                                              |                                           |           |                        |                                               |                         |                             |                   |
|                                                                                                    | + Real time settings                 |                                                             | Set IP address in the project                     |     |                                                              |                                           |           |                        |                                               |                         |                             |                   |
|                                                                                                    | + Port 1 [X1 P1 R]                   |                                                             |                                                   |     |                                                              |                                           |           |                        |                                               |                         |                             |                   |
|                                                                                                    | + Port 2 DCI P2 R1                   |                                                             | Paddress: 192.168.1 .1                            |     |                                                              |                                           |           |                        |                                               |                         |                             |                   |
|                                                                                                    | Identification & Maintenance         |                                                             | Subnet mask: 255.255.255.0                        |     |                                                              |                                           |           |                        |                                               |                         | Article no.:                |                   |
|                                                                                                    | Module parameters                    |                                                             | V Synchronize router settings with IO controller  |     |                                                              |                                           |           |                        |                                               |                         | Version:                    | E.                |
| $\vee$ Details view                                                                                   |                                      |                                                             | Use router                                        |     |                                                              |                                           |           |                        |                                               |                         | Description:                |                   |
| Module                                                                                                |                                      |                                                             | Router address: 0 . 0 . 0 . 0                     |     |                                                              |                                           |           |                        |                                               |                         |                             |                   |
|                                                                                                    |                                      |                                                             | ○ IP address is set directly at the device        |     |                                                              |                                           |           |                        |                                               |                         |                             |                   |
|                                                                                                    |                                      |                                                             |                                                   |     |                                                              |                                           |           |                        |                                               |                         |                             |                   |
| Name:                                                                                                 |                                      | <b>PROFINET</b>                                             |                                                   |     |                                                              |                                           |           |                        |                                               |                         |                             |                   |
| diff55-rot-pt                                                                                         |                                      |                                                             |                                                   |     |                                                              |                                           |           |                        |                                               |                         |                             |                   |
|                                                                                                    |                                      |                                                             | Generate PROFINET device name automatically       |     |                                                              |                                           |           |                        |                                               |                         |                             |                   |
|                                                                                                    |                                      | <b>PROFINET device name: if55 rotet</b>                     |                                                   |     |                                                              |                                           |           |                        |                                               |                         |                             |                   |
|                                                                                                    |                                      | Converted name: ifSS rotet                                  |                                                   |     |                                                              |                                           |           |                        |                                               |                         |                             |                   |
|                                                                                                    |                                      | Device number: 1                                            |                                                   |     |                                                              |                                           |           |                        |                                               | 匸                       |                             |                   |
|                                                                                                    |                                      |                                                             |                                                   |     |                                                              |                                           |           |                        |                                               |                         |                             |                   |
|                                                                                                    |                                      |                                                             |                                                   |     |                                                              |                                           |           |                        |                                               |                         |                             |                   |

**Figure 15 - Setting the device name and IP address**

#### **Steps for system start-up**

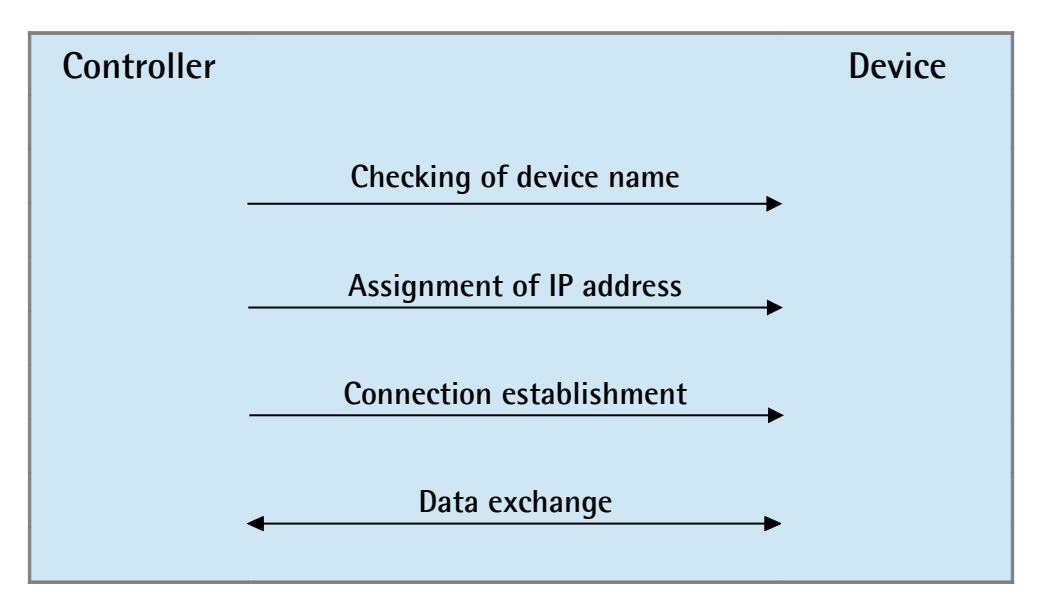

#### **Start-up response**

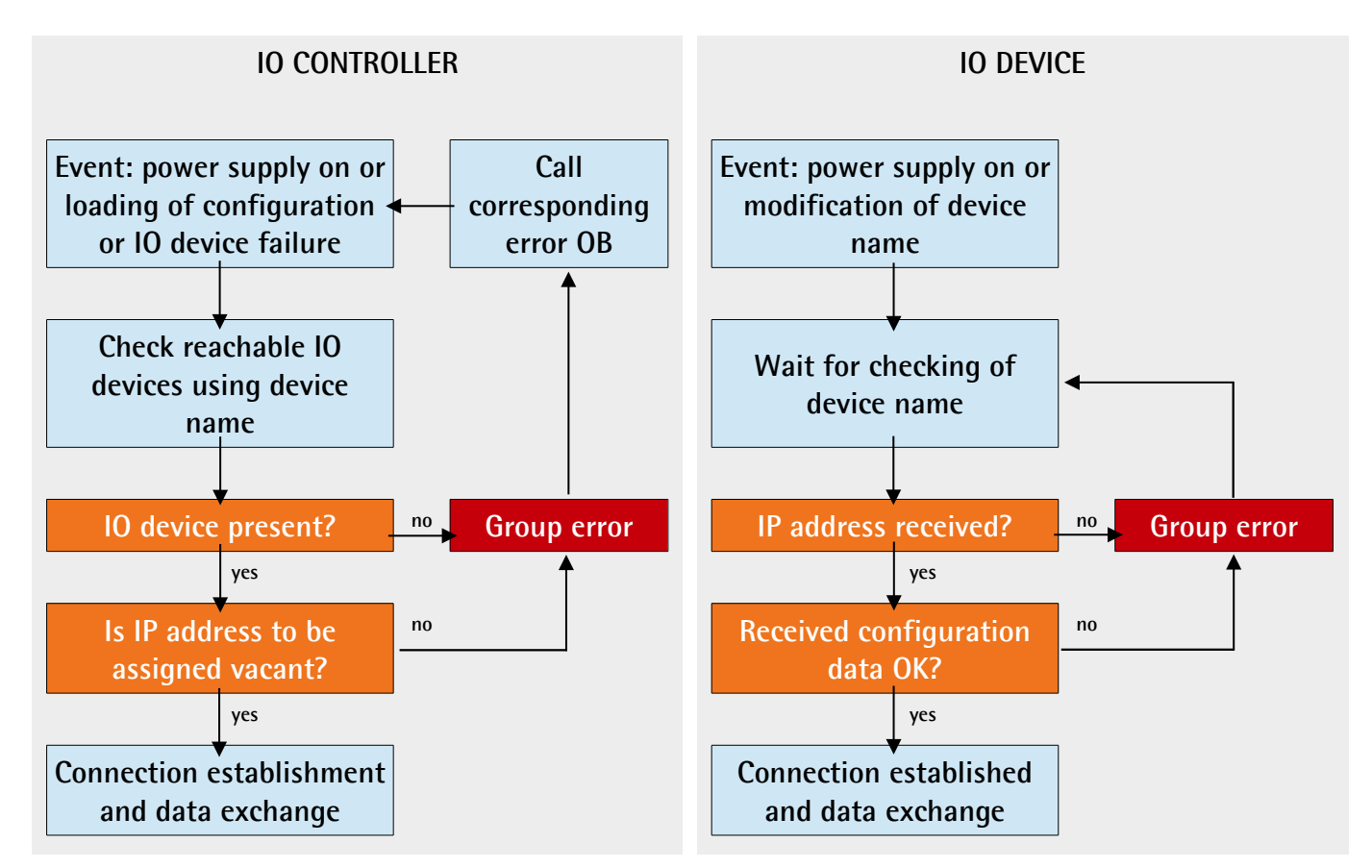

#### **5.5.9 Compiling and transferring the project**

After setting you must compile and then transfer the project to the device.

#### <span id="page-62-0"></span>**5.5.10 Establishing an online connection (Online mode)**

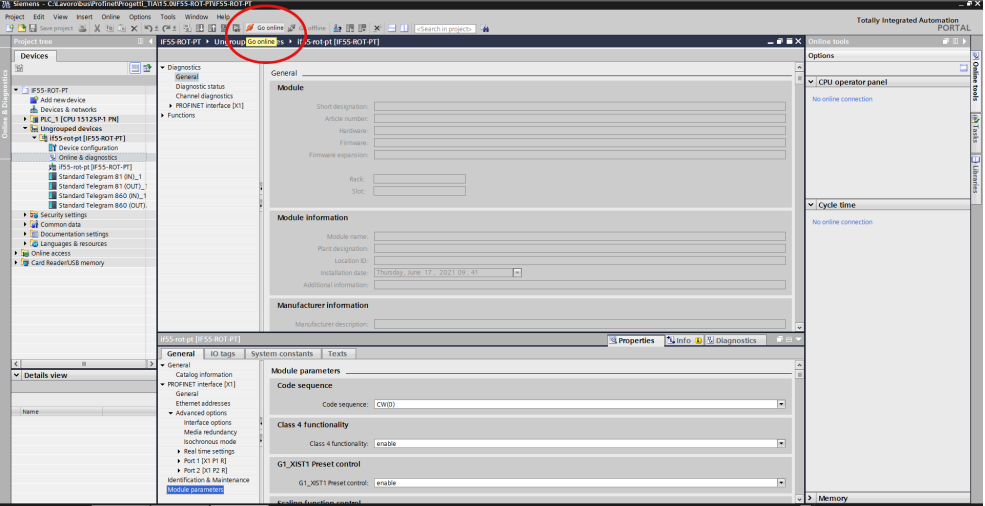

**Figure 16 - Establishing an online connection**

In online mode, there is an online connection between the PLC and one or more devices. An online connection between the PLC and the device is required, for example, for the following tasks:

- Using the Control Table
- Testing user programs
- Displaying and changing the operating mode of the device
- Displaying module information
- Comparing blocks
- Hardware diagnostics

Before you can establish an online connection, the PLC and the device must be physically or remotely connected.

After establishing a connection, you can use the **Online and Diagnostics view** or the **Online tools** task card to access the data on the device. The current online status of a device is indicated by an icon to the right of the device in the **Project Tree**.

To establish an online connection between the PLC (Profinet Controller) and the device (Profinet Device) proceed as follows.

- In the **Project Tree** (see point 4 in the ["5.2.2 Project overview"](#page-47-0) section on page [48\)](#page-47-0) mark the folder of the PLC that is configured as the Controller.
- Select the **Go online** command in the **Online** menu bar to establish an online connection to the PLC (Controller) and to the device (Device).
- If the device has already been connected online, the online connection is automatically established using the previously specified connection path.
- If there was no previous connection, the **Go online** dialog opens.
- Select the connection path:
	- select the type of interface;
	- select the interface of the PLC;
	- select the interface or the subnet for the connection.
- Click the **START SEARCH** button. Devices which can be reached by the set connection path are displayed in the **Compatible devices in target subnet**. The connection line in the graphic is displayed as solid.
- Select the device in the **Compatible devices in target subnet table** and confirm the selection with **Go online**. The online connection to the selected target device is established.

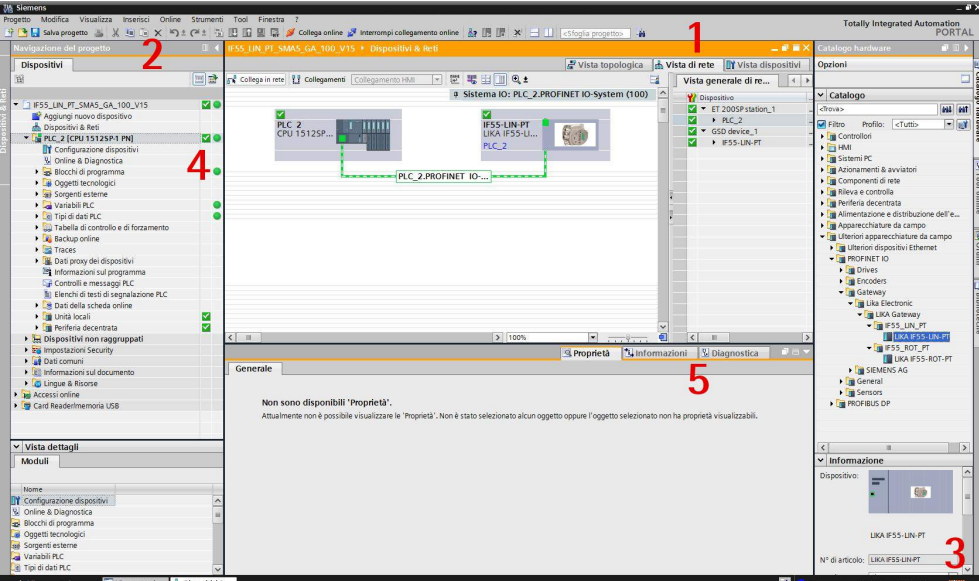

**Figure 17 - Online connection established**

After the online connection has been established successfully, the user interface changes (see the Figure above).

1. The title bar of the active window gets an orange background as soon as at least one of the devices currently displayed in the editor has been successfully connected online. If one or more devices are unavailable, a symbol for a broken connection appears in the title bar of the editor.

- 2. Now the title bars of inactive windows for the relevant station have an orange line below them.
- 3. An orange, pulsing bar appears at the right-hand edge of the status bar. If the connection has been established but it is not working properly, an icon for an interrupted connection is displayed instead of the bar. You will find more information on the error in **Diagnostics** in the **Inspector window**.
- 4. Operating mode symbols or diagnostics symbols for the stations connected online and their underlying objects are shown in the **Project Tree**. A comparison of the online and offline status is also made automatically. Differences between online and offline objects are also displayed in the form of symbols.
- 5. The **Diagnostics > Device information** area is brought to the foreground in the **Inspector window**.

#### **5.5.11 Closing an online connection**

To close the existing online connection, follow these steps.

- 1. Select the device for which you want to disconnect the online connection in the **Project Tree**.
- 2. Select the **Go offline** command in the **Online** menu bar. The online connection is disconnected.

#### **5.5.12 Diagnostics**

Configuration of the diagnostics is integrated in the system in a user-friendly way and activated with just one click. When new hardware components are introduced, the diagnostic information is updated automatically via the engineering system (HWCN). System diagnostics outputs all relevant information on existing errors in the system. This information is packaged automatically in messages containing the following elements:

- Module
- Message text
- Message status

To access the diagnostics function please proceed as follows.

1. Right-click on the module to process.

lika

- 2. Select the **Online & diagnostics** command from the shortcut menu.
- 3. If there is no online connection established, click the **Connect online** button in the **Diagnostics** entry.
- 4. The diagnostic status of the module will be displayed in the **Diagnostic status** group in the **Diagnostics** folder in the **Online and diagnostics view** of the module to be diagnosed.

The following status information is displayed in the **Diagnostic status** area:

- Status of the module as viewed by the CPU, for example:
	- Module available and OK.
	- Module defective.

If the module experiences a fault and you have enabled the diagnostic error interrupt during configuration, the "Module defective" status is displayed.

- Module configured, but not available. Example: Diagnostics data is not available because the current online configuration differs from the offline configuration.
- Detected differences between the configured and the inserted module. Provided it can be ascertained, the article number will be displayed for the set and actual type.

The scope of the displayed information depends on the selected module.

#### **5.6 Resetting the parameters to the default factory values**

Default values are provided to each parameter of the device and are preset at the factory by Lika Electronic engineers. The first time you install the converter, it will operate using the default values. They allow the operator to run the IO device for standard and safe operation. They are plainly not optimized for specific application yet they provide maximum performance for most systems. To suit the specific application requirements it may be advisable and even necessary to enter new parameters instead of the factory default settings. There could be exceptional circumstances where it would be necessary for you to restore the default values of the settable parameters. When this is the case, you have to use the **Reset** command.

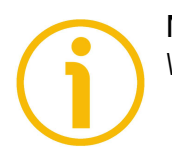

#### **NOTE**

When you restore the default values, please always consider that:

the parameters of the converter will be restored to the default values;

- the converter offset will be reset;
- the Device Name will be lost and replaced with a blank string;
- the IP address will be set to 0.0.0.0;
- the parameters associated with the IP range will be set to 0.

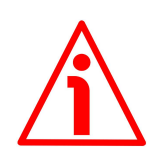

#### **WARNING**

The execution of this command causes all the values which have been set previously next to each parameter to be overwritten!

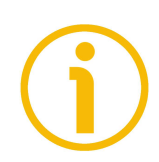

#### **NOTE**

The complete list of machine data and relevant default parameters preset by Lika Electronic engineers is available on page [169.](#page-168-0)

When you need to restore the default values proceed as follows.

Enter the **Device view** working area, select the device you need to configure in the drop-down box on the top left of the graphic area, right-click on the image of the module and select the **Online & diagnostics** command from the shortcut menu (or double-click the **Online & diagnostics** command in the project tree). Confirm your request in the dialog box that appears.

| Project Edit View Insert Online Options Tools Window Help<br>19 門目 Sweptoject ユメリロメ りょびょう 旧旧田田 よび Goodine が Gooffine お同時 ※ コロ InSparchingsouchs 当<br>$    \times$<br>IF55-ROT-PT > Ungrouped devices > If55-rot-pt [IF55-ROT-PT]<br>irdware catalog<br><b>Project tree</b><br>Topology view & Network view [3] Device view<br>Options<br><b>Devices</b><br>国語<br># FSS-rot-pt (FSS-ROT-PT) ■ 日 世 【日 田 国 色±<br>国<br>Ξ<br>Device overview<br>$\vee$ Catalog<br><b>W</b> Module<br>Ar<br>Rack<br>Slot:<br>Inddress Quidress Type<br>$= 1455 - ROT - PT$<br>$-$ if SS-rot-of<br>$\alpha$<br>IFSS-ROT-PT<br>$F - A$<br>$\alpha$<br>-Search-<br>Add new device | <b>Totally Integrated Automation</b><br><b>PORTAL</b><br>$-1$<br>$\Box$<br>and ant<br>$= 10$ |
|----------------------------------------------------------------------------------------------------|----------------------------------------------------------------------------------------------|
|                                                                                                    |                                                                                              |
|                                                                                                    |                                                                                              |
|                                                                                                    |                                                                                              |
|                                                                                                    |                                                                                              |
|                                                                                                    |                                                                                              |
|                                                                                                    |                                                                                              |
|                                                                                                    |                                                                                              |
|                                                                                                    |                                                                                              |
| > Interface<br>0 <sup>2</sup><br>if55-rot-pt<br>$\circ$<br>Filter Profile: <all></all>                                                                                                    |                                                                                              |
| in Devices & networks<br>Standard Telegram 81 (M)_1 0<br>Standard Telegram.<br>$0 - 11$<br><b>Fig Head module</b>                                                                                                    |                                                                                              |
| <b>E PLC_1 [CPU 1512SP-1 PN]</b><br>Standard Telegram 81 (OUT) 0<br>$0 - 3$<br>Standard Telegram<br>$\overline{z}$<br><b>Fill Module</b><br><b>Bill Ungrouped devices</b>                                                                                                    |                                                                                              |
| $12 - 19$<br>Standard Telegram 860 (IN), 0<br>Standard Telegram.<br>if SS-rot-pt [IFSS-ROT-PT]                                                                                                    |                                                                                              |
| Standard Telegram 860 (OU, O<br>4.7<br>Standard Telegram.<br>−<br>Device configuration                                                                                                    |                                                                                              |
| & Online & diagnostics                                                                                                    |                                                                                              |
| ph if55-rot-ot fIF55-ROT-PT1<br>Change device                                                                                                    |                                                                                              |
| Standard Telegram 81 (IN) 1<br>Write IO-Device name to Micro Memory Card                                                                                                    |                                                                                              |
| Standard Telegram 81 (OUT)<br>Start device tool                                                                                                    |                                                                                              |
| Standard Telegram 860 (IN) 1<br>M Cut<br>Ctrl+X                                                                                                    |                                                                                              |
| Standard Telegram 860 (OUT).<br>Ctrl+C<br><b>Ill</b> Copy                                                                                                    |                                                                                              |
| <b>E and Security settings</b><br>Ctrl+V<br><b>Di Paste</b><br>10                                                                                                    |                                                                                              |
| <b>Ed</b> Common data<br>13.<br>X Delete<br>Del                                                                                                    |                                                                                              |
| <b>b b</b> Documentation settings                                                                                                    |                                                                                              |
| Go to topology view<br>$\vert \vert \vert \vert = \vert$<br><b>C</b> Languages & resources<br>$\rightarrow$<br>$\epsilon$                                                                                                    |                                                                                              |
| <b>Go to network view</b><br>I he Online access<br>IfSS-rot-pt [IFSS-ROT-PT]<br><b>N</b> Info <b>D V</b> Diagnostics<br><b>Q</b> Properties<br><b>Call on</b><br>v Information                                                                                                    |                                                                                              |
| <b>THE Card Reader/USB memory</b><br>Compile<br>٠<br>IO tags<br>System constants<br>General                                                                                                    |                                                                                              |
| Device:<br>Download to device<br>General                                                                                                    |                                                                                              |
| Go online<br>Ctrl+K<br>Module para<br>Catalog information<br>S Go offine<br>Ctrl+M                                                                                                    |                                                                                              |
| PROFINET interface DO1<br>Code segui V China & diagnostics<br>$CII+D$                                                                                                    |                                                                                              |
| Assign device name<br>General                                                                                                    |                                                                                              |
| Receive alarms<br>Ethernet addresses<br>T÷.                                                                                                    |                                                                                              |
| Update and display forced operands<br>- Advanced cotions                                                                                                    |                                                                                              |
| Interface options<br>Class 4 fun X <sup>2</sup> Cross-references<br>F11                                                                                                    |                                                                                              |
| Article no.<br>Media redundancy<br>X <sup>I</sup> Cross-reference information<br>Shift+F11                                                                                                    |                                                                                              |
| Isochronous mode<br>$\overline{\phantom{a}}$<br>CL<br>Version:<br>Ctrl+Shift+C<br>Showcatalog<br>m                                                                                                    | $\sim$                                                                                       |
| A Real time settings<br>$\vee$ Details view                                                                                                    |                                                                                              |
| Sport module labeling strips<br>Description:<br>+ Port 1 [X1 P1 R]<br>G1 XIST1 P                                                                                                    |                                                                                              |
| Head module<br>1. Port 2. DCI P2. R1<br><b>Q</b> Properties<br>Alt+Enter                                                                                                    |                                                                                              |
| Identification & Maintenance<br>菌<br>G1 XIST1 Preset control: enable                                                                                                    |                                                                                              |
| Module parameters<br>Name                                                                                                    |                                                                                              |
| <b>Scaling function control</b>                                                                                                    |                                                                                              |
|                                                                                                    |                                                                                              |
| 菌<br>Scaling function control: disable                                                                                                    |                                                                                              |
|                                                                                                    |                                                                                              |
| Alarm channel control                                                                                                    |                                                                                              |
|                                                                                                    |                                                                                              |
| $\overline{ }$<br>Alarm channel control: disable                                                                                                    |                                                                                              |
| <b>Compatibility Mode</b>                                                                                                    |                                                                                              |
| di if55-rot-ot<br><b>RELATION PROGRAMMENT COMPANY</b><br><b>TES Overview</b><br>V. Online & die<br>4 Portal view                                                                                                    |                                                                                              |

**Figure 18 - Restoring default values**

To get started with the diagnostic functions you must go online. To do this you must press the **Go online** command in the **Online** menu bar (see also the ["5.5.10 Establishing an online connection \(Online mode\)"](#page-62-0) section on page [63\)](#page-62-0).

| IFSS-ROT-PT > Ungrouped devices > IfSS-rot-pt [IFSS-ROT-PT]<br>$-9$ $ \times$<br><b>Boot</b> only<br>Options<br>图 → Diagnostics<br>General<br>Sereral<br>v CPU operator panel<br>Diagnostic status<br>Module<br>- 1 IF55-ROT-PT<br>Channel diagnostics<br>No online connection<br>Add new device<br>> PROFINET interface D(1)<br>Short designation:<br>al. Devices & networks<br><b>Functions</b><br><b>E PLC 1 (CPU 1512SP-1 PN)</b><br>Article number<br><b>Le Ungrouped devices</b><br>Hardware<br>- La liss rot ot (IFSS ROT-PT)<br>Firmware:<br><b>IT Device configuration</b><br>Firmware expansion:<br>S. Online & diagnostics<br>歯形5-rot-ot (IF55-ROT-PT)<br>5tandard Telegram 81 (IN)_1<br>Rack:<br>Standard Telegram 81 (OUT)<br>Slot:<br>Standard Telegram 860 (IN)_1<br>$\vee$ Cycle time<br>Standard Telegram 860 (OUT).<br><b>E Security settings</b><br><b>Module information</b><br>No online connection<br>· La Common data<br><b>B</b> Documentation settings<br>Module name:<br><b>C</b> Languages & resources<br>I am Online access<br>SS-rot-pt (IFSS-ROT-PT)<br>C Properties   Unfo 0 V Diagnostics<br>$-1 - 1$<br><b>Try Card Reader/USB memory</b><br>System constants   Texts<br>General<br>IO tags<br>General<br>Module parameters<br>Catalog information<br>· PROFINET interface DO1<br>Code sequence<br>General<br>Ethernet addresses<br>同<br>Code sequence: CW(0)<br>* Advanced options<br>Interface options<br><b>Class 4 functionality</b><br>Media redundancy<br>Isochronous mode<br><b>W</b><br>Class 4 functionality: enable<br>$\left  \mathbf{c} \right $<br>m<br>Real time settings<br>$\vee$ Details view<br>+ Port 1 [X1 P1 R]<br><b>G1_XIST1 Preset control</b><br>+ Port 2 DOI P2 R1<br>Identification & Maintenance<br>同<br>G1 XIST1 Preset control: enable<br>Module parameters<br><b>Name</b><br><b>Scaling function control</b><br>同<br>Scaling function control: disable<br>Alarm channel control<br>$\overline{ }$<br>Alarm channel control: disable |                                     |                                  | 19 B Sweptoject 当 X 国 B X   St K   St (M ± B B B B B B K A Goodine B Goodine B B B B X   コ II   EStatching voiect>   当 | <b>PORTAL</b>                           |
|----------------------------------------------------------------------------------------------------|-------------------------------------|----------------------------------|----------------------------------------------------------------------------------------------------|-----------------------------------------|
|                                                                                                    | <b>Project tree</b>                 |                                  |                                                                                                    | <b>COLOR</b>                            |
|                                                                                                    | <b>Devices</b>                      |                                  |                                                                                                    |                                         |
|                                                                                                    | 田                                   |                                  |                                                                                                    |                                         |
|                                                                                                    |                                     |                                  |                                                                                                    |                                         |
|                                                                                                    |                                     |                                  |                                                                                                    |                                         |
|                                                                                                    |                                     |                                  |                                                                                                    |                                         |
|                                                                                                    |                                     |                                  |                                                                                                    |                                         |
|                                                                                                    |                                     |                                  |                                                                                                    |                                         |
|                                                                                                    |                                     |                                  |                                                                                                    |                                         |
|                                                                                                    |                                     |                                  |                                                                                                    |                                         |
|                                                                                                    |                                     |                                  |                                                                                                    |                                         |
|                                                                                                    |                                     |                                  |                                                                                                    |                                         |
|                                                                                                    |                                     |                                  |                                                                                                    |                                         |
|                                                                                                    |                                     |                                  |                                                                                                    |                                         |
|                                                                                                    |                                     |                                  |                                                                                                    |                                         |
|                                                                                                    |                                     |                                  |                                                                                                    |                                         |
|                                                                                                    |                                     |                                  |                                                                                                    |                                         |
|                                                                                                    |                                     |                                  |                                                                                                    |                                         |
|                                                                                                    |                                     |                                  |                                                                                                    |                                         |
|                                                                                                    |                                     |                                  |                                                                                                    |                                         |
|                                                                                                    |                                     |                                  |                                                                                                    |                                         |
|                                                                                                    |                                     |                                  |                                                                                                    |                                         |
|                                                                                                    |                                     |                                  |                                                                                                    |                                         |
|                                                                                                    |                                     |                                  |                                                                                                    |                                         |
|                                                                                                    |                                     |                                  |                                                                                                    |                                         |
|                                                                                                    |                                     |                                  |                                                                                                    |                                         |
|                                                                                                    |                                     |                                  |                                                                                                    |                                         |
|                                                                                                    |                                     |                                  |                                                                                                    |                                         |
|                                                                                                    |                                     |                                  |                                                                                                    |                                         |
|                                                                                                    |                                     |                                  |                                                                                                    |                                         |
|                                                                                                    |                                     |                                  |                                                                                                    |                                         |
|                                                                                                    |                                     |                                  |                                                                                                    |                                         |
|                                                                                                    |                                     |                                  |                                                                                                    |                                         |
|                                                                                                    |                                     |                                  |                                                                                                    |                                         |
|                                                                                                    |                                     |                                  |                                                                                                    |                                         |
|                                                                                                    |                                     |                                  |                                                                                                    |                                         |
|                                                                                                    |                                     |                                  |                                                                                                    |                                         |
|                                                                                                    |                                     |                                  |                                                                                                    |                                         |
|                                                                                                    |                                     |                                  |                                                                                                    |                                         |
|                                                                                                    |                                     |                                  |                                                                                                    |                                         |
|                                                                                                    | 4 Portal view<br><b>Ed Overview</b> | V. Online & dis<br>Milf55-rot-pt |                                                                                                    | <b>FO V</b> reciect IFSS-ROT-PT coened. |

**Figure 19 - Going online**

The **Diagnostics** working area window contains information about the converter, statuses, events, etc.

Under **Functions** press **Reset to factory settings**.

| 7% Siemens - C:LavorobusProfinetProgetti_TIAVFSS_ROT_PT_IRT2VFSS_ROT_PT_IRT2                                                                                                    |                                                                                                    |                                                                                                    | $- P X$                                                                                                    |
|----------------------------------------------------------------------------------------------------|----------------------------------------------------------------------------------------------------|----------------------------------------------------------------------------------------------------|----------------------------------------------------------------------------------------------------|
| Project Edit View Insert Online Options Tools Window Help                                                                                                    |                                                                                                    |                                                                                                    | <b>Totally Integrated Automation</b>                                                                                                    |
|                                                                                                    |                                                                                                    | 19 B Sove project 国 X 国 国 × 19 ± (4 ± 图 国 国 国 ダ Gootine ダ Gooffine 29 田 国 ※ 三 日 Southin project 3 4                                                               | <b>PORTAL</b>                                                                                                    |
| Project tree                                                                                                    |                                                                                                    | E 4 IF55 ROT PT IRT2 > Ungrouped devices > if55 rot pt [IF55 ROT-PT]<br>$    \times$                                                                              | <b>Online tools</b><br>$P$ $D$ $P$                                                                                                    |
| <b>Devices</b>                                                                                                    |                                                                                                    |                                                                                                    | <b>Options</b>                                                                                                    |
| 国語<br>图                                                                                                    | Diagnostics                                                                                                    | Reset to factory settings                                                                                                    | $\frac{1}{2}$                                                                                                    |
|                                                                                                    | General<br>Disgnostic status                                                                                                    |                                                                                                    | CPU operator panel                                                                                                    |
| <b>MC</b><br>T 1 #55 ROT PT IRT2<br>Add new device<br>do Devices & networks<br>мe<br><b>E PLC_1 [CPU 1512SP-1 PN]</b><br><b>b</b> Ungrouped devices<br><b>b</b> and Security settings<br><b>Ed Common data</b><br><b>B</b> Documentation settings<br><b>Ed Languages &amp; resources</b><br>I am Online access | Channel diagnostics<br>> PROFINET interface [X1]<br><b>Functions</b><br>Assign Paddress<br>Assign PROFINET device<br>Reset to factory settings | MAC address: 00 - 30 - 11 - 3F - 88 - D4<br>IPaddress: 192 . 168 . 20 . 1<br>PROFINET device name: if55-rot-pd<br>C Retain I&M data<br>○ Delete I&M data<br>Reset | <b>Soft</b><br>PLC 110PU1512SP-1 PNT<br><b>RUN/STOP</b><br><b>BLIN</b><br>(A Tasks   Hibrarie:<br>ERROR<br><b>STOP</b><br>MRES.<br><b>MAINT</b><br>Mode selector: RUN |
| Card Reader/USB memory                                                                                                    |                                                                                                    |                                                                                                    |                                                                                                    |
|                                                                                                    |                                                                                                    |                                                                                                    | v Cycle time                                                                                                    |
|                                                                                                    | m.<br>$\rightarrow$<br>$\leq$<br>f55-rot-pt [IF55-ROT-PT]                                                                                      | <b>Q Properties</b>   Unfo 0   U Diagnostics<br>$P =$                                                                                                    | 019<br>150                                                                                                    |
|                                                                                                    | General   IO tags<br>General                                                                                                    | System constants   Texts                                                                                                    | Shortest-<br>0.973 ms                                                                                                    |
|                                                                                                    | Catalog information                                                                                                    | Module parameters                                                                                                    | 1.039 ms<br>Currentfast:                                                                                                    |
|                                                                                                    | - PROFINET interface [X1]                                                                                                    | Code sequence                                                                                                    | 3.749 ms<br>Longest:                                                                                                    |
|                                                                                                    | General<br>Ethernet addresses<br>- Advanced options                                                                                            | Code sequence: CW(0)<br><b>Ist</b>                                                                                                    |                                                                                                    |
|                                                                                                    | Interface options<br>Media redundancy                                                                                                    | <b>Class 4 functionality</b>                                                                                                    |                                                                                                    |
| v Details view                                                                                                    | Isochronous mode<br>A Real time settings<br>+ Port 1 [X1 P1 R]                                                                                 | $\overline{[m]}$<br>Class 4 functionality: enable                                                                                                    |                                                                                                    |
| Module                                                                                                    | 1 Port 2 [X1 P2 R]                                                                                                    | <b>G1 XIST1 Preset control</b>                                                                                                    |                                                                                                    |
| <b>Name</b>                                                                                                    | Identification & Maintenance<br>Module parameters                                                                                              | $\vert \mathbf{w} \vert$<br>G1 XIST1 Preset control: enable                                                                                                    |                                                                                                    |
| di if55-rot-pt                                                                                                    |                                                                                                    | <b>Scaling function control</b>                                                                                                    |                                                                                                    |
|                                                                                                    |                                                                                                    | $\overline{[m]}$<br>Scaling function control: disable                                                                                                    |                                                                                                    |
|                                                                                                    |                                                                                                    | Alarm channel control                                                                                                    |                                                                                                    |
|                                                                                                    |                                                                                                    | Alarm channel control: disable<br>$\left  \infty \right $                                                                                                    |                                                                                                    |
|                                                                                                    |                                                                                                    | <b>Compatibility Mode</b>                                                                                                    | $\sqrt{2}$ Memory                                                                                                    |
| <b>ED Overview</b><br>4 Portal view                                                                                                    | Contine & dia                                                                                                    |                                                                                                    | Connected to FLC_1, via address P=19<br><b>THEFT</b>                                                                                                    |

**Figure 20 - Reset to factory settings**

Enter the MAC address of the converter you need to reset (it is written on the label of the converter) and then press the **Reset** button to confirm.

When the operation is carried out, you will find the value 0.0.0.0 under the **IP address** item and three dashes under the **PROFINET device name** item, they are followed by the message "No device name assigned".

| 7% Siemens - C:Lavorobus/Profinet/Progetti_TIAM 5.0UF55-ROT-PTVF55-ROT-PT                                    |                                                                        |                                     |                                              |                                               |                                                              |                                          |                                          | $-2x$         |
|----------------------------------------------------------------------------------------------------|------------------------------------------------------------------------|-------------------------------------|----------------------------------------------|-----------------------------------------------|--------------------------------------------------------------|------------------------------------------|------------------------------------------|---------------|
| Project Edit View Insert Online Options Tools Window Help                                                    |                                                                        |                                     |                                              |                                               |                                                              |                                          | <b>Totally Integrated Automation</b>     |               |
| 19 BB Seve project 国 X 独立 X 约 t (2 t 法 图 图 图 G of contine go Go office 版 图 图 X 三 11 Constitution projects) 编 |                                                                        |                                     |                                              |                                               |                                                              |                                          |                                          | <b>PORTAL</b> |
| <b>Project tree</b>                                                                                          | E < IFSS-ROT-PT > Ungrouped devices > IfSS-rot-pt [IFSS-ROT-PT]        |                                     |                                              |                                               |                                                              | $-0.71$                                  | Infine tools                             | $-1$          |
| <b>Devices</b>                                                                                               |                                                                        |                                     |                                              |                                               |                                                              |                                          | Options                                  |               |
| 国武<br>脉                                                                                                    | Diagnostics                                                            |                                     |                                              |                                               | <b>IX</b>                                                    |                                          |                                          | Е             |
|                                                                                                    | - Functions                                                            | <b>Assign PROFINET device name.</b> |                                              |                                               |                                                              |                                          |                                          |               |
| $\alpha$<br>$F = 1455 - ROT - PT$                                                                            | Assign Paddress                                                        |                                     | <b>Configured PROFINET device</b>            |                                               |                                                              |                                          | CPU operator panel                       |               |
| Add new device                                                                                               | Assign PROFINET device                                                 |                                     | PROFINET device name:                        | if55-rot-pt                                   |                                                              |                                          | PLC 1 (CPU 1512SP-1 PN)                  |               |
| <b>d</b> Devices & networks                                                                                  | Reset to factory settings                                              |                                     | Device type:                                 | <b>PSS-ROTPT</b>                              |                                                              |                                          | <b>RUN/STOP</b><br><b>RLIN</b>           |               |
| <b>E DE PLC 1 [CPU 1512SP-1 PN]</b><br><b>130</b>                                                            |                                                                        |                                     |                                              |                                               |                                                              |                                          | <b>ERROR</b><br>STOP.                    |               |
| <b>Ed Ungrouped devices</b>                                                                                  |                                                                        |                                     | <b>Online access</b>                         |                                               |                                                              |                                          | <b>MAINT</b><br>MRES.                    |               |
| - El ifSS rot ot fIFSS 80T-PT1<br><b>IT Device configuration</b>                                             |                                                                        |                                     | Type of the PGPC interface:                  | <b>BL PAVE</b>                                |                                                              |                                          |                                          |               |
| S. Online & diagnostics                                                                                      |                                                                        |                                     | PGPC interface:                              |                                               | MI ASIX AX88179 USB 3.0 to Gigabit Ethernet A., [77] (8) [6] |                                          | Mode selector: RUN                       |               |
| 速if55-rot-ot (IF55-ROT-PT) By                                                                                |                                                                        |                                     |                                              |                                               |                                                              |                                          |                                          |               |
| Ill Standard Telegram 81 (IN). In                                                                            |                                                                        |                                     | <b>Device filter</b>                         |                                               |                                                              |                                          |                                          |               |
| Standard Telegram 81 (OU, By                                                                                 |                                                                        |                                     | Only show devices of the same type           |                                               |                                                              |                                          |                                          |               |
| Standard Telegram 860 (IN                                                                                    |                                                                        |                                     |                                              |                                               |                                                              |                                          |                                          |               |
| Standard Telegram 860 (0. By<br><b>by</b> Security settings                                                  |                                                                        |                                     |                                              | Only show devices with bad parameter settings |                                                              |                                          | v Cycle time                             |               |
| <b>Ed Common data</b>                                                                                        |                                                                        |                                     | Only show devices without names              |                                               |                                                              |                                          |                                          |               |
| <b>D</b> Documentation settings                                                                              |                                                                        |                                     | Accessible devices in the network:           |                                               |                                                              |                                          |                                          |               |
| <b>Ed Languages &amp; resources</b>                                                                          | $\rightarrow$                                                          |                                     | P address<br>MAC address<br>Device           | PROFINET device name                          | <b>Status</b>                                                |                                          |                                          |               |
| <b>b</b> Ini Online access                                                                                   |                                                                        |                                     | 0.0.0.0<br>00-30-11-3F-88-D IF55-ROT-        |                                               | A. No device name assigned                                   | <b>V</b> Diagnostics<br><b>The State</b> |                                          |               |
| Card ReadenUSB memory                                                                                        | General<br>Cross-references                                            | T a                                 |                                              |                                               |                                                              |                                          | 271<br>150                               |               |
|                                                                                                    |                                                                        |                                     |                                              |                                               |                                                              |                                          | Shortest:<br>1.013 ms                    |               |
|                                                                                                    | <b>O</b> A <b>O</b> Show all messages                                  |                                     |                                              |                                               |                                                              |                                          | Currentlast:<br>1.271 ms                 |               |
|                                                                                                    |                                                                        | $\blacksquare$ Deck LED.            |                                              |                                               |                                                              |                                          | 2.464 ms<br>Longest:                     |               |
|                                                                                                    | Message<br>Connection to PLC_1 terminated<br>۰                         |                                     | $\leq$                                       | т                                             | $\rightarrow$                                                |                                          |                                          |               |
|                                                                                                    | ۰<br>Project closed.                                                   |                                     |                                              | <b>Lindate list</b>                           | Assign name                                                  |                                          |                                          |               |
|                                                                                                    | Project IFSS-ROT-PT opened.<br>۰                                       |                                     |                                              |                                               |                                                              |                                          |                                          |               |
|                                                                                                    | * Start downloading to device.                                         |                                     |                                              |                                               |                                                              |                                          |                                          |               |
|                                                                                                    | A<br>$+$ RC 1                                                          | Online status information:          |                                              |                                               |                                                              |                                          |                                          |               |
| DO.                                                                                                    | * Hardware configuration<br>a<br>PLC 11192.168.20.18                   |                                     | Search completed, 1 of 2 devices were found. |                                               |                                                              |                                          |                                          |               |
| $\vee$ Details view                                                                                          | o<br>Hardware configuration<br>ø                                       |                                     |                                              |                                               |                                                              |                                          |                                          |               |
| Module                                                                                                    | Certificate configuratio                                               |                                     |                                              |                                               |                                                              |                                          |                                          |               |
|                                                                                                    | Routing configuration y                                                | $ \mathbf{C} $                      | <b>III</b>                                   |                                               | $\mathbb{R}$                                                 |                                          |                                          |               |
| <b>Name</b>                                                                                                  | PLC_1 started.                                                         |                                     |                                              |                                               |                                                              |                                          |                                          |               |
| Device configuration                                                                                         | ۰<br>'Synchronous Cycle' has b                                         |                                     |                                              |                                               |                                                              |                                          |                                          |               |
| V Online & diagnostics                                                                                       | lø<br>"Main" was loaded succes<br>Scanning for devices completed<br>lo |                                     |                                              |                                               | Close                                                        |                                          |                                          |               |
| de if55-rot-pt<br>Standard Telegram 81 (IN)                                                                  | lø<br>Loading completed (emors: 0; will                                |                                     |                                              |                                               |                                                              |                                          |                                          |               |
| Standard Telegram 81 (OU.                                                                                    | lo<br>Connected to PLC 1, via address IP=192,168,1,180.                |                                     |                                              | 6/17/2021 11:59:26 AM                         |                                                              |                                          |                                          |               |
| Standard Telegram 860 0N.                                                                                    | $\bullet$<br>The if55-rot-ot device was successfully reset.            |                                     |                                              | 6/17/2021 11:59:50 AM                         |                                                              |                                          |                                          |               |
| Standard Telegram 860 (O.,                                                                                   |                                                                        |                                     |                                              |                                               |                                                              |                                          |                                          |               |
|                                                                                                    |                                                                        |                                     |                                              |                                               |                                                              |                                          |                                          |               |
|                                                                                                    |                                                                        |                                     |                                              |                                               |                                                              |                                          | > Memory                                 |               |
| <b>ED Overview</b><br>4 Portal view                                                                          | U Online & dia.                                                        |                                     |                                              |                                               |                                                              |                                          | The if 55-rot-pt device was successfully | <b>HILL</b>   |

**Figure 21 - Converter reset**

#### <span id="page-68-0"></span>**5.7 TO Technology Objects**

In order to be able to facilitate the use of technological functions that can be used with a SIMATIC controller, what is known as **Technology Objects** have been introduced in the programming environment of SIMATIC. Within these technology objects, the available functions are encapsulated and provided to the creator of the user program for easy access and the easy use in the programming environment.

In particular these technology objects are used in the "motion control" area to simplify the control and handling of axes and additional motion control functionalities and to support the user in the creation of a user program with motion control functionalities.

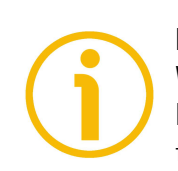

### **NOTE**

When the encoder is installed as a TO Technology Object, with IRT Isochronous-Real-Time communication (see on page [131\)](#page-130-0) the cycle time must be greater than or equal to 2 ms.

#### **5.7.1 Properties of a technology object (TO)**

lika

A technology object (TO) for motion control in the SIMATIC has the following properties:

- The technology object represents a software object in the controller.
- The technology object represents the mechanical components.
- The technology object encapsulates the technological functionality.
- The technology object allows a uniform setting and configuration.
- The technology object ensures a simple connection of the drives and encoders as well as the distributed I/O.
- The technology object encapsulates the mechanical configuration, the monitoring and limitations of the drive and the mechanic that is connected to it.
- The technology object is addressed via PLCopen motion control instructions from the user program.

This guarantees a simple and standardized use of the motion control functionalities in the SIMATIC.

#### **5.7.2 Installing the encoder as a technology object (TO)**

First of all, if the encoder has to be used as a TO Technology Object, please set the **[Compatibility Mode](#page-104-0)** parameter to  $0 =$  Enable = Compatible with Encoder Profile V3.1.

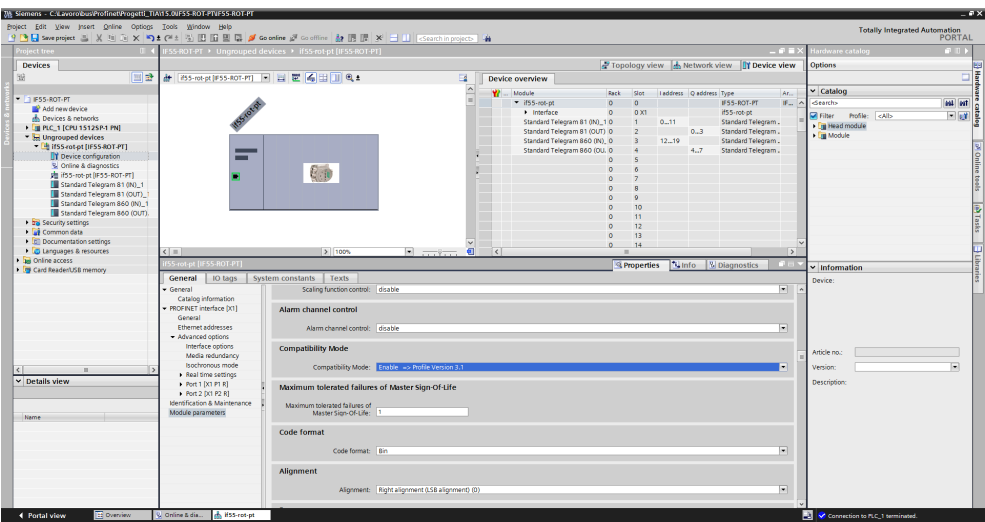

**Figure 22 - Checking the [Compatibility Mode](#page-104-0) parameter setting**

When you need to add a new technology object, click **Add new object** under the **Technology objects** item in the project tree: the **Add new object** dialog box will be displayed.

| Th Siemens - Critavorobus/Profinet/Progetti_TIAMS.OUF55-ROT-PTUF55-ROT-PT                   |                                                           |                  |                        |                                                       |                                                                               |                                                         |                                                   | $- P X$                  |
|---------------------------------------------------------------------------------------------|-----------------------------------------------------------|------------------|------------------------|-------------------------------------------------------|-------------------------------------------------------------------------------|---------------------------------------------------------|---------------------------------------------------|--------------------------|
| Project Edit View Insert Online Ootlons Tools Window Help                                   |                                                           |                  |                        |                                                       |                                                                               |                                                         | <b>Totally Integrated Automation</b>              |                          |
| 19 国 Save project コメリコ× つまびょう 田田 田 県 ダ Goodine ダ Gooffine お 田 歴 × コ II Scanthing voicts   台 |                                                           |                  |                        |                                                       |                                                                               |                                                         |                                                   | PORTAL                   |
| <b>Project tree</b><br>0.4                                                                  | 55-ROT-PT > Ungrouped devices > if55-rot-pt [IF55-ROT-PT] |                  |                        |                                                       |                                                                               | $-77.72$                                                | lardware catalog                                  | $-111$                   |
| <b>Devices</b>                                                                              |                                                           |                  |                        |                                                       |                                                                               | Topology view & Network view II Device view             | <b>Options</b>                                    |                          |
| 国語<br>68                                                                                    |                                                           |                  |                        |                                                       |                                                                               |                                                         |                                                   | 口目                       |
|                                                                                             | # #55-rot-pt (F55-ROT-PT) = E E 6 And new object          |                  |                        |                                                       |                                                                               |                                                         |                                                   |                          |
|                                                                                             |                                                           |                  | Name:                  |                                                       |                                                                               | Ar.<br>dress Oaddress Type                              | $\vee$ Catalog                                    |                          |
| $-$ 1 FSS-ROT-PT<br>Add new device                                                          |                                                           |                  | ExternalEncoder 1      |                                                       |                                                                               | IF55-ROT-PT<br>$IF_{xx}$ $\wedge$                       | <b>Gearth</b>                                     | and ant                  |
| <b>B.</b> Devices & networks                                                                |                                                           |                  |                        |                                                       |                                                                               | if55-rot-pt                                             | Milliter Profile: <alb< td=""><td>国國書</td></alb<> | 国國書                      |
| - Di PLC 1 (CPU 1512SP-1 PN)                                                                |                                                           |                  |                        | Name:<br>Version                                      | TO ExternalEncoder<br>Type:                                                   | Standard Telegram.                                      | I Is Head module                                  |                          |
| <b>IT</b> Device configuration                                                              |                                                           |                  | ¥,                     | - Fill Motion Control<br>V3.0                         |                                                                               | 0.3<br>Standard Telegram.                               | - <b>In Module</b>                                |                          |
| % Online & diagnostics                                                                      |                                                           |                  |                        | TO_SpeedAxis<br>V3.0                                  | $\vert \widehat{\cdot} \vert$<br>Number:                                      | $-19$<br>Standard Telegram.<br>Standard Telegram.<br>47 |                                                   |                          |
| <b>B</b> Program blocks                                                                     |                                                           |                  |                        | TO PositioningAvis V3.0                               | O Manual                                                                      |                                                         |                                                   |                          |
| - La Technology objects                                                                     |                                                           |                  | <b>Motion Control</b>  | TO_SynchronousAxis V3.0                               | Automatic                                                                     |                                                         |                                                   |                          |
| Add new object                                                                              |                                                           |                  |                        | TO_ExternalEncoder V3.0                               | Description:                                                                  |                                                         |                                                   |                          |
| <b>A 30 External source files</b>                                                           |                                                           |                  | ✓                      | TO_OutputCam<br>V3.0                                  | The "External encoder" (TO_ExternalEncoder)                                   |                                                         |                                                   |                          |
| <b>F C</b> RC tags                                                                          |                                                           |                  |                        | TO CamTrack<br>V3.0                                   | technology object determines the actual                                       |                                                         |                                                   |                          |
| I Dil PLC data types<br><b>Da Watch and force tables</b>                                    |                                                           |                  |                        | TO Measuringhput V3.0<br>TO Cam<br>V3.0               | positions of a drive that is controlled<br>externally                         |                                                         |                                                   |                          |
| <b>El Online backups</b>                                                                    |                                                           |                  | <b>PID</b>             |                                                       | The determined actual positions can be                                        |                                                         |                                                   |                          |
| <b>E</b> Traces                                                                             |                                                           |                  |                        |                                                       | evaluated in the user program.                                                |                                                         |                                                   |                          |
| Device proxy data                                                                           |                                                           |                  |                        |                                                       | Note: The use of technology objects                                           |                                                         |                                                   |                          |
| LE Program info                                                                             | $\leq$ = 1                                                |                  | Liga.                  |                                                       | affects the temporal behavior of other<br>CPU execution levels, including the | $\rightarrow$                                           |                                                   |                          |
| Eif PLC supervisions & alarms                                                               | 55-rot-pt (IE55-ROT-PT)                                   |                  |                        |                                                       | Forcoram.                                                                     | Linfo   Library Diagnostics<br><b>CLES</b>              |                                                   |                          |
| lin PLC alarm text lists                                                                    |                                                           |                  | SIMATIC Ident          |                                                       |                                                                               |                                                         | $\vee$ Information                                |                          |
| I In Local modules                                                                          | IO tags<br>General                                        | System constants |                        |                                                       |                                                                               |                                                         | Device:                                           |                          |
| · In Distributed IO                                                                         | - General                                                 | Scali            |                        |                                                       |                                                                               | $\overline{\phantom{a}}$                                |                                                   |                          |
| <b>Sel Unarouped devices</b>                                                                | Catalog information                                       |                  | $+1$                   |                                                       |                                                                               |                                                         |                                                   |                          |
| <b>E Security settings</b>                                                                  | - PROFINET interface DC11                                 | Alarm chai       | Counting and           |                                                       |                                                                               |                                                         |                                                   |                          |
| Common data<br><b>In Documentation settings</b>                                             | General<br>Ethernet addresses                             |                  | measurement            | $\left  \cdot \right $<br>$\rightarrow$<br><b>III</b> |                                                                               |                                                         |                                                   |                          |
| <b>C</b> Languages & resources                                                              | - Advanced options                                        | Ala              |                        |                                                       |                                                                               | 圓                                                       |                                                   |                          |
| I la Online access                                                                          | Interface options                                         |                  | Additional information |                                                       |                                                                               |                                                         |                                                   |                          |
| <b>Ing Card Reader/USB memory</b>                                                           | Media redundancy                                          | Compatibi        |                        |                                                       |                                                                               |                                                         | Article no.                                       |                          |
|                                                                                             | Isochronous mode                                          |                  | Title:                 |                                                       |                                                                               | E                                                       | Version                                           | $\overline{\phantom{a}}$ |
|                                                                                             | Real time settings                                        |                  | Comment:               |                                                       |                                                                               |                                                         |                                                   |                          |
| v Details view                                                                              | + Port 1 [X1 P1 R]                                        | Maximum          |                        |                                                       |                                                                               |                                                         | Description:                                      |                          |
|                                                                                             | + Port 2 DCI P2 R1                                        |                  |                        |                                                       |                                                                               |                                                         |                                                   |                          |
|                                                                                             | Identification & Maintenance                              | Maximum          | Version: 3.0           |                                                       | Family: MC_1500                                                               |                                                         |                                                   |                          |
| Name                                                                                        | Module parameters                                         |                  |                        | Author: SIMATC                                        | User-defined ID:                                                              |                                                         |                                                   |                          |
|                                                                                             |                                                           |                  |                        |                                                       |                                                                               |                                                         |                                                   |                          |
|                                                                                             |                                                           | Code form        | Add new and open       |                                                       | $\sim$ $\alpha$<br>Cancel                                                     |                                                         |                                                   |                          |
|                                                                                             |                                                           |                  |                        |                                                       |                                                                               | ы                                                       |                                                   |                          |
|                                                                                             |                                                           |                  |                        |                                                       |                                                                               |                                                         |                                                   |                          |
|                                                                                             |                                                           | Alignment        |                        |                                                       |                                                                               |                                                         |                                                   |                          |
|                                                                                             |                                                           |                  |                        |                                                       |                                                                               |                                                         |                                                   |                          |
|                                                                                             |                                                           |                  |                        | Alignment: Right alignment 0.5B alignment) (0)        |                                                                               | $\overline{ }$                                          |                                                   |                          |
|                                                                                             |                                                           |                  |                        |                                                       |                                                                               |                                                         |                                                   |                          |
| El Overview                                                                                 | A MSS-rot-pt<br>S. Online & dia.                          |                  |                        |                                                       |                                                                               |                                                         | <b>ED</b> Connection to PLC 1 terminated          |                          |
| 4 Portal view                                                                               |                                                           |                  |                        |                                                       |                                                                               |                                                         |                                                   |                          |

**Figure 23 - Adding a new technology object**

In the **Add new object** dialog box, select the entry **TO\_ExternalEncoder** under the **Motion Control** list. Press **OK** to confirm.

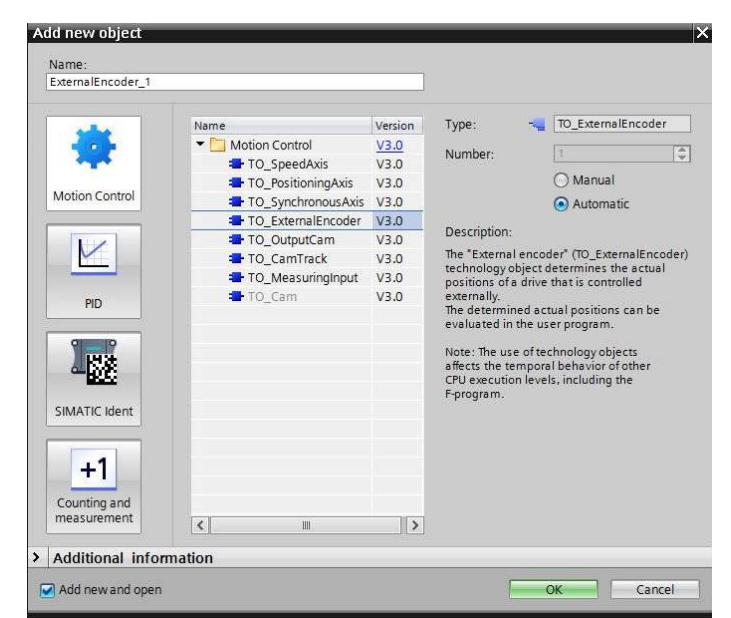

**Figure 24 - Adding External Encoder technology object**

Under **Basic parameters** in the **Function view** working area set the available items according to the technical features of the encoder to be connected. Please note that when a new object is successfully added, the object node is added to the Project tree and the configuration for this newly added device is opened.

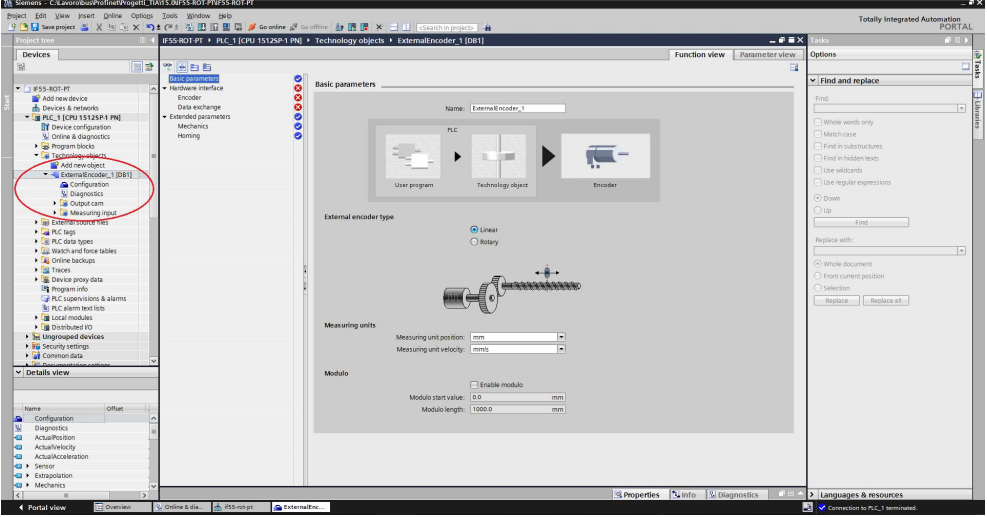

**Figure 25 - Setting the TO basic parameters**

Under **Hardware interface** set both the **Encoder** parameters and the **Data exchange** parameters. Select the telegrams to be used and set the singleturn resolution and the number of revolutions. In the example an IF55-LIN-PT converter is to be connected as TO.

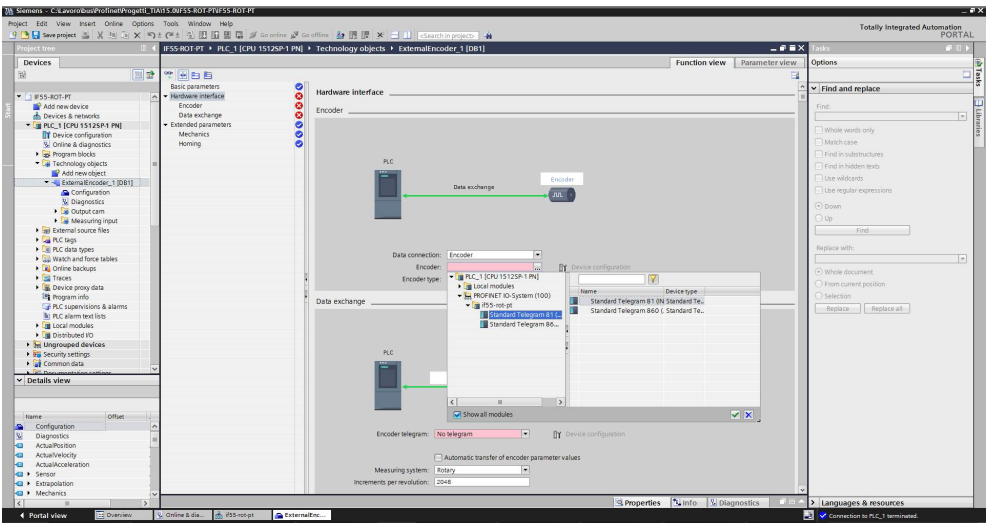

**Figure 26 - Setting the TO hardware interface**
As soon as the parameters are set, some green ticks will appear in the lateral bar to indicate the proper configuration.

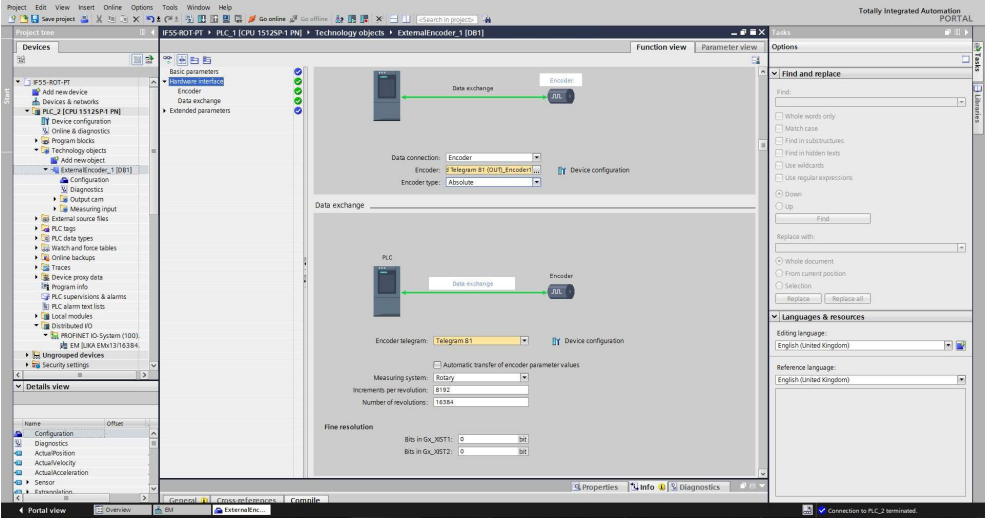

**Figure 27 - TO configured**

The page will appear as in the following detailed views:

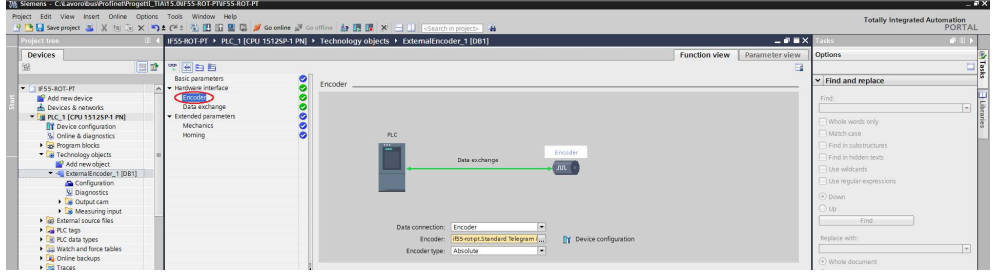

**Figure 28 - TO encoder pane**

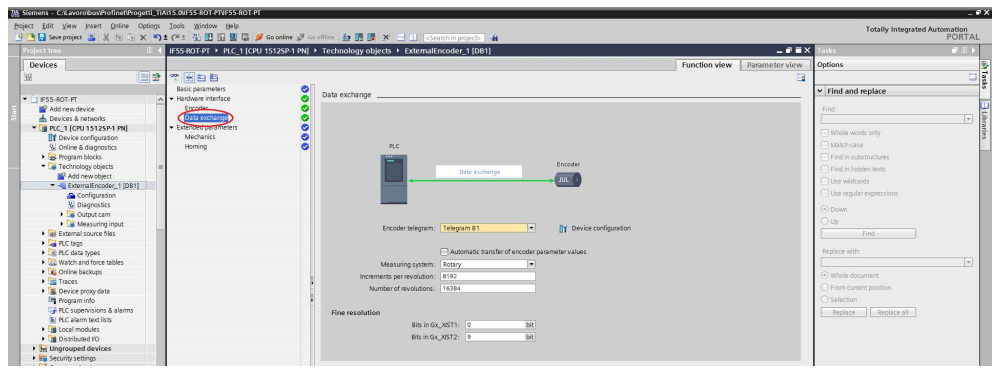

**Figure 29 - TO data exchange pane**

#### **5.7.3 Using TO V5.0 with active Enable modulo option**

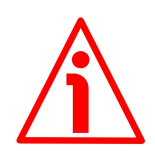

#### **WARNING**

Please read carefully the following important information about using the TO V5.0 with TIA Portal V16 when the **Enable Modulo** option is selected.

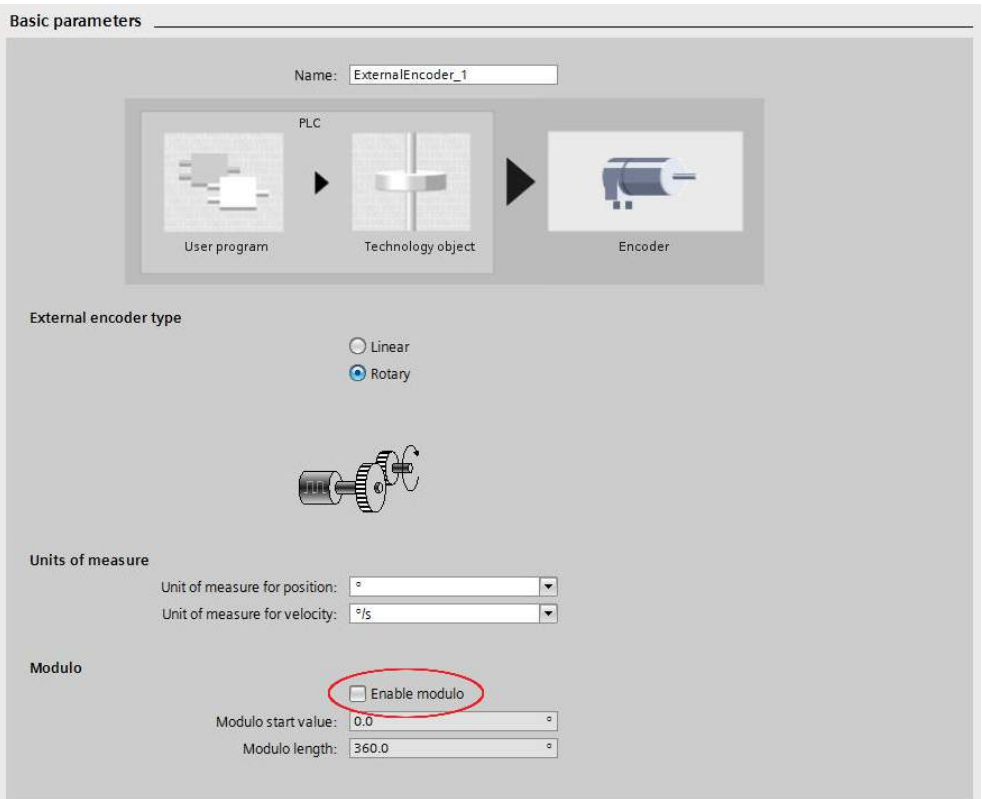

**Figure 30 - TO Enable modulo option**

The latest TIA Portal V16 development environment has added, among other features, the new TO Technology Object V5.0 and the **BehaviorGx\_XIST1** parameter.

The **BehaviorGx\_XIST1** parameter is used to set whether the encoder raw value is supplied by the encoder to Gx\_XIST1 as an incremental count value with 32 bit data width (**BehaviorGx\_XIST1** = 1) or according to the resolution of the encoder (**BehaviorGx\_XIST1** = 0).

When the **Enable Modulo** option is selected, to avoid any miscount when the encoder crosses the physical zero point (for instance, in the IF55-ROT-PT converter with 30 bit resolution, an error would occur when the count changes from 1,073,741,823 to 0 or backward from 0 to 1,073,741,823), the **BehaviorGx\_XIST1** parameter must be set to 0.

To set the parameter proceed as follows.

lika

1. Right-click on the TO and then press the **Open DB editor** command in the drop-down menu that appears.

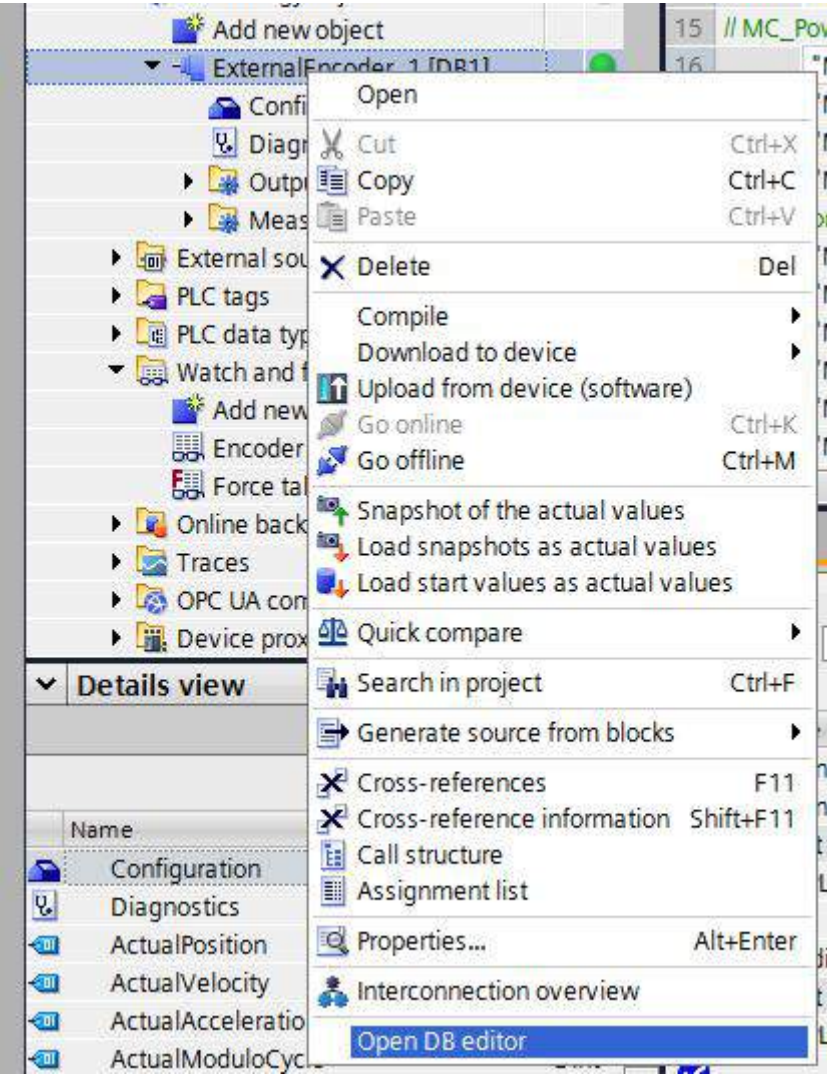

**Figure 31 - TO Open DB editor command**

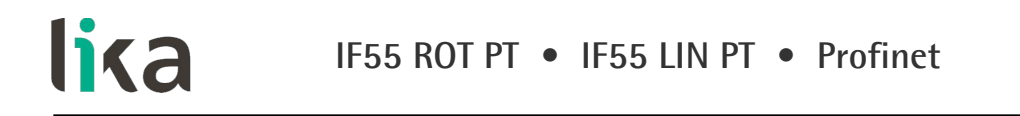

2. Select the **BehaviorGx\_XIST1** parameter in the TODB page that opens. To reach the parameter see under STATIC  $\rightarrow$  SENSOR  $\rightarrow$  PARAMETER.

|                                | 中国Saveproject 三 ※ Hi in × 約 + (H i in 国 国 国 Solomine S Coolfine & 国 博 × 一 II Economicsion) 前                                                                                                    |                     |                |         |                                          |                                                           |                            |                            |                  |                                                |        | PORTAL                        |
|--------------------------------|----------------------------------------------------------------------------------------------------|---------------------|----------------|---------|------------------------------------------|-----------------------------------------------------------|----------------------------|----------------------------|------------------|------------------------------------------------|--------|-------------------------------|
| olect tree                     | EM PT TO V16 > PLC 2 [CPU 1512SP-1 PN] > Technology objects > ExternalEncoder 1 [DB1]                                                                                                    |                     |                |         |                                          |                                                           |                            |                            |                  | $-0$ $\equiv$ $\times$                         |        | $-11$                         |
| <b>Devices</b>                 |                                                                                                    |                     |                |         |                                          |                                                           |                            |                            |                  |                                                |        | Options                       |
| 国語                             | " " " " Keep actual values ( separatual values ( separator " " " Copy snapshots to start values ( B B Load start values as actual values ( B B B )                                                                                                    |                     |                |         |                                          |                                                           |                            |                            |                  |                                                | $\Box$ |                               |
|                                | ExternalEncoder 1                                                                                                    |                     |                |         |                                          |                                                           |                            |                            |                  |                                                |        | Find and replace              |
| " EM PT TO V16                 | Nome                                                                                                    | Data type           | Start value    | Retain  | Accessible f. Writa Visible in  Seggoint |                                                           |                            |                            | Supervis Comment |                                                |        |                               |
| Add new device                 | <b>InOut</b><br><b>kg</b>                                                                                                    |                     |                |         |                                          |                                                           |                            |                            |                  |                                                |        | Find:                         |
| de Devices & networks          | v Static                                                                                                    |                     |                |         | $\Box$                                   | $\Box$                                                    | n                          | $\Box$                     |                  |                                                |        |                               |
| * DI PLC 2 (CPU 15125P-1 PN)   | ArtualPosition<br><b>Read</b>                                                                                                    | LRoad               | 0.0            | n       | $\boxed{\blacktriangledown}$             | O                                                         | $\overline{\mathbf{v}}$    | ⊟                          |                  |                                                |        |                               |
| <b>IT Device configuration</b> | <b>ActualVelocity</b><br>$\overline{a}$                                                                                                    | LRoal               | 0.0            |         | $\overline{\mathbf{v}}$                  | 旧                                                         | $\overline{\mathbf{v}}$    | п                          |                  |                                                |        | Whole words only              |
| 8 Online & diagnostics         | ActualAcceleration<br>8 43 *                                                                                                    | LFeal               | n <sub>n</sub> | п       | $\overline{\mathbf{v}}$                  | $\Box$                                                    | $\overline{\mathbf{v}}$    | $\Box$                     |                  |                                                |        | A Match case                  |
| <b>BE Software units</b>       | ActualModuloCycle<br>9 <b>42 *</b>                                                                                                    | Dint.               |                | n       | $\overline{\triangledown}$               |                                                           | $\overline{v}$             | E                          |                  |                                                |        | Find in substructures         |
| - as Program blocks            | Sensor                                                                                                    | TO Struct External. |                |         | $\breve{\overline{\mathsf{v}}}$          | $\overline{v}$                                            | $\overline{\triangledown}$ | $\overline{\mathbf{v}}$    |                  |                                                |        | M Find in hidden texts:       |
| Add new block                  | $11 - 1$<br>٠<br>Type                                                                                                    | Dint:               |                | n       | $\overline{\mathbf{v}}$                  | 直                                                         | $\overline{\mathbf{v}}$    | n                          |                  |                                                |        |                               |
| Main [OB1]                     | InverseDirection<br>12 40                                                                                                    | Bool                | false          | n       | $\overline{\triangledown}$               | $\overline{\mathbf{v}}$                                   | $\boxed{\mathbf v}$        | $\overline{\mathbf{v}}$    |                  |                                                |        | 12te wickants                 |
| MC-Interpolator [OB92]         | 13 43<br>٠<br>System                                                                                                    | Dint                |                | n       |                                          |                                                           | ☑                          |                            |                  |                                                |        | Use regular expressions       |
| MC-Servo (0891)                | MountineMode<br>14 43<br>٠                                                                                                    | <b>Dint</b>         |                | n       | $\frac{1}{2}$                            | $\overline{\mathcal{S}}$                                  | $\overline{\mathbf{v}}$    | $\overline{\mathbf{S}}$    |                  |                                                |        |                               |
| <b>B</b> System blocks         | $15 - 1$<br>DataAdaption<br>٠                                                                                                    | Dint:               | $\Omega$       | n       | $\overline{v}$                           | $\overline{v}$                                            | $\overline{\mathbf{v}}$    | $\overline{v}$             |                  |                                                |        | O Down                        |
| Technology objects             | $16 - 1$<br>· · Interface                                                                                                    | TO Struct Sensorin, |                | n       | $\overline{\triangledown}$               | п                                                         | $\overline{\mathbf{v}}$    |                            |                  |                                                |        | $\odot$ Up                    |
| M Add new object               | Parameter                                                                                                    | TO Struct SensorP.  |                | n       |                                          | $\overline{v}$                                            | $\overline{\mathbf{v}}$    |                            |                  |                                                |        | Find                          |
| " - ExternalEncoder 1 (DB1)    | 18 日<br>Resolution<br>×.                                                                                                    | LRoad               | 0.001          | n       | $\frac{1}{2}$                            | $\overline{v}$                                            | $\overline{\mathbf{v}}$    | 50000                      |                  |                                                |        |                               |
| Configuration                  | $19 - 2$<br>StepsPerReyolution                                                                                                    | <b>UDInt</b>        | 8192           | $\Box$  | $\overline{\triangledown}$               | $\overline{\triangledown}$                                | $\overline{\mathbf{v}}$    |                            |                  |                                                |        | Replace with:                 |
| <b>W</b> Diagnostics           | 20 0<br>FineResolutionXist1                                                                                                    | <b>UD</b> Int       | $\Omega$       | п       |                                          |                                                           | $\overline{v}$             |                            |                  |                                                |        |                               |
| Di Qutput cam                  | 21.43<br>FineResolutionXist2                                                                                                    | <b>UDInt</b>        | $\circ$        | n       | $\overline{\mathbf{S}}$                  |                                                           | ଭ                          | $\overline{\mathbf{S}}$    |                  |                                                |        |                               |
| <b>N</b> Measuring input       | $22 - 2$<br>DeterminableRevolutions                                                                                                    | <b>UDInt</b>        | 16384          | n       | ŏ                                        | $\begin{array}{c} \hline \text{C} & \text{C} \end{array}$ | $\overline{\mathbf{v}}$    | $\overline{\mathbf{v}}$    |                  |                                                |        | (a) Whole document            |
| I sel External source files    | $23 - 1$                                                                                                    |                     | 100.0          | n       | $\overline{\mathbf{v}}$                  | $\overline{\mathbf{v}}$                                   | $\overline{\mathbf{v}}$    | $\overline{\mathbf{v}}$    |                  |                                                |        | From current position         |
|                                | <b>DistancePerRevolution</b>                                                                                                    | LRoal               | п              |         |                                          |                                                           | $\overline{\mathbf{v}}$    |                            |                  |                                                |        | Selection                     |
| <b>E</b> PLC tags              | 24 40<br>BehaviorGx XIST1                                                                                                    | <b>Dint</b>         |                | $\Box$  | $\overline{\mathbb{E}[\mathbb{S}]}$      | $\overline{\mathbf{S}}$                                   | $\overline{\mathbf{v}}$    | $S \subseteq S$            |                  |                                                |        |                               |
| I di PLC data types            | · PassiveHoming<br>$25 - 63$                                                                                                    | TO_Struct_SensorP   |                |         | $\overline{9}$                           | $\breve{\phantom{a}}$                                     |                            |                            |                  |                                                |        | Replace all<br>Replace        |
| V Dil Watch and force tables   | 26 Q · CrossPicSynchronousOperation                                                                                                    | TO_Struct_CrossPic  |                |         |                                          |                                                           | $\overline{\mathbf{v}}$    |                            |                  |                                                |        |                               |
| Add new watch table            | 27 40 · > Extrapolation                                                                                                    | TO Struct Extrapol. |                |         | $\overline{\mathbf{v}}$                  | $\overline{\mathbf{v}}$                                   | $\overline{\mathbf{v}}$    | $\overline{\mathbf{v}}$    |                  |                                                |        | Uanquages & resources         |
| <b>JUL</b> Encoder             | 28 <a mechanics<="" td="" ·=""><td>TO Struct Mechani.</td><td></td><td>n</td><td><math display="inline">\boxed{\mathbf{v}}</math></td><td><math>\triangledown</math></td><td><math>\overline{\mathbf{v}}</math></td><td><math display="inline">\overline{\triangledown}</math></td><td></td><td></td><td></td><td>Editing language:</td></a> | TO Struct Mechani.  |                | n       | $\boxed{\mathbf{v}}$                     | $\triangledown$                                           | $\overline{\mathbf{v}}$    | $\overline{\triangledown}$ |                  |                                                |        | Editing language:             |
| FUL Force table                | 29 43 · 1 LoadGear                                                                                                    | TO_Struct_LoadGear  |                |         | ū                                        | ō                                                         | ञ                          | ज                          |                  |                                                |        |                               |
| <b>E</b> Online backups        |                                                                                                    |                     |                |         |                                          |                                                           |                            |                            |                  | & Properties   Unfo   V Diagnostics<br>$B = 1$ |        | 国國<br>English (United States) |
| <b>Est</b> Traces              |                                                                                                    |                     |                |         |                                          |                                                           |                            |                            |                  |                                                |        |                               |
| Ch OPC UA communication        | Compile<br>Cross-references<br>General                                                                                                    | Syntax              |                |         |                                          |                                                           |                            |                            |                  |                                                |        | Reference language:           |
| Device proxy data              | <b>O</b> 1 0 Show all messages<br>$\left  \cdot \right $                                                                                                    |                     |                |         |                                          |                                                           |                            |                            |                  |                                                |        | English (United States)       |
| $\times$ Details view          |                                                                                                    |                     |                |         |                                          |                                                           |                            |                            |                  |                                                |        |                               |
|                                | Message                                                                                                    |                     |                | Go to 3 | Date:                                    | Time                                                      |                            |                            |                  |                                                |        |                               |
|                                | $\bullet$<br>P C 2                                                                                                    |                     |                |         |                                          | 4/27/2022 4:46:56 PM                                      |                            |                            |                  |                                                |        |                               |
|                                | 'ExternalEncoder 1' was loaded successfully.<br>۰                                                                                                    |                     |                |         |                                          | 4/27/2022 4:47:01 PM                                      |                            |                            |                  |                                                |        |                               |
| <b>Offset</b><br>Det.<br>Name  | $\bullet$<br>Loading completed (emors: 0: warnings: 0),                                                                                                    |                     |                |         | 4/27/2022 4:47:01 PM                     |                                                           |                            |                            |                  |                                                |        |                               |
| Configuration                  | " Start downloading to device.<br>$\bullet$                                                                                                    |                     |                |         |                                          | 4/27/2022 4:48:03 PM                                      |                            |                            |                  |                                                |        |                               |
| <b>Disgnostics</b>             | $\bullet$<br>$-$ PLC $2$                                                                                                    |                     |                |         | 4/27/2022 4:48:03 PM                     |                                                           |                            |                            |                  |                                                |        |                               |
| ActualPosition<br>Likeal       | "ExternalEncoder 1" was loaded successfully.<br>۰                                                                                                    |                     |                |         |                                          | 4/27/2022 4:48:07 PM                                      |                            |                            |                  |                                                |        |                               |
| LReal<br>Actual/elocity        | $\bullet$<br>Loading completed (emors: 0; warnings: 0),                                                                                                    |                     |                |         |                                          | 4/27/2022 4:48:07 PM                                      |                            |                            |                  |                                                |        |                               |
| LReal<br>ActualAcceleration    | $\bullet$<br>Connection to PLC_2 terminated.                                                                                                    |                     |                |         | 4/27/2022 4:51:24 PM                     |                                                           |                            |                            |                  |                                                |        |                               |
| ActualModuloCycle<br>Dint.     | Ō<br>Connected to PLC_2, via address IP=192.168.20.180.                                                                                                    |                     |                |         | 4/27/2022 4:51:31 PM                     |                                                           |                            |                            |                  |                                                |        |                               |
| TΩ.<br>Sensor                  | Connection to PLC 2 terminated.<br>۰                                                                                                    |                     |                |         |                                          | 4/27/2022 4:51:41 PM                                      |                            |                            |                  |                                                |        |                               |
| <b>SELL</b><br>Б               |                                                                                                    |                     |                |         |                                          |                                                           |                            |                            |                  |                                                |        |                               |

**Figure 32 - TO TODB page**

3. Check the value in the **BehaviorGx\_XIST1** parameter. If it is set to 1, change it to 0.

| 29                |                                  |                  | LoadGear                            | TO Struct LoadGear |                         |  |
|-------------------|----------------------------------|------------------|-------------------------------------|--------------------|-------------------------|--|
| 28                |                                  |                  | Mechanics                           | TO Struct Mechani. |                         |  |
|                   |                                  |                  | Extrapolation                       | TO_Struct_Extrapol |                         |  |
| 26                | CrossPlcSynchronousOperation     |                  |                                     | TO_Struct_CrossPlc |                         |  |
| 25<br>$ -$        |                                  |                  | <b>PassiveHoming</b>                | TO Struct SensorP  |                         |  |
| 24<br>图           |                                  | BehaviorGx XIST1 |                                     | Dint               | $\blacktriangleright$ 0 |  |
| 23<br><b>Read</b> |                                  |                  | <b>DistancePerRevolution</b><br>Ξ   | LReal              | 100.0                   |  |
| 22 40             |                                  |                  | <b>DeterminableRevolutions</b><br>ш | <b>UD</b> Int      | 16384                   |  |
| 21<br>$-$         |                                  |                  | FineResolutionXist2<br>٠            | <b>UDInt</b>       | 0                       |  |
| 20                | FineResolutionXist1<br>a.<br>Kаш |                  |                                     | UDInt              | $\Omega$                |  |
| 19<br>-60         |                                  |                  | StepsPerRevolution<br>۰             | <b>UDInt</b>       | 8192                    |  |

**Figure 33 - Setting the BehaviorGx\_XIST1 parameter**

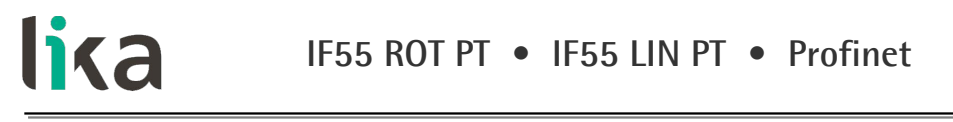

4. Finally download the project to the CPU by pressing the **Download to device** button **in** in the toolbar; or by pressing the **Online** button in the toolbar and the **Download to device** command in the drop-down menu that appears. The TO has to be selected.

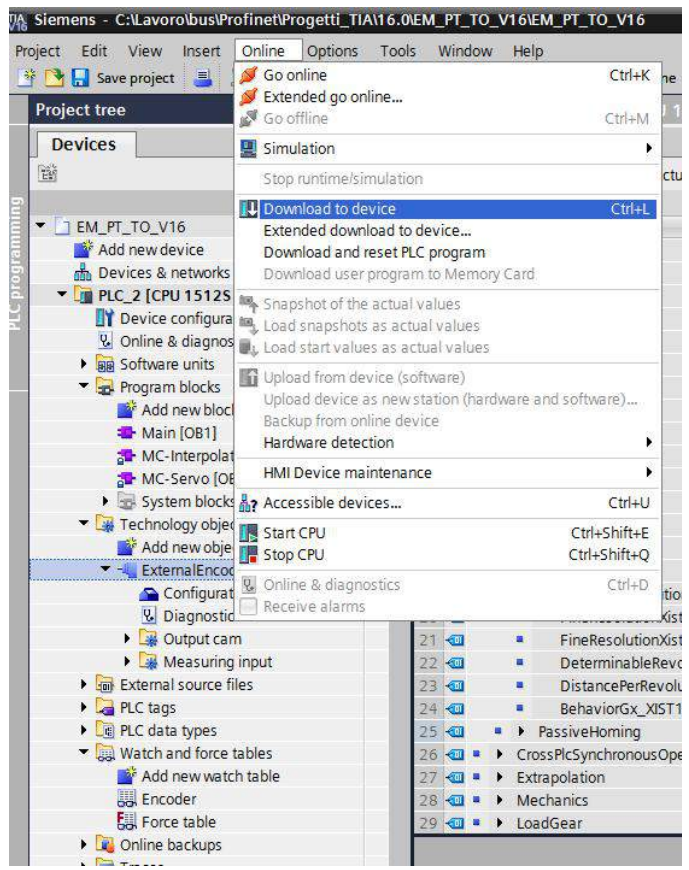

**Figure 34 - TO Downloading the project**

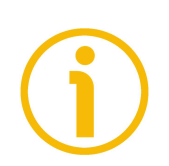

#### **NOTE**

As an alternative you can set the TO to V3.0 or to V4.0. In the TO versions prior to V5.0 the **BehaviorGx\_XIST1** parameter is not present and only the data width of the encoder as set in the TO is evaluated.

#### **5.7.4 Downloading the project and going online**

After the project has been successfully completed, the controller can be selected and the created program downloaded. To do this press the **Download to device**

button  $\overline{u}$  in the toolbar. After download is carried out, you can go online by

pressing the **Go online** button **S**<sup>*Go online*</sup> in the toolbar.

Once the online connection to the controller is established, you can enter the diagnostic functions. To do this select the Technology Object and then the **Diagnostics** item in the Project tree.

The **Status and error bits** pane will be displayed.

| roject tree                                             |           | FSS-ROT-PT > PLC 1 (CPU 1512SP-1 PN) > Technology objects > ExternalEncoder 1 (DB1)                        |                                                | 二重量的                                                            | Tasks:                         | $-111$              |
|---------------------------------------------------------|-----------|----------------------------------------------------------------------------------------------------|------------------------------------------------|-----------------------------------------------------------------|--------------------------------|---------------------|
| <b>Devices</b>                                          |           |                                                                                                    |                                                |                                                                 | Options                        |                     |
| 88                                                      | 国語        |                                                                                                    |                                                |                                                                 |                                | $\Box$              |
|                                                         |           | Status and enter bits                                                                                      |                                                |                                                                 | Find and replace               |                     |
| - F55-ROT-PT                                            | 200       | Status and error bits<br>Motion status                                                                     |                                                |                                                                 |                                |                     |
| Add new device                                          |           | PROFidrive telegram                                                                                        |                                                |                                                                 | Find:                          |                     |
| da Devices & networks                                   |           | <b>Encoder status</b>                                                                                      | <b>Motion status</b>                           | Error                                                           |                                | u                   |
| - THE PLC 1 TCPU 15125P-1 PNT 2 0                       |           | Fricoder enabled                                                                                           | Done (no job running)                          | System                                                          | Whole words only               |                     |
| <b>IT</b> Device configuration                          |           | <b>III</b> Homed                                                                                           | Homing job                                     | Configuration                                                   |                                |                     |
| % Online & diagnostics                                  |           |                                                                                                    |                                                |                                                                 | Atatch case                    |                     |
| <b>B</b> Program blocks                                 | ø         | <b>Ell</b> firmer                                                                                          |                                                | User program                                                    | Find in substructures          |                     |
| Technology objects                                      | $\bullet$ | Restart active                                                                                             |                                                | <b>III</b> Encoder                                              | Find in hidden texts           |                     |
| Add new object                                          |           | <b>III</b> Encoder values valid                                                                            |                                                | Data exchange                                                   | <b>Use widcards</b>            |                     |
| - ExternalEncoder 1 (DB1)                               |           | Restart required                                                                                           |                                                | Adaptation                                                      |                                |                     |
| Configuration                                           |           |                                                                                                    |                                                |                                                                 | Use regular expressions        |                     |
| V. Diagnostics                                          |           |                                                                                                    |                                                |                                                                 | $\odot$ Down                   |                     |
| <b>N</b> Cutout cam                                     |           |                                                                                                    |                                                |                                                                 | $O$ , Up                       |                     |
| <b>N</b> Measuring input<br>I sai External source files |           |                                                                                                    |                                                |                                                                 | Find:                          |                     |
| <b>D</b> PLC tags                                       |           |                                                                                                    |                                                |                                                                 |                                |                     |
| I Dil PLC data types                                    | $\bullet$ |                                                                                                    |                                                |                                                                 | Peplace with:                  |                     |
| <b>Dal Watch and force tables</b>                       |           |                                                                                                    |                                                |                                                                 |                                | $\vert \cdot \vert$ |
| <b>E</b> Online backups                                 |           |                                                                                                    |                                                | <b>Linfo</b><br><b>V</b> Diagnostics<br>$n = r$<br>Q Properties |                                |                     |
| De Traces                                               |           | Compile<br>Cross-references<br>General                                                                     |                                                |                                                                 | (a) Whole document             |                     |
| Device proxy data                                       |           | $\Box$<br><b>O</b> A <b>O</b> Show all messages                                                            |                                                |                                                                 | O From current position        |                     |
| <b>Life</b> Program info                                |           |                                                                                                    |                                                |                                                                 | Selection                      |                     |
| De PLC supervisions & alarms                            |           | Messeoe                                                                                                    |                                                |                                                                 | Replace<br>Replace all         |                     |
| In PLC alarm text lists                                 |           | 'TO Struct ExternalEncoder Sensor' was loaded successfully.                                                | $G_0$ to $\frac{1}{2}$<br>Time<br>Date         |                                                                 |                                |                     |
| <b>Cit</b> Online card data                             |           | ۰<br>G<br>'TO_Struct_ExternalEncoder_Homing' was loaded successfully.                                      | 6/17/2021 12:11:47 PM<br>6/17/2021 12:11:47 PM |                                                                 |                                |                     |
| I Im Local modules                                      | M         | $\bullet$<br>'TO_Struct_LoadGear' was loaded successfully.                                                 | 6/17/2021 12:11:47 PM                          |                                                                 |                                |                     |
| Distributed IO                                          | ø         | ◉<br>'TO_Struct_Properties' was loaded successfully.                                                       | 6/17/2021 12:11:47 PM                          |                                                                 |                                |                     |
| <b>bei Ungrouped devices</b>                            |           | ø<br>"TO_Struct_ExternalEncoder_Units' was loaded successfully.                                            | 6/17/2021 12:11:47 PM                          |                                                                 |                                |                     |
| <b>The Security settings</b>                            |           | ۵<br>'TO Struct Extrapolation' was loaded successfully.                                                    | 6/17/2021 12:11:47 PM                          |                                                                 |                                |                     |
| $\times$ Details view                                   |           | Ø<br>'TO_Struct_ExtrapolationPositionFilter' was loaded successfully.                                      | 6/17/2021 12:11:47 PM                          |                                                                 |                                |                     |
|                                                         |           | $\bullet$<br>'TO Struct ExtrapolationVelocityFilter' was loaded successfully.                              | 6/17/2021 12:11:47 PM                          |                                                                 |                                |                     |
|                                                         |           | ۰<br>'TO_Struct_ExtrapolationVelocityTolerance' was loaded successfully.                                   | 6/17/2021 12:11:47 PM                          |                                                                 |                                |                     |
|                                                         |           | $\bullet$<br>'TO Struct ExtrapolationHisteresis' was loaded successfully.                                  | 6/17/2021 12:11:47 PM                          |                                                                 |                                |                     |
| Name                                                    |           | ۰<br>"TO_Struct_StatusExtrapolation" was loaded successfully.                                              | 6/17/2021 12:11:47 PM                          |                                                                 |                                |                     |
|                                                         |           | ø<br>'PD TELB1 IN' was loaded successfully.                                                                | 6/17/2021 12:11:47 PM                          |                                                                 |                                |                     |
|                                                         |           | $\bullet$<br>'PD_TELB1_OUT' was loaded successfully.                                                       | 6/17/2021 12:11:47 PM                          |                                                                 |                                |                     |
|                                                         |           | Ö<br>'PD_Gx_STW' was loaded successfully.                                                                  | 6/17/2021 12:11:47 PM                          |                                                                 |                                |                     |
|                                                         |           | $\bullet$<br>'PD_Gx_ZSW' was loaded successfully.                                                          | 6/17/2021 12:11:47 PM                          |                                                                 |                                |                     |
|                                                         |           | ۰<br>"PD_STW2_ENC" was loaded successfully.                                                                | 6/17/2021 12:11:47 PM                          |                                                                 |                                |                     |
|                                                         |           | $\bullet$<br>'PD ZSW2 ENC' was loaded successfully.                                                        | 6/17/2021 12:11:47 PM                          |                                                                 |                                |                     |
|                                                         |           | $\bullet$<br>'MC-Servo' was loaded successfully.                                                           | 6/17/2021 12:11:47 PM                          |                                                                 |                                |                     |
|                                                         |           |                                                                                                    |                                                |                                                                 |                                |                     |
|                                                         |           | ۰<br>"MC-Interpolator" was loaded successfully.<br>$\bullet$<br>Loading completed femors: O: warnings: 0). | 6/17/2021 12:11:47 PM<br>6/17/2021 12:11:47 PM |                                                                 | $\vee$ > Languages & resources |                     |

**Figure 35 - TO status and error bits pane**

#### **5.7.5 Enabling the encoder**

Please note that the encoder is disabled now: it must be enabled.

|                                                                           | IF55-ROT-PT ▶ PLC_1 [CPU 1512SP-1 PN] ▶ Technology objects ▶ ExternalEncoder_1 [DB1]                                                                            |                                                             |                                                                                                    | 工业重义 |
|---------------------------------------------------------------------------|----------------------------------------------------------------------------------------------------|-------------------------------------------------------------|----------------------------------------------------------------------------------------------------|------|
| 陘<br>Status and error bits<br><b>Motion status</b><br>PROFIdrive telegram | Status and error bits<br><b>Encoder status</b><br>Encoder enabled<br><b>Homed</b><br>$\Box$ Error<br>Restart active<br>Encoder values valid<br>Restart required | <b>Motion status</b><br>Done (no job running)<br>Homing job | Error<br>System<br>Configuration<br>User program<br>$\blacksquare$ Encoder<br>Data exchange<br>Adaptation |      |
|                                                                           |                                                                                                    |                                                             |                                                                                                    |      |

**Figure 36 - TO converter disabled**

To enable the encoder select the **Watch and force tables** and then the **Telegram 81** item in the Project tree. The **Telegram 81** watch table will be displayed.

| Project Edit View Insert Online Ootlons Tools Window Help |             |                   |                                                                                         |                                                                                                    |                       |                                      |              |                                        |            |                                             |                                     |                      |                |                         | <b>Totally Integrated Automation</b>  |              |
|-----------------------------------------------------------|-------------|-------------------|-----------------------------------------------------------------------------------------|----------------------------------------------------------------------------------------------------|-----------------------|--------------------------------------|--------------|----------------------------------------|------------|---------------------------------------------|-------------------------------------|----------------------|----------------|-------------------------|---------------------------------------|--------------|
|                                                           |             |                   | 中国目sweptoject 二 X 班为 X 约± (4± % 旧旧里国 ダ Goodine ダ Gooffine カ 同間 ※ 三 川 ISSNChinococcs ) 名 |                                                                                                    |                       |                                      |              |                                        |            |                                             |                                     |                      |                |                         |                                       | PORTAL       |
| roject tree                                               |             |                   | IESS-ROT-PT > PLC 1 (CPU 1512SP-1 PN) > Watch and force tables > IESSTelegrams          |                                                                                                    |                       |                                      |              |                                        |            |                                             |                                     |                      | $-0$ $ \times$ | Testing                 |                                       | $F$ $D$ $F$  |
| <b>Devices</b>                                            |             |                   |                                                                                         |                                                                                                    |                       |                                      |              |                                        |            |                                             |                                     |                      |                | Options                 |                                       |              |
| 腿                                                         | 国語          | $\mathcal{P}$     | 通販販の先週間所                                                                                |                                                                                                    |                       |                                      |              |                                        |            |                                             |                                     |                      |                |                         |                                       | <b>Issue</b> |
|                                                           |             |                   | Name                                                                                    | Address                                                                                                    | <b>Display format</b> | Monitor value                        | Modify velue | ø                                      |            | Comment                                     |                                     | Tag comment          |                | CPU operator panel      |                                       |              |
| $-$ 1 FSS-ROT-PT                                          | 20 ^        |                   | "G1_STW_HomePositionMode"                                                               | %02.3                                                                                                    | Bool                  | <b>ER FALSE</b>                      |              | n                                      |            |                                             |                                     |                      |                |                         |                                       |              |
| Add new device                                            |             |                   | "G1_STW_RequestSetHomePosition"                                                         | %02.4                                                                                                    | Bool                  | <b>ER FALSE</b>                      |              |                                        |            |                                             |                                     |                      |                | PLC 1 (CPU 1512SP-1 PN) |                                       |              |
| <b>d</b> Devices & networks                               |             | 18                | "G1_STW_RequesetAbsoluteValue"                                                          | %02.5                                                                                                    | <b>Book</b>           | <b>GRI TRUE</b>                      | TRLF.        |                                        | <b>PLA</b> |                                             |                                     |                      |                | <b>BUN/STOP</b>         | <b>RLIN</b>                           |              |
| " La PLC_1 [CPU 1512SP-1 PN] 2 0                          |             | 19                | "G1_STW_ActivateParkingSensor"                                                          | %Q2.6                                                                                                    | Bool                  | E FALSE                              | FALSE        |                                        | <b>P</b> A |                                             |                                     |                      |                | ERROR                   | <b>STOP</b>                           |              |
| <b>IT</b> Device configuration                            |             | 20                | "G1_STW_AcknowldegeSensorEmor"                                                          | %02.7                                                                                                    | <b>Bool</b>           | <b>ER FALSE</b>                      |              | <b>IRIN</b>                            |            |                                             |                                     |                      |                |                         |                                       |              |
| % Online & diagnostics                                    |             |                   | 21 / Standard Telegram 860 (IN)                                                         |                                                                                                    |                       |                                      |              |                                        |            |                                             |                                     |                      |                | <b>MAINT</b>            | MRES:                                 |              |
| I al Program blocks                                       | ٠           | 22                | "G1_XIST1_Tel860"                                                                       | %ID12                                                                                                    | DEC.                  | 144120                               |              | $\begin{array}{c} \square \end{array}$ |            |                                             |                                     |                      |                |                         |                                       |              |
| Technology objects                                        | $\bullet$   | 23                | "NIST_B"                                                                                | %ID16                                                                                                    | DEC+/-                | $\alpha$                             |              | n.                                     |            |                                             |                                     |                      |                | Mode selector: RUN      |                                       |              |
| Add new object                                            |             |                   | 24 / Standard Telegram 860 (OUT)                                                        |                                                                                                    |                       |                                      |              |                                        |            |                                             |                                     |                      |                |                         |                                       |              |
| * - ExternalEncoder_1 [DB1                                |             | 25                | "G1_XIST1_Preset_Value"                                                                 | %004                                                                                                    | DEC                   | 'n                                   |              |                                        | $\Box$     |                                             |                                     |                      |                |                         |                                       |              |
| Configuration                                             |             |                   | 26 Il Technology object tags                                                            |                                                                                                    |                       |                                      |              |                                        |            |                                             |                                     |                      |                |                         |                                       |              |
| <b>N.</b> Diagnostics                                     |             | 27                | "MC_POWER_DB_Enable"                                                                    | № %м120.3                                                                                                    | <b>Bool</b>           | $\blacksquare$ $\blacksquare$ FALSE  | <b>FALSE</b> | 1.64.41                                |            |                                             |                                     |                      |                |                         |                                       |              |
| <b>Colourcam</b>                                          |             | 28                | "ExternalEncoder_1".StatusSensor.State                                                  |                                                                                                    | DEC+/-                |                                      |              | Modify                                 |            |                                             | Modify to 0                         | Ctrl+F3              |                |                         |                                       |              |
| Measuring input                                           |             | 29                |                                                                                         | <add news<="" td=""><td></td><td></td><td></td><td>PPI Monitor all</td><td></td><td></td><td>Modify to 1</td><td>Ctrl+F2</td><td></td><td></td><td></td><td></td></add> |                       |                                      |              | PPI Monitor all                        |            |                                             | Modify to 1                         | Ctrl+F2              |                |                         |                                       |              |
| <b>1 Set Extern</b>                                       |             |                   |                                                                                         |                                                                                                    |                       |                                      |              | Monitor now                            |            |                                             | 9. Modify now                       | shift-ro             |                |                         |                                       |              |
| <b>A</b> PLC tags                                         |             |                   |                                                                                         |                                                                                                    |                       |                                      |              | <b>IP Insect may</b>                   |            |                                             | 绳 Modify with trigger Ctrl+Shift+F9 |                      |                |                         |                                       |              |
| La PLC data types                                         |             | $\vert$ < $\vert$ |                                                                                         |                                                                                                    |                       |                                      | <b>BUT</b>   | Add row                                |            |                                             | <b>29</b> Enable peripheral outputs |                      | $\rightarrow$  |                         |                                       |              |
| - the Watch and force tables                              |             |                   |                                                                                         |                                                                                                    |                       |                                      |              |                                        |            |                                             |                                     |                      |                |                         |                                       |              |
| Add new watch table                                       |             |                   |                                                                                         |                                                                                                    |                       |                                      |              | onli themment in the                   |            |                                             | erties <b>Juinfo</b>                | <b>V</b> Diagnostics |                |                         |                                       |              |
| <b>Ell Force table</b>                                    |             | General           | Compile<br>Cross-references                                                             |                                                                                                    |                       |                                      |              | <b>X</b> Cut                           |            | $Cth+X$                                     |                                     |                      |                |                         |                                       |              |
| <b>JULIFSSTelegrams</b>                                   |             |                   | $\overline{\phantom{a}}$<br><b>Q</b> A <b>Q</b> Show all messages                       |                                                                                                    |                       |                                      |              | <b>Fall Cook</b>                       |            | Celled                                      |                                     |                      |                |                         |                                       |              |
| Di Online backups                                         |             |                   |                                                                                         |                                                                                                    |                       |                                      |              | <b>ITal Paste</b>                      |            | Ctrl+V                                      |                                     |                      |                |                         |                                       |              |
| Traces                                                    |             |                   |                                                                                         |                                                                                                    |                       |                                      |              | X Delete                               |            | Del                                         |                                     |                      |                |                         |                                       |              |
| <b>PERMIT</b>                                             |             | Message           |                                                                                         |                                                                                                    |                       | Go to ?                              | Dat          | Rename                                 |            | F2                                          |                                     |                      |                |                         |                                       |              |
| the Program info                                          |             | ۰                 | 'PD TELB1 OUT' was loaded successfully.                                                 |                                                                                                    |                       |                                      | 6h           |                                        |            | <b>F11</b>                                  |                                     |                      |                |                         |                                       |              |
| Ed PLC supervisions & alarms                              |             | ۰                 | 'PD_Gx_STW' was loaded successfully.                                                    |                                                                                                    |                       |                                      |              | Art X Cross-references                 |            |                                             |                                     |                      |                |                         |                                       |              |
| lin PLC alarm text lists                                  |             | ۰                 | 'PD Gx ZSW was loaded successfully.                                                     |                                                                                                    |                       |                                      |              |                                        |            | All X Cross-reference information Shift+F11 |                                     |                      |                |                         |                                       |              |
| <b>DB</b> Online card data                                |             | ۰                 | 'PD_STW2_ENC' was loaded successfully.                                                  |                                                                                                    |                       |                                      |              | 6/1 I., Expanded Mode                  |            |                                             |                                     |                      |                |                         |                                       |              |
| <b>Initiated modules</b>                                  | ⊠           | $\ddot{\bullet}$  | 'PD ZSW2 ENC' was loaded successfully.                                                  |                                                                                                    |                       |                                      |              | 6/17/2021 12:11:47 PM                  |            |                                             |                                     |                      |                |                         |                                       |              |
|                                                           | lv          |                   | 'MC-Servo' was loaded successfully.                                                     |                                                                                                    |                       |                                      |              | 6/17/2021 12:11:47 PM                  |            |                                             |                                     |                      |                |                         |                                       |              |
| $\vee$ Details view                                       |             | ۰                 | "MC-Interpolator" was loaded successfully.                                              |                                                                                                    |                       |                                      |              | 6/17/2021 12:11:47 PM                  |            |                                             |                                     |                      |                |                         |                                       |              |
|                                                           |             | ۰                 | Loading completed (emors: 0; warnings: 0).                                              |                                                                                                    |                       |                                      |              | 6/17/2021 12:11:47 PM                  |            |                                             |                                     |                      |                |                         |                                       |              |
|                                                           |             | Ō                 | Connection to PLC 1 terminated.                                                         |                                                                                                    |                       |                                      |              | 6/17/2021 12:23:38 PM                  |            |                                             |                                     |                      |                |                         |                                       |              |
|                                                           |             | $\bullet$         | * Start downloading to device.                                                          |                                                                                                    |                       |                                      |              | 6/17/2021 12:23:40 PM                  |            |                                             |                                     |                      |                |                         |                                       |              |
| Name                                                      |             | ø                 | PLC 1                                                                                   |                                                                                                    |                       |                                      |              | 6/17/2021 12:23:40 PM                  |            |                                             |                                     |                      |                |                         |                                       |              |
|                                                           |             |                   | Artion canceled before download.                                                        |                                                                                                    |                       |                                      |              | 6/17/2021 12:23:48 PM                  |            |                                             |                                     |                      |                |                         |                                       |              |
|                                                           |             | ۰                 | Start downloading to device.                                                            |                                                                                                    |                       |                                      |              | 6/17/2021 12:24:19 PM                  |            |                                             |                                     |                      |                |                         |                                       |              |
|                                                           |             | ۰                 | $P$ RC 1                                                                                |                                                                                                    |                       |                                      |              | 6/17/2021 12:24:19 PM                  |            |                                             |                                     |                      |                |                         |                                       |              |
|                                                           |             | ۰                 | - Hardware configuration                                                                |                                                                                                    |                       |                                      |              | 6/17/2021 12:24:24 PM                  |            |                                             |                                     |                      |                |                         |                                       |              |
|                                                           |             | $\bullet$         | PLC_1 stopped.                                                                          |                                                                                                    |                       |                                      |              | 6/17/2021 12:24:26 PM                  |            |                                             |                                     |                      |                |                         |                                       |              |
|                                                           |             | ۰                 | Hardware configuration was loaded successfully.                                         |                                                                                                    |                       |                                      |              | 6/17/2021 12:24:30 PM                  |            |                                             |                                     |                      |                |                         |                                       |              |
|                                                           |             | lØ                | PLC_1 started.                                                                          |                                                                                                    |                       |                                      |              | 6/17/2021 12:24:33 PM                  |            |                                             |                                     |                      |                |                         |                                       |              |
|                                                           |             | ۰                 | Loading completed (errors: 0; warnings: 0).                                             |                                                                                                    |                       |                                      |              | 6/17/2021 12:24:33 PM                  |            |                                             |                                     |                      |                |                         |                                       |              |
|                                                           |             | $\bullet$         | Connected to PLC 1, via address IP=192,168,1,180.                                       |                                                                                                    |                       |                                      |              | 6/17/2021 12:24:44 PM                  |            |                                             |                                     |                      |                |                         |                                       |              |
|                                                           | El Overview |                   | S. Online & dia.<br>A. #55-rocot<br>Different End.                                      | <b>V. ExternalEnc.</b>                                                                                                    |                       | <b>U. IFSSTelegrams Big PLC tags</b> |              |                                        |            |                                             |                                     |                      |                |                         | Connected to PLC_1, via address IP=19 | <b>THEFT</b> |

**Figure 37 - TO Watch and force tables**

Under the section **TO (External Encoder) Status Sensor \ MC\_POWER** select the **MC\_POWER\_DB\_Enable** function, right-click on the item in the **Monitor value** column and then press **Modify** and **Modify to 1** commands in the dropdown box that appears.

| 26 // Technology object tags |                                               |                    |             |                                             |       |                                       |                |                            |                             |                      |
|------------------------------|-----------------------------------------------|--------------------|-------------|---------------------------------------------|-------|---------------------------------------|----------------|----------------------------|-----------------------------|----------------------|
| 27                           | "MC_POWER_DB_Enable"                          | 圓<br>%M120.3       | <b>Bool</b> | $\boxed{\blacktriangledown}$ <b>E</b> FALSE | FALSE | $\Box$ $\Lambda$                      |                |                            |                             |                      |
| 28                           | "ExternalEncoder_1".StatusServor.State        |                    | $DEC + h$   |                                             |       | Modify                                |                | Modify to 0                |                             | $Ctrl + F3$          |
| 29                           |                                               | <add new=""></add> |             |                                             |       | P <sup>o</sup> Monitor all            |                | Modify to 1                |                             | $CtrI + F2$          |
|                              |                                               |                    |             |                                             |       | Monitor now                           |                | $\mathscr{F}_1$ Modify now |                             | Shift+F9             |
|                              |                                               |                    |             |                                             |       | ਦ <sup>ੁ≱</sup> Insert row            |                |                            | 系 Modify with trigger       | Ctrl+Shift+F9        |
|                              |                                               |                    |             |                                             | Ш     | add row                               |                |                            | 劉 Enable peripheral outputs |                      |
|                              |                                               |                    |             |                                             |       |                                       |                |                            |                             |                      |
|                              |                                               |                    |             |                                             |       | Insert comment line                   |                | erties                     | <sup>*</sup> i, Info        | <b>V</b> Diagnostics |
| General                      | Compile<br>Cross-references                   |                    |             |                                             |       | X Cut                                 | $Ctr1+X$       |                            |                             |                      |
|                              | Show all messages<br>$\overline{\phantom{a}}$ |                    |             |                                             |       | <b>E</b> Copy                         | $Ctrl + C$     |                            |                             |                      |
|                              |                                               |                    |             |                                             |       | <b>The Paste</b>                      | $Ctrl + V$     |                            |                             |                      |
|                              |                                               |                    |             |                                             |       | X Delete                              | Del            |                            |                             |                      |
| Message<br>н                 |                                               |                    |             | Go to                                       | Dat   | Rename                                | F <sub>2</sub> |                            |                             |                      |
|                              | 'PD TEL81 OUT' was loaded successfully.       |                    |             |                                             | 6/1   |                                       |                |                            |                             |                      |
|                              | 'PD_Gx_STW' was loaded successfully.          |                    |             |                                             | 6/1   | X Cross-references                    | F11            |                            |                             |                      |
| 8000                         | 'PD Gx ZSW' was loaded successfully.          |                    |             |                                             | 6/1   | Cross-reference information Shift+F11 |                |                            |                             |                      |
|                              | 'PD STW2 ENC' was loaded successfully.        |                    |             |                                             |       | 6/1 a Expanded Mode                   |                |                            |                             |                      |
|                              | inn, zeum, entel une londod euconorfullu-     |                    |             |                                             |       | $611712021 - 12.11.47 \text{ m}$      |                |                            |                             |                      |

**Figure 38 - TO enabling the converter**

In the **Status and error bits** pane check that the encoder is enabled now.

| Project Edit View Insert Online Options Tools Window Help | 9 BE See project 2 X 9 B X 52 (4 3 B B B B A Gaotine & Godfine & B B X H II Gauchinpojects 4                 | <b>Totally Integrated Automation</b><br>PORTAL |
|-----------------------------------------------------------|----------------------------------------------------------------------------------------------------|------------------------------------------------|
| Project tree                                              | $-0$ ii $\times$<br>E 4 IF55-ROT-PT > PLC 1 [CPU 1512SP-1 PN] > Technology objects > ExternalEncoder 1 [DB1] | Tasks<br>$-11$                                 |
| <b>Devices</b>                                            |                                                                                                    | Options                                        |
| 国語<br>88                                                  | 网                                                                                                    | $\frac{1}{2}$                                  |
|                                                           | Status and error bits                                                                                        | $\mathsf{v}$ Find and replace                  |
| $\bullet$<br>> a Program blocks                           | Status and error bits<br>Motion status                                                                       |                                                |
| Technology objects<br>$\bullet$                           | <b>PROFIdrive telegram</b>                                                                                   | Find:                                          |
| Add new object                                            | Encoder status<br><b>Motion status</b><br>Error                                                              | $\lvert \tau \rvert$                           |
| ExternalEncoder_1 (DB1                                    | System<br>Encoder enabled<br>Done (no job running)                                                           | Whole words only                               |
| Configuration<br>& Diagnostics                            | <b>E</b> Homed<br>Homing job<br>Configuration                                                                | Match case                                     |
| Cutput cam                                                | <b>III</b> Enter<br>User program                                                                             | Find in substructures                          |
| <b>N</b> Measuring input                                  | <b>III</b> Restart active<br>Encoder                                                                         | Find in hidden texts                           |
| I sei External source files                               | Encoder values valid<br>Data exchange                                                                        | <b>Tite wideach</b>                            |
| $\blacktriangleright$ C tags<br>$\bullet$                 | <b>Restart required</b><br>Adaptation                                                                        |                                                |
| RC data types                                             |                                                                                                    | Use regular expressions                        |
| * Lid Watch and force tables<br>Add new watch table       |                                                                                                    | O Down                                         |
| <b>ELL</b> Force table                                    |                                                                                                    | O up                                           |
| UJ Telegram 81                                            |                                                                                                    | Find                                           |
| <b>E</b> Online backups                                   |                                                                                                    |                                                |
| Da Traces                                                 |                                                                                                    | Replace with:                                  |
| Device proxy data                                         |                                                                                                    | $\vert \cdot \vert$                            |
| the Program Info                                          |                                                                                                    | (a) Whole document                             |
| F PLC supervisions & alarms<br>In PLC alarm text lists    |                                                                                                    | ○ From current position                        |
| <b>E Grine</b> card data                                  |                                                                                                    | O Selection                                    |
| ⊠<br><b>E in Local modules</b>                            |                                                                                                    | Regisco   Regisco all                          |
| ø<br>V In Distributed IO                                  |                                                                                                    |                                                |
| E PROFINET IO-System (1.                                  |                                                                                                    | v Languages & resources                        |
| <b>地 if55-rot-pt [IF55-RO</b>                             |                                                                                                    | Editing language:                              |
| <b>by</b> Ungrouped devices                               |                                                                                                    |                                                |
| <b>Co</b> Security settings<br><b>Ed</b> Common data      |                                                                                                    | 国國<br>English (United Kingdom)                 |
| <b>E</b> Documentation settings                           |                                                                                                    |                                                |
| ь.                                                        |                                                                                                    | Reference language:                            |
| $\times$ Details view                                     |                                                                                                    | English (United Kingdom)<br>≂                  |
|                                                           |                                                                                                    |                                                |
|                                                           |                                                                                                    |                                                |
| <b>Name</b>                                               |                                                                                                    |                                                |
|                                                           |                                                                                                    |                                                |
|                                                           |                                                                                                    |                                                |
|                                                           |                                                                                                    |                                                |
|                                                           |                                                                                                    |                                                |
|                                                           |                                                                                                    |                                                |
|                                                           | C Properties 14 Info & Diagnostics                                                                           |                                                |
|                                                           | General Cross-references Compile                                                                             |                                                |
| A. Bankel Library<br><b>The Associate</b>                 | Channeline <b>C</b> External Car Valence 91<br>2.61                                                          | <b>BOL ALL COMMUNICATION</b>                   |

**Figure 39 - TO encoder enabled**

#### **5.7.6 Setting and activating the preset value**

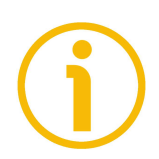

#### **NOTE**

lika

We suggest activating the preset value when the encoder is in stop.

Preset function is meant to assign a desired value to a known physical position of the system. The chosen physical position will get the value set next to this index and all the previous and following mechanical positions will get a value according to it.

Open the **Watch and force tables** and select the **Telegram 81** item in the Project tree. The **Telegram 81** watch table will be displayed.

Please check the current position of the encoder, see the **ExternalEncoder\_1.ActualPosition** under the section **TO position and velocity**. It is "2129.853" currently.

To set the preset value select the **MC\_HOME\_DB.Position** function under the section **TO (External Encoder) Status Sensor \ MC\_HOME** and set a desired value in the **Monitor value** field (for example, "50" in [Figure 7\)](#page-53-0). Press **ENTER** to confirm. Then select the **MC\_HOME\_DB\_Execute** function and right-click in the **Monitor value** column. Then press **Modify** and **Modify to 1** commands in the drop-down box that appears. Finally deactivate back the function by using the commands **Modify** and **Modify to 0**.

| roject tree                                    |           | IF55-ROT-PT > PLC 1 (CPU 1512SP-1 PN) > Watch and force tables > IF55Telegrams                                                                                                    |                    |                              |                      |                           |                     |                                                   | $-9$ $ \times$                | Testing                 | $-111$ |
|------------------------------------------------|-----------|----------------------------------------------------------------------------------------------------|--------------------|------------------------------|----------------------|---------------------------|---------------------|---------------------------------------------------|-------------------------------|-------------------------|--------|
| <b>Devices</b>                                 |           |                                                                                                    |                    |                              |                      |                           |                     |                                                   |                               | Options                 |        |
|                                                |           |                                                                                                    |                    |                              |                      |                           |                     |                                                   |                               |                         |        |
|                                                | 画式        | $\mathcal{P} \mathcal{P} \mathcal{Q} \mathcal{Q} \mathcal{$ |                    |                              |                      |                           |                     |                                                   |                               |                         |        |
|                                                |           | Name                                                                                                    | Arlifenso          | Display format               | Monitor value        |                           |                     | Monitor with trip Modify with trippe Modify velue | ø                             | < CPU operator panel    |        |
| <b>B</b> Program blocks                        |           | 13 If bit 14: Axis is being decelerated                                                                                                    |                    |                              |                      |                           |                     |                                                   |                               | PLC_2 (CPU 1512SP-1 PN) |        |
| Technology objects                             |           | 14 Pbit 15.31: Reserved                                                                                                    |                    |                              |                      |                           |                     |                                                   |                               |                         |        |
| Add new object                                 |           | "Estama Reporting the Millerville                                                                                                    |                    | Here                         | 16#0000 0061         | Permanent                 | Permanent           |                                                   | 日為                            | <b>BLIN/STOP</b><br>RUN |        |
| * * ExternalEncoder_1 (DB1)                    | $\bullet$ | "External@ncoder_1_Sensor_Interface_AddressIn".G1_Xi51                                                                                                    |                    | Hex                          | 1600000 R976         | Permanent                 | Permanent           |                                                   | $\Box$                        | <b>FRROR</b><br>STOP.   |        |
| Configuration                                  |           | www.TO : position and velocity www.www.www.www.ww                                                                                                    |                    |                              |                      |                           |                     |                                                   |                               | MAINT<br><b>MRES</b>    |        |
| & Diagnostics                                  |           | "ExternalEncoder 1".ActualPosition                                                                                                    |                    | Floating-point nu., 2129,853 |                      | Permanent                 | Permanent           |                                                   | $\Box$ 2                      |                         |        |
| <b>Die Output cam</b>                          |           | "ExternalEncoder 1".ActualVelocity                                                                                                    |                    | Floating-point nu., 0.0      |                      | <b>Permanent</b>          | Permanent           |                                                   | 日名                            | Mode selector: RUN      |        |
| <b>N</b> Measuring input                       |           | "ExternalEncoder_1_Sensor_Interface_AddressIn".G1_VM                                                                                                    |                    | Hex                          | 16#0000_8976         | Permanent                 | Permanent           |                                                   | $\Box$                        |                         |        |
| <b>B</b> sei External source files             |           |                                                                                                    |                    |                              |                      |                           |                     |                                                   |                               |                         |        |
| <b>E</b> FLC tags                              |           | 22 / SENSOR STATE: 0-NOT VALID.1-WAITING FOR VALID STATUS.2 -VALID                                                                                                    |                    |                              | $\rightarrow$        |                           | Permanent           |                                                   | 日為                            |                         |        |
| RC data types                                  |           | 23<br>"ExternalEncoder 1".StatusSensor.State                                                                                                    |                    | DEC                          |                      | Permanent                 |                     |                                                   |                               |                         |        |
| - Lil Watch and force tables                   |           | 24 / COMMUNICATION OK: 0=Not established,1=Established<br>25<br>"ExternalEncoder_1".StatusSensor.CommunicationOK                                                                                                    |                    | Bool                         | <b>FIT TRUE</b>      | <b>Pormanone</b>          | Permanant           |                                                   | $\Box$ 20                     |                         |        |
| Add new watch table<br><b>Elli Force table</b> |           | 26 Il Emor : 0-No emor.1-error                                                                                                    |                    |                              |                      |                           |                     |                                                   |                               |                         |        |
| <b>JU Telegram 81</b>                          |           | 27<br>"ExternalEncoder 1".StatusSensor.Error                                                                                                    |                    |                              | <b>ER FALSE</b>      |                           |                     |                                                   | $\Box$ $\mathcal{R}_{0}$      |                         |        |
| <b>E</b> Online backups                        |           | [28] If AbsEncoderOffset : The value is retentively stored in the CPU                                                                                                    |                    | Bool                         |                      | <b>Permanent</b>          | Permanent           |                                                   |                               |                         |        |
| <b>Diamond</b>                                 |           | "ExternalEncoder 1".StatusSensor.AbsEncoderOffset<br>29                                                                                                    |                    | Floating-point nu., 43,414   |                      | Permanent                 | Permanent           |                                                   | $\Box$ 2                      |                         |        |
| Device proxy data                              |           | 30 1                                                                                                    |                    |                              |                      |                           |                     |                                                   |                               |                         |        |
| <b>Ste Program Info</b>                        |           | 31<br>"ExternalEncoder 1".StatusSensor.Control                                                                                                    |                    | Bool                         | <b>IN TRUE</b>       | Permanent                 | Permanent           |                                                   | 日名                            |                         |        |
| Cir PLC supervisions & alarms                  |           | 32 <sup>°</sup><br>"ExternalEncoder_1".Modulo.Enable                                                                                                    |                    | Bool                         | <b>III FALSE</b>     | Permanent                 | Permanent           | TRUE                                              | <b>R</b> A                    |                         |        |
| In PLC alarm text lists                        |           | 33<br>"ExternalEncoder_1".Sensor.Type                                                                                                    |                    | DEC+I-                       |                      | Permanent                 | Permanent           |                                                   | $\Box$ $\mathcal{R}_{\Omega}$ |                         |        |
| <b>B</b> Online card data                      |           | 34 PMC RESET                                                                                                    |                    |                              |                      |                           |                     |                                                   |                               |                         |        |
| ☑<br>> Im Local modules                        |           | 35 <sub>1</sub><br>"MC RESET DB Restart"                                                                                                    | %M120.1            | Bool                         | <b>EIT FALSE</b>     | Permanent                 | Permanent           | FALSE                                             | 同志                            |                         |        |
| M<br>V In Distributed IO                       |           | 36<br>"MC RESET DB Execute"                                                                                                    | 5M120.2            | Bool                         | <b>III FALSE</b>     | Permanent                 | Permanent           | FALSE                                             | <b>R</b> A                    |                         |        |
| E PROFINET IO-System (1.                       |           | 37<br>"MC RESET DR" Done                                                                                                    |                    | Bool                         | <b>FRIEALSE</b>      | Permanent                 | Permanent           |                                                   | <b>Follo</b>                  |                         |        |
| the IPSS-rot-of RESS-ROLL                      |           | 38 <sup>1</sup>                                                                                                    |                    |                              |                      |                           |                     |                                                   |                               |                         |        |
| <b>&gt; 3m</b> Unarouped devices               |           | "MC POWER DB Enable"                                                                                                    | <b>SAI120.3</b>    | Rool                         | <b>FILIT TRUE</b>    | Permanent                 | Permanent           | TRUE.                                             | 网术                            |                         |        |
| <b>E 26</b> Security settings                  |           | <b>HOME</b>                                                                                                    |                    |                              |                      |                           |                     |                                                   |                               |                         |        |
| <b>Ed</b> Common data                          |           | "MC HOME DB Execute"                                                                                                    | <b>Inf SM120.4</b> | Bool                         | $\n  \sqrt{m} FALSE$ |                           | Remanent - Remanent | $\sqrt{2}$ FALSE                                  | $\mathbf{a}$                  |                         |        |
| <b>El Documentation settings</b>               |           | "MC_HOME_DB" Susy                                                                                                    |                    | Bool                         | <b>EII FALSE</b>     | Modify                    |                     | Modify to 0                                       | $Cth + F3$                    |                         |        |
|                                                |           | "MC_HOME_DB",CommandAborted                                                                                                    |                    | Bool                         | <b>EREALSE</b>       | PPI Monitor all           | $Cot+T$             | Modify to 1                                       | Ctrl+F2                       |                         |        |
| $\vee$ Details view                            |           | "MC_HOME_DB".Position                                                                                                    |                    | Floating-point nu., 50.0     |                      | Monitor now               |                     | 2. Modify now                                     | ChiftuFO                      |                         |        |
|                                                |           | "MC_HOME_DB",Done                                                                                                    |                    | Bool                         | <b>E</b> FALSE       | a <sup>3</sup> Insert row | Ctrl+Enter          | A Modify with trigger Ctrl+Shift+F9               |                               |                         |        |
|                                                |           | <b>United Contracts</b><br>46                                                                                                    | %MW300             | DEC                          |                      | and Add mw                | Alteins             | B Enable peripheral outputs                       | $-1$                          |                         |        |
|                                                |           | 47<br>"ZSW2_ENC"                                                                                                    | <b>NAVO</b>        | Hex.                         | 16#0000              |                           |                     |                                                   |                               |                         |        |
| Name                                           |           | 48<br>"STW2 ENC"                                                                                                    | %OWO               | Hex                          | 16#0000              | Insert comment line       |                     |                                                   | <b>Fall</b>                   |                         |        |
|                                                |           | 49<br>"ExternalEncoder 1 Sensor Interface Addressin".G1 XIST1 %ID4                                                                                                    |                    | Hex                          | 16#0000_K X Cut      |                           | $C01+X$             |                                                   | n                             |                         |        |
|                                                |           | $\overline{10}$                                                                                                    | cArld news         |                              |                      | <b>Jail Copy</b>          | $Ctrl+C$            |                                                   | n                             |                         |        |
|                                                |           |                                                                                                    |                    |                              |                      | <b>Big Paste</b>          | Ctrl+V              |                                                   |                               |                         |        |
|                                                |           |                                                                                                    |                    |                              |                      | X Delete                  | Del                 |                                                   |                               |                         |        |
|                                                |           | $\epsilon$                                                                                                    |                    |                              |                      | Rename                    | F <sub>2</sub>      |                                                   |                               |                         |        |
|                                                |           |                                                                                                    |                    |                              |                      | X Cross-references        | F11                 | <sup>2</sup> Diagnostics                          |                               |                         |        |
|                                                |           |                                                                                                    |                    |                              |                      |                           |                     |                                                   |                               |                         |        |

**Figure 40 - TO setting and activating the preset**

Now check again the current position of the encoder, see the **ExternalEncoder\_1.ActualPosition** under the section **TO position and velocity**. It is "50.000" currently.

# **6 Profinet interface**

#### **6.1 A brief introduction to Profinet**

lika

PROFINET IO is the open industrial network devised for automation applications and built on the Ethernet application layer (TCP/IP and IT standards). For PROFINET IO the layers 1 through 7a of the ISO/OSI (Open Systems Interconnection) reference model are exclusively based on internationally proven standards. The functionality of PROFINET is defined in layer 7b. PROFINET IO complies with IEEE802.3 Ethernet Standard and follows the standards IEC 61158 and IEC61784, so it is 100% Ethernet compatible.

Its technology development and standardization are entrusted to Profibus & Profinet International (PI), the international umbrella organization including members of more than 1400 companies (**[www.profibus.com](http://www.profibus.com/)**).

PROFINET IO is expressly developed to connect controllers (named IO controllers, equivalent to Profibus DP Masters), peripheral devices (named IO devices, similar to Profibus DP Slaves) and programming devices / PCs (named IO supervisors) with Ethernet Real Time (RT) and Isochronous Real Time (IRT) communication all the way. Real Time channel is used for time-critical process data and allows to meet the real-time requirements of the automation engineering (cycle times < 500 µs, jitter < 1 µs); while IRT is suitable for sophisticated motion control and high performance applications in factory automation and permits cycle times less than 250 µs with less than 1 µs jitter. The standard TCP/IP channel is used for parametrization, configuration and acyclic read/write operations.

A PROFINET IO system requires at least one IO Controller and one IO Device. The most frequent network topologies can be implemented and even mixed together including Star, Line, Tree and Ring structures by means of copper or fiber-optic cables. The number of devices (each one fitted with its own MAC address, IP address and device name) which can be connected in the PROFINET network is virtually unlimited. The transmission rate is 100Mbit/s with full duplex communication (Fast Ethernet).

PROFINET IO Devices are configured using a configuration tool which acts as the IO Supervisor. The IO Supervisor uses a GSD (General Station Description) file based on XML language, thus it is called GSDML file, see on page [52.](#page-51-0)

#### **6.2 Profinet converters from Lika Electronic**

PROFINET converters from Lika Electronic fulfil the requirements of the Application Classes 3 and 4, thus they are intended for clock-synchronous (isochronous) real-time applications with cyclic and synchronous data transmission. Anyway they can also be used in applications without clock synchronization. For detailed information on the application classes refer to the ["6.3 Application Class definition"](#page-83-0) section on page [84.](#page-83-0)

PROFINET converters supports the telegrams 81 and 860. Further information can be found in the ["7.1 Telegrams"](#page-86-0) section on page [87.](#page-86-0)

The IO data is transferred to and from the Encoder Object (EO, see the ["6.4](#page-84-0) [Encoder Object model"](#page-84-0) section on page [85\)](#page-84-0) via the Cyclic Data Exchange Service. The EO comprises the following mandatory functionalities:

• parameters;

lika

- measuring task (i.e. position value, velocity value, ...);
- IO data (cyclical transmission of control and actual values);
- support for Alarm Mechanism.

Among the parameters available in the Profinet converters from Lika Electronic: code sequence, scaling function, preset (Class 4 functionalities), position readout, offset value, velocity value, velocity measuring unit, acyclic Error Data communication and diagnostic information.

#### **PROFINET at a glance**

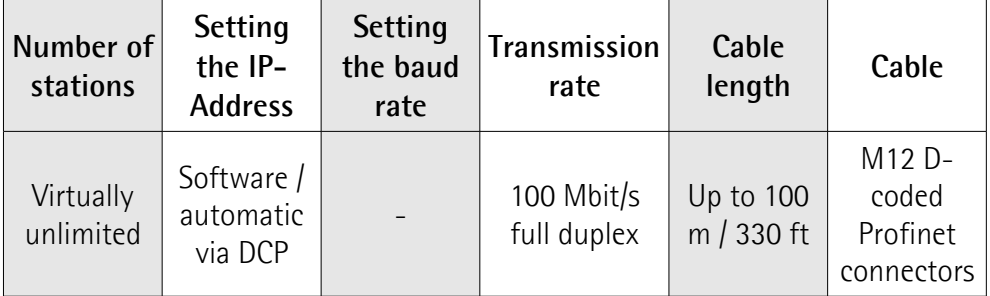

#### **6.2.1 Overview of the encoder profiles**

lika

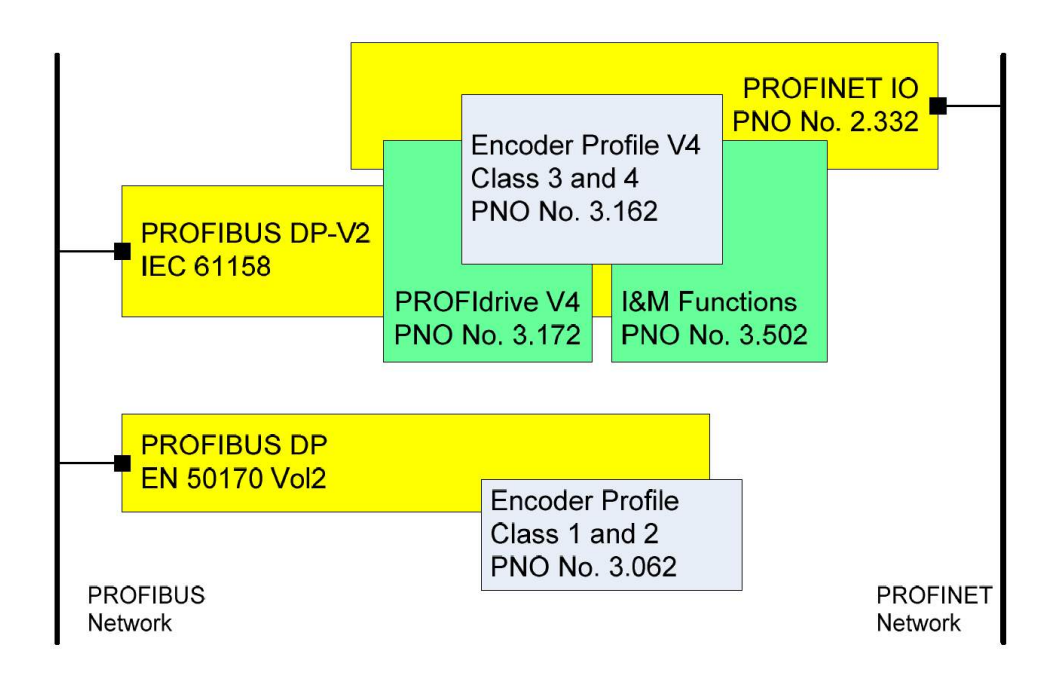

#### <span id="page-83-0"></span>**6.3 Application Class definition**

The converter supports two application classes: **Class 3** and **Class 4**. A number of mandatory functions are specified for each application class, in addition all optional functions must be recognized by the converter and handled so that the controller is able to determine whether an optional function is supported.

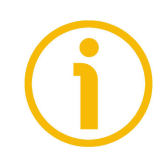

#### **NOTE**

There is no relation between the Encoder application classes and the application classes defined in the PROFIdrive profile.

#### **6.3.1 Application Class 3**

Encoder with base mode parameter access and limited parametrization of the encoder functionality. Isochronous mode is not supported.

#### **6.3.2 Application Class 4**

Encoder with scaling, preset, isochronous mode and base mode parameter access. A Class 4 configured encoder fully supports all functionalities.

#### **Lika Electronic converters fulfil the requirements of CLASS 4**

#### <span id="page-84-0"></span>**6.4 Encoder Object model**

The Figure shows the general Encoder Object (EO) architecture. Central element of the EO is the Measuring Task where the measurements are made and the results are calculated. The properties of the EO is represented and controlled by parameters. The parameters are administered in the Parameter Data Base. For periodic transportation of control values to the EO and actual values from the EO, the Cyclic Data Exchange service is used. Exception situations out of the Measuring Task and the General State Machine may be signalled by the Alarm Mechanism to the controlling device.

The EO shall comprise as minimum mandatory functionality:

- Parameters;
- Measuring Task;
- IO Data (control value, actual value);
- Support for Alarm Mechanism;
- Optional functionality;
- Clock Synchronous operation.

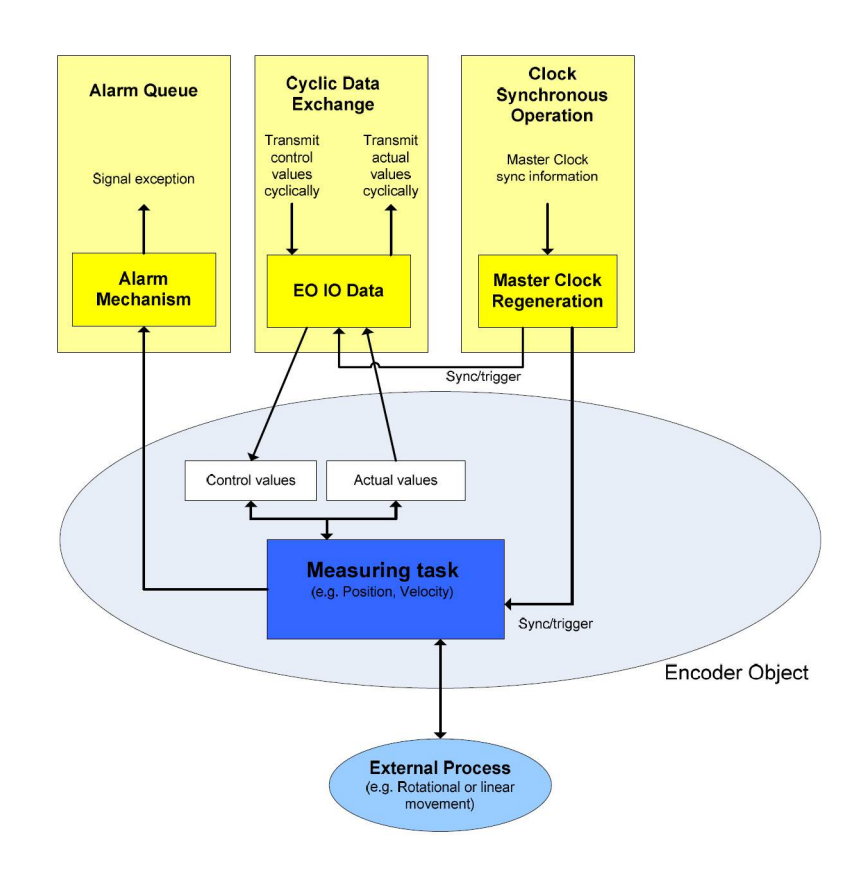

#### **6.5 Encoder object architecture**

The Figure shows the general architecture and the mapping of the Encoder Object (EO) architectural elements to Communication Objects of the Peripheral Device for PROFINET IO. General with PROFINET IO the EO is mapped exactly to one Module/Slot. Slot 0 is exclusively reserved for Device representative purpose and therefore shall not used for any Encoder module. Valid Slot numbers for Encoder Objects are from 1 to 0x7FFF. Every EO contains at least the mandatory Module Access Point (MAP) which is mapped to a dedicated EO representative Submodule. This MAP Submodule contains at least the mandatory Parameter Access Point (PAP) which is mapped to a dedicated Record Data Object. Via the EO representative Submodule (MAP) and the specified Record Data Object the access to the EO parameter manager is possible. The EO parameter manager has access to the EO local Parameter Data Base. In addition to the mandatory MAP submodule, the EO may contain additional submodules which may be used to:

• represent communication end points for IO Data (cyclic data channel) and also to structure the IO Data in data blocks (telegrams, signals).

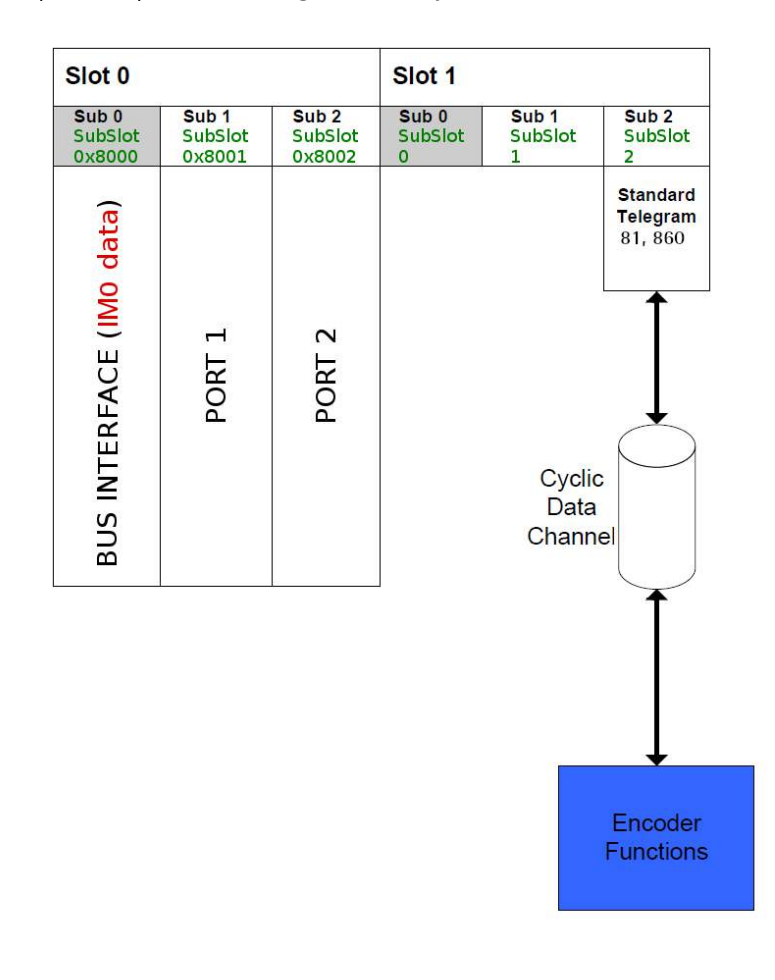

• represent physical or logical Subobjects of the EO.

# **7 PROFINET IO data description**

#### <span id="page-86-0"></span>**7.1 Telegrams**

lika

A telegram is a rigidly defined bit stream carrying data. In each telegram the data length and the type of data which is sent to and from the IO controller is specified. PROFINET interface devices communicate and stay in sync by sending telegrams each other. The converter supports two types of telegrams: Standard Telegram 81 and manufacturer-specific Telegram 860. They are described hereafter. Standard signals are fully described in the ["Cyclic Data Exchange –](#page-88-0) [Std signals"](#page-88-0) section on page [89.](#page-88-0)

#### **7.1.1 Standard Telegram 81**

The Standard Telegram 81 is the default telegram. It uses 4 bytes to output data from the IO controller to the converter and 12 bytes to input data from the converter to the IO controller.

Output data CONTROLLER => DEVICE

|                | 2 bytes  | 2 bytes            |
|----------------|----------|--------------------|
| <b>IO</b> Data |          |                    |
| Set point      | STW2 ENC | G <sub>1</sub> STW |

Input data DEVICE  $\Rightarrow$  CONTROLLER

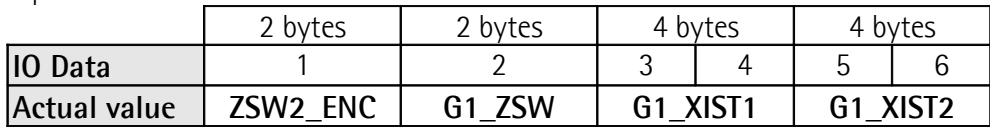

#### <span id="page-86-1"></span>**7.1.2 Telegram 860**

The Telegram 860 is a manufacturer-specific encoder telegram. It offers the following functionality:

- 32 bit current position value;
- 32 bit current velocity value:
- using cyclic data, in the **[G1\\_XIST1\\_PRESET\\_VALUE](#page-91-0)** signal a preset value can be entered for the position (it must be executed by forcing high and then low the **[Request set/shift of home position](#page-94-0)** bit 12 in the **[G1\\_STW](#page-94-1)** control word, see on page [95\)](#page-94-0).

The Telegram 860 uses 4 bytes to output data from the IO controller to the converter and 8 bytes to input data from the converter to the IO controller.

#### Output data CONTROLLER => DEVICE

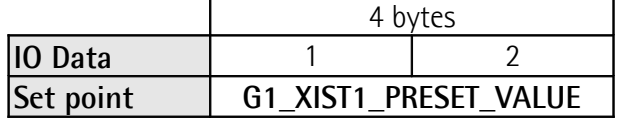

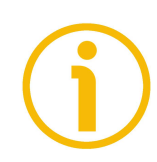

# **NOTE**

Bit 31 is ignored.

Input data DEVICE => CONTROLLER

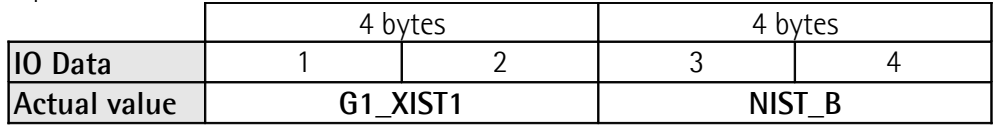

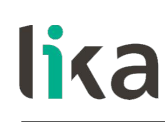

# <span id="page-88-0"></span>**8 Cyclic Data Exchange – Std signals**

IO data is transferred via the Cyclic Data Exchange. A series of standard signals is defined to configure the IO data. In the following table the standard signals are summarily described.

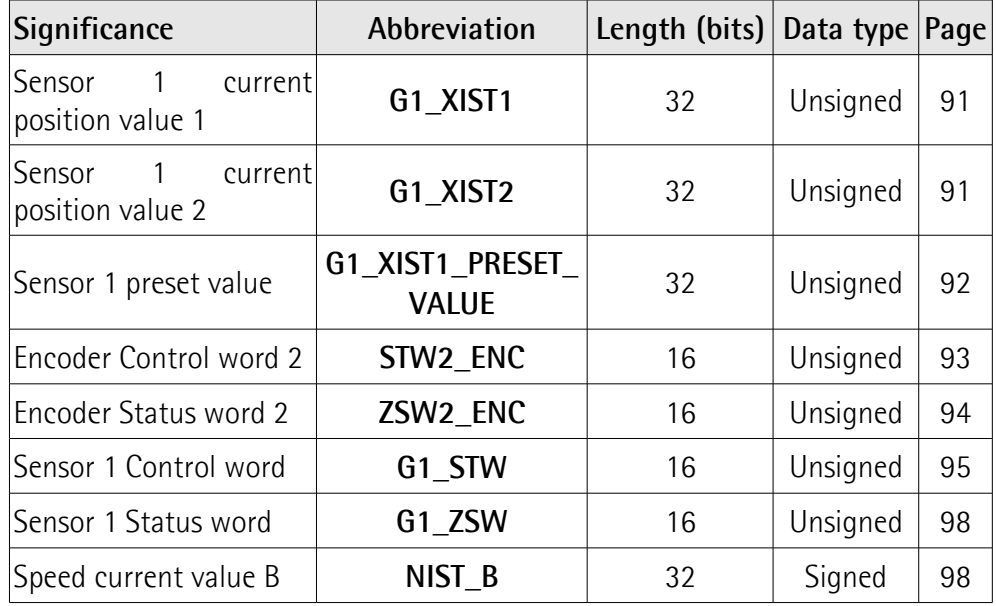

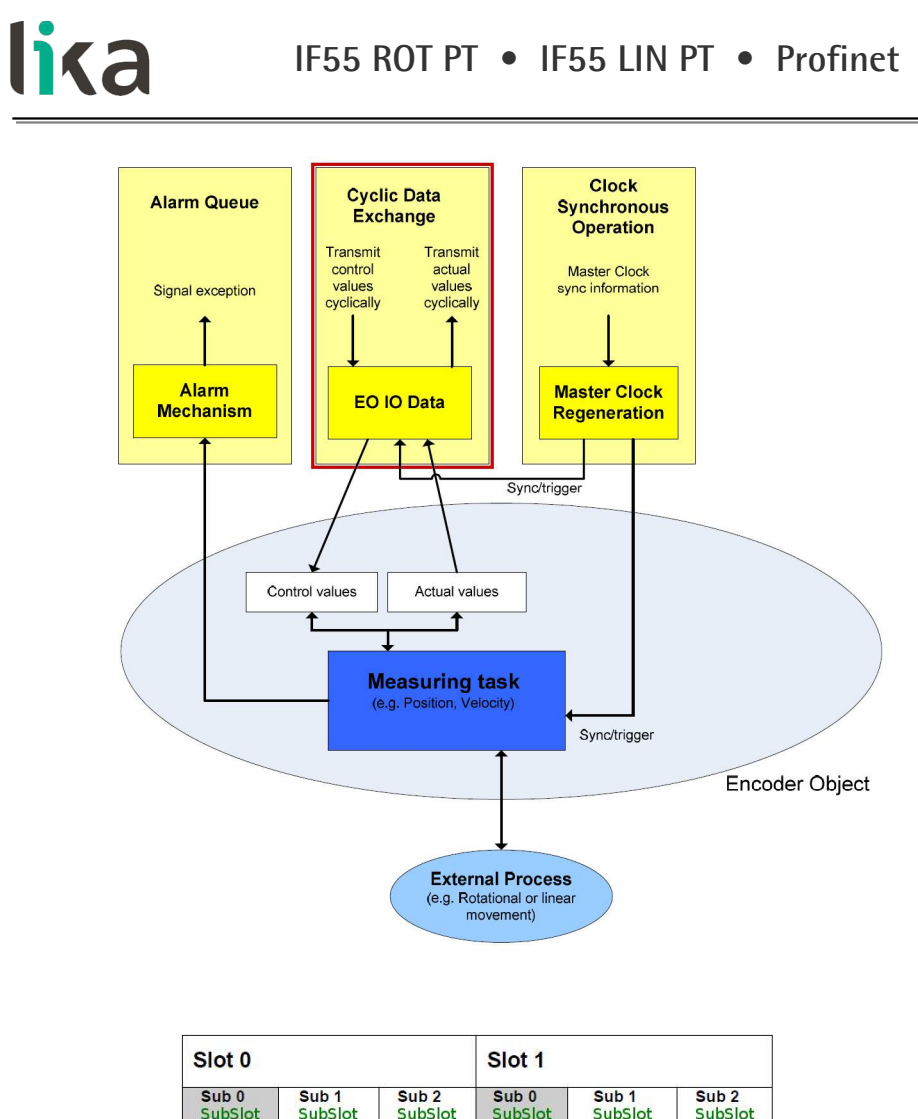

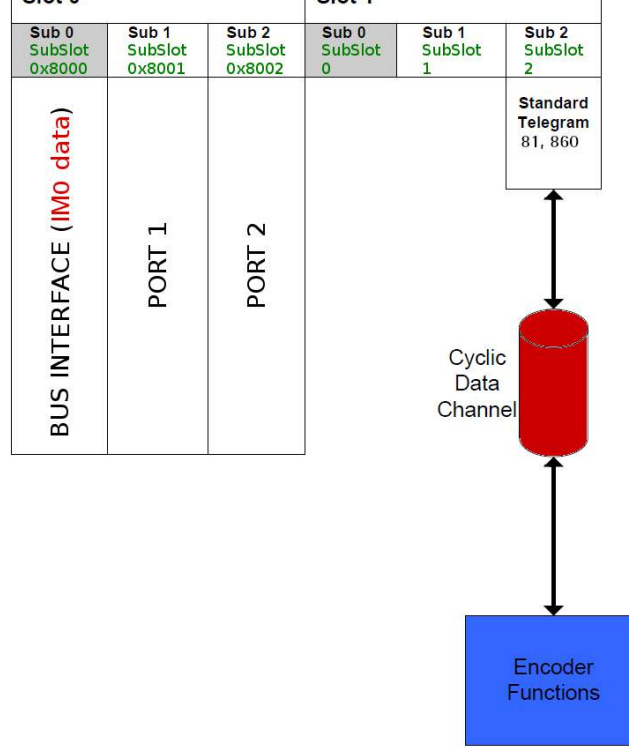

#### **8.1 List of the available standard signals**

#### <span id="page-90-1"></span>**G1\_XIST1**

[Unsigned, 32 bits]

It is defined as Sensor 1 current position value 1. This signal is the current (real) absolute position of the encoder expressed in binary notation.

Format definition:

- all values are represented in binary notation;
- the recommended default shift factor is zero (right aligned value) for both **[G1\\_XIST1](#page-90-1)** and **[G1\\_XIST2](#page-90-0)**;
- the settings in the encoder parameter data affect the position value in both **[G1\\_XIST1](#page-90-1)** and **[G1\\_XIST2](#page-90-0)**.

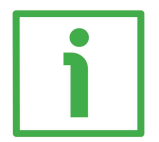

#### **EXAMPLE**

Here follows a format example.

25-bit absolute multiturn encoder, 13-bit singleturn resolution (8,192 counts per revolution), 12-bit multiturn resolution (4,096 revolutions)

- $M =$  Multiturn value, number of revolutions
- $S =$  Singleturn value, number of counts per revolution

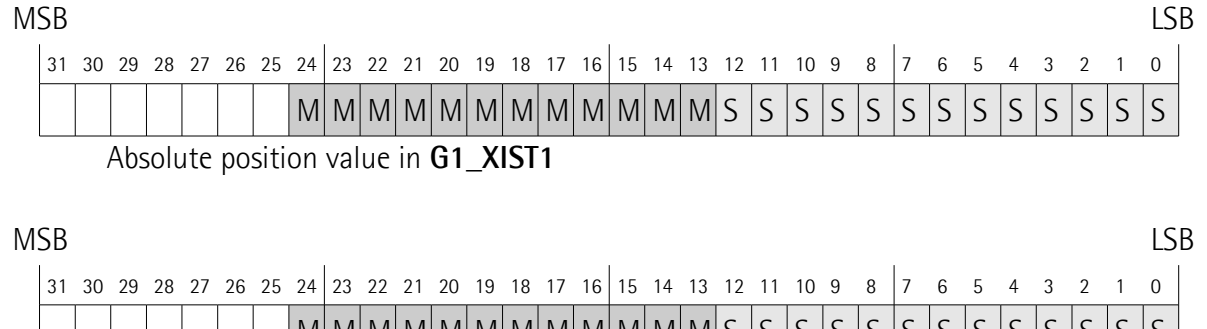

M M M M M M M M M M M M S S S S S S S S S S S S S

Absolute position value in **[G1\\_XIST2](#page-90-0)**

#### <span id="page-90-0"></span>**G1\_XIST2**

#### [Unsigned, 32 bits]

It is defined as Sensor 1 current position value 2. By default this signal is the current (real) absolute position of the encoder expressed in binary notation yet it has a different meaning if an error is active.

#### If no error is active:

this signal informs about the current position value of the encoder, provided that the bit **[Request absolute value cyclically](#page-96-0)** (bit 13 of control word **G1 STW**) is set to 1; otherwise this value is 0.

#### If an error is active:

this signal informs about the active error. For the complete list of the error codes refer to the ["8.2 Error codes in G1\\_XIST2"](#page-98-0) section on page [99.](#page-98-0)

Format definition:

- all values are represented in binary notation;
- the recommended default shift factor is zero (right aligned value) for both **[G1\\_XIST1](#page-90-1)** and **[G1\\_XIST2](#page-90-0)**;
- the settings in the encoder parameter data affect the position value in both **[G1\\_XIST1](#page-90-1)** and **[G1\\_XIST2](#page-90-0)**;
- **G1 XIST2** displays the error telegram instead of the position value if an error occurs.

For the format example see **[G1\\_XIST1](#page-90-1)** above.

#### <span id="page-91-0"></span>**G1\_XIST1\_PRESET\_VALUE**

[Unsigned, 32 bits]

Using the **[G1\\_XIST1\\_PRESET\\_VALUE](#page-91-0)** signal, the user can enter a preset value for the encoder via the cyclic data telegram 860 (see on page [87\)](#page-86-1), and activate it by forcing high and then low the **[Request set/shift of home position](#page-94-0)** bit 12 in the **[G1\\_STW](#page-94-1)** control word, see on page [95.](#page-94-0)

Preset function is meant to assign a desired value to a known physical position of the system. The chosen physical position will get the value set next to this index and all the previous and following mechanical positions will get a value according to it.

The structure of the **[G1\\_XIST1\\_PRESET\\_VALUE](#page-91-0)** signal is shown below.

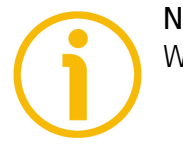

**NOTE**

We suggest activating the preset value when the encoder is in stop.

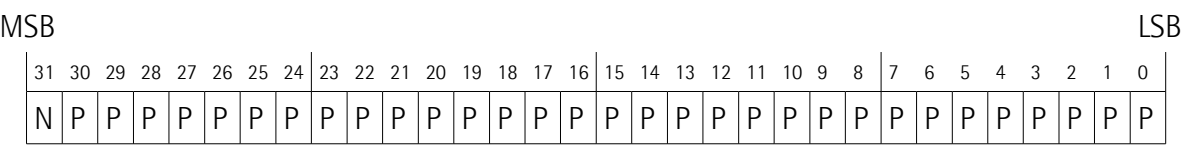

# lika

P = preset value (30 bits) for **[G1\\_XIST1](#page-90-1)** in the format/resolution of **[G1\\_XIST1](#page-90-1)**. The preset value must be less than or equal to **[Programmable Total resolution](#page-115-0) [\[pulse\]](#page-115-0)** -1 (linear encoders); less than or equal to **[Programmable total](#page-124-0) [measuring range \[pulse\]](#page-124-0)** - 1 (rotary encoders).  $N = not used$ 

<span id="page-92-0"></span>**STW2\_ENC**

[Unsigned, 16 bits]

It is defined as Encoder control word 2. Control word **[STW2\\_ENC](#page-92-0)** includes the **[Control by PLC](#page-92-1)** mechanisms from PROFIdrive STW1 and the **[Controller Sign-](#page-92-2)[Of-Life](#page-92-2)** mechanism from PROFIdrive STW2.

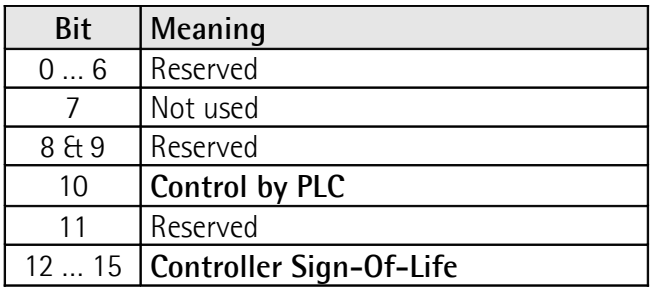

#### <span id="page-92-1"></span>**Control by PLC**

Bit 10

If the **[Compatibility Mode](#page-104-0)** is enabled (see on page [105\)](#page-104-0), then the bit 10 **[Control by PLC](#page-92-1)** is ignored. In this case the control word **[G1\\_STW](#page-94-1)** and the setpoint are always checked.

If the **[Compatibility Mode](#page-104-0)** is disabled (see on page [105\)](#page-104-0), then the bit 10 **[Control by PLC](#page-92-1)** is checked. So the control word **[G1\\_STW](#page-94-1)** and the setpoint are checked only if the bit **[Control by PLC](#page-92-1)** is set.

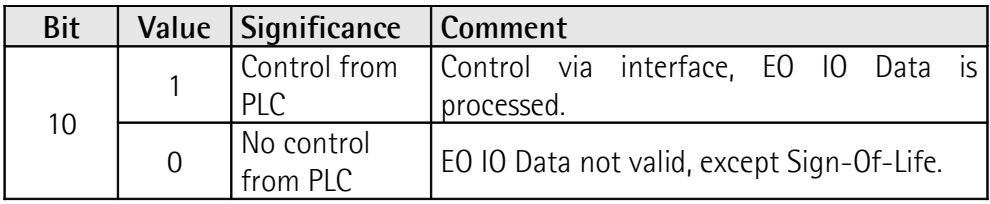

<span id="page-92-2"></span>**Controller Sign-Of-Life** Bits 12 … 15

For more information on the control word **[STW2\\_ENC](#page-92-0)** please refer to the PROFIdrive Technical Specification document.

#### <span id="page-93-0"></span>**ZSW2\_ENC**

[Unsigned, 16 bits]

It is defined as Encoder status word 2. The encoder status word 2 **[ZSW2\\_ENC](#page-93-0)** includes the Control by PLC mechanism from PROFIdrive ZSW1 and the Slave Sign-Of-Life mechanism from PROFIdrive ZSW2.

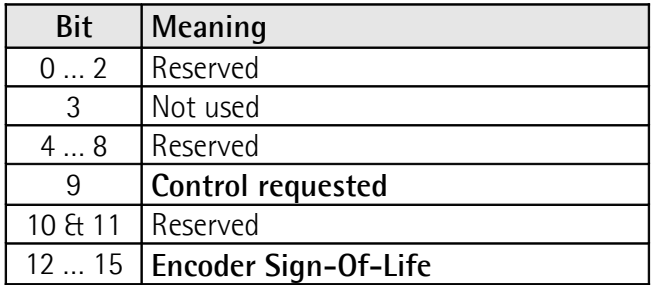

#### <span id="page-93-2"></span>**Control requested**

Bit 9

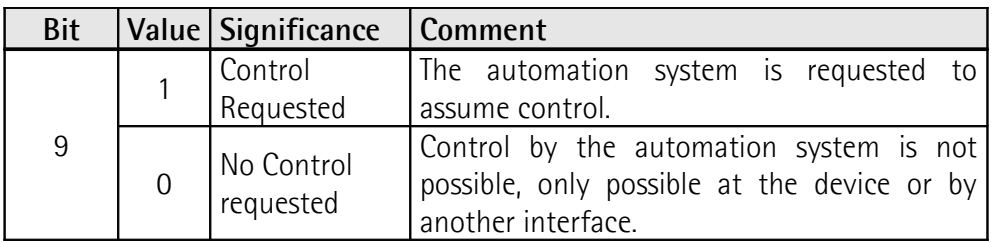

#### <span id="page-93-1"></span>**Encoder Sign-Of-Life**

Bits 12 … 15

For more information on the status word 2 **[ZSW2\\_ENC](#page-93-0)** please refer to the PROFIdrive Technical Specification document.

# lika

#### <span id="page-94-1"></span>**G1\_STW**

[Unsigned, 16 bits]

It is defined as Sensor 1 control word. This control word controls the functionality of major encoder functions.

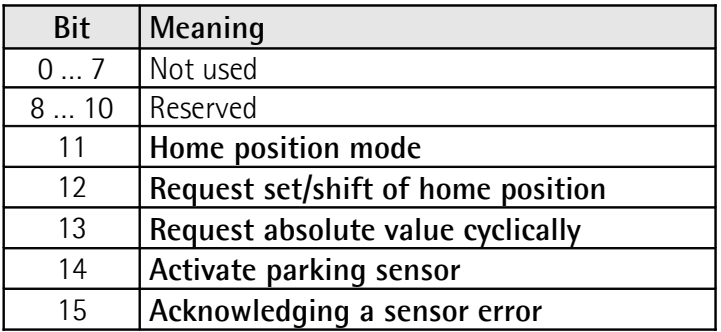

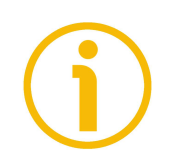

#### **NOTE**

If the **[Activate parking sensor](#page-96-1)** is activated (bit 14 = 1) the encoder is still on bus with the Slave Sign-Of-Life active and the encoder error and diagnostics switched off.

<span id="page-94-2"></span>**Home position mode** Bit 11

#### <span id="page-94-0"></span>**Request set/shift of home position** Bit 12

The preset function is controlled by bits 11 and 12 in this Sensor 1 control word **[G1\\_STW](#page-94-1)** and acknowledged by the bit 12 **[Set/shift of home position](#page-97-2) [executed](#page-97-2)** in the sensor status word **[G1\\_ZSW](#page-97-0)**. The preset value is 0 by default and can be set by using the Telegram 860 and **[G1\\_XIST1\\_PRESET\\_VALUE](#page-91-0)** (see on page [92\)](#page-91-0). The preset function has an absolute and a relative operating mode selectable by means of the bit 11 **[Home position mode](#page-94-2)** in this Sensor 1 control word  $G1$ \_STW  $(0 = absolute; 1 = relative)$ . Bit 11 and bit 12 in the Sensor 1 control word **[G1\\_STW](#page-94-1)** control the preset function as described in the table below.

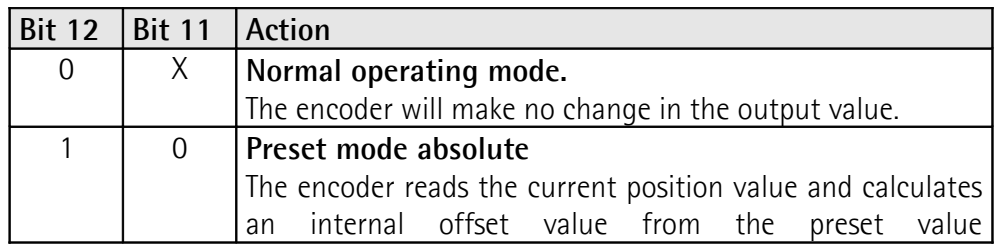

# lika

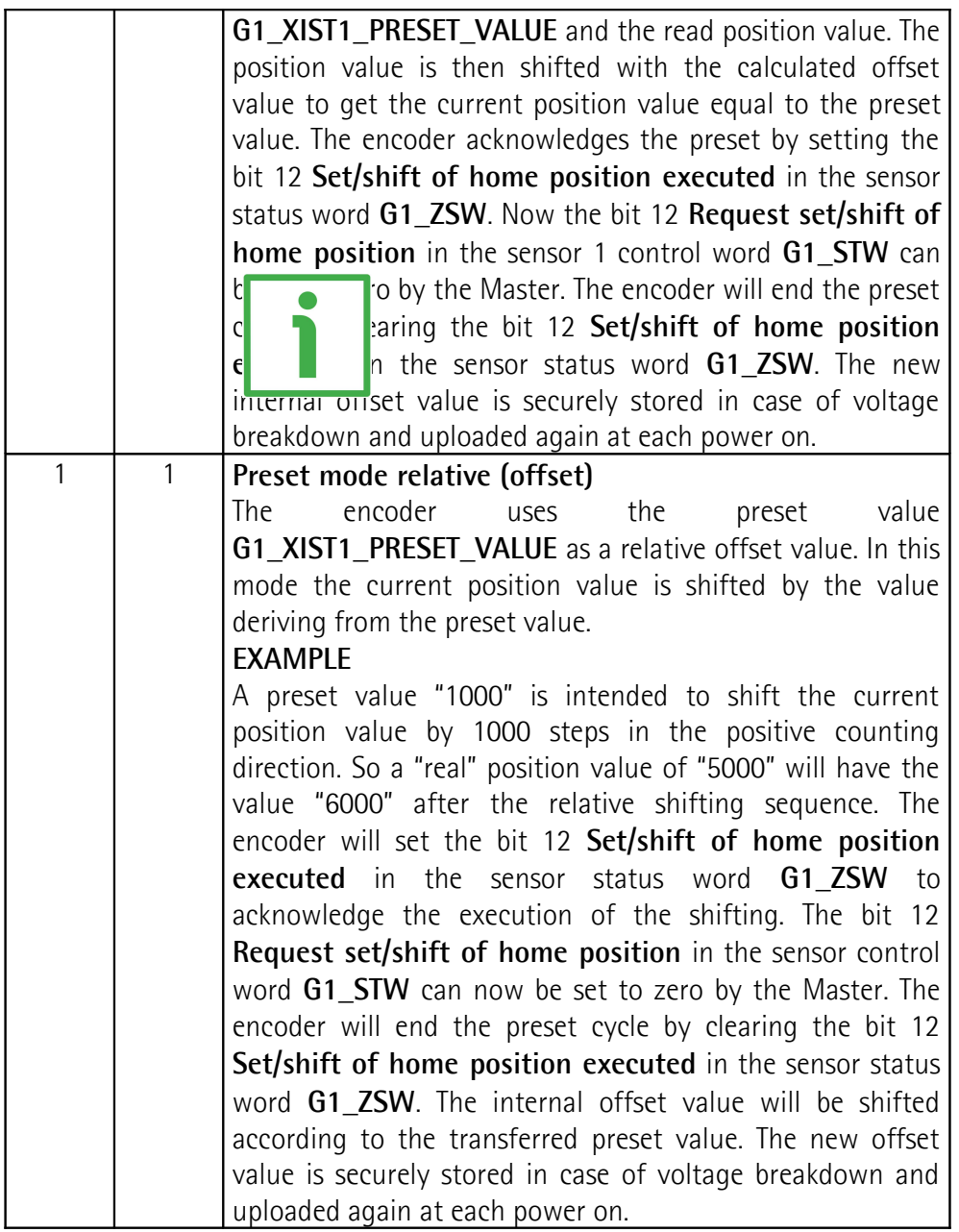

The Preset command automatically saves the calculated internal offset values.

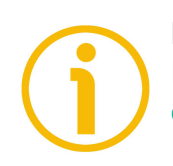

#### **NOTE**

Refer also to **[G1\\_XIST1\\_PRESET\\_VALUE](#page-91-0)** on page [92;](#page-91-0) to **[G1\\_XIST1 Preset](#page-102-0) [control](#page-102-0)** on page [103;](#page-102-0) and to the ["13.2 Preset diagram"](#page-147-0) section on page [148.](#page-147-0)

#### <span id="page-96-0"></span>**Request absolute value cyclically** Bit 13

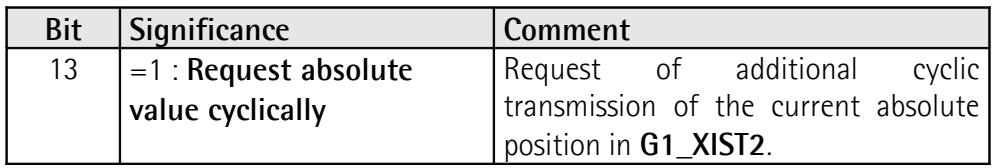

#### <span id="page-96-1"></span>**Activate parking sensor**

Bit 14

lika

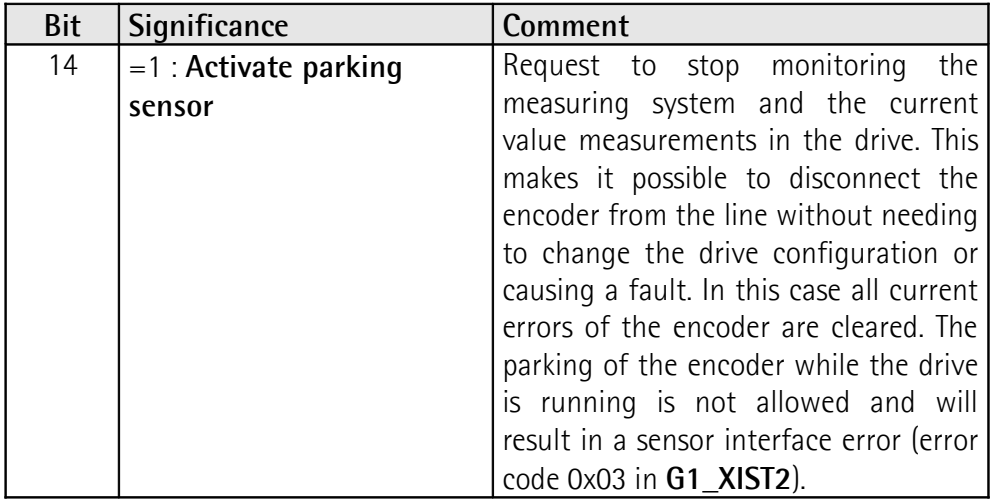

See also ["13.3 Parking sensor diagram"](#page-148-0) on page [149.](#page-148-0)

#### <span id="page-96-2"></span>**Acknowledging a sensor error**

Bit 15

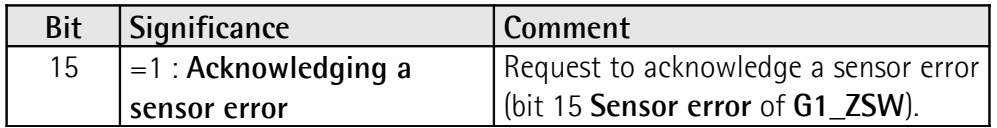

# lika

#### <span id="page-97-0"></span>**G1\_ZSW**

[Unsigned, 16 bits]

It is defined as Sensor 1 status word. This status word defines the states, acknowledgements and error messages of the encoder and its main functions.

<span id="page-97-2"></span>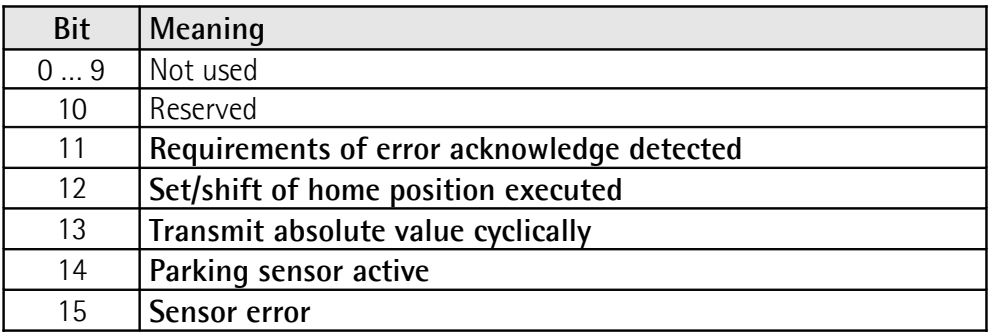

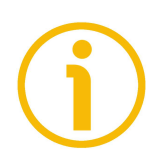

#### <span id="page-97-4"></span><span id="page-97-3"></span>**NOTE**

If the bit 13 **[Transmit absolute value cyclically](#page-97-4)** or the bit 15 **[Sensor error](#page-97-3)** are not set, there is no valid value or error code transferred in **[G1\\_XIST2](#page-90-0)**.

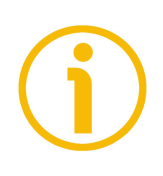

#### **NOTE**

The bit 13 **[Transmit absolute value cyclically](#page-97-4)** and the bit 15 **[Sensor error](#page-97-3)** cannot be set at the same time as they are used to indicate either a valid position value transmission (bit 13) or the error code transmission (bit 15) in **[G1\\_XIST2](#page-90-0)**.

#### <span id="page-97-1"></span>**NIST\_B**

[Signed, 32 bits] It is defined as current velocity value B. Velocity value is calculated every 100 ms. Refer also to the **[Velocity measuring unit](#page-119-0)** parameter on page [120.](#page-119-0)

#### <span id="page-98-0"></span>**8.2 Error codes in [G1\\_XIST2](#page-90-0)**

Error codes are sent in **[G1\\_XIST2](#page-90-0)** if an error occurs. For information about **[G1\\_XIST2](#page-90-0)** refer to page [91.](#page-90-0)

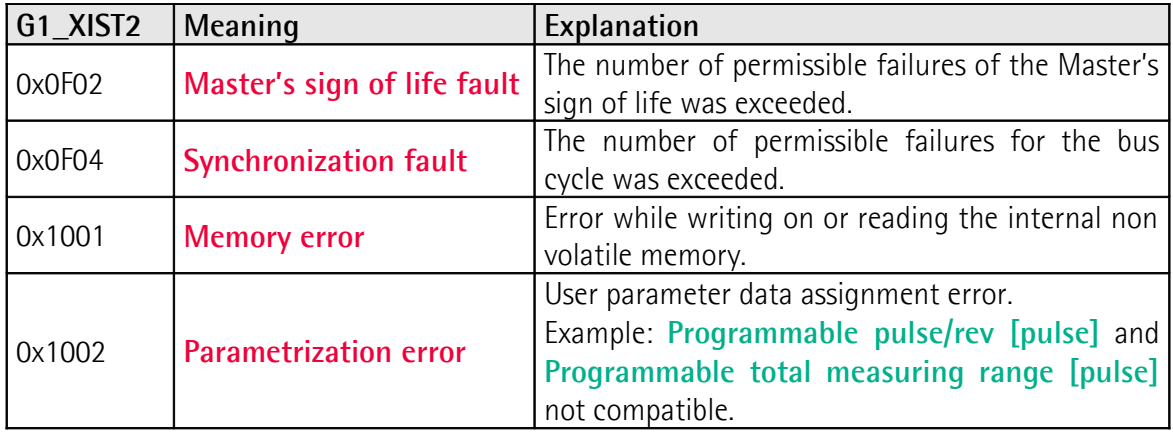

## **9 Encoder parameters**

#### **9.1 User parameter data**

lika

User parameter data listed in the table below is sent to the encoder in the startup phase.

#### **9.1.1 List of the common parameters**

For a comprehensive description of the the listed parameters refer to the ["9.1.4](#page-101-1) [Description of the common parameters"](#page-101-1) section on page [102.](#page-101-1)

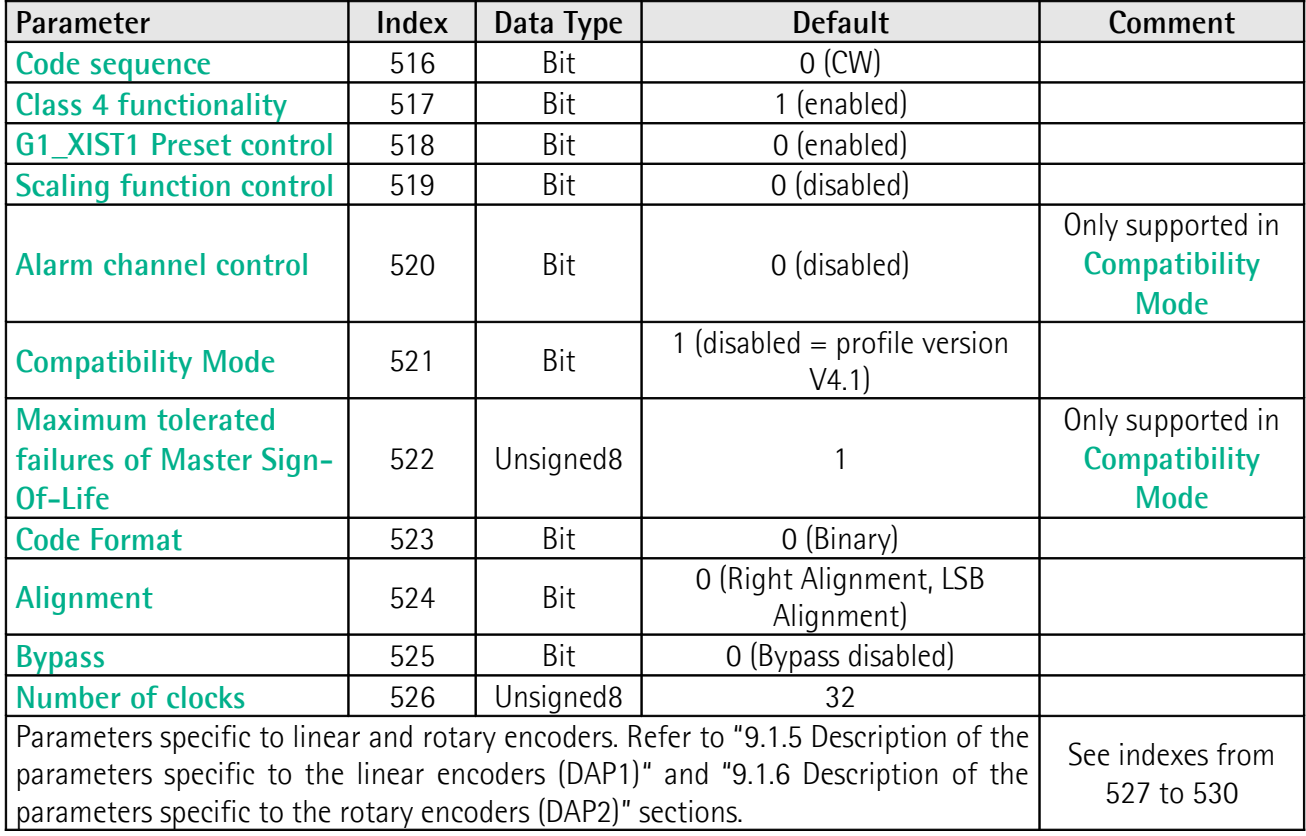

#### **9.1.2 List of the parameters specific to linear encoders (DAP 1)**

For a comprehensive description of the the listed parameters refer to the ["9.1.5](#page-109-0) [Description of the parameters specific to the linear encoders \(DAP1\)"](#page-109-0) section on page [110.](#page-109-0)

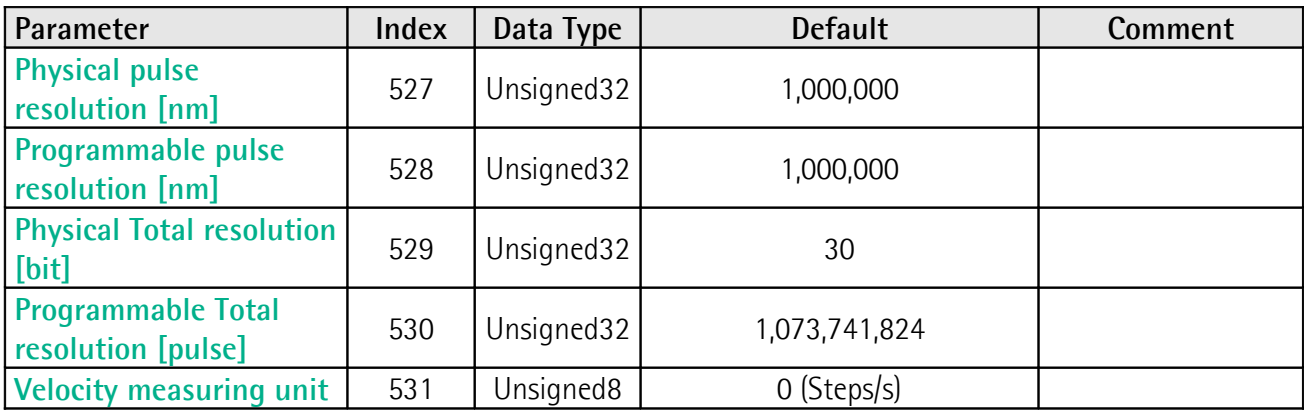

#### **9.1.3 List of the parameters specific to rotary encoders (DAP 2)**

For a comprehensive description of the the listed parameters refer to the ["9.1.6](#page-120-0) [Description of the parameters specific to the rotary encoders \(DAP2\)"](#page-120-0) section on page [121.](#page-120-0)

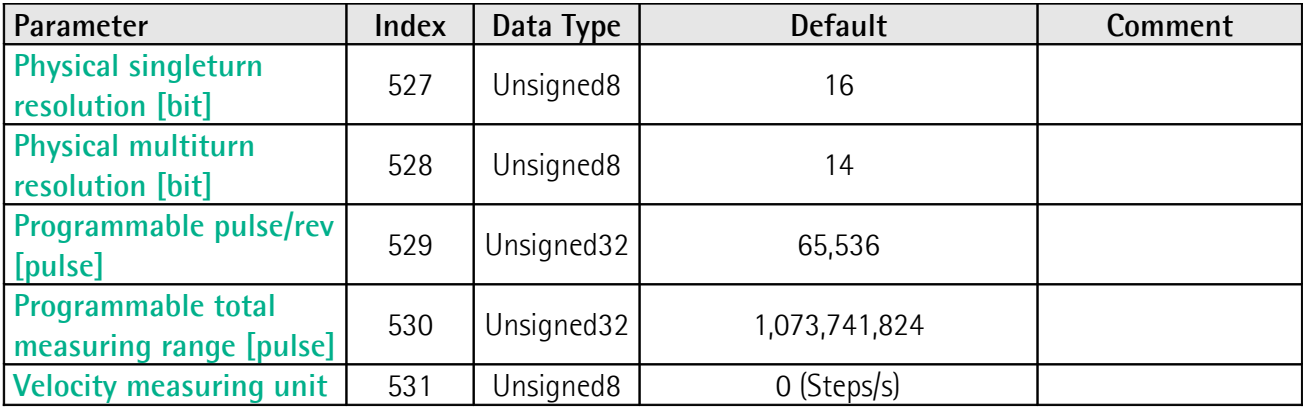

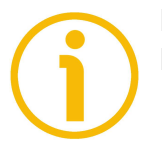

**NOTE Default values** are highlighted in **bold** in the following tables.

#### <span id="page-101-1"></span>**9.1.4 Description of the common parameters**

#### <span id="page-101-0"></span>**Code sequence**

[Index 516]

lika

In rotary encoders **[Code sequence](#page-101-0)** sets whether the absolute position value output by the encoder (count up information) increases when the encoder shaft rotates clockwise  $(0 = CW)$  or counter-clockwise  $(1 = CCW)$ . CW and CCW rotations are viewed from shaft end.

In linear encoders **[Code sequence](#page-101-0)** sets whether the absolute position value output by the encoder (count up information) increases when the encoder moves in the standard direction (it is indicated in the encoder's manual) or when the encoder moves in reverse of the standard direction.

This parameter is processed only if **[Class 4 functionality](#page-102-1)** is enabled. Default =  $0 \text{ (min. = 0, max. = 1)}$ 

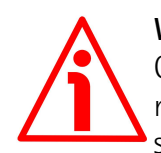

#### **WARNING**

Changing this value causes also the position calculated by the controller to be necessarily affected. Therefore it is mandatory to execute a new preset after setting this parameter.

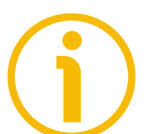

#### **NOTE**

Please consider that if the **[Bypass](#page-106-0)** parameter (see on page [107\)](#page-106-0) is set to "1" = enabled, the counting direction function -if set differently from default- is ignored.

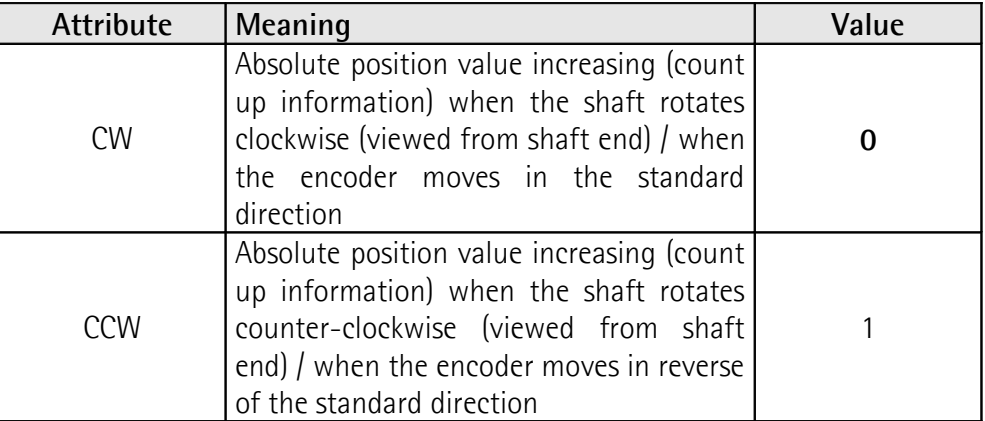

#### <span id="page-102-1"></span>**Class 4 functionality**

[Index 517]

For any information on the implemented Application Classes refer to the ["6.3](#page-83-0) [Application Class definition"](#page-83-0) section on page [84.](#page-83-0)

If it is enabled, **[Code sequence](#page-101-0)**, **[G1\\_XIST1 Preset control](#page-102-0)** and **[Scaling](#page-103-1) [function control](#page-103-1)** affect the position value in **[G1\\_XIST1](#page-90-1)** and **[G1\\_XIST2](#page-90-0)**. However the preset will not affect the position value in **[G1\\_XIST1](#page-90-1)** if the parameter **[G1\\_XIST1 Preset control](#page-102-0)** is disabled; it will always affect **[G1\\_XIST2](#page-90-0)** instead.

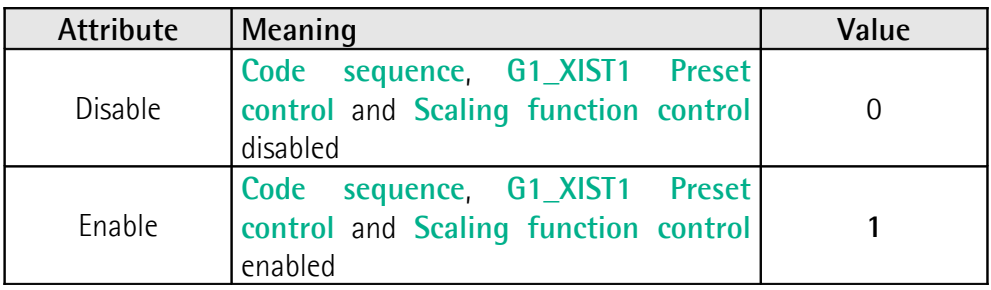

Default =  $1$  = enable (min. = 0, max. = 1)

#### <span id="page-102-0"></span>**G1\_XIST1 Preset control**

[Index 518]

This parameter is available only if **[Class 4 functionality](#page-102-1)** is enabled.

This parameter controls the effect of a preset on the **[G1\\_XIST1](#page-90-1)** current value. When it is enabled, Preset will affect the position value in **[G1\\_XIST1](#page-90-1)**.

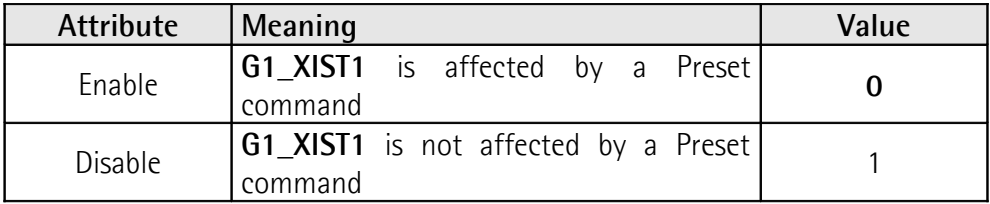

Default =  $0 =$  enable (min. = 0, max. = 1)

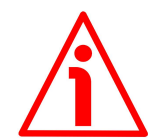

#### **WARNING**

**[G1\\_XIST1 Preset control](#page-102-0)** is disabled by setting the value 1.

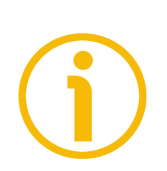

#### **NOTE**

There is no functionality of this parameter if the **[Class 4 functionality](#page-102-1)** parameter is disabled.

#### <span id="page-103-1"></span>**Scaling function control**

[Index 519]

This parameter enables / disables the Scaling function.

When this parameter is disabled (0), the device uses the **hardware** resolutions (refer to **[Physical singleturn resolution \[bit\]](#page-120-1)** and **[Physical multiturn](#page-121-0) [resolution \[bit\]](#page-121-0)** parameters for rotary encoders; refer to **[Physical pulse](#page-109-1) [resolution \[nm\]](#page-109-1)** and **[Physical Total resolution \[bit\]](#page-114-0)** parameters for linear encoders).

When this parameter is enabled (1), the device uses the custom resolutions set next to **[Programmable pulse/rev \[pulse\]](#page-122-0)** and **[Programmable total](#page-124-0) [measuring range \[pulse\]](#page-124-0)** parameters (rotary encoders); next to **[Programmable pulse resolution \[nm\]](#page-110-0)** and **[Programmable Total resolution](#page-115-0) [\[pulse\]](#page-115-0)** parameters (linear encoders).

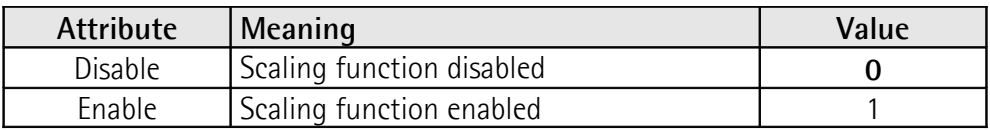

Default =  $0$  = disable (min. = 0, max. = 1)

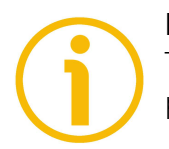

#### **NOTE**

There is no functionality of this parameter if the **[Class 4 functionality](#page-102-1)** parameter is disabled.

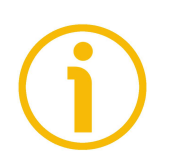

#### **NOTE**

Please consider that if the **[Bypass](#page-106-0)** parameter (see on page [107\)](#page-106-0) is set to "1" = Bypass enabled, the scaling function -if set differently from default- is ignored.

#### <span id="page-103-0"></span>**Alarm channel control**

[Index 520]

This parameter enables / disables the encoder specific Alarm channel transferred as Channel Related Diagnosis. This functionality is used to limit the amount of data sent in isochronous mode.

If the value is zero  $(0 =$  default value), only the communication related alarms are sent via the alarm channel. If the value is one (1), also the encoder specific faults and warnings are sent via the alarm channel.

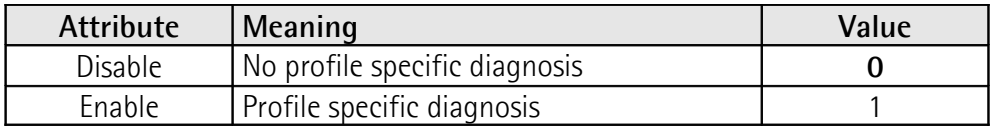

Default =  $0 =$  disable (min. =  $0$ , max. = 1)

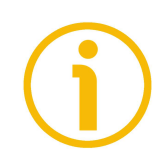

#### **NOTE**

This parameter is only supported in compatibility mode (see **[Compatibility](#page-104-0) [Mode](#page-104-0)** hereafter).

#### <span id="page-104-0"></span>**Compatibility Mode**

[Index 521]

This parameter defines whether the encoder has to run in a mode compatible with Version 3.1 of the Encoder Profile. See the table below for an overview of the functions affected when the compatibility mode is enabled.

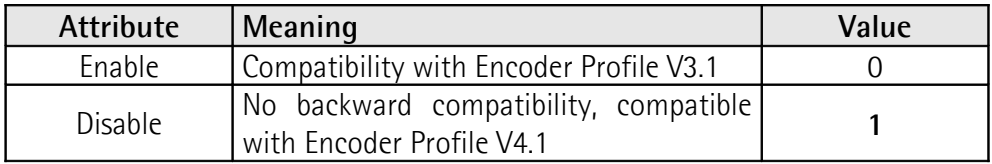

Default =  $1$  = disable (min. = 0, max. = 1)

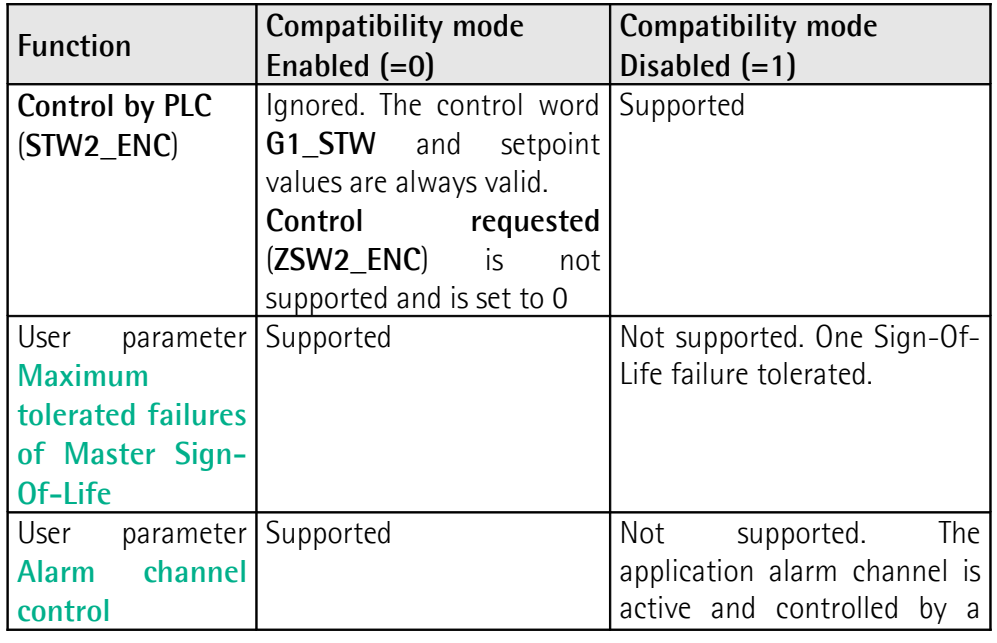

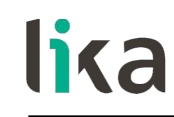

PROFIdrive parameter

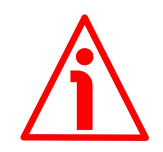

#### **WARNING**

If the encoder is used as a TO Technology Object (see the ["5.7 TO Technology](#page-68-0) [Objects"](#page-68-0) section on page [69\)](#page-68-0), **[Compatibility Mode](#page-104-0)** parameter must be set to 0  $=$  Enable  $=$  Compatible with Encoder Profile V3.1.

<span id="page-105-1"></span>**Maximum tolerated failures of Master Sign-Of-Life** [Index 522] This parameter sets the number of allowed failures of the Master's sign of life. The default value is one (1). Default =  $1 \text{ (min. = 1. max. = 255)}$ 

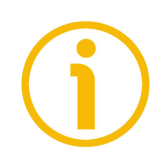

#### **NOTE**

This parameter is only supported in compatibility mode (see **[Compatibility](#page-104-0) [Mode](#page-104-0)** on page [105\)](#page-104-0).

#### <span id="page-105-0"></span>**Code Format**

#### [Index 523]

It sets the output code used by the SSI encoder to output the absolute position information. The output code can be Binary (**[Code Format](#page-105-0)** = 0) or Gray (**[Code](#page-105-0) [Format](#page-105-0)** = 1). For any information on the output code please refer to the "User's manual" of the connected encoder.

Default =  $0 =$  Binary (min. = 0, max. = 1)

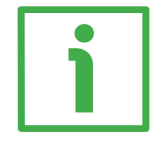

#### **EXAMPLE**

We need to connect the following rotary encoder: **MM36 12/8192 BB**. MM36 … BB encoder uses the Binary code to output the absolute position information. Thus you have to set the value  $0 =$  Binary in this parameter. For further information refer to the "User's manual" of the connected encoder.

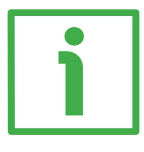

#### **EXAMPLE**

We need to connect the following linear encoder: **SMA5-GA-50**. SMA5 encoder uses the Gray code to output the absolute position information. Thus you have to set the value  $1 =$  Gray in this parameter. For further information refer to the "User's manual".

# lika

#### <span id="page-106-1"></span>**Alignment**

#### [Index 524]

It sets the SSI protocol used by the SSI encoder to arrange the absolute position information. The SSI protocol can be the "LSB Right Aligned" protocol (**[Alignment](#page-106-1)** = 0) or the "MSB Left Aligned" protocol (**[Alignment](#page-106-1)** = 1). For any information on the SSI protocol please refer to the "User's manual" of the connected encoder.

Default =  $0 =$  Right Alignment (min. = 0, max. = 1)

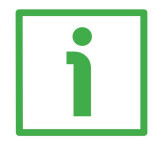

#### **EXAMPLE**

#### We need to connect the following rotary encoder: **MM36 12/8192 BB**.

MM36 encoder uses the 25-bit "LSB Right Aligned" protocol to arrange the absolute position information. Thus you have to set the value 0 in this parameter. For further information refer to the "User's manual" of the connected encoder.

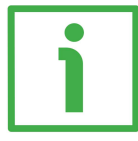

#### **EXAMPLE**

#### We need to connect the following linear encoder: **SMAX-BG-100**.

"BG" in the order code means that "MSB Left Aligned" protocol and Binary code are used to arrange the absolute position information. Thus you have to set the value 1 in this parameter. For further information refer to the "User's manual" of the connected encoder.

#### <span id="page-106-0"></span>**Bypass**

#### [Index 525]

If **[Bypass](#page-106-0)** =  $0 =$  Bypass disabled, the "Bypass mode" is disabled, that is: the position value (refer to the **[G1\\_XIST1](#page-90-1)** parameter on page [91\)](#page-90-1) read by the encoder can be processed according to needs, so the user can scale the value, set a preset and change the counting direction.

If **[Bypass](#page-106-0)** = 1 = Bypass enabled, the "Bypass mode" is enabled, that is: the information from the encoder is transmitted "as it is" and not processed in any way. The preset, scaling and counting direction functions -even if set and enabled- are ignored. If, for example, the user sets a preset while the "Bypass mode" is enabled, the value is accepted, but not activated. As soon as the "Bypass mode" is disabled, the preset, scaling and counting direction functions -if set and enabled- become active and the position value will be arranged accordingly.

Default =  $0 = Bypass$  disabled (min. = 0, max. = 1)

#### <span id="page-107-0"></span>**Number of clocks**

#### [Index 526]

It sets the number of SSI clocks required by the SSI encoder to send the complete data word. The number of clocks depends on the resolution / the max. number of information of the encoder and on the type of SSI protocol. The value has to be comprised between 1 and 32. For any information on the SSI clocks required please refer to the "User's manual" of the connected encoder. Default =  $32 \, (min. = 1, max. = 32)$ 

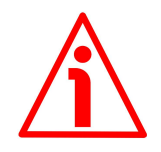

#### **WARNING**

If **[Alignment](#page-106-1)** = 1 = "MSB Left Aligned" protocol, the **[Number of clocks](#page-107-0)** must be equal to the sum of the bits of the single- and multiturn physical resolutions (**[Physical singleturn resolution \[bit\]](#page-120-1)** + **[Physical multiturn resolution \[bit\]](#page-121-0)**) for rotary encoders; equal to number of bits of the total physical resolution (**[Physical Total resolution \[bit\]](#page-114-0)**) for linear encoders.

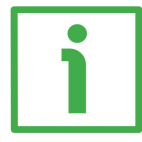

#### **EXAMPLE**

We need to connect the following rotary encoder: **AS58 13/BB**.

AS58 uses the 13-bit "LSB Right Aligned" protocol to arrange the absolute position information as its overall resolution is  $\leq$  13 bits (13 bits). It always requires 13 clocks (the length of the word is always 13 bits, regardless of the max. number of information to provide). Thus you have to set 13 in this parameter. For further information refer to the "User's manual" of the connected encoder.

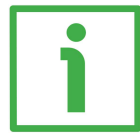

#### **EXAMPLE**

We need to connect the following rotary encoder: **MM36 12/8192 BB**.

MM36 uses the 25-bit "LSB Right Aligned" protocol to arrange the absolute position information as its overall resolution is  $\leq$  25 bits (12 + 13 bits). It always requires 25 clocks (the length of the word is always 25 bits, regardless of the max. number of information to provide). Thus you have to set 25 in this parameter. For further information refer to the "User's manual" of the connected encoder.

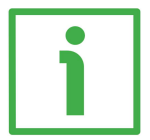

#### **EXAMPLE**

#### We need to connect the following rotary encoder: **HM58 16/16384 BA**.

HM58 uses the 32-bit "LSB Right Aligned" protocol to arrange the absolute position information as its overall resolution is  $\leq$  32 bits (16 + 14 bits). It always requires 32 clocks (the length of the word is always 32 bits, regardless of the max. number of information to provide). Thus you have to set 32 in this parameter. For further information refer to the "User's manual" of the connected encoder.
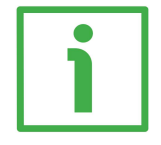

# **EXAMPLE**

## We need to connect the following linear encoder: **SMA5-GA-50**.

SMA5 encoder always requires 25 clocks (the length of the word is always 25 bits, regardless of the max. number of information to provide). Thus you have to set 25 in this parameter. For further information refer to the "User's manual".

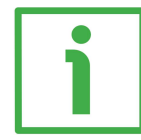

### **EXAMPLE**

# We need to connect the following linear encoder: **SMAX-BG-100**.

The number of clocks depends on the max. number of information (see the examples in ["9.1.5 Description of the parameters specific to the linear encoders](#page-109-0) [\(DAP1\)"](#page-109-0) section on page [110;](#page-109-0) and the examples in the ["9.1.6 Description of the](#page-120-0) [parameters specific to the rotary encoders \(DAP2\)"](#page-120-0) section on page [121\)](#page-120-0). Let's say the max. number of information is 6,000, thus the encoder requires 13 clocks to be transmitted. You have to set 13 in this parameter. For further information refer to the "User's manual".

<span id="page-109-0"></span>**9.1.5 Description of the parameters specific to the linear encoders (DAP1)**

<span id="page-109-1"></span>**Physical pulse resolution [nm]** [Index 527]

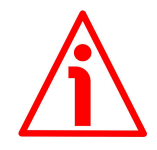

## **WARNING**

This parameter is active only if the **[Scaling function control](#page-103-0)** parameter is set to "=0"; otherwise it is ignored and the system uses the custom values (**[Programmable pulse resolution \[nm\]](#page-110-0)** and **[Programmable Total resolution](#page-115-0) [\[pulse\]](#page-115-0)**) to calculate the position information.

Furthermore, if the **[Bypass](#page-106-0)** parameter (see on page [107\)](#page-106-0) is set to "1" = Bypass enabled, the scaling function -even if enabled- is ignored and the position information is outputted as it is.

It sets the physical resolution of the linear encoder expressed in nanometres (nm). The value has to be comprised between 1 and 1,000,000 (1 mm). Usually the physical resolution can be read in the order code (see the product datasheet).

Default =  $5,000$  (min. = 1, max. =  $1,000,000$ )

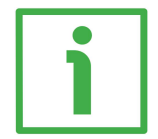

# **EXAMPLE**

We need to connect the following linear encoder: **SMA5-GA-50**.

As you can see in the product datasheet, "50" in the order code means a 50  $\mu$ m / 0.05 mm resolution = 50,000 nm resolution. Thus you have to set the value 50,000 in this parameter. For further information refer also to the "User's manual".

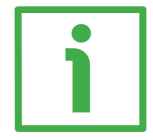

# **EXAMPLE**

We need to connect the following linear encoder: **SMAX-BG-100**.

As you can see in the product datasheet, "100" in the order code means a 100  $\mu$ m / 0.1 mm resolution = 100,000 nm resolution. Thus you have to set the value 100,000 in this parameter. For further information refer also to the "User's manual".

### <span id="page-110-0"></span>**Programmable pulse resolution [nm]** [Index 528]

# **WARNING**

This is only available when **[Class 4 functionality](#page-102-0)** and **[Scaling function control](#page-103-0)** are enabled.

You can activate a new value next to the **[Programmable pulse resolution](#page-110-0) [\[nm\]](#page-110-0)** parameter only if **[Scaling function control](#page-103-0)** = ENABLED; if **[Scaling](#page-103-0) [function control](#page-103-0)** = ENABLED the set resolution values are enabled and used by the encoder; on the contrary, if **[Scaling function control](#page-103-0)** = DISABLED you are allowed to set new resolution values and they are accepted, however the encoder still goes on using the physical values, NOT the new entered values, until you enable the **[Scaling function control](#page-103-0)**.

Furthermore, if the **[Bypass](#page-106-0)** parameter (see on page [107\)](#page-106-0) is set to "1" = Bypass enabled, the scaling function -even if enabled- is ignored and the position information is outputted as it is.

If **[Class 4 functionality](#page-102-0)** = DISABLED or **[Scaling function control](#page-103-0)** = DISABLED, then the system uses the **[Physical pulse resolution \[nm\]](#page-109-1)**.

If the scaling function is enabled (**[Scaling function control](#page-103-0)** = 1), the following condition has to be met:

**[Programmable Total resolution \[pulse\]](#page-115-0)**  $\leq k * 2^{\text{Physical Total resolution [bit]}}$  $\leq k * 2^{\text{Physical Total resolution [bit]}}$  $\leq k * 2^{\text{Physical Total resolution [bit]}}$ 

where:

$$
k = \frac{\text{Physical pulse resolution [nm]}}{\text{Programmable pulse resolution [nm]}} \le 1
$$

This parameter is used to set a custom resolution (otherwise referred to as measuring step) expressed in nanometres [nm].

The resolution can be defined as the smallest change in the underlying quantity that produces a response in the measurement, the response being the information that is provided to output.

The custom resolution value must be greater than or equal to the physical resolution of the connected encoder  $(\geq$  **[Physical pulse resolution \[nm\]](#page-109-1)**).

We suggest setting a value that is a multiple of the physical resolution as set next to the **[Physical pulse resolution \[nm\]](#page-109-1)** parameter not to cause a counting error, i.e. a jump in the position count when the sensor crosses the physical zero point (see the **WARNING** below).

Default =  $5,000$  (min. = 1, max. =  $1,000,000$ )

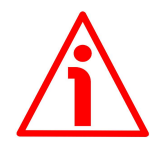

# **WARNING**

When you enable the scaling function (**[Scaling function control](#page-103-0)** = 1), please enter scaled values next to the **[Programmable pulse resolution \[nm\]](#page-110-0)** and **[Programmable Total resolution \[pulse\]](#page-115-0)** parameters that are consistent with the physical values. In the case of inconsistent values, the system warns about the wrong parametrization and fault condition.

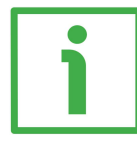

### **EXAMPLE**

We need to connect the following linear encoder: **SMA5-GA-50**.

As you can see in the product datasheet, "50" in the order code means a **50 µm / 0.05 mm resolution** = 50,000 nanometres resolution. The user has to confirm this value in the **[Physical pulse resolution \[nm\]](#page-109-1)** parameter; if the **[Scaling function control](#page-103-0)** parameter is disabled the system uses the physical resolution to calculate the position information. After enabling the **[Scaling](#page-103-0) [function control](#page-103-0)** parameter the system uses the custom resolution set next to the **[Programmable pulse resolution \[nm\]](#page-110-0)** parameter: it must be greater than or equal to 50,000.

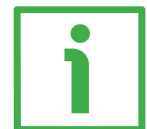

### **EXAMPLE**

We need to connect the following linear encoder: **SMAX-BG-100**.

As you can see in the product datasheet, "100" in the order code means a **100 µm / 0.1 mm resolution** = 100,000 nanometres resolution. The user has to confirm this value in the **[Physical pulse resolution \[nm\]](#page-109-1)** parameter; if the **[Scaling function control](#page-103-0)** parameter is disabled the system uses the physical resolution to calculate the position information. After enabling the **[Scaling](#page-103-0) [function control](#page-103-0)** parameter the system uses the custom resolution set next to the **[Programmable pulse resolution \[nm\]](#page-110-0)** parameter: it must be greater than or equal to 100,000.

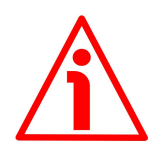

### **WARNING**

When you enable the scaling function (**[Scaling function control](#page-103-0)** = 1), a counting error, i.e. a jump in the position count, may occur if the following conditions arise:

- a physical zero setting has been performed in the linear sensor;
- the **[Programmable pulse resolution \[nm\]](#page-110-0)** parameter value is not a multiple of the physical resolution as set next to the **[Physical pulse](#page-109-1) [resolution \[nm\]](#page-109-1)** parameter;
- the measuring range (**[Programmable Total resolution \[pulse\]](#page-115-0)** parameter) is not a power of 2 submultiple of the maximum measuring range (2**[Physical Total resolution \[bit\]](#page-114-0)**).

If the above described conditions arise, a counting error may occur when the sensor crosses the physical zero point.

If the scaling function is disabled (**[Scaling function control](#page-103-0)** = 0), the transmitted position values are always consistent.

If the scaling function is enabled (**[Scaling function control](#page-103-0)** = 1) yet no physical zero setting has been performed in the linear sensor, the transmitted position values are always consistent.

If the scaling function is enabled (**[Scaling function control](#page-103-0)** = 1), the **[Programmable pulse resolution \[nm\]](#page-110-0)** parameter value is a multiple of the physical resolution and the measuring range (**[Programmable Total resolution](#page-115-0) [\[pulse\]](#page-115-0)**) is a power of 2 submultiple of the maximum measuring range (2**[Physical](#page-114-0) [Total resolution \[bit\]](#page-114-0)**), the transmitted position values are consistent, regardless of the physical zero setting.

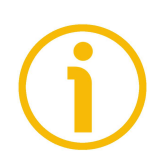

# **NOTE**

lika

If you have set and activated the preset, when you change the value next to the **[Programmable pulse resolution \[nm\]](#page-110-0) parameter, then you must check the** value in the preset value and perform the homing operation.

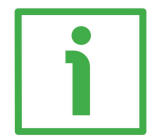

## **EXAMPLE**

The main and default features of the **SMAX-BG-100** linear encoder are as follows:

- 1. **Physical resolution** = **[Physical pulse resolution \[nm\]](#page-109-1)** =  $0.1$  mm = 100,000 nm
- 2. **MTAX max. measuring length** = 600 mm
- 3. **Max. number of information**  $= 6,000$  (13 bits)

The max. number of information provided to output is calculated as follows:

**Number of information = Max. measuring length Resolution**

Thus, in a default configuration the number of information is:

**Number of information = Max. measuring length** = 600  **= 6,000 Physical resolution** 0.1

Let's assume that you need **2,000 information** to be provided to output for the max. measuring length. It follows that you need to calculate and then set a custom resolution.

The resolution value results from the following calculation:

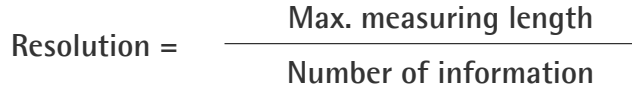

Thus, in the example the resolution will be:

**Resolution = Max. measuring length** = 600  **= 0.3 Number of information** 2,000

As the value next to the **[Programmable pulse resolution \[nm\]](#page-110-0)** parameter has to be expressed in nanometres, then you have to enter the value **300,000**.

The complete programming sequence will be:

- 1. Enable the **[Scaling function control](#page-103-0)** = 1
- 2. Set the custom resolution: **[Programmable pulse resolution \[nm\]](#page-110-0)** = 300,000
- 3. Set the custom number of information: **[Programmable total](#page-124-0) [measuring range \[pulse\]](#page-124-0)** = 2,000

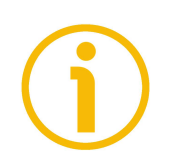

# **NOTE**

Please note that, if you set a preset along the path, when the encoder moves back and cross the zero, the value immediately after 0 will be 1,999 as shown below.

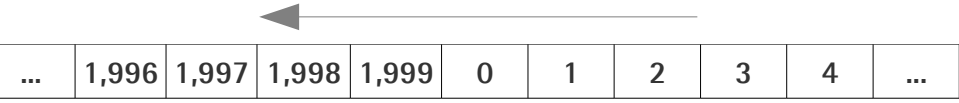

### <span id="page-114-0"></span>**Physical Total resolution [bit]** [Index 529]

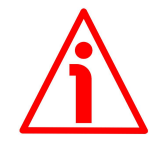

# **WARNING**

This parameter is active only if the **[Scaling function control](#page-103-0)** parameter is set to "=0"; otherwise it is ignored and the system uses the custom values (**[Programmable pulse resolution \[nm\]](#page-110-0)** and **[Programmable Total resolution](#page-115-0) [\[pulse\]](#page-115-0)**) to calculate the position information.

Furthermore, if the **[Bypass](#page-106-0)** parameter (see on page [107\)](#page-106-0) is set to "1" = Bypass enabled, the scaling function -even if enabled- is ignored and the position information is outputted as it is.

It sets the max. number of information (expressed in bits) the SSI encoder can output for the max. measuring length. The value depends on the encoder resolution and the max. measuring length and has to be comprised between 2 and 30. For any information on the max. number of information please refer to the "User's manual" of the connected encoder. Default =  $30 \, \text{(min. = 2, max. = 30)}$ 

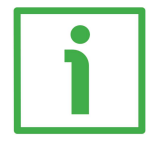

# **EXAMPLE**

We need to connect the following linear encoder: **SMA5-GA-50**. Its resolution is 0.05 mm (see the order code).

The max. measuring length of the the SMA5 linear encoder on the MTA5 scale is 5,050 mm.

The max. number of information the encoder can output results from the following calculation:

> Total Physical Resolution  $=$   $-$ Max. measuring range Physical resolution 5,050

Total Physical Resolution = = **101,000** 0.05

Now you have to "round up" the result to the next highest power of 2, that is: 131,072 =  $2^{17}$ . Thus the number of bits is "17". The value to set in this parameter is 17.

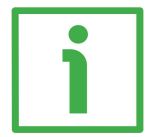

# **EXAMPLE**

We need to connect the following linear encoder: **SMAX-BG-100**. Its resolution is 0.1 mm (see the order code).

The max. measuring length of the SMAX linear encoder on the MTAX scale is 600 mm.

The max. number of information the encoder can output results from the following calculation:

Total Physical Resolution = Max. measuring range **Example 2018** Total Physical Resolution = 600 = **6,000** 0.1

Now you have to "round up" the result to the next highest power of 2, that is:  $8,192 = 2^{13}$ . Thus the number of bits is "13". The value to set in this parameter is 13.

### <span id="page-115-0"></span>**Programmable Total resolution [pulse]** [Index 530]

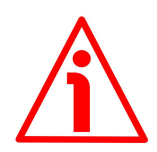

# **WARNING**

This is only available when **[Class 4 functionality](#page-102-0)** and **[Scaling function control](#page-103-0)** are enabled.

You can activate a new value next to the **[Programmable Total resolution](#page-115-0) [\[pulse\]](#page-115-0)** parameter only if **[Scaling function control](#page-103-0)** = ENABLED; if **[Scaling](#page-103-0) [function control](#page-103-0)** = ENABLED the set resolution values are enabled and used by the encoder; on the contrary, if **[Scaling function control](#page-103-0)** = DISABLED you are allowed to set new resolution values and they are accepted, however the encoder still goes on using the physical values, NOT the new entered values, until you enable the **[Scaling function control](#page-103-0)**.

Furthermore, if the **[Bypass](#page-106-0)** parameter (see on page [107\)](#page-106-0) is set to "1" = Bypass enabled, the scaling function -even if enabled- is ignored and the position information is outputted as it is.

If **[Class 4 functionality](#page-102-0)** = DISABLED or **[Scaling function control](#page-103-0)** = DISABLED, then the system uses the **[Physical Total resolution \[bit\]](#page-114-0)**.

If the scaling function is enabled (**[Scaling function control](#page-103-0)** = 1), the following condition has to be met:

**[Programmable Total resolution \[pulse\]](#page-115-0)**  $\leq k * 2^{\text{Physical Total resolution [bit]}}$  $\leq k * 2^{\text{Physical Total resolution [bit]}}$  $\leq k * 2^{\text{Physical Total resolution [bit]}}$ 

where:

lika

$$
k = \frac{\text{Physical pulse resolution [nm]}}{\text{Programming}} \le 1
$$

It sets the number of information for the whole length of the travel the encoder has to measure. It has to be comprised between 1 and  $2^{30} = 1,073,741,824$ .

It can be either the number of information for the max. measuring length (for instance, if the application needs the whole path); or the number of information for just a part of the scale if the application only uses a section of the scale. Thus this value must be less than or equal to the number of information resulting from the max. measuring length of the scale (2**[Physical Total resolution \[bit\]](#page-114-0)**).

We suggest setting a value that is a power of 2 submultiple of the maximum measuring range (**[Physical Total resolution \[bit\]](#page-114-0)**) not to cause a counting error, i.e. a jump in the position count when the sensor crosses the physical zero point (see the **WARNING** below).

Default = 1,073,741,824 (min. = 1, max. = 1,073,741,824)

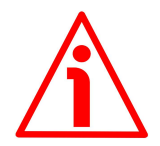

# **WARNING**

When you enable the scaling function (**[Scaling function control](#page-103-0)** = 1), please enter scaled values next to the **[Programmable pulse resolution \[nm\]](#page-110-0)** and **[Programmable Total resolution \[pulse\]](#page-115-0)** parameters that are consistent with the physical values. In the case of inconsistent values, the system warns about the wrong parametrization and fault condition.

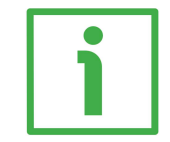

### **EXAMPLE**

We need to connect the following linear encoder: **SMA5-GA-50**.

As you can see in the product datasheet, "50" in the order code means a 0.05 mm resolution. Let's say the mechanical travel of our application is the max. measuring length the SMA5 linear encoder is allowed to run on the MTA5 scale, i.e. 5,050 mm. Thus the max. number of information is 101,000  $\approx$  17 bits (for the complete explanation refer to the **[Programmable pulse resolution \[nm\]](#page-110-0)** parameter). If you need a custom measuring range, you need to enable the **[Scaling function control](#page-103-0)** and then set a value less than  $2^{17} = 131,072$  in this parameter.

If you set a preset along the path, when the encoder moves back and cross the zero, the value immediately after 0 will be the **[Programmable Total resolution](#page-115-0) [\[pulse\]](#page-115-0)** (= 2**[Physical Total resolution \[bit\]](#page-114-0)** in the example) - 1, i.e. 131,071.

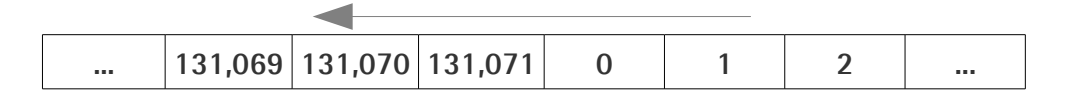

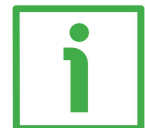

# **EXAMPLE**

We need to connect the following linear encoder: **SMAX-BG-100**.

As you can see in the product datasheet, "100" in the order code means a 0.1 mm resolution. Let's say the mechanical travel of our application is the max. measuring length the SMAX linear encoder is allowed to run on the MTAX scale, i.e. 600 mm. Thus the max. number of information is 6,000  $\approx$  13 bits (for the complete explanation refer to the **[Programmable pulse resolution \[nm\]](#page-110-0)** parameter). If you need a custom measuring range, you need to enable the **[Scaling function control](#page-103-0)** and then set a value less than  $2^{13} = 8,192$  in this parameter.

If you set a preset along the path, when the encoder moves back and cross the zero, the value immediately after 0 will be **[Programmable Total resolution](#page-115-0) [\[pulse\]](#page-115-0)** (=  $2^{Physical Total resolution [bit]}$  $2^{Physical Total resolution [bit]}$  $2^{Physical Total resolution [bit]}$  in the example) - 1, i.e. 8,191.

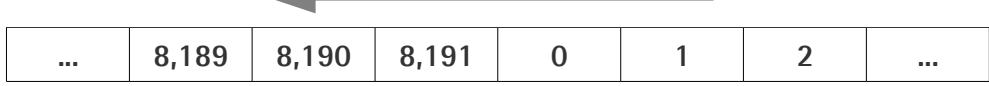

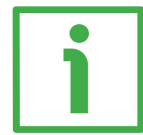

# **EXAMPLE**

We need to connect an SMA5-GA-50, its physical resolution is 0.05 mm. Let's say the mechanical travel of our application is 1,000 mm. Thus the max. number of information is 20,000  $\approx$  15 bits (for the complete explanation refer to the **[Programmable pulse resolution \[nm\]](#page-110-0)** parameter). Thus you must enable the **[Scaling function control](#page-103-0)** parameter and set the value 20,000 in this parameter (instead of the physical value 131,072).

In this way you will obtain several 20,000 information sections following each other all along the whole measuring length. The position information will be from 0 to 19,999; then again from 0 to 19,999 and so on.

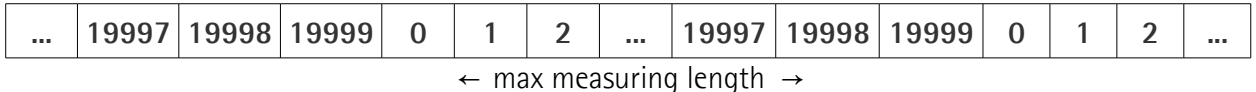

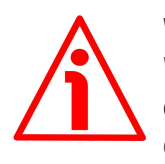

# **WARNING**

When you enable the scaling function (**[Scaling function control](#page-103-0)** = 1), a counting error, i.e. a jump in the position count, may occur if the following conditions arise:

- a physical zero setting has been performed in the linear sensor;
- the **[Programmable pulse resolution \[nm\]](#page-110-0)** parameter value is not a multiple of the physical resolution as set next to the **[Physical pulse](#page-109-1) [resolution \[nm\]](#page-109-1)** parameter;
- the measuring range (**[Programmable Total resolution \[pulse\]](#page-115-0)** parameter) is not a power of 2 submultiple of the maximum measuring range (2**[Physical Total resolution \[bit\]](#page-114-0)**).

If the above described conditions arise, a counting error may occur when the sensor crosses the physical zero point.

If the scaling function is disabled (**[Scaling function control](#page-103-0)** = 0), the transmitted position values are always consistent.

If the scaling function is enabled (**[Scaling function control](#page-103-0)** = 1) yet no physical zero setting has been performed in the linear sensor, the transmitted position values are always consistent.

If the scaling function is enabled (**[Scaling function control](#page-103-0)** = 1), the **[Programmable pulse resolution \[nm\]](#page-110-0)** parameter value is a multiple of the physical resolution and the measuring range (**[Programmable Total resolution](#page-115-0)** [\[pulse\]](#page-115-0)) is a power of 2 submultiple of the maximum measuring range (2<sup>[Physical](#page-114-0)</sup> **[Total resolution \[bit\]](#page-114-0)**), the transmitted position values are consistent, regardless of the physical zero setting.

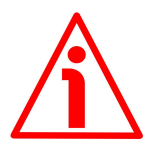

# **WARNING**

When you change the value next to **[Programmable Total resolution \[pulse\]](#page-115-0)** parameter, then you must check the value the preset value and perform the preset operation.

# **Velocity measuring unit**

### [Index 531]

This parameter defines the engineering unit of the velocity value used to configure the signal **[NIST\\_B](#page-97-0)**. Standard telegram 81 has no velocity information included and the encoder does not use the velocity measuring unit information in this case. Telegram 860 include velocity output (**[NIST\\_B](#page-97-0)**) and need a declaration of the velocity measuring unit.

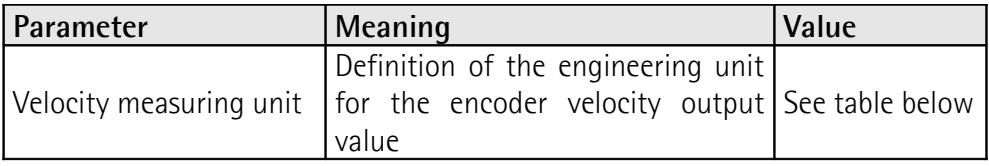

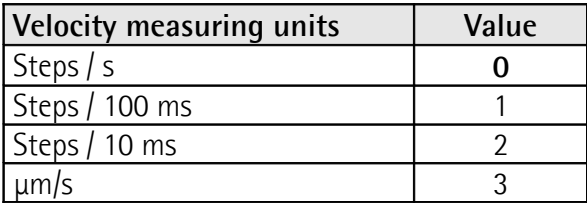

Default =  $0 = \frac{\text{steps}}{\text{s}}$  (min. = 0, max. = 3)

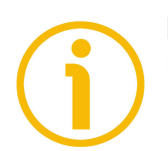

### **NOTE**

Please note that the velocity value is always calculated every 100 ms.

<span id="page-120-0"></span>**9.1.6 Description of the parameters specific to the rotary encoders (DAP2)**

<span id="page-120-1"></span>**Physical singleturn resolution [bit]** [Index 527]

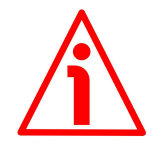

## **WARNING**

This parameter is active only if the **[Scaling function control](#page-103-0)** parameter is set to "=0"; otherwise it is ignored and the system uses the custom values (**[Programmable pulse/rev \[pulse\]](#page-122-0)** and **[Programmable total measuring](#page-124-0) [range \[pulse\]](#page-124-0)**) to calculate the position information.

Furthermore, if the **[Bypass](#page-106-0)** parameter (see on page [107\)](#page-106-0) is set to "1" = Bypass enabled, the scaling function -even if enabled- is ignored and the position information is outputted as it is.

It sets the physical singleturn resolution (the number of physical distinguishable steps per each revolution) of the SSI encoder expressed in bits.

The value has to be comprised between 1 and 18. Usually the physical resolution can be read in the order code (see the product datasheet).

Default =  $16$  (min. =  $1$ , max. =  $18$ )

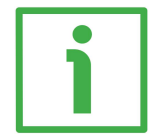

# **EXAMPLE**

We need to connect the following rotary encoder: **MM36 12/8192**. As you can see in the product datasheet, "12" in the order code means a physical singleturn resolution of 12 bits (4,096 cpr). Thus you have to set the value 12 in this parameter. For further information refer also to the "User's manual" of the connected encoder.

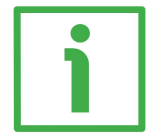

# **EXAMPLE**

We need to connect the following rotary encoder: **HM58 16/16384**.

As you can see in the product datasheet, "16" in the order code means a physical singleturn resolution of 16 bits (65,536 cpr). Thus you have to set the value 16 in this parameter. For further information refer also to the "User's manual" of the connected encoder.

### <span id="page-121-0"></span>**Physical multiturn resolution [bit]** [Index 528]

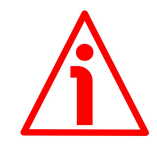

# **WARNING**

lika

This parameter is active only if the **[Scaling function control](#page-103-0)** parameter is set to "=0"; otherwise it is ignored and the system uses the custom values (**[Programmable pulse/rev \[pulse\]](#page-122-0)** and **[Programmable total measuring](#page-124-0) [range \[pulse\]](#page-124-0)**) to calculate the position information.

Furthermore, if the **[Bypass](#page-106-0)** parameter (see on page [107\)](#page-106-0) is set to "1" = Bypass enabled, the scaling function -even if enabled- is ignored and the position information is outputted as it is.

It sets the physical multiturn resolution (the number of physical revolutions) of the SSI encoder expressed in bits.

The value has to be comprised between 0 and 14. Usually the physical resolution can be read in the order code (see the product datasheet).

Default =  $14 \, (min. = 0, max. = 14)$ 

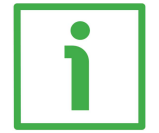

# **EXAMPLE**

We need to connect the following rotary encoder: **AS58 13**.

AS58 is a singleturn encoder, thus its physical number of revolutions is 1. To translate the number of revolutions into bits, you must calculate the power of 2 of the value:  $1 = 2^0$ . Thus the value to be set in this parameter is 0. For further information refer also to the "User's manual" of the connected encoder.

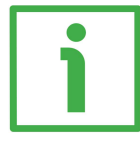

# **EXAMPLE**

We need to connect the following rotary encoder: **MM36 12/8192**.

In the order code, the hardware multiturn resolution is usually expressed in number of revolutions. To translate the number of revolutions into bits, you must calculate the power of 2 of the value:  $8.192 = 2^{13}$ . Thus the value to be set in this parameter is 13. For further information refer also to the "User's manual" of the connected encoder.

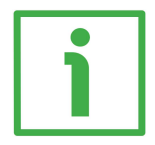

# **EXAMPLE**

We need to connect the following rotary encoder: **HM58 16/16384**.

In the order code, the hardware multiturn resolution is usually expressed in number of revolutions. To translate the number of revolutions into bits, you must calculate the power of 2 of the value:  $16,384 = 2^{14}$ . Thus the value to be set in this parameter is 14. For further information refer also to the "User's manual" of the connected encoder.

# <span id="page-122-0"></span>**Programmable pulse/rev [pulse]**

[Index 529]

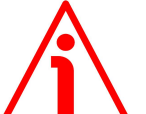

# **WARNING**

This is only available when **[Class 4 functionality](#page-102-0)** and **[Scaling function control](#page-103-0)** are enabled.

You can activate a new value next to the **[Programmable pulse/rev \[pulse\]](#page-122-0)** parameter only if **[Scaling function control](#page-103-0)** = ENABLED; if **[Scaling function](#page-103-0) [control](#page-103-0)** = ENABLED the set resolution values are enabled and used by the encoder; on the contrary, if **[Scaling function control](#page-103-0)** = DISABLED you are allowed to set new resolution values and they are accepted, however the encoder still goes on using the physical values, NOT the new entered values, until you enable the **[Scaling function control](#page-103-0)**.

Furthermore, if the **[Bypass](#page-106-0)** parameter (see on page [107\)](#page-106-0) is set to "1" = Bypass enabled, the scaling function -even if enabled- is ignored and the position information is outputted as it is.

If **[Class 4 functionality](#page-102-0)** = DISABLED or **[Scaling function control](#page-103-0)** = DISABLED, then the system uses the **[Physical singleturn resolution \[bit\]](#page-120-1)**.

If the scaling function is enabled (**[Scaling function control](#page-103-0)** = 1), the following condition has to be met:

**[Programmable total measuring range \[pulse\]](#page-124-0) k** \* 2 **Total physical resolution [bit] (= [Physical singleturn](#page-120-1) [resolution \[bit\]](#page-120-1) \* [Physical multiturn resolution \[bit\]\)](#page-121-0)**

where:

$$
k = \frac{Programmable pulse/rev [pulse]}{Physical singleton resolution [bit]} \le 1
$$

This parameter is used to set a custom number of distinguishable steps per revolution (singleturn resolution).

The custom singleturn resolution value must be less than or equal to the physical singleturn resolution of the connected encoder:

**[Programmable pulse/rev \[pulse\]](#page-122-0)**  $\leq 2^{Physical singletum resolution [bit]}$ 

You are allowed to set any integer value less than or equal to the Hardware counts per revolution. However we suggest setting a value that is a power of 2. This is meant to avoid counting errors.

Default =  $65,536$  (min. = 1, max. =  $262,144$ )

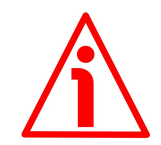

# **WARNING**

When you set a new value next to the **[Programmable pulse/rev \[pulse\]](#page-122-0)** item, please always check also the **[Programmable total measuring range \[pulse\]](#page-124-0)** item value and be sure that the resulting number of revolutions complies with the Hardware number of revolutions of the device.

Let's suppose that our converter is programmed as follows:

**[Programmable pulse/rev \[pulse\]](#page-122-0)**: 8,192

**Programmable total measuring range**  $[pulse] = 33,554,432_{10} = 8,192$  **(cpr) \*** 4,096 (rev.)

Let's set a new singleturn resolution, for instance: **[Programmable pulse/rev](#page-122-0)**  $[pulse] = 360.$  $[pulse] = 360.$ 

If we do not change the **[Programmable total measuring range \[pulse\]](#page-124-0)** value at the same time, we will get the following result:

$$
33,554,432 (Programmable total\nmeasureing range [pulse])\n360 (Programmable pulse/rev\n[pulse])\n[pulse]) = 93,206.755...
$$

As you can see, the encoder is required to carry out more than 93,000 revolutions, this cannot be as the hardware number of revolutions is, as stated, 16,384.

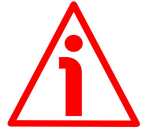

# **WARNING**

When you enable the scaling function (**[Scaling function control](#page-103-0)** = 1), please enter scaled values next to the **[Programmable pulse/rev \[pulse\]](#page-122-0)** and **[Programmable total measuring range \[pulse\]](#page-124-0)** parameters that are consistent with the physical values. In the case of inconsistent values, the system warns about the wrong parametrization and fault condition.

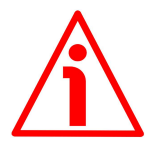

# **WARNING**

Every time you change the value in this parameter then you are required to set a new preset value (see the **[G1\\_XIST1 Preset control](#page-102-1)** parameter).

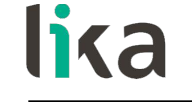

<span id="page-124-0"></span>**Programmable total measuring range [pulse]** [Index 530]

# **WARNING**

This is only available when **[Class 4 functionality](#page-102-0)** and **[Scaling function control](#page-103-0)** are enabled.

You can activate a new value next to the **[Programmable total measuring](#page-124-0) [range \[pulse\]](#page-124-0)** parameter only if **[Scaling function control](#page-103-0)** = ENABLED; if **[Scaling function control](#page-103-0)** = ENABLED the set resolution values are enabled and used by the encoder; on the contrary, if **[Scaling function control](#page-103-0)** = DISABLED you are allowed to set new resolution values and they are accepted, however the encoder still goes on using the physical values, NOT the new entered values, until you enable the **[Scaling function control](#page-103-0)**.

Furthermore, if the **[Bypass](#page-106-0)** parameter (see on page [107\)](#page-106-0) is set to "1" = Bypass enabled, the scaling function -even if enabled- is ignored and the position information is outputted as it is.

If **[Class 4 functionality](#page-102-0)** = DISABLED or **[Scaling function control](#page-103-0)** = DISABLED, then the system uses the Total physical resolution  $(= 2^{Physical singleturn resolution [bit] +}$  $(= 2^{Physical singleturn resolution [bit] +}$  $(= 2^{Physical singleturn resolution [bit] +}$ **[Physical multiturn resolution \[bit\]](#page-121-0)**).

If the scaling function is enabled (**[Scaling function control](#page-103-0)** = 1), the following condition has to be met:

**[Programmable total measuring range \[pulse\]](#page-124-0) k** \* 2 **Total physical resolution [bit] (= [Physical singleturn](#page-120-1) [resolution \[bit\]](#page-120-1) \* [Physical multiturn resolution \[bit\]\)](#page-121-0)**

where:

$$
k = \frac{Programmable pulse/rev [pulse]}{Physical singleton [bit]} \le 1
$$

This parameter sets a custom number of distinguishable steps over the total measuring range. The **[Programmable total measuring range \[pulse\]](#page-124-0)** (total resolution of the encoder) results from the product of **[Programmable](#page-122-0) [pulse/rev \[pulse\]](#page-122-0)** by the required Number of revolutions: **[Programmable total](#page-124-0) [measuring range \[pulse\]](#page-124-0)** = **[Programmable pulse/rev \[pulse\]](#page-122-0)** \* Number of revolutions.

Allowed values are less than or equal to the Total physical resolution of the connected encoder:

**Programmable total measuring range**  $[pulse] \leq Total physical resolution$ 

We recommend the **[Programmable total measuring range \[pulse\]](#page-124-0)** to be set to a power of 2. This is meant to avoid counting errors.

Default = 1,073,741,824 (min. = 1, max. = 1,073,741,824)

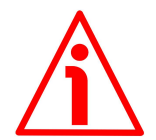

# **WARNING**

When you set a new value next to the **[Programmable total measuring range](#page-124-0) [\[pulse\]](#page-124-0)** item, please always check also the **[Programmable pulse/rev \[pulse\]](#page-122-0)** item value and be sure that the resulting number of revolutions complies with the Hardware number of revolutions (**[Physical multiturn resolution \[bit\]](#page-121-0)**) of the device.

Let's suppose that our converter is programmed as follows:

**[Programmable pulse/rev \[pulse\]](#page-122-0)**: 8192

**Programmable total measuring range**  $\lceil \text{pulse} \rceil = 33,554,432_{10} = 8192$  **(cpr) \*** 4096 (rev.)

Let's set a new total resolution, for instance: **[Programmable total measuring](#page-124-0)** range  $[pulse] = 360$ .

As the **[Programmable total measuring range \[pulse\]](#page-124-0)** must be greater than or equal to the **[Programmable pulse/rev \[pulse\]](#page-122-0)**, the above setting is not allowed.

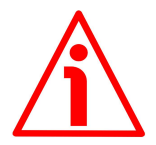

# **WARNING**

When you enable the scaling function (**[Scaling function control](#page-103-0)** = 1), please enter scaled values next to the **[Programmable pulse/rev \[pulse\]](#page-122-0)** and **[Programmable total measuring range \[pulse\]](#page-124-0)** parameters that are consistent with the physical values. In the case of inconsistent values, the system warns about the wrong parametrization and fault condition.

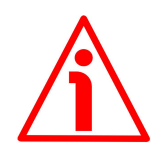

# **WARNING**

Every time you change the value in this parameter then you are required to set a new preset value (see the **[G1\\_XIST1 Preset control](#page-102-1)** parameter).

# **EXAMPLE**

We connect the HM58 16/16384 rotary encoder.

The physical resolution of the encoder is as follows:

- Hardware counts per revolution: 65,536 cpr = 16 bits; **[Physical](#page-120-1) [singleturn resolution \[bit\]](#page-120-1)** = 16
- Hardware number of revolutions: 16,384 rev. = 14 bits; **[Physical](#page-121-0) [multiturn resolution \[bit\]](#page-121-0)** = 14
- Total hardware resolution: **[Physical singleturn resolution](#page-120-1)**  $\left[ \text{bit} \right]$  + **Physical multiturn resolution**  $\left[ \text{bit} \right]$  = 16 + 14 = 30 bits ( $2^{30}$  = 1,073,741,824 information)

In the specific installation 2,048 counts/rev. \* 1,024 revolutions are required:

- enable the [Class 4 functionality](#page-102-0): **Class 4 functionality** =  $1 =$ ENABLED
- enable the scaling function: **[Scaling function control](#page-103-0)** = 1 = ENABLED
- set the counts per revolution: **[Programmable pulse/rev](#page-122-0)**  $[pulse] = 2,048$  $[pulse] = 2,048$
- set the total resolution: **[Programmable total measuring](#page-124-0) [range \[pulse\]](#page-124-0)** = **[Programmable pulse/rev \[pulse\]](#page-122-0)** \* Custom number of revolutions = 2,048 \* 1,024 = 2,097,152

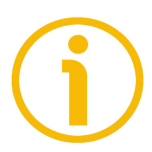

# **NOTE**

We suggest setting values which are power of  $2(2^n: 1, 2, 4, \ldots, 2,048, 4,096, 4)$ 8,192, …) next to the **[Programmable pulse/rev \[pulse\]](#page-122-0)** and **[Programmable](#page-124-0) [total measuring range \[pulse\]](#page-124-0)** parameters to avoid counting errors.

# **NOTE**

Any multiturn encoder can be configured so that it works exactly as a singleturn encoder. This is achieved by setting **[Programmable total measuring range](#page-124-0) [\[pulse\]](#page-124-0)** = **[Programmable pulse/rev \[pulse\]](#page-122-0)** (furthermore the **[Physical](#page-121-0) [multiturn resolution \[bit\]](#page-121-0)** has to be set to 0). Let's suppose the encoder is set as follows:

**[Programmable pulse/rev \[pulse\]](#page-122-0)** = 8,192 **[Programmable total measuring range \[pulse\]](#page-124-0)** = 8,192

So it follows that:

lika

Number of revolutions = 8,192 (**[Programmable total](#page-124-0) [measuring range \[pulse\]](#page-124-0)**)  $= 1$ 8,192 (**[Programmable pulse/rev](#page-122-0) [\[pulse\]](#page-122-0)**)

This is exactly the configuration of the singleturn encoder. Of course the contrary is not possible.

### **Velocity measuring unit**

[Index 531]

This parameter defines the engineering unit of the velocity value used to configure the signal **[NIST\\_B](#page-97-0)**. Standard telegram 81 has no velocity information included and the encoder does not use the velocity measuring unit information in this case. Telegram 860 include velocity output (**[NIST\\_B](#page-97-0)**) and need a declaration of the velocity measuring unit.

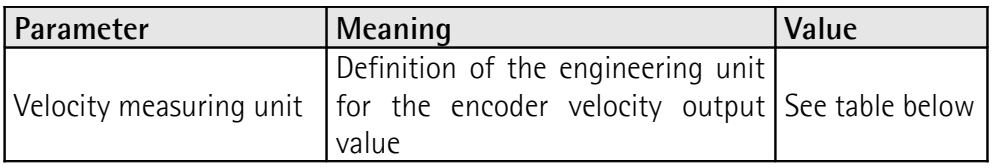

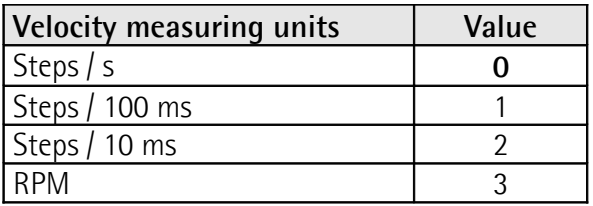

Default =  $0 = \frac{\text{steps}}{\text{s}}$  (min. = 0, max. = 3)

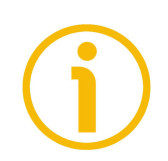

**NOTE**

Please note that the velocity value is always calculated every 100 ms.

# **9.2 "Red Zone"**

The so-called "Red Zone" problem occurs when the **Number of revolutions** (i.e. the **[Programmable total measuring range \[pulse\]](#page-124-0)** / **[Programmable](#page-122-0) [pulse/rev \[pulse\]](#page-122-0)**) is not a power of 2.

When this problem arises, the device must operate within the "red zone" for a certain number of positions. The size of the "red zone" is variable. To calculate it we must subtract the overall set resolution from the overall physical resolution of the device as many times as until the difference is less than the overall set resolution. When the encoder crosses the limit of the last value in the overall physical resolution, a counting error occurs, i.e. a jump in the position count. The problem is represented graphically in the following Figure.

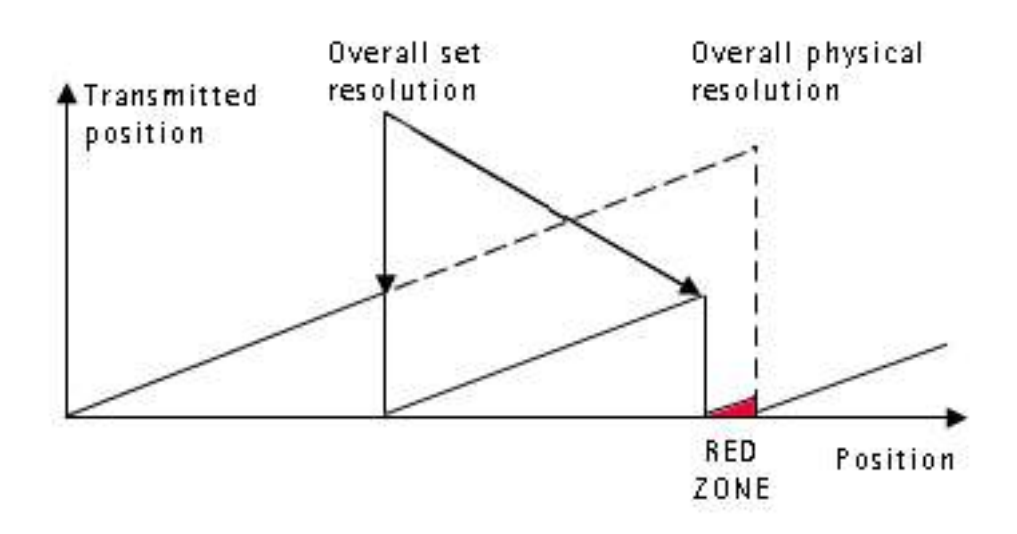

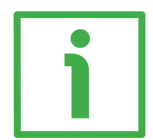

# **EXAMPLE**

Connected encoder: HM5816/16384PT multiturn encoder

Physical resolution of the encoder:

- Singleturn physical resolution =  $65,536$  counts/rev. = 16 bits  $(2^{16})$
- 
- 
- 
- Multiturn physical resolution = 16,384 revolutions = 14 bits  $(2^{14})$
- Overall physical resolution  $= 1.073.741.824 = 30$  bits  $(2^{30})$

Values set in the converter:

- **[Programmable pulse/rev \[pulse\]](#page-122-0)**  $= 65,536 = 2^{16}$
- **[Programmable total measuring range \[pulse\]](#page-124-0)** = 442,236,928 = it is NOT a power of 2

It results from this:

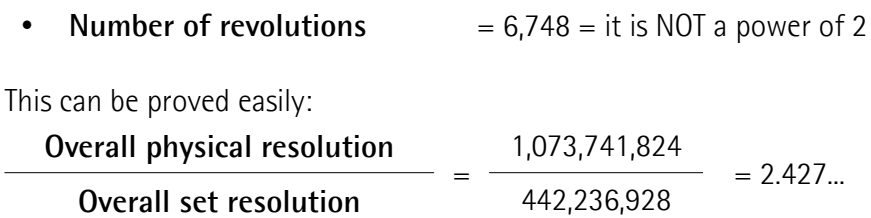

It follows that for 189,267,968 positions  $(1,073,741,824 - 442,236,928 * 2 =$ 189,267,968), i.e. for 11,552 revolutions, the encoder will work within the limits of the so-called "red zone". After position 189,267,968 (i.e. at the end of the "red zone") a position error (namely, a "jump" in the position count) would happen as the following position would be "0". See the Figure in the previous page.

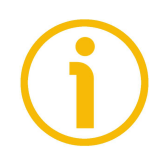

# **NOTE**

Make attention using the values sent by the encoder while working within the limits of the "Red Zone". When the encoder changes from normal status to "Red Zone" status (and vice versa) a jump of position occurs.

# **10 Real time class communication**

Within PROFINET IO, process data and alarms are always transmitted in real time. Real-Time for PROFINET (RT) is based on the definitions of IEEE and IEC for high-performance data exchange of I/O data. RT communication constitutes the basis for data exchange in PROFINET IO.

Real-time data are handled with higher priority compared to TCP(UDP)/IP data. This method of data exchange allows bus cycle times in the range of a few hundred milliseconds to be achieved.

Isochronous data exchange with PROFINET is defined in the Isochronous-Real-Time (IRT) concept. IRT communication is always clock synchronized and only possible within an IRT domain. Isochronous real-time communication differs from real-time communication mainly in its isochronous behaviour: the start of a bus cycle can deviate by a maximum of 1  $\mu$ s (jitter is less then 1  $\mu$ s). IRT is required in motion control applications (positioning operations), for example. This communication is required, for example, for high-accuracy closed-loop control tasks.

# **10.1 Real-time classes in PROFINET IO**

To enable enhanced scaling of communication options and, thus, also of determinism in PROFINET IO, real-time classes have been defined for data exchange. From the user perspective, these classes involve unsynchronized and synchronized communication.

PROFINET IO differentiates the following classes for RT communication.

They differ not in terms of performance but in determinism.

# **10.2 Real-Time class 2 (RT2) – Not synchronized**

In real-time class 2, frames are transmitted via unsynchronized communication (anysochronous communication).

To activate the real-time class 2 both the IO controller and the IO device must be set exactly the same as "Not synchronized".

# **10.3 Real-Time class 3 (IRT\_TOP) (RT3)**

Isochronous data exchange with PROFINET is defined in the Isochronous-Real-Time (IRT) concept. IRT communication is always clock synchronized and only possible within an IRT domain. Isochronous real-time communication differs

from real-time communication mainly in its isochronous behaviour: the start of a bus cycle can deviate by a maximum of 1  $\mu$ s (jitter is less then 1  $\mu$ s).

This communication is required, for example, for high-accuracy closed-loop control tasks.

Only industrial IRT switches can be used.

Typical cycle time 1 ms or less. When the encoder is installed as a TO Technology Object (see on page [69\)](#page-68-0), the cycle time must be greater than or equal to 2 ms. All network components must support PROFINET IRT frame priority processing. Position values are captured with an accuracy of  $+/-1$   $\mu$ s or better, with respect to the highly accurate bus clock.

## **10.3.1 Setting an isochronous communication**

To activate the real-time class 3 both the IO controller and the IO device must be configured. To do this proceed as follows.

1. Enter the Network view: the bus connection between the encoder and the PLC is established.

| <b>3% Siemens - C:LavorobusProfinetProgetti TIAVESSLINPTVESSLINPT</b> |                                                                                                    | $-2x$                                            |
|-----------------------------------------------------------------------|----------------------------------------------------------------------------------------------------|--------------------------------------------------|
| Project Edit View Insert Online Options Tools Window Help             |                                                                                                    | <b>Totally Integrated Automation</b>             |
|                                                                       | 19 B Save project 3 X 19 B X 19 ± (4 ± 2) B B B B A Go online p7 Go office & B B M X H B Coarchin project> 4 | <b>PORTAL</b>                                    |
| Project tree                                                          | $-0$ $\equiv$ $\times$<br><b>IFSSUNPT &gt; Devices &amp; networks</b>                                        | irdware catalog<br>$F \to 0$                     |
|                                                                       |                                                                                                    |                                                  |
| Devices                                                               | Topology view db Network view In Device view                                                                 | <b>Options</b>                                   |
| 画式<br>锻                                                               | □定果田ⅢQ:<br>re Network 13 Connections HMI connection<br>$\Box$                                                | $\Box$                                           |
|                                                                       | # IO system: PLC 1.PROFINET IO-System (100)                                                                  | $\vee$ Catalog                                   |
| * I FSSUNPT                                                           |                                                                                                    | <b>HA HT</b><br>-Search-                         |
| Add new device                                                        |                                                                                                    |                                                  |
| en Devices & networks                                                 | PLC 1<br>CPU 1512SP<br>if55-lin-pt<br>шш                                                                     | $-1$<br><b>Di Filter</b><br>Profile: <all></all> |
| " [J] PLC_1 [CPU 15125P-1 PN]                                         | $\epsilon_{\rm ch}$<br>IF55-LIN-PT                                                                           | I I'll Power supply & distribution<br>$\sim$     |
| <b>Il'</b> Device configuration                                       | PLC_1                                                                                                    | <b>In Field devices</b>                          |
| 8 Online & diagnostics                                                |                                                                                                    | - In Other field devices                         |
| I in Program blocks                                                   | <b>Experience PLC 1.PROFINET 10- Experience</b>                                                              | <b>I</b> In Additional Ethernet devices<br>١o    |
| <b>Exp</b> Technology objects                                         |                                                                                                    | - In PROFINET IO                                 |
| <b>Sel External source files</b>                                      |                                                                                                    | <b>In Drives</b>                                 |
| <b>E</b> PLC tags                                                     |                                                                                                    | ine tools<br>» <b>The Encoders</b>               |
| I Dil PLC data types                                                  |                                                                                                    | - The Gateway<br>$\mathbf{u}$                    |
| <b>Cal Watch and force tables</b>                                     |                                                                                                    | - In Like Electronic                             |
| <b>DE</b> Online backups                                              |                                                                                                    | <b>Em UKA Gateway</b>                            |
| <b>E</b> Traces                                                       |                                                                                                    | (b) Tasks<br>- Tij Lika Gateway                  |
| <b>E</b> Device proxy data                                            |                                                                                                    | <b>FIII IFSS-UN-PT</b>                           |
| <b>Elli</b> Program info                                              |                                                                                                    | <b>FILIPSS-ROT-PT</b><br>$\overline{\mathbf{v}}$ |
| File PLC supervisions & alarms                                        | c                                                                                                    | <b>ER SEMENS AG</b><br>$\  \cdot \ $             |
| <b>In PLC alarm text lists</b>                                        |                                                                                                    |                                                  |
| > Ini Local modules                                                   |                                                                                                    | $\vee$ Information                               |
| Distributed IO                                                        | > 100%<br>$\left  \cdot \right $<br>m.                                                                       | Device:                                          |
| <b>Ed Ungrouped devices</b>                                           | <b>E</b><br>Network data                                                                                     |                                                  |
| <b>by</b> Security settings                                           |                                                                                                    |                                                  |
| <b>Ed Common data</b>                                                 | <b>Q</b> Properties <b>Linfo V</b> Diagnostics<br>$-14.43$                                                   |                                                  |
| <b>In Documentation settings</b>                                      |                                                                                                    |                                                  |
| <b>C</b> Languages & resources                                        | Cross-references<br>Compile<br>General                                                                       |                                                  |
| I la Online access                                                    | <b>Q A O</b> Showall messages<br>$\overline{\phantom{a}}$                                                    |                                                  |
| Card Reader/USB memory                                                | Compiling finished (errors: 0: warnings: 1)                                                                  | Article no.:                                     |
|                                                                       | Path<br>Description<br>Time<br>Go to<br>Errors<br>Warnings                                                   |                                                  |
|                                                                       | $\mathbf{A} = \mathbf{R} \mathbf{C}$<br>2:54:08 PM                                                           | $\vert x \vert$<br>Version:                      |
| $\vee$ Details view                                                   | * Hardware configuration<br>2:54:08 PM                                                                       | Description:                                     |
|                                                                       | " ET 2005P station 1<br>2:54:09 PM                                                                           |                                                  |
| Module                                                                | $-$ Rack $0$<br>2:54:09 PM                                                                                   |                                                  |
|                                                                       | $P$ RC 1<br>2:54:09 PM                                                                                       |                                                  |
| Name.                                                                 | * RC1<br>2:54:09 PM                                                                                          |                                                  |
| <b>ITY</b> Device configuration                                       | PLC 1 does not contain a configured protection level<br>2:54:09 PM                                           |                                                  |
| V Online & diagnostics                                                | ۰<br>- Program blocks<br>2:54:10 PM                                                                          |                                                  |
| <b>Program blocks</b>                                                 | ۰<br>Main (OB1)<br>Block was successfully compiled.<br>2:54:10 PM                                            |                                                  |
| Fechnology objects                                                    | Compiling finished (errors: 0: warnings: 1)<br>2:54:14 PM                                                    |                                                  |
| <b>SH</b> External source files                                       |                                                                                                    |                                                  |
| <b>RC</b> tags                                                        |                                                                                                    |                                                  |
| <b>Ed PLC data types</b>                                              |                                                                                                    |                                                  |
| Watch and force tables                                                |                                                                                                    |                                                  |
| Call Online backups                                                   |                                                                                                    |                                                  |
| <b>A</b> Devices & ne<br><b>El Overview</b><br>4 Portal view          | <b>ER Constant PSS INPT created</b>                                                                          |                                                  |

**Figure 41 - Converter inserted in the Network view**

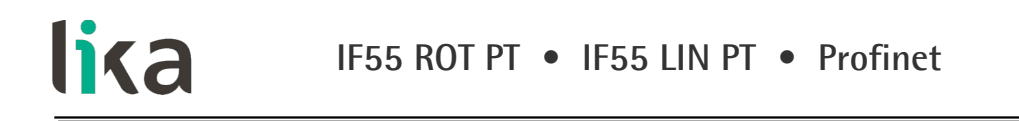

2. Now enter the Topology view and connect the PROFINET interface of the encoder to the PROFINET interface of the CPU, i.e. interconnect the corresponding ports of the PROFINET interfaces of the devices.

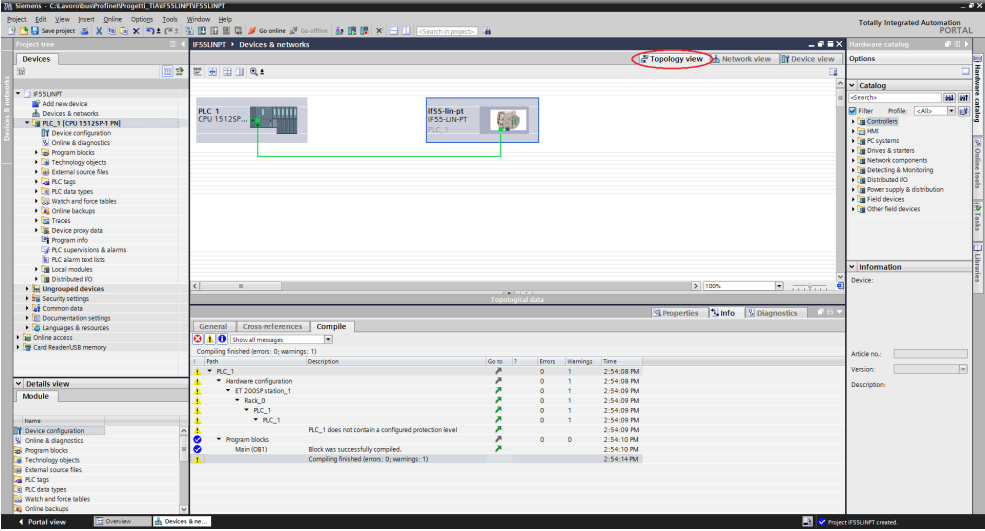

**Figure 42 - Setting the Topology**

3. Select the encoder and change to the Device view; then, in the properties of the encoder, navigate via **General** > **PROFINET interface** > **Advanced options** > **Isochronous mode** and display the **Isochronous mode** area.

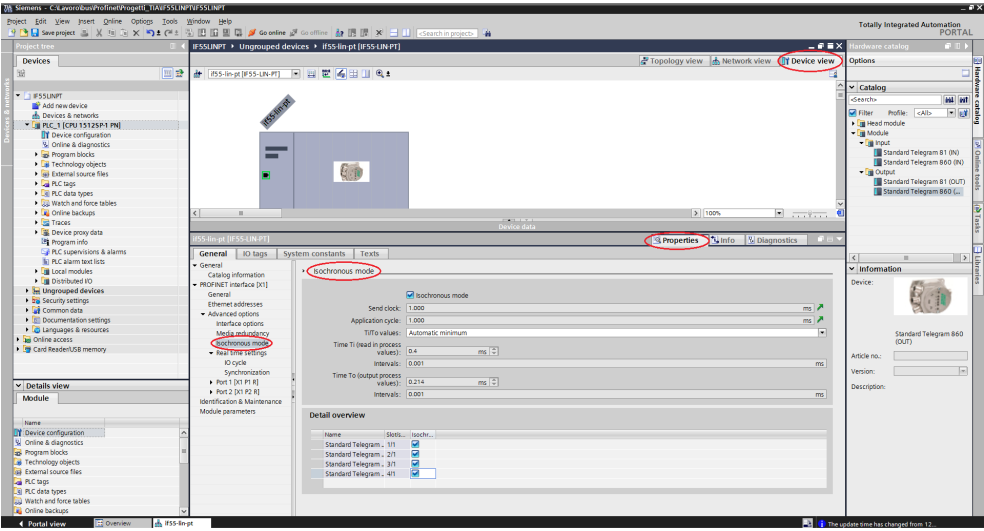

**Figure 43 - Isochronous area**

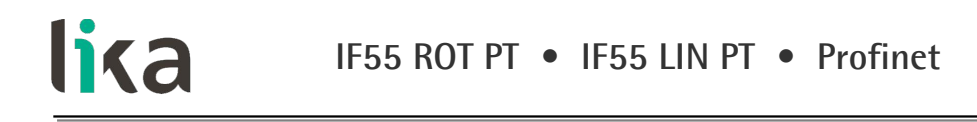

4. Select the **Isochronous mode** option in the **Isochronous mode** area. In the **Detail overview** area, you see all modules of the configuration you can operate isochronously. Select the **Isochronous mode** option for all telegrams.

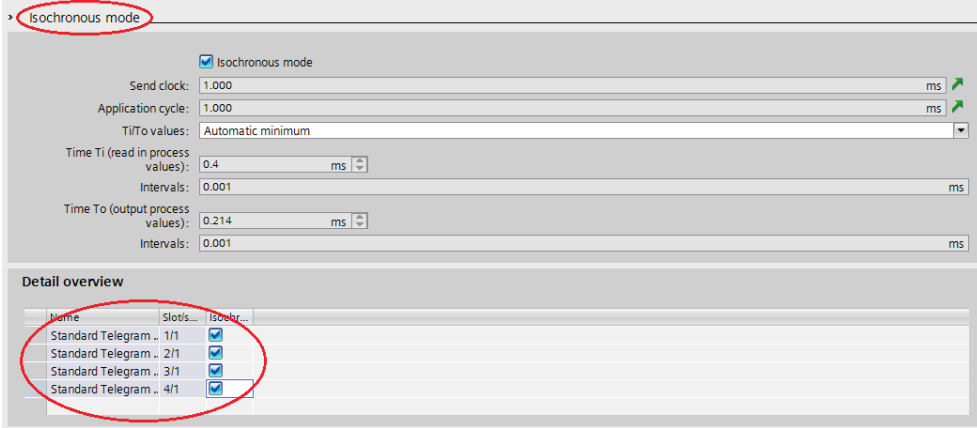

**Figure 44 - Setting the Isochronous mode**

- 5. Select each I/O module in the Device view. Navigate to the **I/O addresses** area in the Inspector window and set each Telegram as shown in the Figures hereafter. You use the properties of the I/O addresses of the corresponding I/O module to:
	- set isochronous mode for the module;
	- assign the inputs and outputs of the module to a process image partition and an isochronous mode interrupt OB.

Set **Synchronous Cycle** under **Organization block** and **PIP 1** under **Process image**.

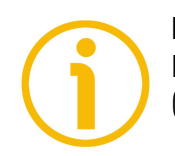

### **NOTE**

For more information on PIPs (Process Image Partitions) refer to the ["10.5 PIP](#page-136-0) [\(Process Image Partition\)"](#page-136-0) section on page [137.](#page-136-0)

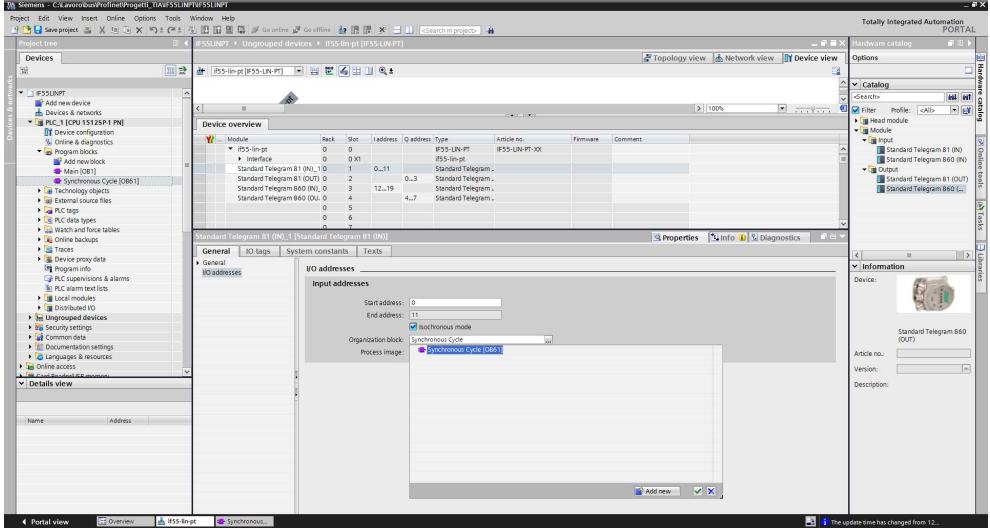

**Figure 45 - Telegram 81 IN**

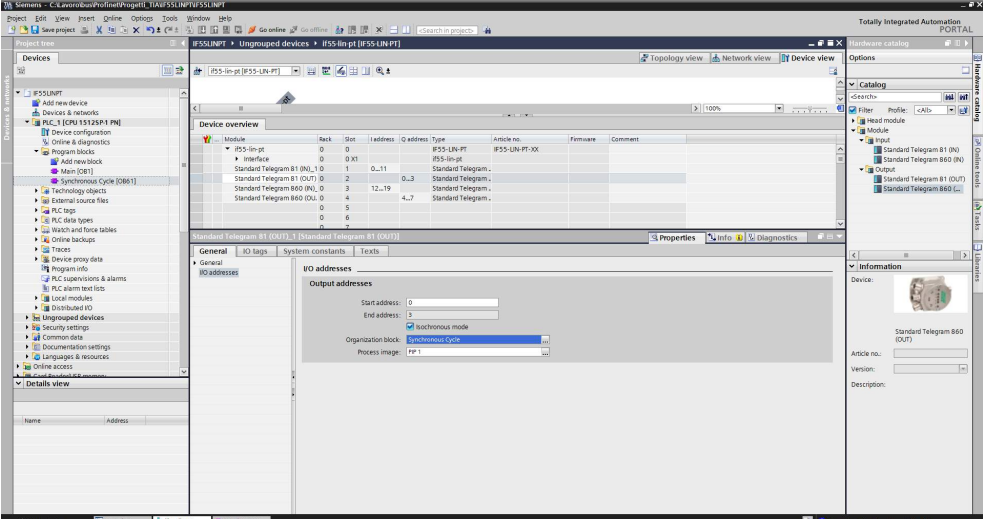

**Figure 46 - Telegram 81 OUT**

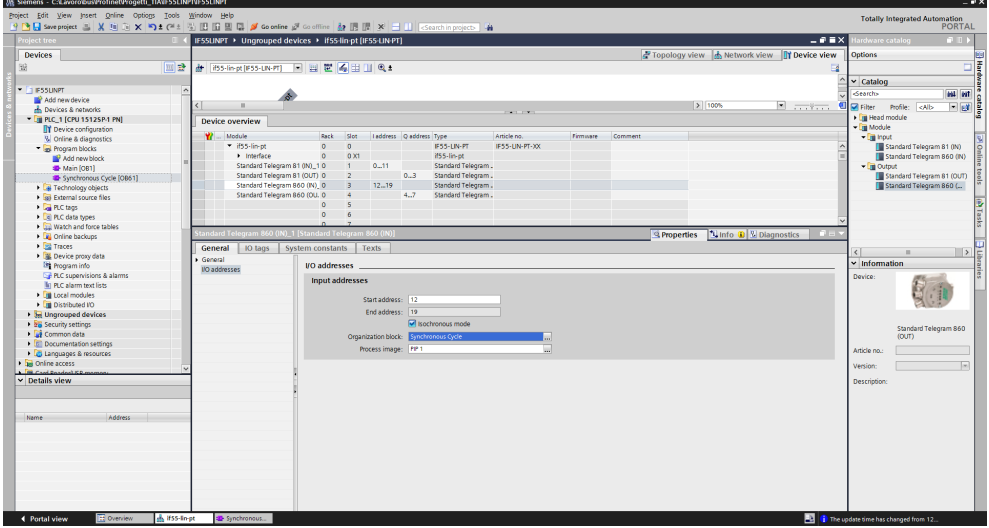

**Figure 47 - Telegram 860 IN**

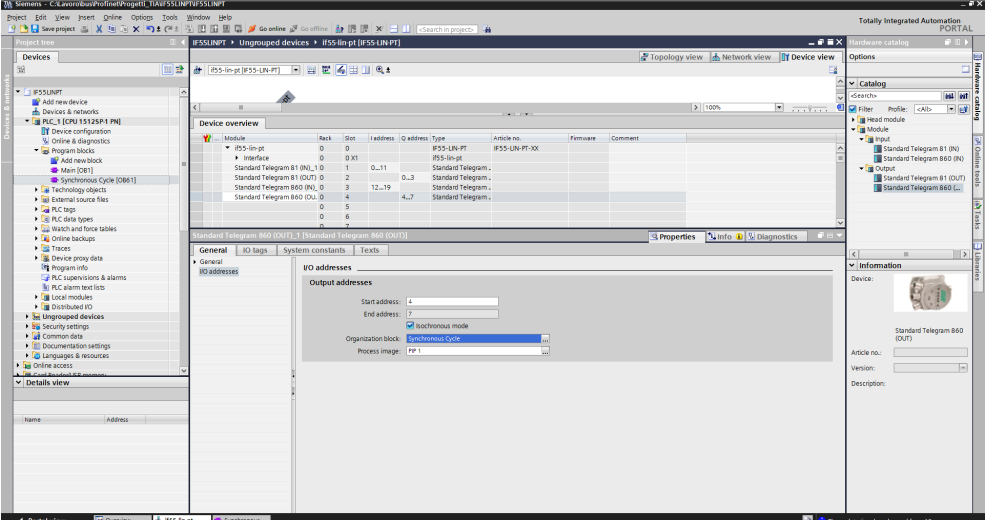

**Figure 48 - Telegram 860 OUT**

6. Finally transfer your project.

# **10.4 OB61**

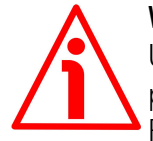

### **WARNING**

Use of OBs requires both in-depth skills and specific expertise in TIA PORTAL programming environment. For detailed information please consult the TIA PORTAL Programmer's handbook and documentation.

Organization blocks (OBs) form the interface between the CPU operating system and the user program. The order in which the user program is executed is defined in the organization blocks.

The synchronization with the user program is maintained through the clocked interrupt OB61. OB61 is a synchronous cycle interrupt; in other words it is an isochronous event that is called with the start of every PROFINET cycle. It is synchronous with the Profinet send clock.

### <span id="page-136-0"></span>**10.5 PIP (Process Image Partition)**

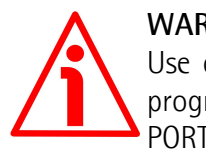

### **WARNING**

Use of PIPs requires both in-depth skills and specific expertise in TIA PORTAL programming environment. For detailed information please consult the TI PORTAL Programmer's handbook and documentation.

### **10.5.1 Consistency**

PIPs (Process Image Partitions) are used to update the distributed IO device synchronously with the constant bus cycle time clock.

Compared with direct access to the input/output modules, the main advantage of accessing the process image is that the CPU has a consistent image of the process signals for the duration of one program cycle. If a signal state on an input module changes while the program is being executed, the signal state in the process image is retained until the process image is updated again in the next cycle. The process of repeatedly scanning an input signal within a user program ensures that consistent input information is always available. You define process image partition with TIA PORTAL when you assign addresses (which input/output addresses of the modules are listed in which process-image partition). The process image partition is updated by the user with SFCs.

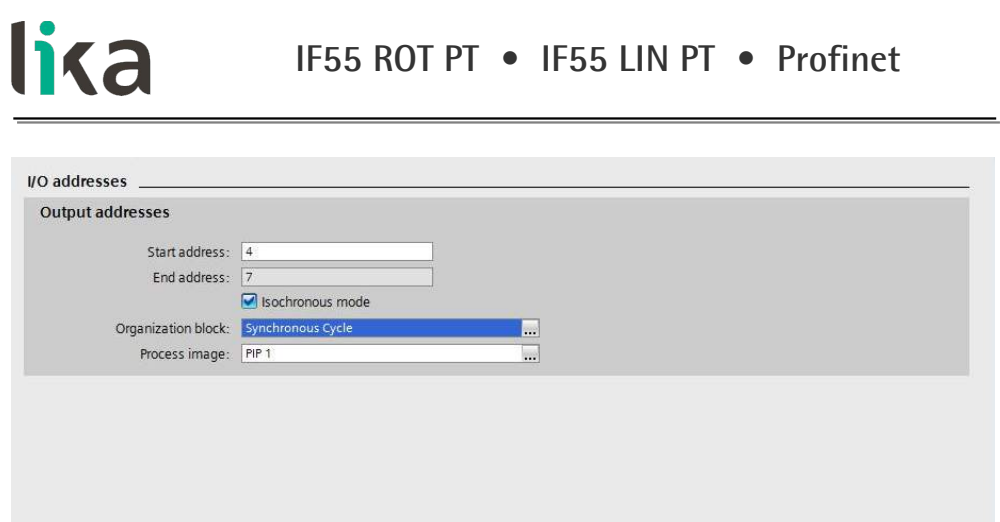

**Figure 49 - Process Image Partition**

# **11 Encoder replacement using LLDP**

LLDP (Link Layer Discovery Protocol) is a Layer 2 protocol that is used to detect the closest neighbours in the network. It enables a device to send information about itself and to save information received from neighbouring devices, i.e. it provides the option of communicating data between neighbouring devices (e.g. device name, port, MAC address). This information allows a network management system to determine the network topology. The protocol is formally referred to by the IEEE as Station and Media Access Control Connectivity Discovery specified in standards document IEEE 802.1AB.

Among the main uses, LLDP allows to replace a device of the Profinet network. The partner ports before and behind the replaced device save the relevant information so that no additional configuration is necessary. The flag **Support device replacement without exchangeable medium** must be activated in the **Controller** 

When you need to activate / deactivate the **Support device replacement without exchangeable medium** function in the IO controller, proceed as follows:

- 1. In the Device or Network view of TIA Portal select the PROFINET interface of the corresponding IO controller. The properties of the PROFINET interface are displayed in the inspector window.
- 2. In the **Properties** of the PROFINET interface, under **Advanced options** > **Interface options** enable **Support device replacement without exchangeable medium**.

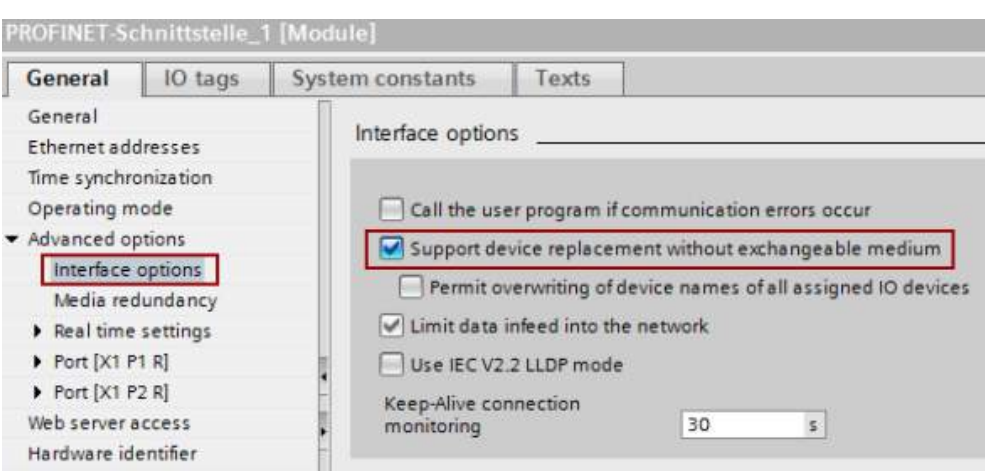

**Figure 50 - Link Layer Discovery Protocol (LLDP)**

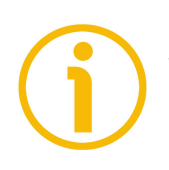

# **NOTE**

When you replace a device, make sure that the PROFINET cable is then inserted into the correct port as it is configured in TIA Portal. Otherwise, the system will not run.

# **12 Media Redundancy Protocol (MRP)**

MRP (Media Redundancy Protocol) is a redundancy protocol supported by all Profinet capable devices that will allow a network to be configured in a ring topology. It is standardized by the International Electrotechnical Commission as IEC 62439-2. It is suitable to most Industrial Ethernet applications. Since Profinet is an open standard, this means that MRP is a manufacturer independent protocol and can be used to form a ring with devices from different manufacturers (so long as all devices are fully IEC 62439-2 compliant).

It allows rings of Ethernet devices to overcome any single failure with recovery time much faster than achievable with Spanning Tree Protocol. In other words, it allows to prevent interruptions in an automation machine caused by a defect of a cable or a device. In an MRP ring, the ring manager is named **Media Redundancy Manager** (**MRM**), while ring clients are named **Media Redundancy Clients** (**MRCs**). Any MRC is connected to the MRM via two ways of communication. During normal work status (network without failure in the ring) the telegrams will only be sent via one way of communication; the second way of communication will be blocked by the MRM. If a failure in the ring occurs (for instance because of a cable break), the second way of communication will be opened by the MRM.

Requirements are:

- all devices in the ring support MRP;
- you have complied with the rules for topology.

For complete information on the MRP please refer to the documentation provided by Siemens.

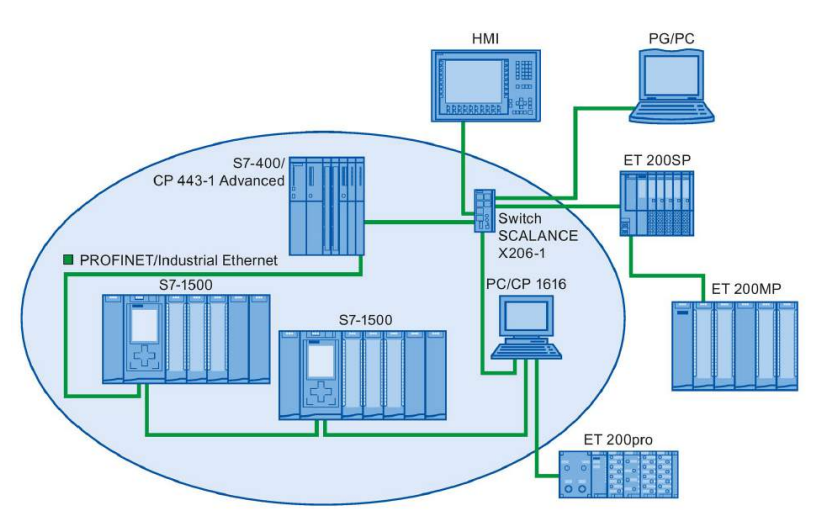

### **Figure 51 - Example of a ring topology with the MRP media redundancy protocol**

# **12.1 Setting MRP roles**

Within an MRP ring, each device must be assigned a role. One device will be the MRP Manager (MRM) and will be responsible for sending out test frames to detect for a network failure and for blocking network traffic on one port (except for the test frames) to prevent a network loop. The other devices must be assigned a Client role (MRC) so they know how to handle the test frames.

So let's set our PLC as the manager.

Go to the **Device view** for the PLC and look at the properties of the network interface. Under **Advanced Options**, look for **Media redundancy**. Here you can select the role for the device: set the **Manager (Auto)** option in the **Media redundancy role** drop-down menu.

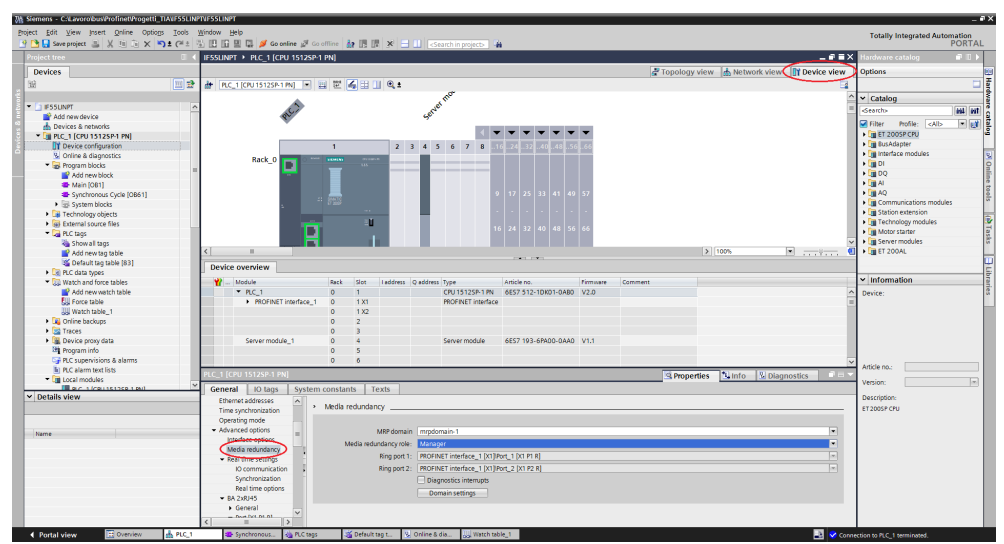

**Figure 52 - Setting the PLC as the MRM**

We do the same for the encoder: it must be set as a client.

Go to the **Device view** for the encoder and look at the properties of the network interface. Under **Advanced Options**, look for **Media redundancy**. Here you can select the role for the encoder: set the **Client** option in the **Media redundancy role** drop-down menu.

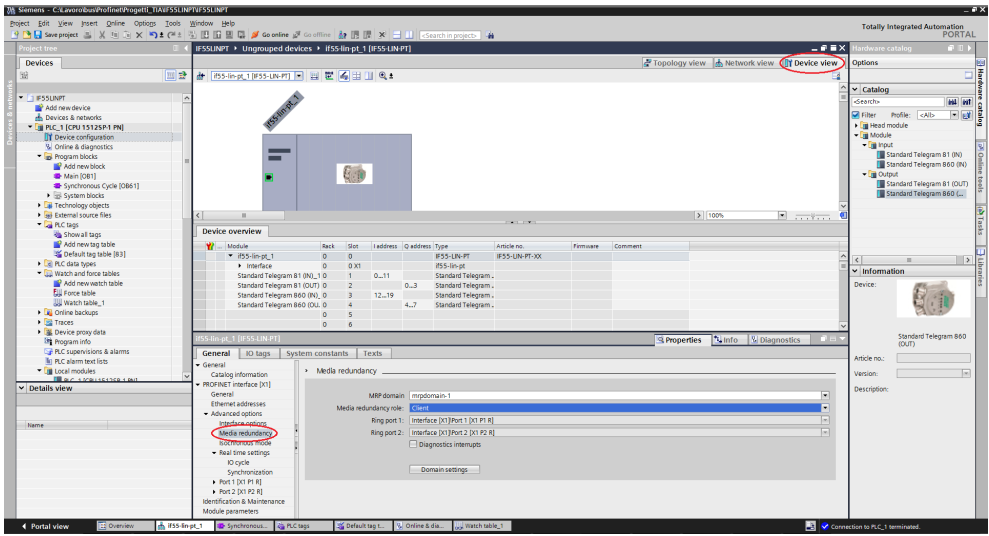

**Figure 53 - Setting the encoder as the MRC**

# **12.2 Configuring the network topology**

To configure the network topology proceed as follows.

Navigate to the **Topology view** tab of the **Devices and Networks** view.

Configure the topology to create a ring by connecting the ports, for instance as shown in the Figure. Of course you must comply with the rules for topology as required by your own network. For detailed information please refer to specific documentation.

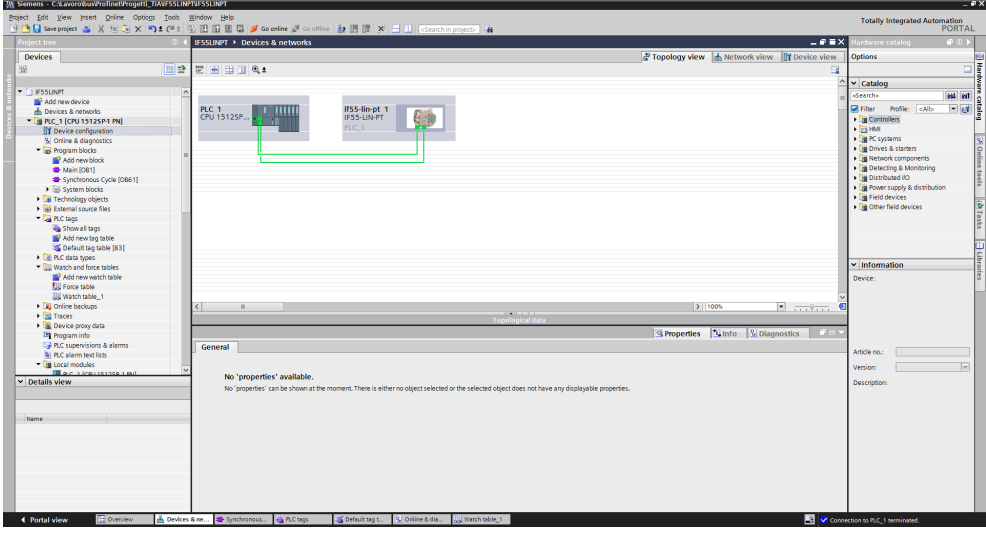

**Figure 54 - Configuring the network topology**
#### **12.3 Interconnecting the ports in the Inspector window**

To interconnect the ports, follow these steps:

lika

- 1. In the **Device view** tab or **Network view** tab, select the PROFINET device or PROFINET interface.
- 2. In the **Table Area** of the **Hardware and network editor** select the port which you want to configure (Port 1 and Port 2).
- 3. In the Inspector window, navigate to the **Properties** tab and select **Port interconnection** in the navigation area.
- 4. In the **Local port** section, you can find the settings at the local port.
- 5. In the **Partner port** area, select the drop-down list for **Partner port** in order to display the available partner ports and make a selection.

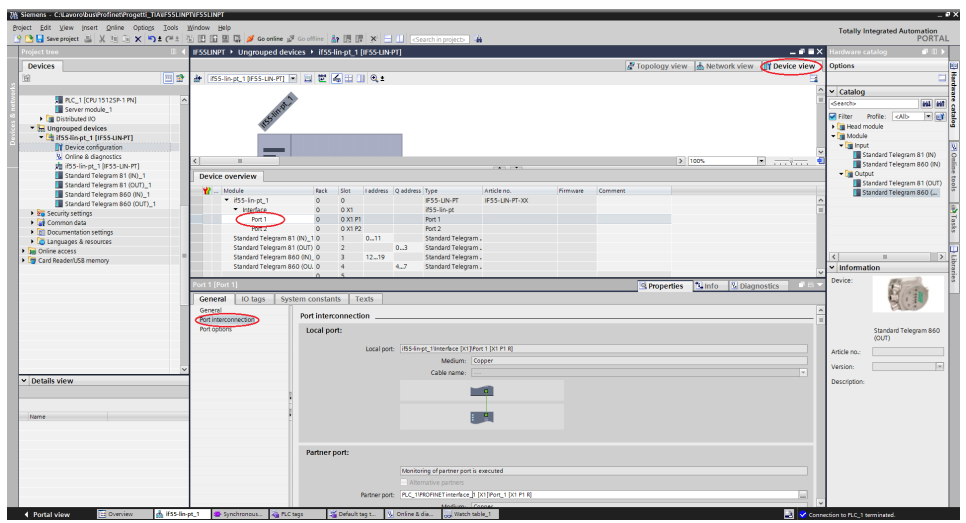

**Figure 55 - Interconnecting port 1**

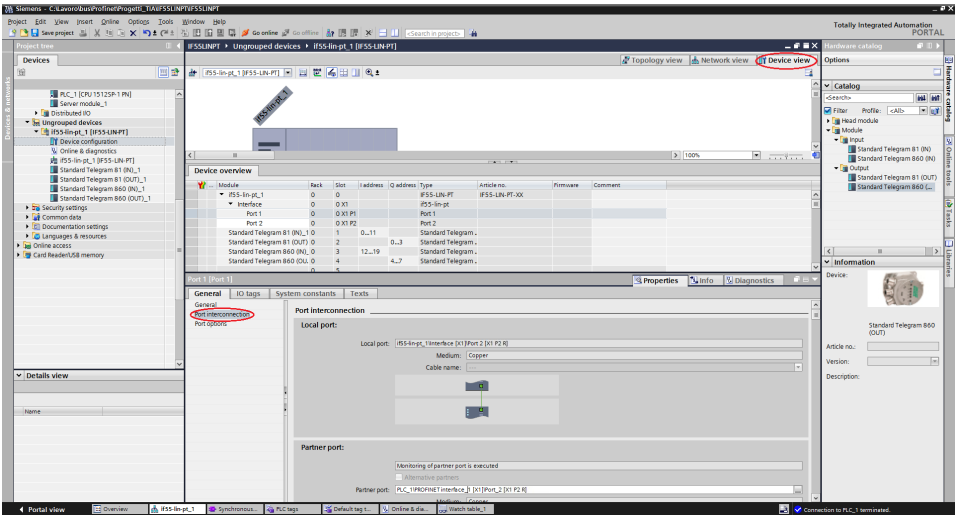

**Figure 56 - Interconnecting port 2**

# **13 Encoder state machine**

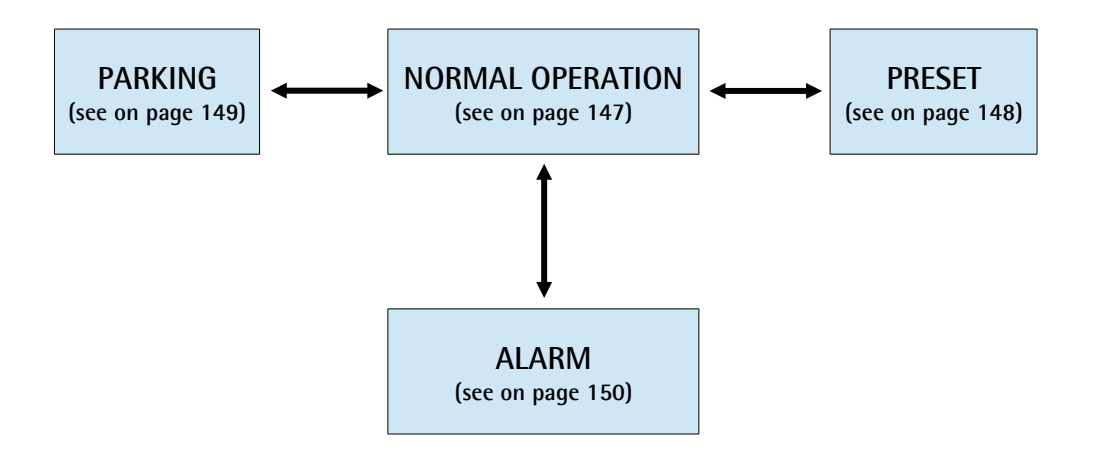

**Figure 57 - Encoder state machine**

#### <span id="page-146-0"></span>**13.1 Normal operation diagram**

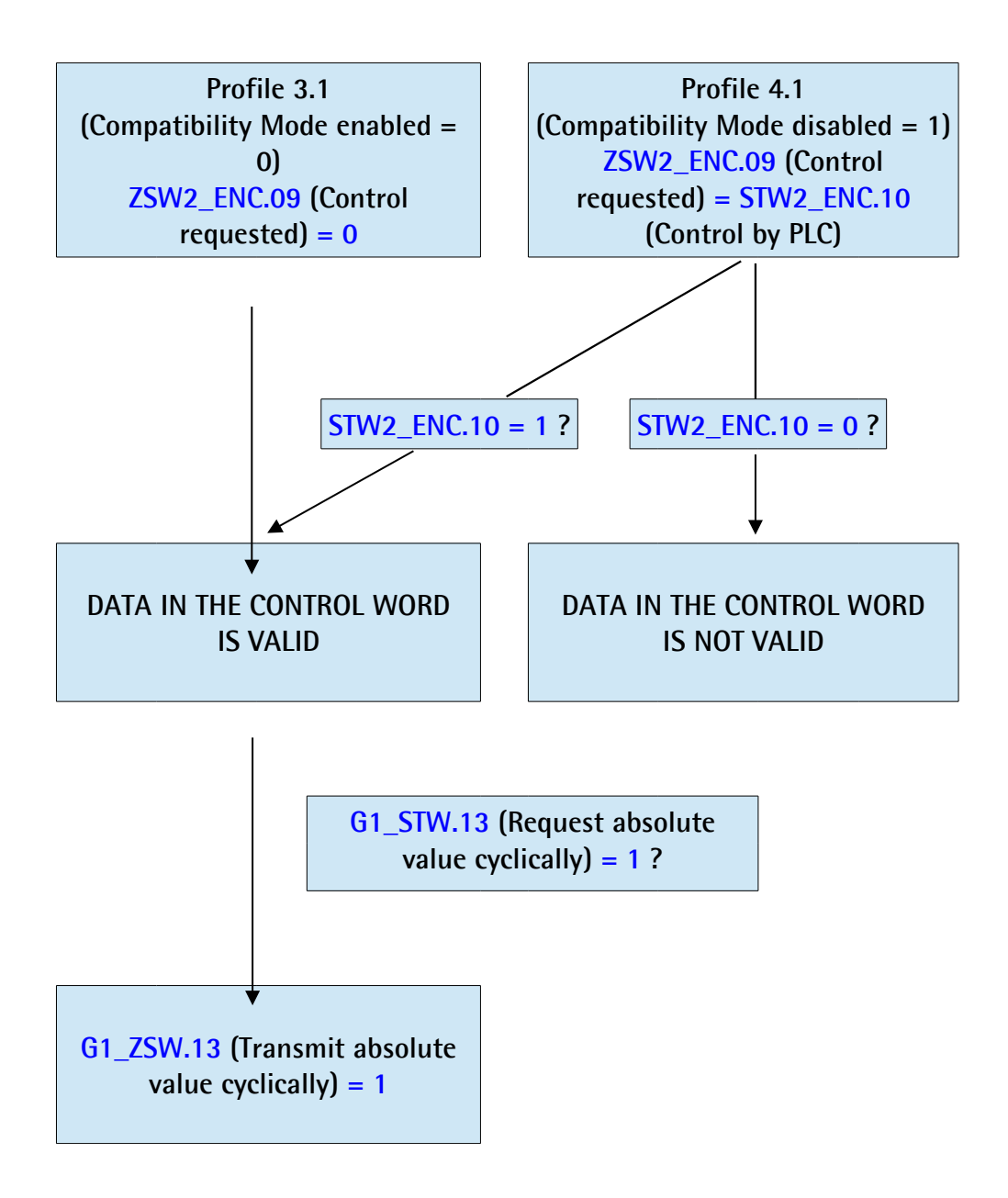

#### <span id="page-147-0"></span>**13.2 Preset diagram**

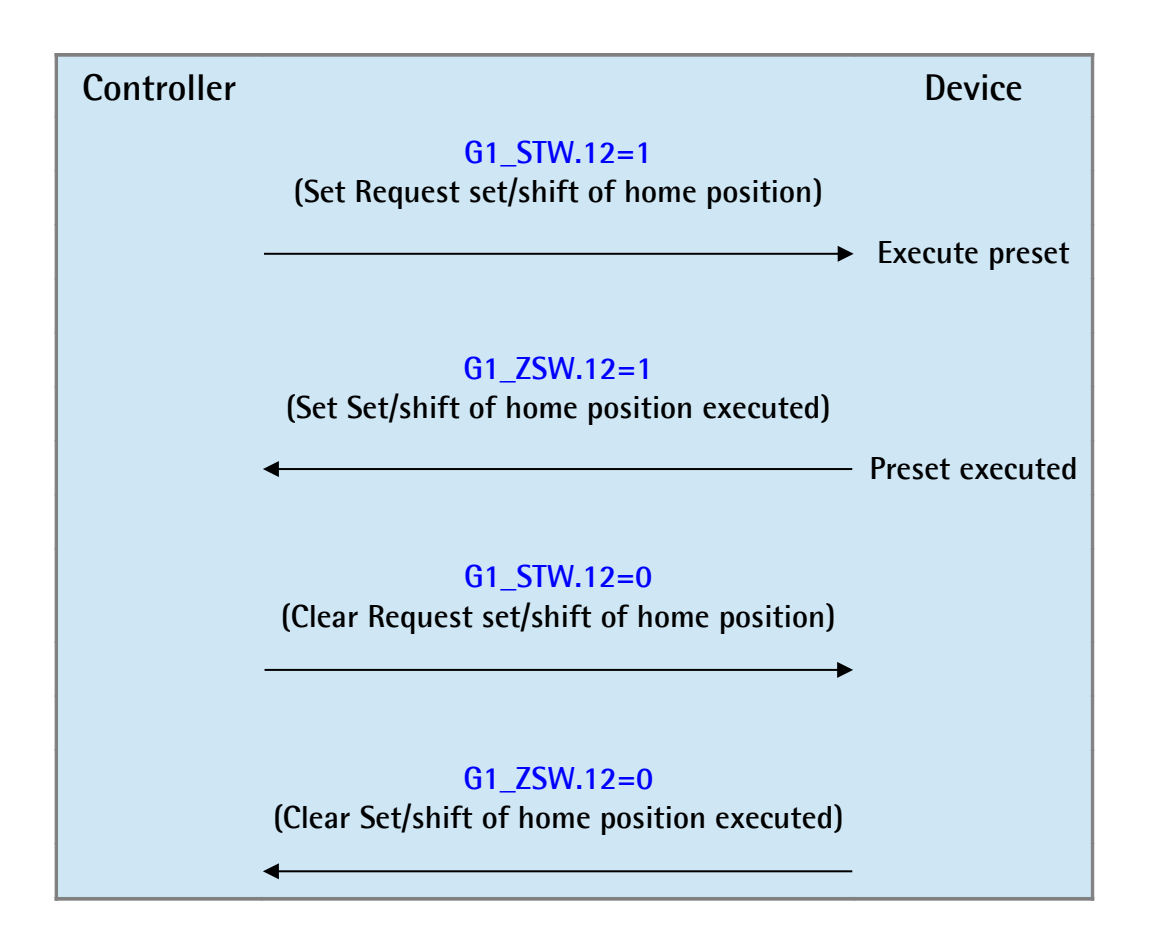

#### <span id="page-148-0"></span>**13.3 Parking sensor diagram**

lika

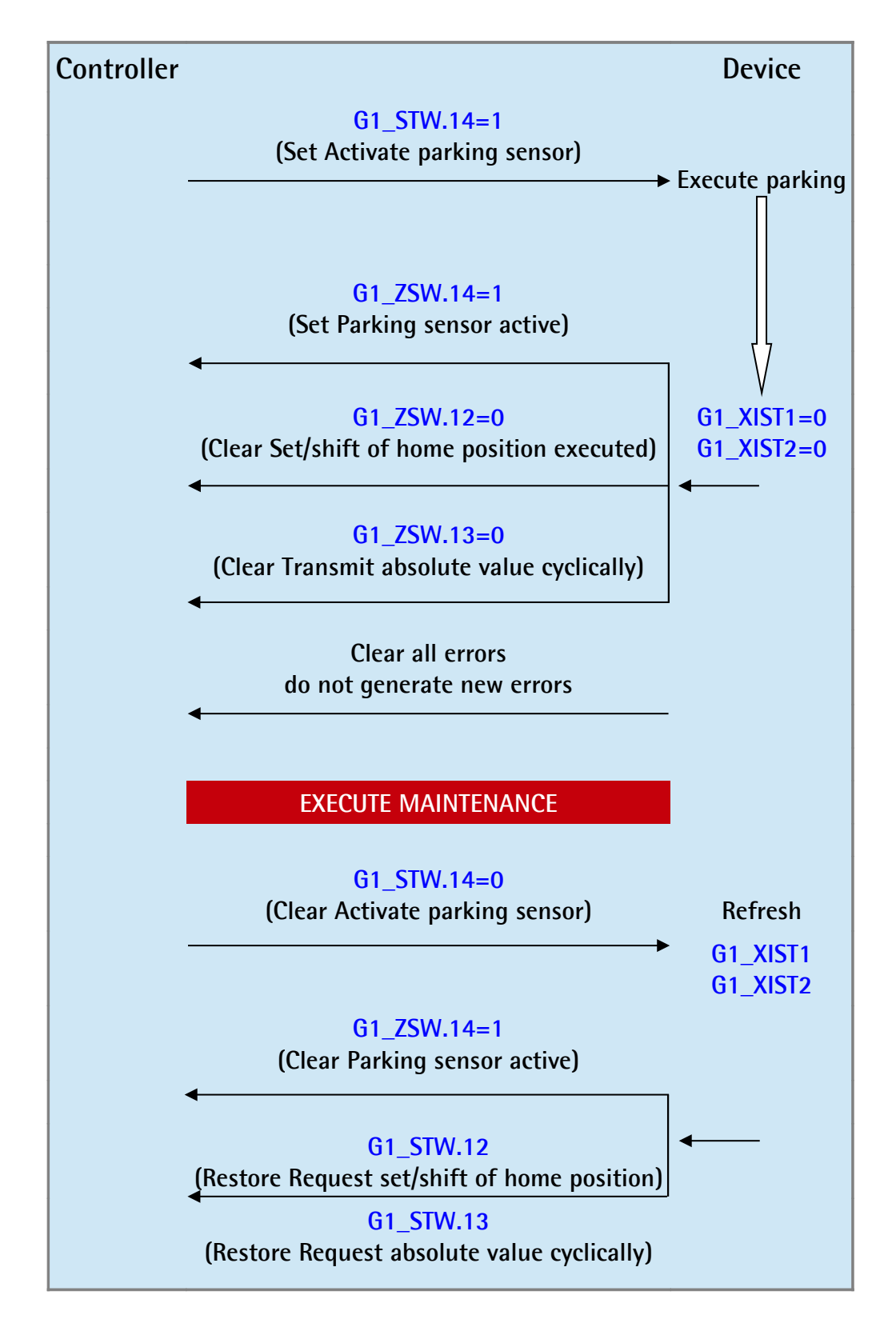

<span id="page-149-0"></span>**13.4 Error diagram**

**13.4.1 Acknowledgement of acknowledgeable sensor error**

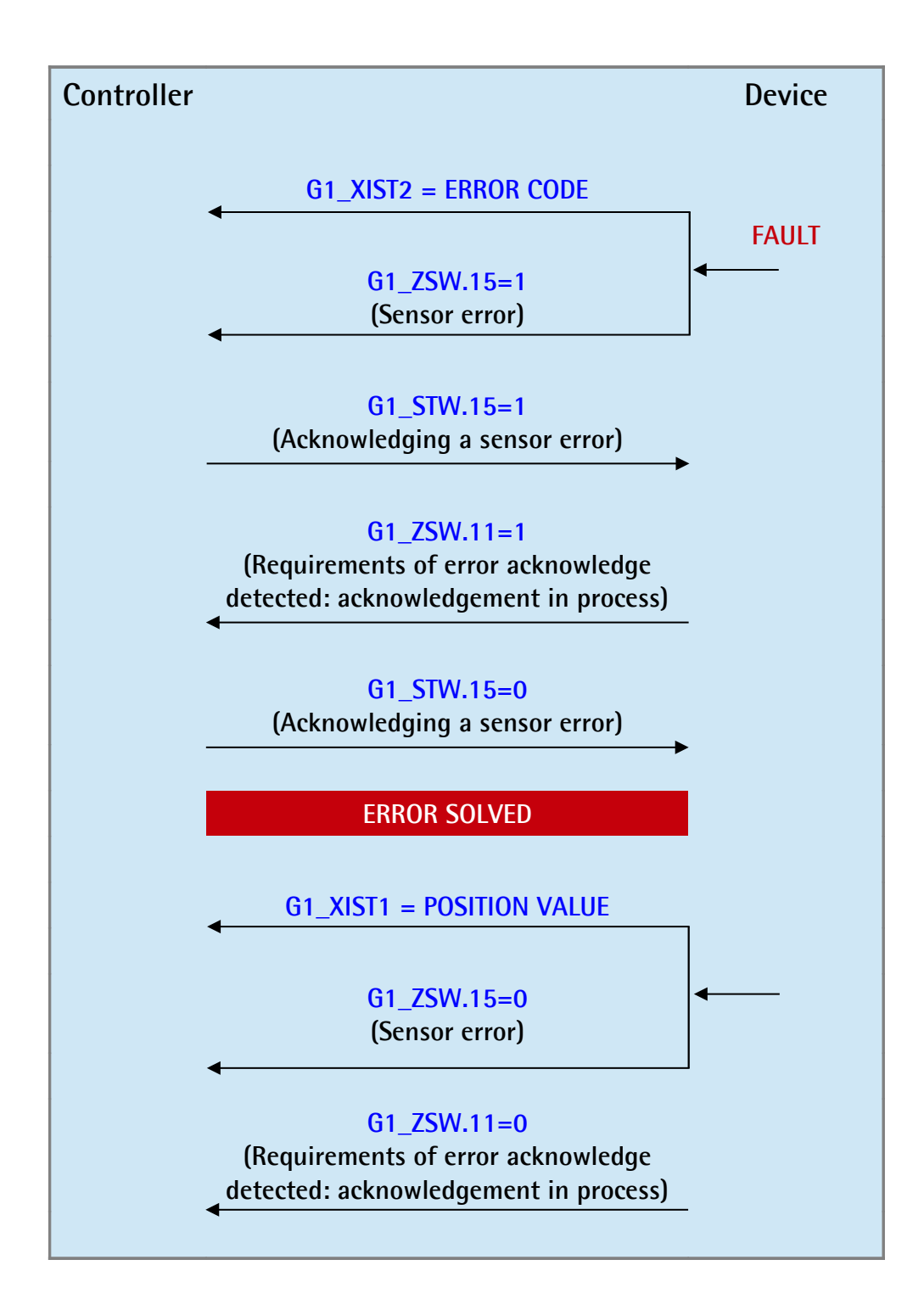

**13.4.2 Acknowledgement of not acknowledgeable sensor error**

lika

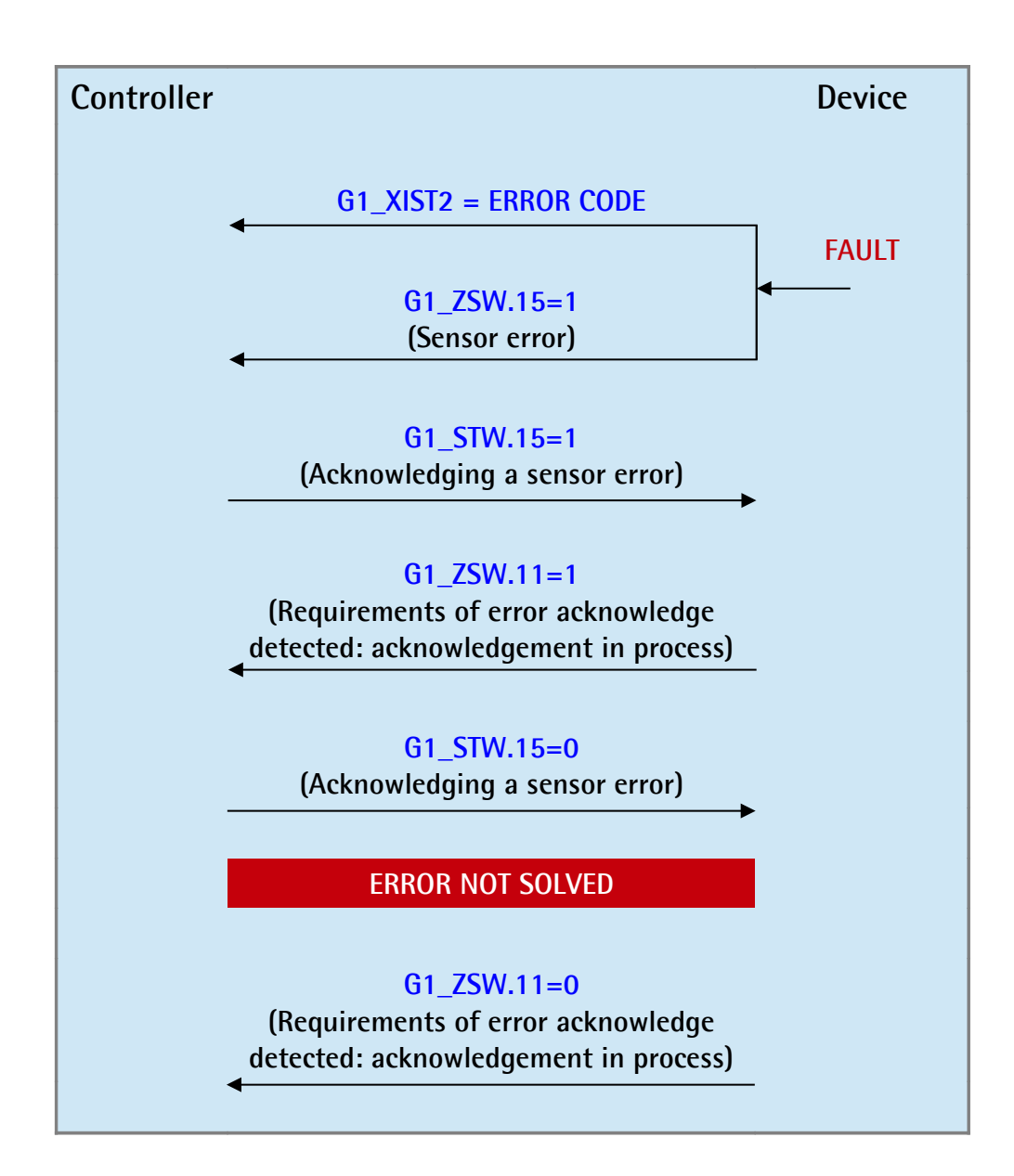

## **14 Integrated web server**

Profinet gateways from Lika Electronic integrate a web server. This web-based user interface is designed to offer helpful functions and deliver complete information on the device that can be accessed through the Internet. In particular it allows:

- to display the current position and speed values;
- to display and check the currently set parameters;
- to set the parameters.

lika

The web server can be accessed from any PC running a web browser. Since its only requirement is a HTTP connection between the web browser and the web server running on the device, it is perfectly fitted also for remote access scenarios.

Before opening the Profinet encoder web server please ascertain that the following requirements are fully satisfied:

- the encoder is connected to the network:
- the encoder has valid device name and IP address;
- the PC is connected to the network;
- a web browser (Internet Explorer, Mozilla Firefox, Google Chrome, Opera, …) is installed in the PC or in the device used for connection.

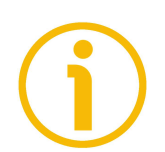

#### **NOTE**

This web server has been tested and verified using the following web browsers:

- Internet Explorer IE11 version 11.1593.14393.0
- Mozilla Firefox version 55.0.3
- Google Chrome version 60.0.3112.113
- Opera version 47.0.2631.80

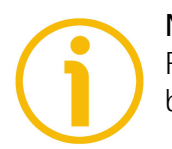

#### **NOTE**

Please note that the snapshot look may vary depending on the used web browser. The following snapshots have been taken from Google Chrome.

#### **14.1 Web server Home page**

To open the Profinet converter web server proceed as follows:

1. type the IP address of the converter you want to connect to (in the example: 192.168.20.1) in the address bar of your web browser and confirm by pressing **ENTER**;

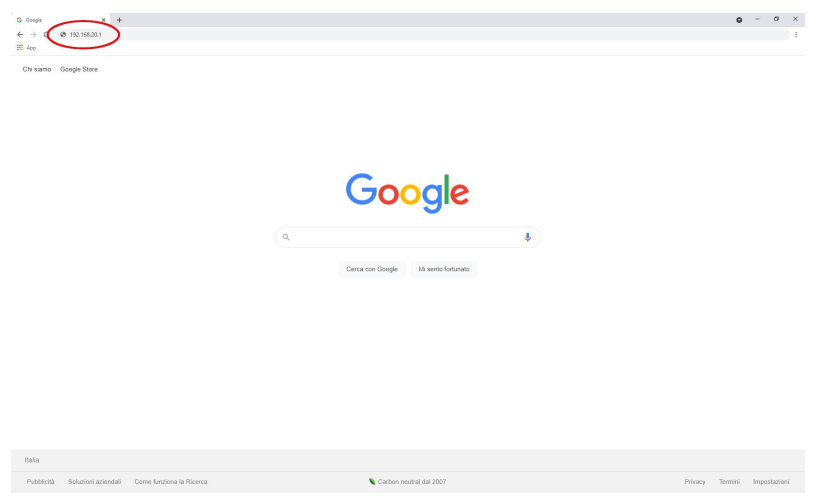

**Figure 58 - Opening the web server**

2. as soon as the connection is established, the web server **Home** page will appear on the screen;

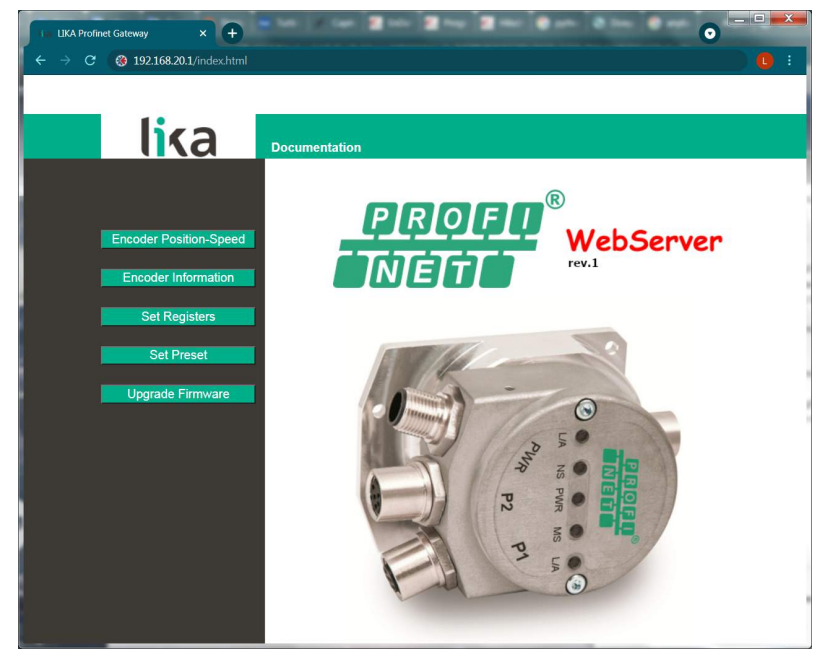

**Figure 59 - Web server Home page**

In the **Home** page some commands are available in the menu bar. Press on the **Lika logo** to enter Lika's web site [\(www.lika.biz\)](http://www.lika.biz/).

Press the **Documentation** command to enter the Profinet converter technical documentation page available on Lika's web site (http://www.lika.it/eng/prodotti.php?id\_titolo=IF55) where specific technical information and documentation concerning the Profinet converter can be found.

Furthermore some commands are available in the left navigation bar. All the pages except the **Firmware upgrade** page are freely accessible through the commands in the bar. The **Firmware upgrade** page requires a password.

These commands allow to enter specific pages where information and diagnostics on the connected converter as well as useful functions can be achieved.

They are described in the following sections.

#### **14.2 Encoder position and speed**

Press the **Encoder Position-Speed** command in the left navigation bar of the Web server **Home** page to enter the page where the current encoder position and the current encoder speed are displayed.

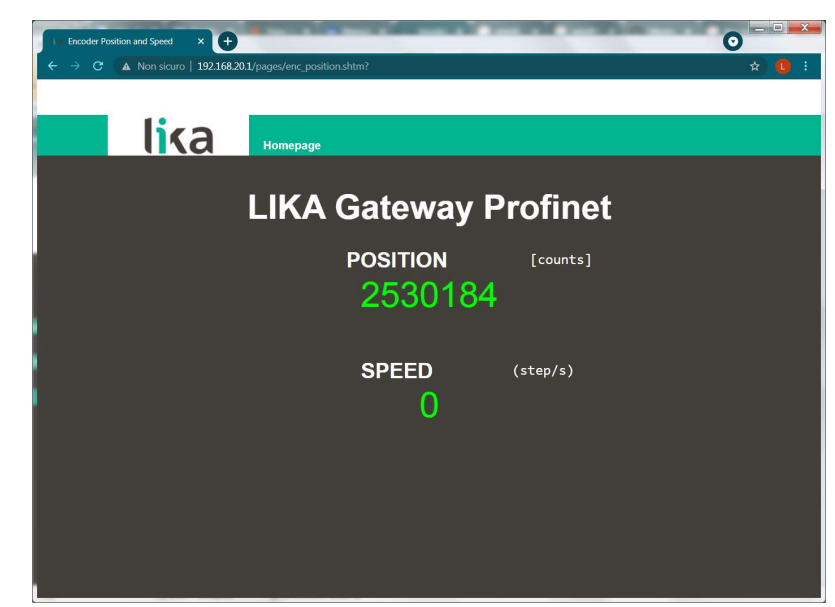

**Figure 60 - Encoder position & speed page**

The current encoder position is expressed in counts. For any information refer to the **[G1\\_XIST1](#page-90-1)** signal on page [91.](#page-90-1)

The current linear encoder speed is expressed according to the setting next the **[Velocity measuring unit](#page-119-0)** parameter on page [120](#page-119-0) (by default it is expressed in counts per second). For any information refer to the **[NIST\\_B](#page-97-6)** signal on page [98.](#page-97-6) The current rotary encoder speed is expressed according to the setting next the **[Velocity measuring unit](#page-127-0)** parameter on page [128](#page-127-0) (by default it is expressed in counts per second). For any information refer to the **[NIST\\_B](#page-97-6)** signal on page [98.](#page-97-6)

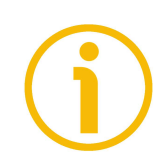

#### **NOTE**

The current encoder position and speed values are real-time processed and continuously updated (every 200 msec. on the screen).

Press the **Homepage** command to move back to the Web server **Home** page.

#### **14.2.1 Specific notes on using Internet Explorer**

The following options must be set properly on Internet Explorer in order to get the **Encoder position and speed** page to be continuously updated.

- Open the **Settings** menu;
- open the **Internet Options** property sheet;
- in the **General** tabbed page, press the **Setting** button available in the **History Browsing** section;
- under **Check for newer versions of stored pages**, click **Every time I visit the webpage**;
- press the **OK** button to confirm whenever requested.

#### <span id="page-155-0"></span>**14.3 Converter information (Profinet parameters)**

Press the **Encoder Information** command in the left navigation bar of the Web server **Home** page to enter the **Gateway Information** page. In this page the complete list of the available Profinet parameters is displayed. Parameters are specific to linear devices and to rotary devices. Indexes are expressed in hexadecimal notation, values are expressed in either decimal notation or string format. The MAC address of the connected converter is shown under the name of the page.

| <b>Encoder Information</b>                                    |       | $\times$ $+$                                                  |                |       |                                                                |           | $\bullet$ | $  x$              |     |  |  |  |  |
|---------------------------------------------------------------|-------|---------------------------------------------------------------|----------------|-------|----------------------------------------------------------------|-----------|-----------|--------------------|-----|--|--|--|--|
| $\mathbf{C}$<br>$\rightarrow$                                 |       | A Non sicuro   192.168.20.1/pages/EncoderInformation_rot.shtm |                |       |                                                                |           | $\alpha$  | $\mathbf{\hat{x}}$ | TL. |  |  |  |  |
| <b>Gateway Information</b><br>MAC Address : 00-30-11-3F-88-D4 |       |                                                               |                |       |                                                                |           |           |                    |     |  |  |  |  |
| <b>Input Process Data</b><br><b>Object Dictionary Data</b>    |       |                                                               |                |       |                                                                |           |           |                    |     |  |  |  |  |
|                                                               | Index | <b>Description</b>                                            | Value          | Index | <b>Description</b>                                             | Value     |           |                    |     |  |  |  |  |
|                                                               | 6004h | Position:                                                     | 2530184        | 0204h | Code Sequence:                                                 | <b>CW</b> |           |                    |     |  |  |  |  |
|                                                               | 6030h | Speed Value:                                                  | O              | 0205h | Class 4 functionality:                                         | enabled   |           |                    |     |  |  |  |  |
|                                                               |       |                                                               |                | 0206h | Preset control:                                                | disabled  |           |                    |     |  |  |  |  |
|                                                               |       |                                                               |                | 0207h | Scaling function control                                       | disabled  |           |                    |     |  |  |  |  |
|                                                               | $==$  | -------------                                                 | ====           | 0208h | Alarm channel control:                                         | disabled  |           |                    |     |  |  |  |  |
|                                                               |       | <b>Object Dictionary Data</b>                                 |                | 0209h | Compatibility mode:                                            | disabled  |           |                    |     |  |  |  |  |
|                                                               | Attr. | <b>Description</b>                                            | Value          | 020Ah | Maximum number of tolerated<br>failure of master sign of life: | 1         |           |                    |     |  |  |  |  |
|                                                               | 2002h | Speed Format:<br>$\Omega$                                     |                |       | Code format:                                                   | Binary    |           |                    |     |  |  |  |  |
|                                                               | 2101h | Network-DSP Serial Number:                                    | 2689324562     | 020Ch | Alignment:                                                     | Right     |           |                    |     |  |  |  |  |
|                                                               | 2102h | Network-DSP FW Version:                                       | 1.54.2         | 020Dh | Bypass:                                                        | disabled  |           |                    |     |  |  |  |  |
|                                                               | 2105h | Application-DSC HW Version:                                   | $\overline{a}$ | 020Eh | Number of clocks:                                              | 32        |           |                    |     |  |  |  |  |
|                                                               | 2106h | Application-DSC FW Version:                                   | 1.0            | 020Fh | Physical single turn resolution:                               | 13 bit    |           |                    |     |  |  |  |  |
|                                                               |       |                                                               |                | 0210h | Physical multi turn resolution:                                | 9 bit     |           |                    |     |  |  |  |  |
|                                                               |       |                                                               |                | 0211h | Programmable pulse per rev:                                    | 8192      |           |                    |     |  |  |  |  |
|                                                               |       |                                                               |                | 0212h | Programmable total measuring<br>range:                         | 4194304   |           |                    |     |  |  |  |  |
|                                                               |       |                                                               |                | 020Dh | Velocity unit measure:                                         | step/s    |           |                    |     |  |  |  |  |

**Figure 61 - Encoder Information page for rotary converter**

For a complete description of the available converter parameters please refer to the ["Encoder parameters"](#page-99-0) section on page [100.](#page-99-0)

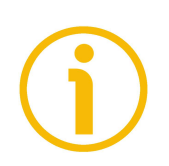

#### **NOTE**

Please note that the values shown in the **Gateway Information** page are "frozen" in the moment when the page is displayed. To update the values you must refresh the web page.

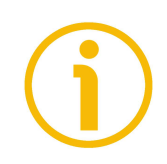

#### **NOTE**

The parameters in the **Gateway Information** page cannot be changed. To change the set values please enter the **Set Registers** page (see on page [157\)](#page-156-0).

Press the **Homepage** command to move back to the Web server **Home** page.

#### <span id="page-156-0"></span>**14.4 Setting the parameters**

Press the **Set Registers** command in the left navigation bar of the Web server **Home** page to enter the **Set Encoder Registers** page. In this page the Profinet converter parameters are displayed and their value can be changed. Parameters are specific to linear devices and to rotary devices.

For complete information on the converter parameters please refer to the ["Encoder parameters"](#page-99-0) section on page [100.](#page-99-0)

| <b>Set Registers</b> | $\times$ $\blacksquare$ +                               |                    |                              |            | $\blacksquare$ $\blacksquare$ $\blacksquare$ $\blacksquare$ $\blacksquare$<br>$\bullet$ |
|----------------------|---------------------------------------------------------|--------------------|------------------------------|------------|-----------------------------------------------------------------------------------------|
| $\mathbf{C}$         | A Non sicuro   192.168.20.1/pages/SetRegisters_rot.shtm |                    |                              |            | ☆                                                                                       |
|                      |                                                         |                    |                              |            |                                                                                         |
|                      | <b>lika</b>                                             | <b>Homepage</b>    |                              |            |                                                                                         |
|                      |                                                         |                    | <b>Set Encoder Registers</b> |            |                                                                                         |
|                      |                                                         | Write              |                              | Read       |                                                                                         |
|                      |                                                         | $\check{~}$        | <b>Code Sequence</b>         | <b>CW</b>  |                                                                                         |
|                      |                                                         | $\check{~}$        | Class 4 func.                | enabled    |                                                                                         |
|                      |                                                         | $\check{~}$        | <b>Preset control</b>        | disabled   |                                                                                         |
|                      |                                                         | $\check{~}$        | <b>Scaling function ctrl</b> | disabled   |                                                                                         |
|                      |                                                         | $\check{~}$        | Alarm channel ctrl           | disabled   |                                                                                         |
|                      |                                                         | $\check{~}$        | Compatibility mode           | disabled   |                                                                                         |
|                      |                                                         | $\div$             | Max tolerated failure MSoL   | 1          |                                                                                         |
|                      |                                                         | $\check{~}$        | Code format                  | binary     |                                                                                         |
|                      |                                                         | v                  | Alignment                    | right      |                                                                                         |
|                      |                                                         | $\check{~}$        | <b>Bypass</b>                | disabled   |                                                                                         |
|                      |                                                         | $\hat{\div}$       | Number of clocks             | 32         |                                                                                         |
|                      |                                                         | $\hat{\div}$       | Single turn resolution [bit] | 16 bit     |                                                                                         |
|                      |                                                         | $\div$             | Multi turn resolution [bit]  | 14 bit     |                                                                                         |
|                      |                                                         | $\hat{\div}$       | Measur. Units/Rev.           | 65536      |                                                                                         |
|                      |                                                         | $\hat{\mathbb{I}}$ | <b>Total Measur. Range</b>   | 1073741824 |                                                                                         |
|                      |                                                         | $\check{~}$        | <b>Speed Format</b>          | (step/s)   |                                                                                         |
|                      |                                                         |                    | <u>Command sent</u>          |            |                                                                                         |

<span id="page-156-1"></span>**Figure 62 - Set Encoder Registers page (converter for rotary encoders)**

A soon as you press the **Set Registers** command a warning message (**Are you sure you want to change Registers Values?**) appears on the screen: it warns the operator about the awkwardness of the operation, thus he is required to confirm the procedure before continuing.

Press the **OK** button to proceed, otherwise press the **EXIT** button to abort the procedure. The **Set Registers cancelled!** message will appear on the screen. Press the **OK** button to move back to the Web server **Home** page.

If you confirm the procedure, the **Set Encoder Registers** page will appear on the screen.

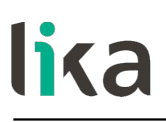

The values that are currently set in the converter are displayed in the **READ** column.

To change any value enter a suitable value in the **WRITE** column next to the desired parameter and then press the button between the boxes to confirm. The values have to be set either in decimal notation or by using the drop-down menu (when available).

For complete information on the available parameters please refer to the ["Encoder parameters"](#page-99-0) section on page [100.](#page-99-0)

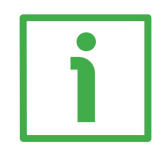

#### **EXAMPLE**

The **[Code sequence](#page-101-0)** parameter is currently set to "**CW**" (see the **READ** box in the first line of the [Figure 62](#page-156-1) above). To change the set value enter a suitable value in the corresponding **WRITE** box of the same line through the drop-down menu and then press the **CODE SEQUENCE** button to confirm.

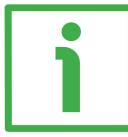

#### **EXAMPLE**

The **[Programmable pulse/rev \[pulse\]](#page-122-0)** parameter is currently set to "**65536**" (see the **READ** box in the third last line of the [Figure 62](#page-156-1) above). To change the set value enter a suitable value in the corresponding **WRITE** box of the same line and then press the **MEASUR. UNITS/REV.** button to confirm.

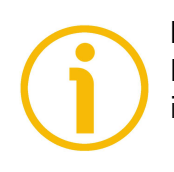

#### **NOTE**

Please note that, after pressing the button between the boxes, the set value is instantly saved in a permanent way in the parameter.

#### **NOTE**

At each confirmation of the set parameters, a message will appear under the buttons (see the **No Command sent** message). It informs whether the operation has been accomplished properly or an error occurred (for example **Command was set correctly** if everything went well; or **Command Error!** if something went wrong).

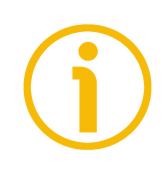

#### **NOTE**

Please note that at each power on of the PLC all parameters set in the project are downloaded to the encoder, thus any previous setting is overwritten. For a definitive setting please use TIA PORTAL and the **Module parameters** page.

Press the **Homepage** command to move back to the Web server **Home** page.

#### **14.5 Setting and activating the preset**

lika

Press the **Set Preset Value** command in the left navigation bar of the Web server **Home** page to enter the **Set Encoder Preset** page and set/activate a Preset value. If you need to set the preset occasionally, we suggest using the web server. For complete information on the preset function please refer to the **[G1\\_XIST1\\_PRESET\\_VALUE](#page-91-0)** signal on page [92.](#page-91-0)

To set and execute the preset via web server proceed as follows:

- press the **Set preset** command in the left navigation bar of the Web server **Home** page and enter the **Set Encoder Preset** page;
- as soon as you press the **Set Preset Value** command a warning message (**Are you sure you want to change Preset Value?**) appears on the screen: it warns the operator about the awkwardness of the operation, thus he is required to confirm the procedure before continuing;
- press the **OK** button to proceed;
- otherwise press the **EXIT** button to abort the procedure. The **Set Preset cancelled!** message will appear on the screen. Press the **OK** button to move back to the Web server **Home** page;
- if you confirm the procedure, the **Set Encoder Preset** page will appear on the screen;

<span id="page-158-0"></span>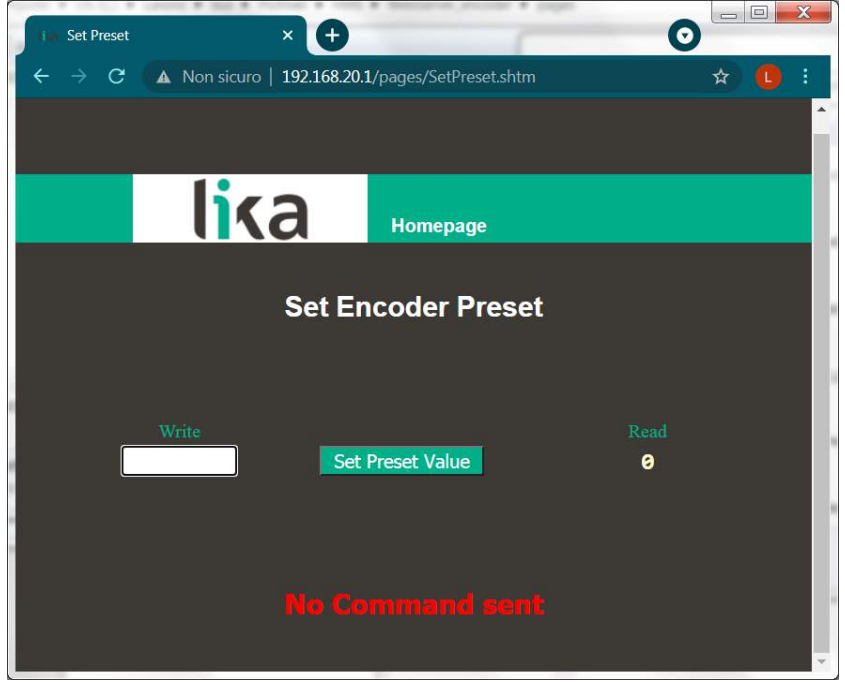

**Figure 63 - Set Encoder Preset page**

- the Preset value that is currently set in the encoder (see the **[G1\\_XIST1\\_PRESET\\_VALUE](#page-91-0)** signal on page [92\)](#page-91-0) will be displayed in the **READ** box;
- to change the Preset enter a suitable value in the **WRITE** box and then press the **Set Preset Value** button to confirm. The value has to be set in decimal notation. The preset value is set and activated at the same time.

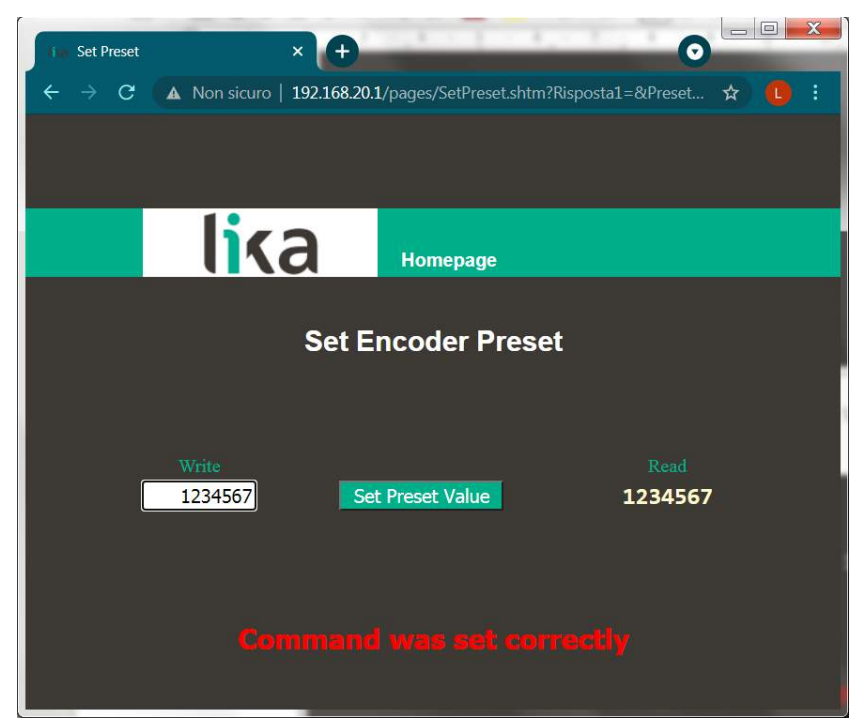

**Figure 64 - Setting the preset value**

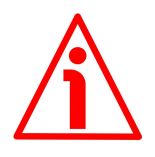

#### <span id="page-159-0"></span>**WARNING**

The preset value is set and activated for the position of the encoder in the moment when the preset value is transmitted. It is activated as soon as the value is confirmed by pressing the **Set Preset Value** button. We suggest activating the preset value when the encoder is in stop.

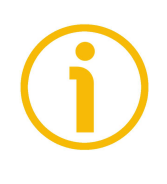

#### **NOTE**

At each confirmation / activation of the Preset setting, a message will appear under the button (see **No Command sent** message, see [Figure 63\)](#page-158-0). It informs whether the operation has been accomplished properly or an error occurred (for example **Command was set correctly** if everything went well, see [Figure 64;](#page-159-0) or **Command Error!** if something went wrong).

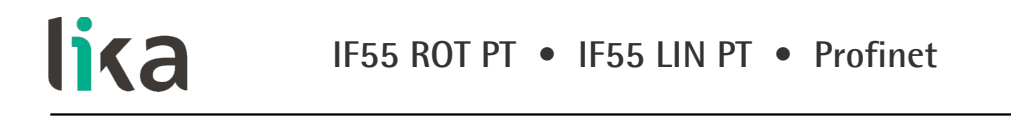

Press the **Homepage** command to move back to the Web server **Home** page.

#### **14.6 Firmware upgrade**

Press the **Upgrade Firmware** command in the left navigation bar of the Web server **Home** page to enter the **Firmware Upgrade** page. Please note that this is a password protected page, thus a password is requested to access the page.

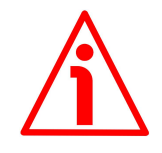

#### **WARNING**

Firmware upgrading process has to be accomplished by skilled and competent personnel. It is mandatory to perform the upgrade according to the instructions provided in this section.

Before installation always ascertain that the firmware program is compatible with the hardware and software of the device. Furthermore never turn off power during flash upgrade. In case of flash upgrade error, the program is lost irreversibly (there is not a bootloader) and the device must be sent back to Lika Electronic for restoring.

This operation allows to upgrade the unit firmware by downloading upgrading data to the flash memory.

Firmware is a software program which controls the functions and operation of a device; the firmware program, sometimes referred to as "user program", is stored in the flash memory integrated inside the unit. These converters are designed so that the firmware can be easily updated by the user himself. This allows Lika Electronic to make new improved firmware programs available during the lifetime of the product.

Typical reasons for the release of new firmware programs are the necessity to make corrections, improve and even add new functionalities to the device.

The firmware upgrading program consists of a single file having .BIN extension. It is released by Lika Electronic Technical Assistance & After Sale Service.

If the latest firmware version is already installed in the unit, you do not need to proceed with any new firmware installation. The firmware version currently installed can be read next to the **Application-DSC FW Version** item in the **Gateway Information** page after connection to the web server (see on page [156\)](#page-155-0).

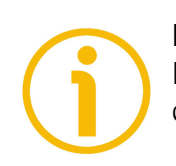

#### **NOTE**

If you are not confident that you can perform the update successfully please contact Lika Electronic Technical Assistance & After Sale Service.

Before proceeding with the firmware upgrade please ascertain that the following requirements are fully satisfied:

- the converter is connected to the Ethernet network;
- the converter has valid device name and IP address;
- the PC is connected both to the network and the IO controller;
- a web browser (Internet Explorer, Mozilla Firefox, Google Chrome, Opera, …) is installed in the PC or device used for connection;
- you have the SW\_ETH\_REVX\_Y.EXE executable file;
- you have the .BIN file for firmware upgrade.

To upgrade the firmware program please proceed as follows:

- 1. press the **Upgrade Firmware** command in the left navigation bar of the Web server **Home** page to enter the **Firmware Upgrade** page;
- 2. as soon as you press the **Upgrade Firmware** command a warning message (**Are you sure you want to update the flash?**) appears on the screen: it warns the operator about the awkwardness of the operation, thus he is required to confirm the procedure before continuing;
- 3. press the **OK** button to proceed, otherwise press the **EXIT** button to abort the procedure. The **Firmware upgrade cancelled!** message will appear on the screen. Press the **OK** button to move back to the Web server **Home** page;
- 4. if you confirm the procedure, the **Firmware Upgrade** page will appear on the screen: the operator is requested to submit a password before starting the firmware upgrade procedure;

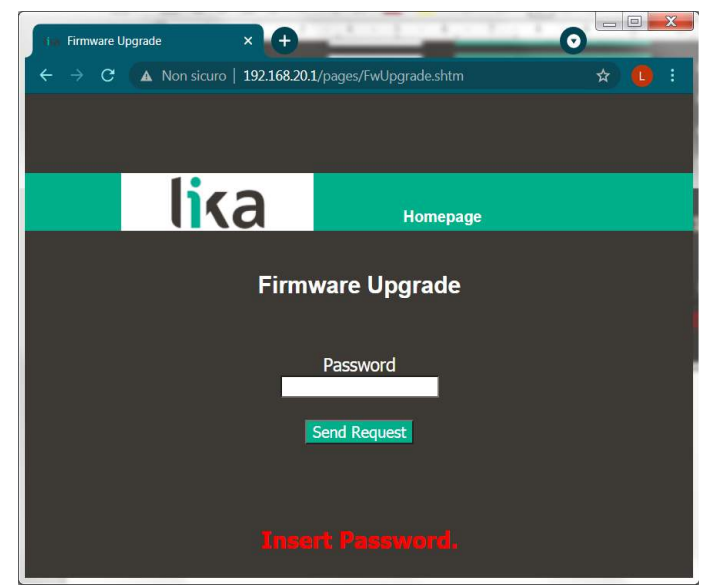

**Figure 65 - Firmware Upgrade page**

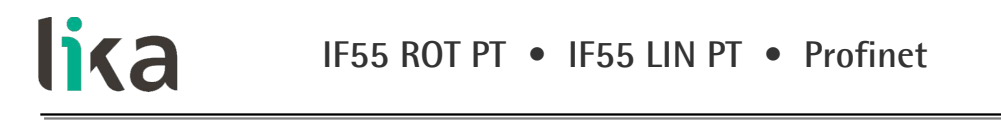

5. in the **Password** text box type the password **LIKA** (all uppercase letters) and then press the **Send Request** button;

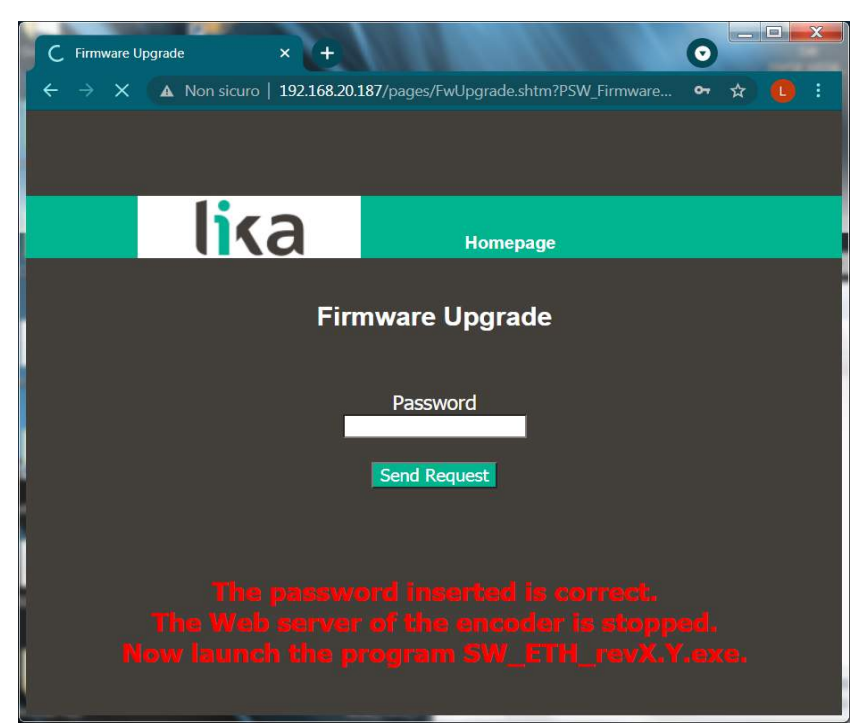

**Figure 66 - Firmware Upgrade page**

- 6. if the password you typed is wrong, the following warning message will appear on the screen: **THE PASSWORD INSERTED IS INCORRECT. PLEASE RETRY!**. Please retype the correct password and confirm;
- 7. if the password you typed is correct, the following message will appear on the screen: **THE PASSWORD INSERTED IS CORRECT. THE WEB SERVER OF THE ENCODER IS STOPPED. NOW LAUNCH THE PROGRAM SW\_ETH\_REVX\_Y.EXE**;
- 8. the converter is now ready to accept the firmware program: the web server is stopped and the communication with the converter through the web browser is interrupted; if you need to exit the procedure and restore the communication you must switch the converter off and then on again;
- 9. now you must launch the SW\_ETH\_REVX\_Y.EXE executable file provided by Lika Electronic to continue with the procedure; X and Y indicate the version of the firmware upgrading program: REV1\_0 is the version 1.0;

10. launch the SW\_ETH\_REVX\_Y.EXE executable file; the following page will appear:

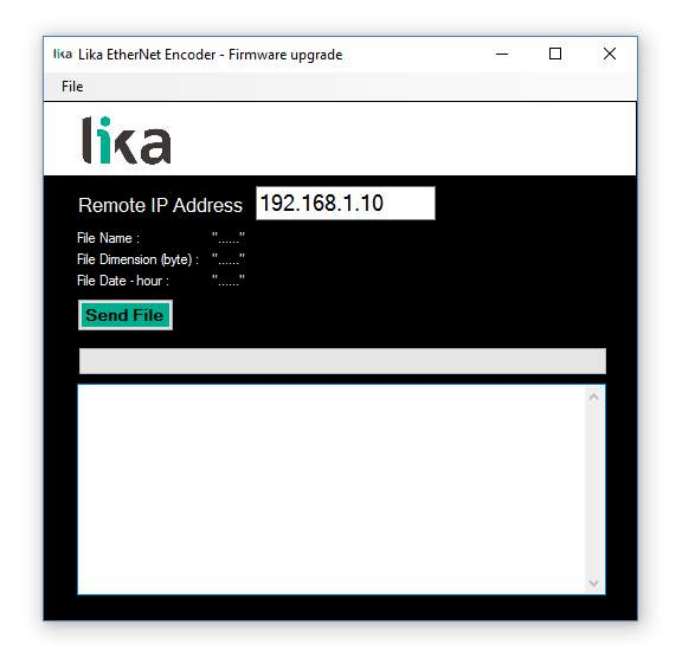

**Figure 67 - Firmware upgrade executable file**

- 11. type the IP address of the converter in the **Remote IP Address** box;
- 12. press the **FILE** command and then the **OPEN** command in the menu bar; once you press the **OPEN** command the **OPEN** dialog box appears on the screen: open the folder where the firmware upgrading .BIN file released by Lika Electronic is located, select the file and confirm. Hx in the file name shows the hardware version of the PCB; Sx shows the software version of the firmware upgrading file.

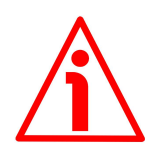

#### **WARNING**

Please pay attention to install the BIN file that perfectly matches the series of the converter to be updated.

IF55\_LIN\_PT\_Hx\_Sx.bin for linear version IF55\_ROT\_PT\_Hx\_Sx.bin for rotary version

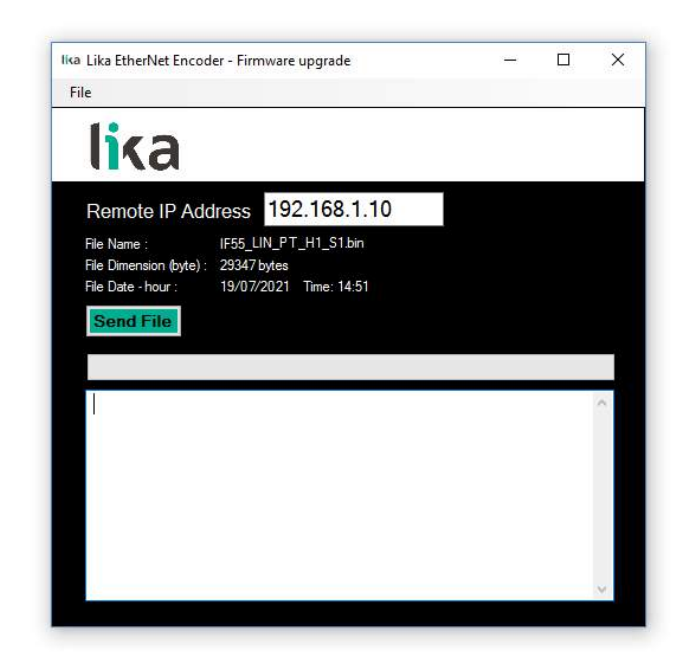

**Figure 68 - Selecting the firmware upgrade .BIN file**

13. some properties of the selected file are shown next to the relevant labels in the page: **File Name**, **File Dimension (byte)**, **File Date – hour**. Please check the file properties and ascertain that you are installing the correct upgrade file;

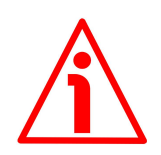

#### **WARNING**

lika

Before installation always ascertain that the firmware program is compatible with the hardware and software of the device. Never turn the power supply off during the flash upgrade operation.

14. press the **Send File** button to start the firmware upgrade process;

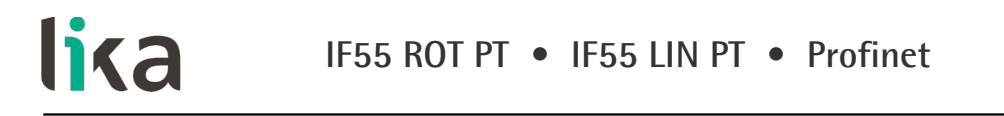

15. a download progress bar as well as additional information are shown in the page while upgrading the firmware;

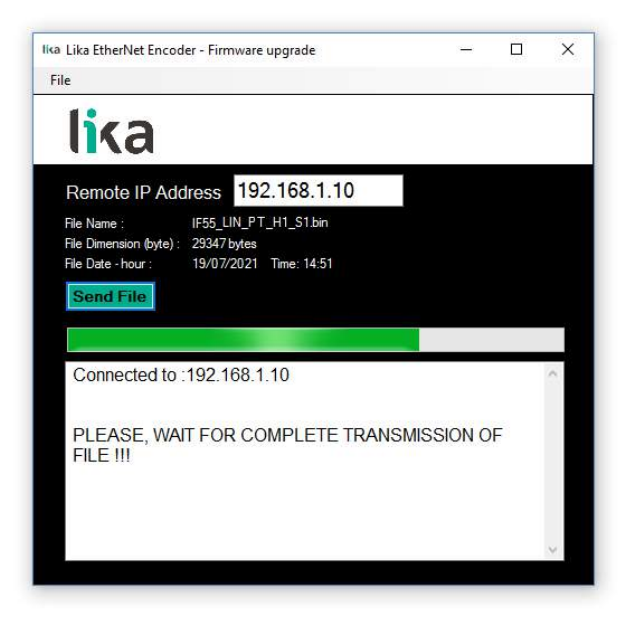

**Figure 69 - Updating the firmware**

16. as soon as the operation is carried out successfully, the **FILE SENT CORRECTLY** message appears on the screen;

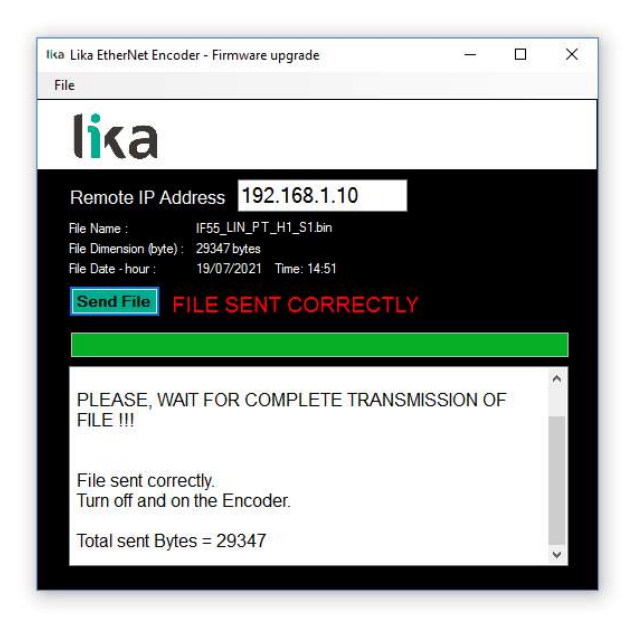

**Figure 70 - Firmware upgrade process accomplished**

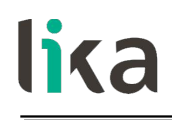

- 17. now you are required to turn the converter power supply off and then on. Close the program;
- 18. turn the converter power supply off and then on to complete the operation.

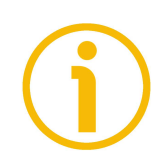

#### **NOTE**

While downloading the firmware upgrading program, unexpected conditions may arise which could lead to a failure of the installation process. When such a matter occurs, the download process cannot be carried out successfully and thus the operation is aborted; error messages are displayed. In case of flash upgrade error, please switch the converter off and then on again and retry the operation.

Press the **Homepage** command to move back to the Web server **Home** page.

# **15 Default parameters list**

#### **15.1 List of the common parameters**

lika

For a comprehensive description of the the listed parameters refer to the ["9.1.4](#page-101-1) [Description of the common parameters"](#page-101-1) section on page [102.](#page-101-1)

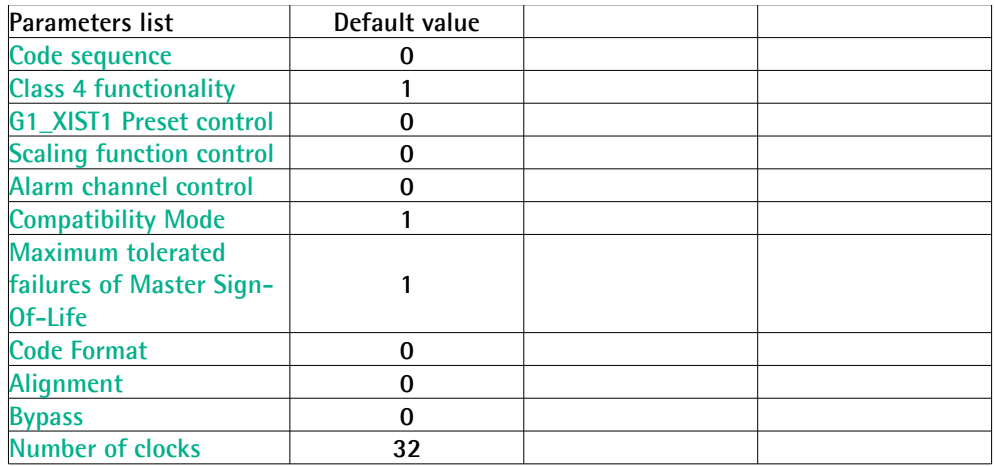

#### **15.2 List of the parameters specific to linear encoders (DAP 1)**

For a comprehensive description of the the listed parameters refer to the ["9.1.5](#page-109-1) [Description of the parameters specific to the linear encoders \(DAP1\)"](#page-109-1) section on page [110.](#page-109-1)

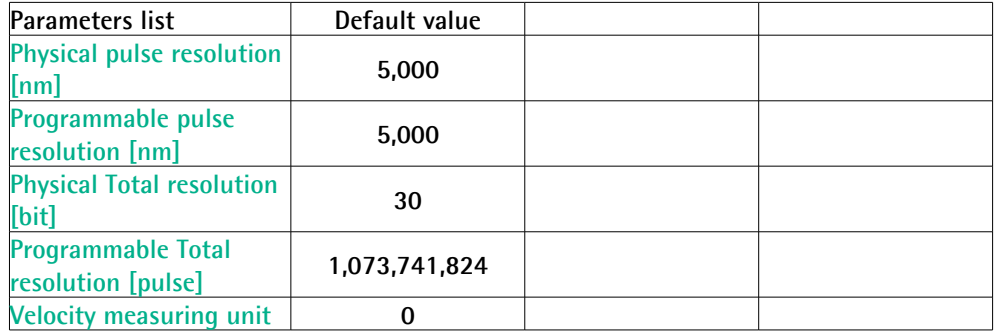

#### **15.3 List of the parameters specific to rotary encoders (DAP 2)**

For a comprehensive description of the the listed parameters refer to the ["9.1.6](#page-120-1) [Description of the parameters specific to the rotary encoders \(DAP2\)"](#page-120-1) section on page [121.](#page-120-1)

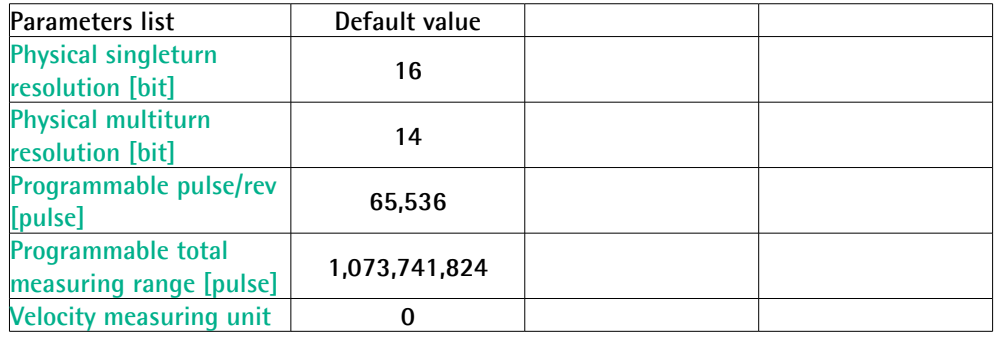

This page intentionally left blank

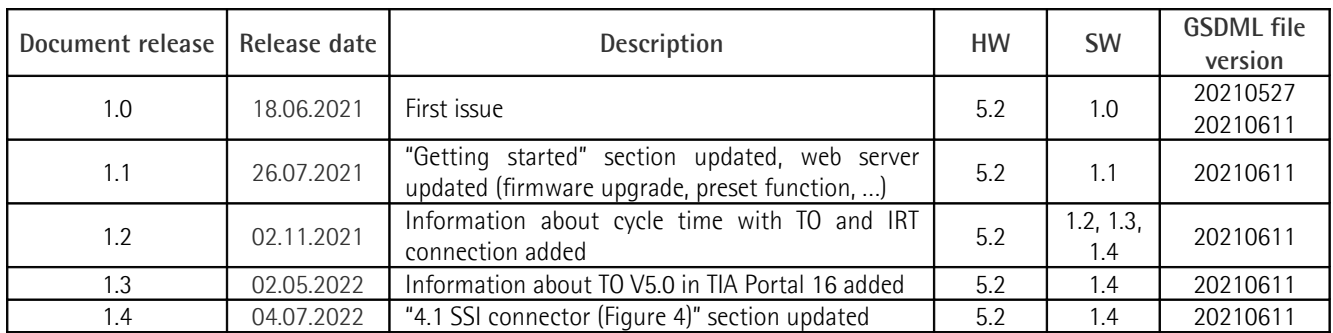

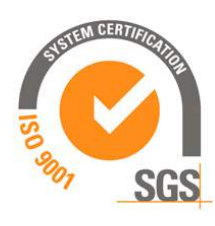

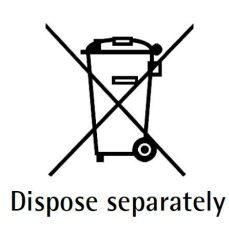

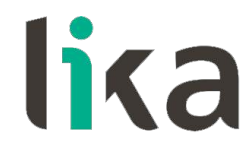

**Lika Electronic** Via S. Lorenzo, 25 • 36010 Carrè (VI) • Italy

> Tel. +39 0445 806600 Fax +39 0445 806699

You<br>Tube  $f(x)$  (in) 0

[info@lika.biz](mailto:info@lika.biz) • [www.lika.biz](http://www.lika.biz/)